**Chapter 1: Building a Blog Application**

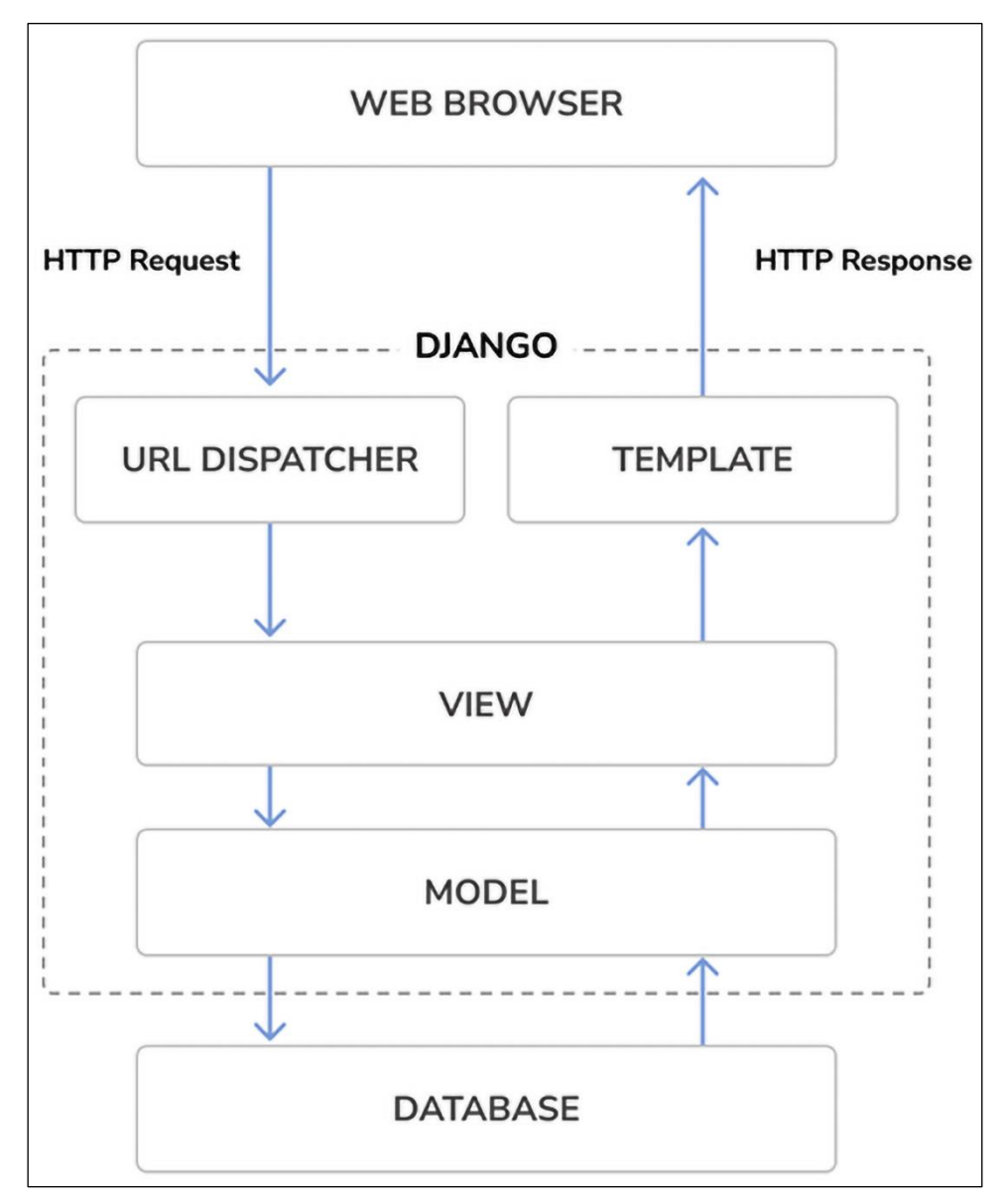

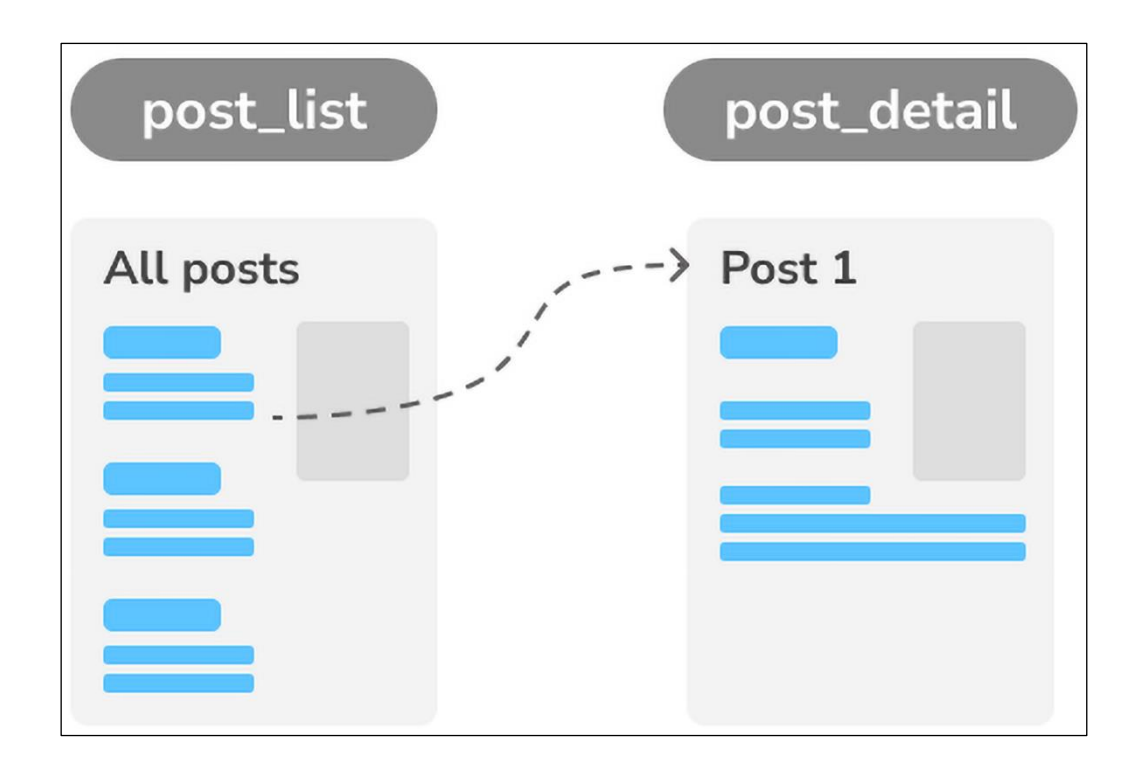

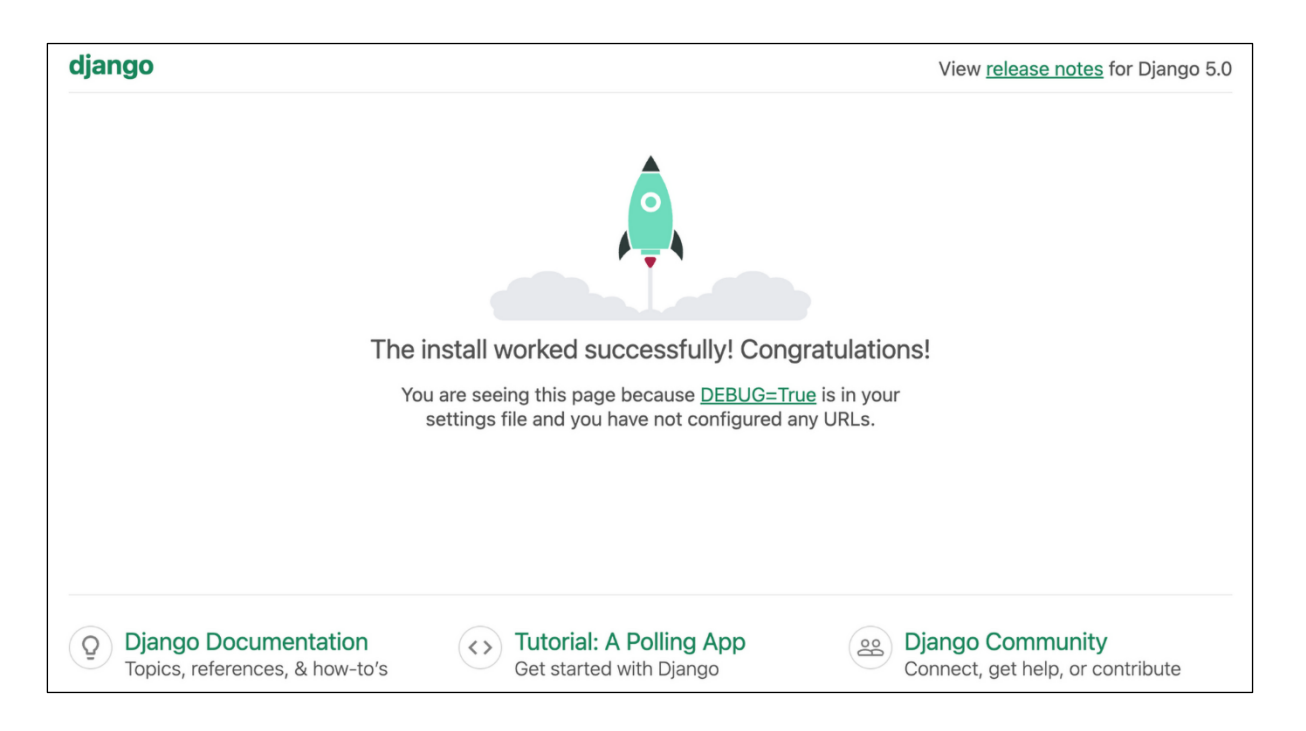

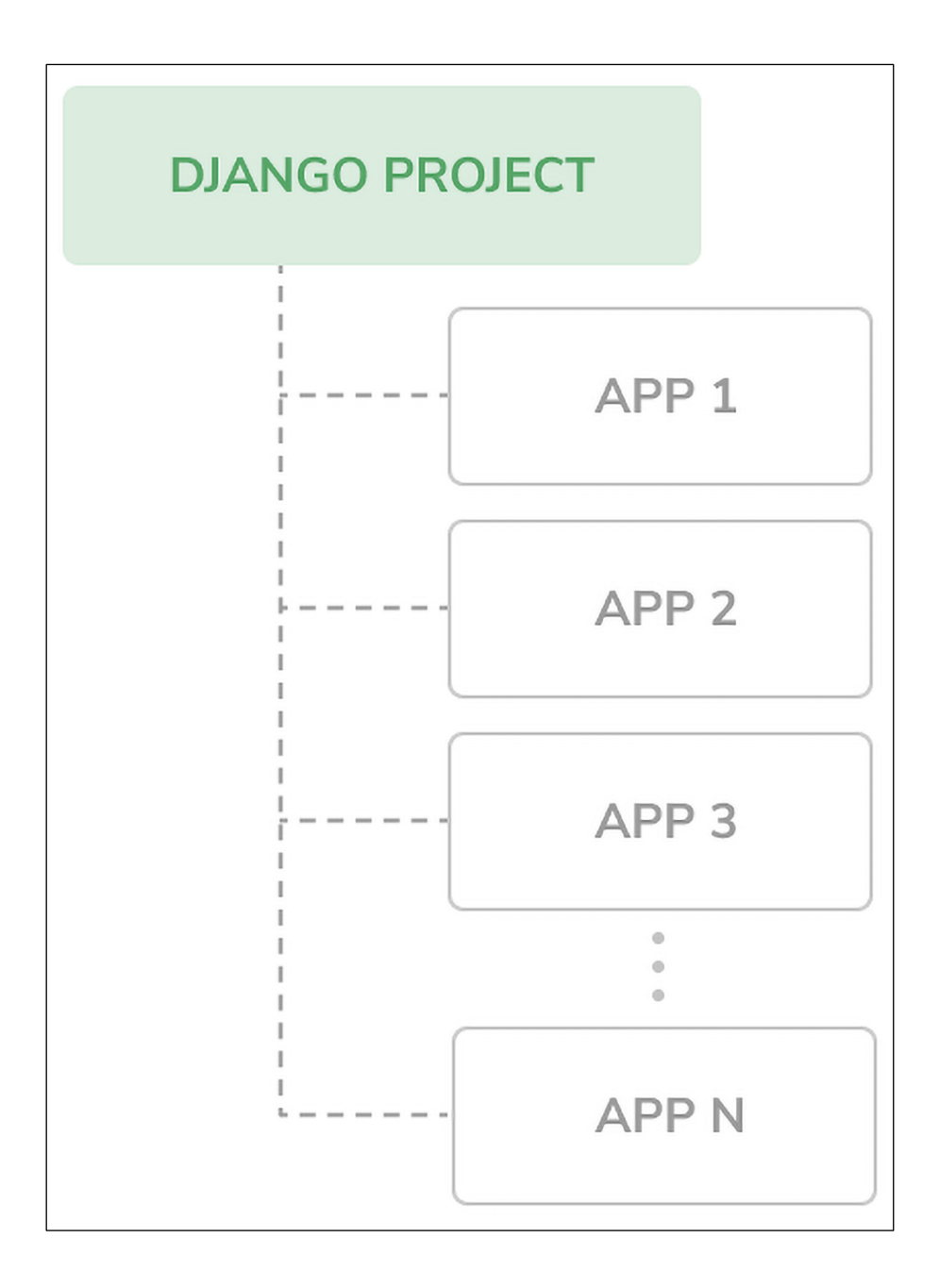

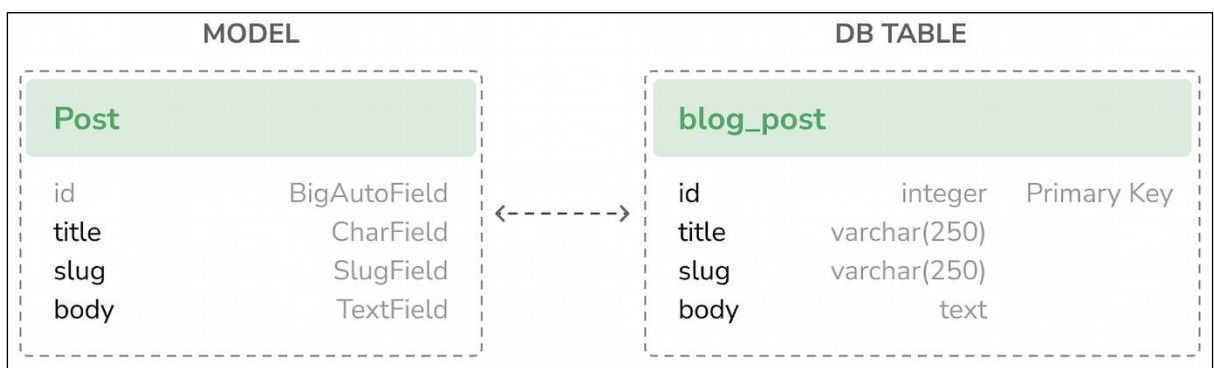

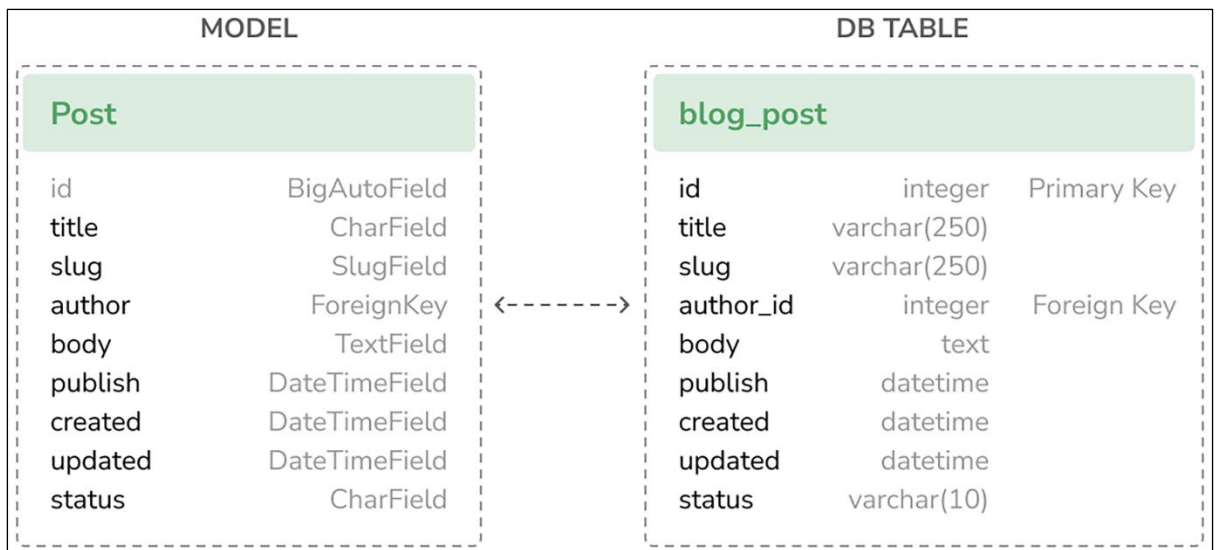

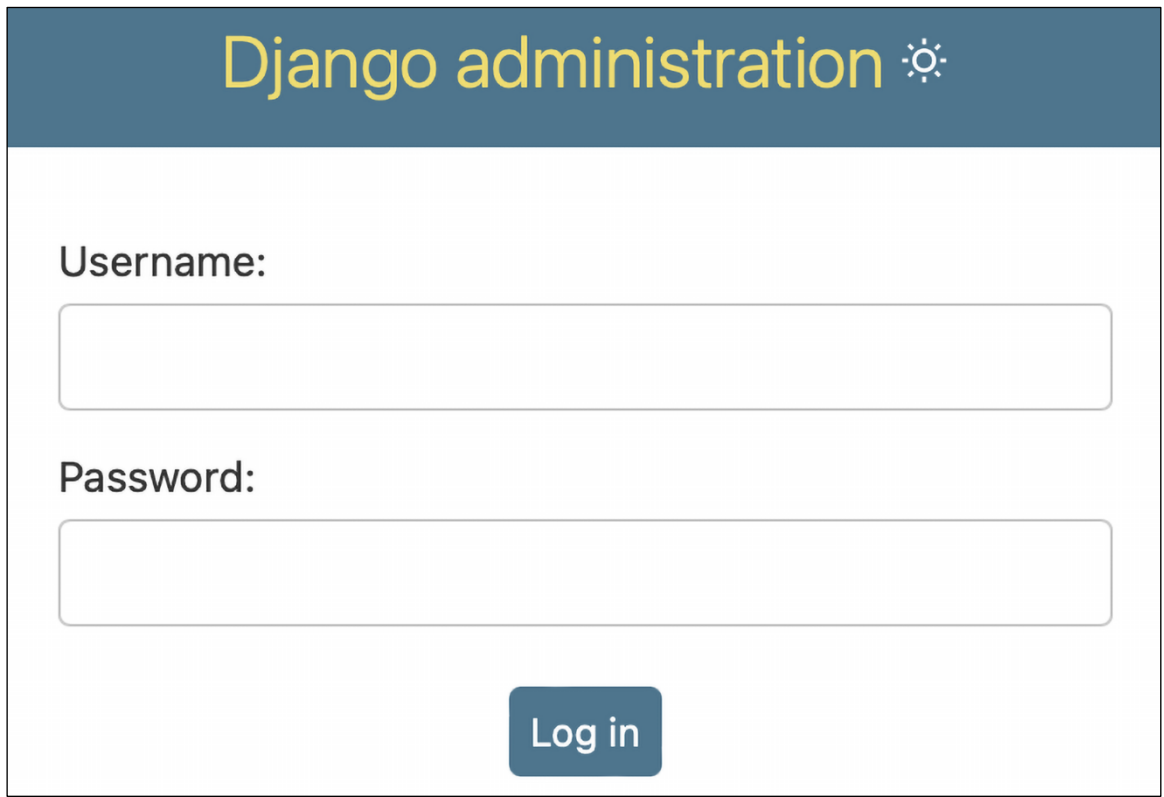

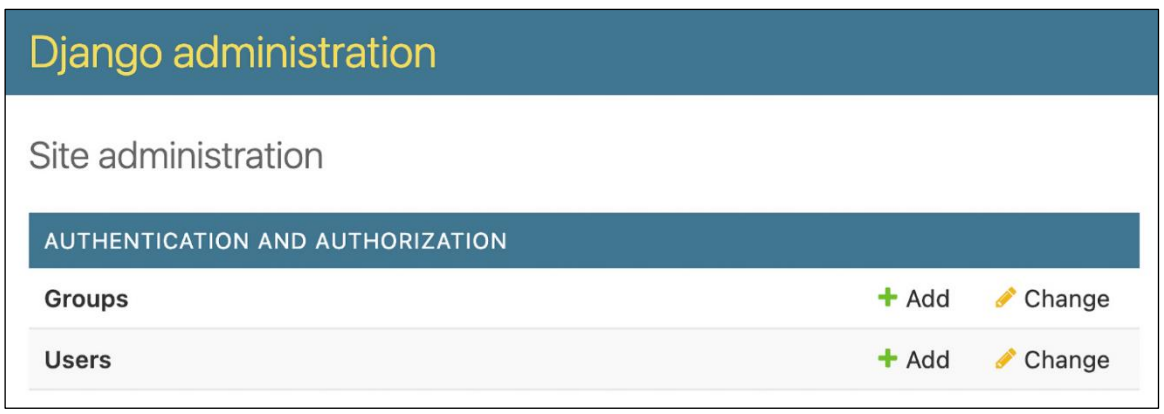

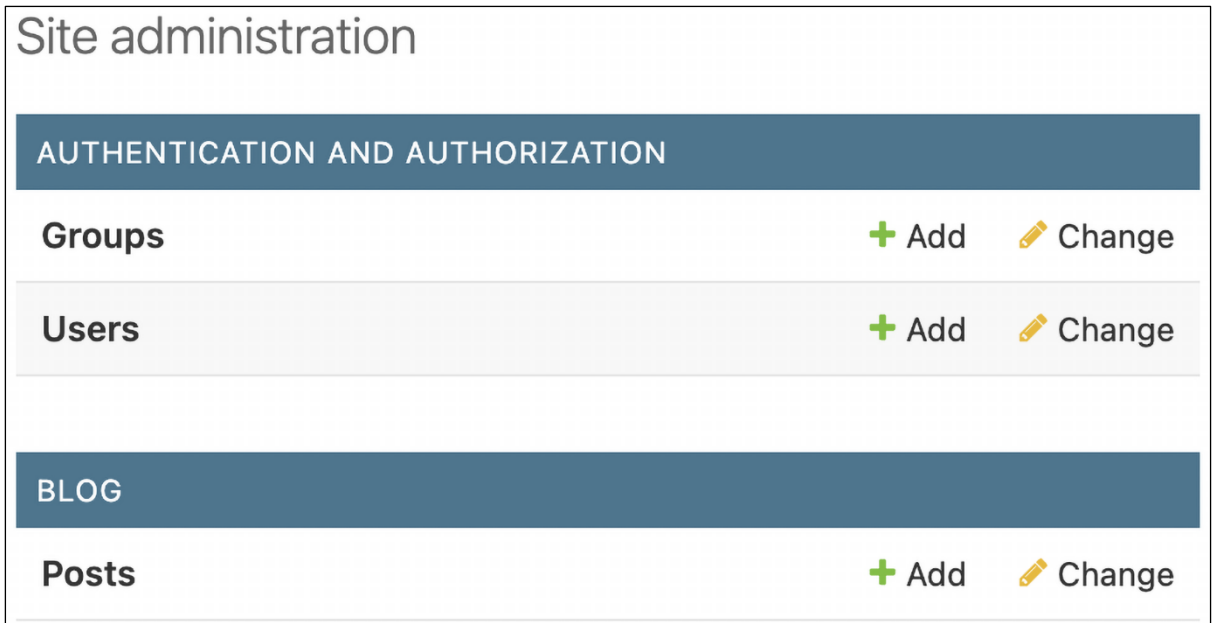

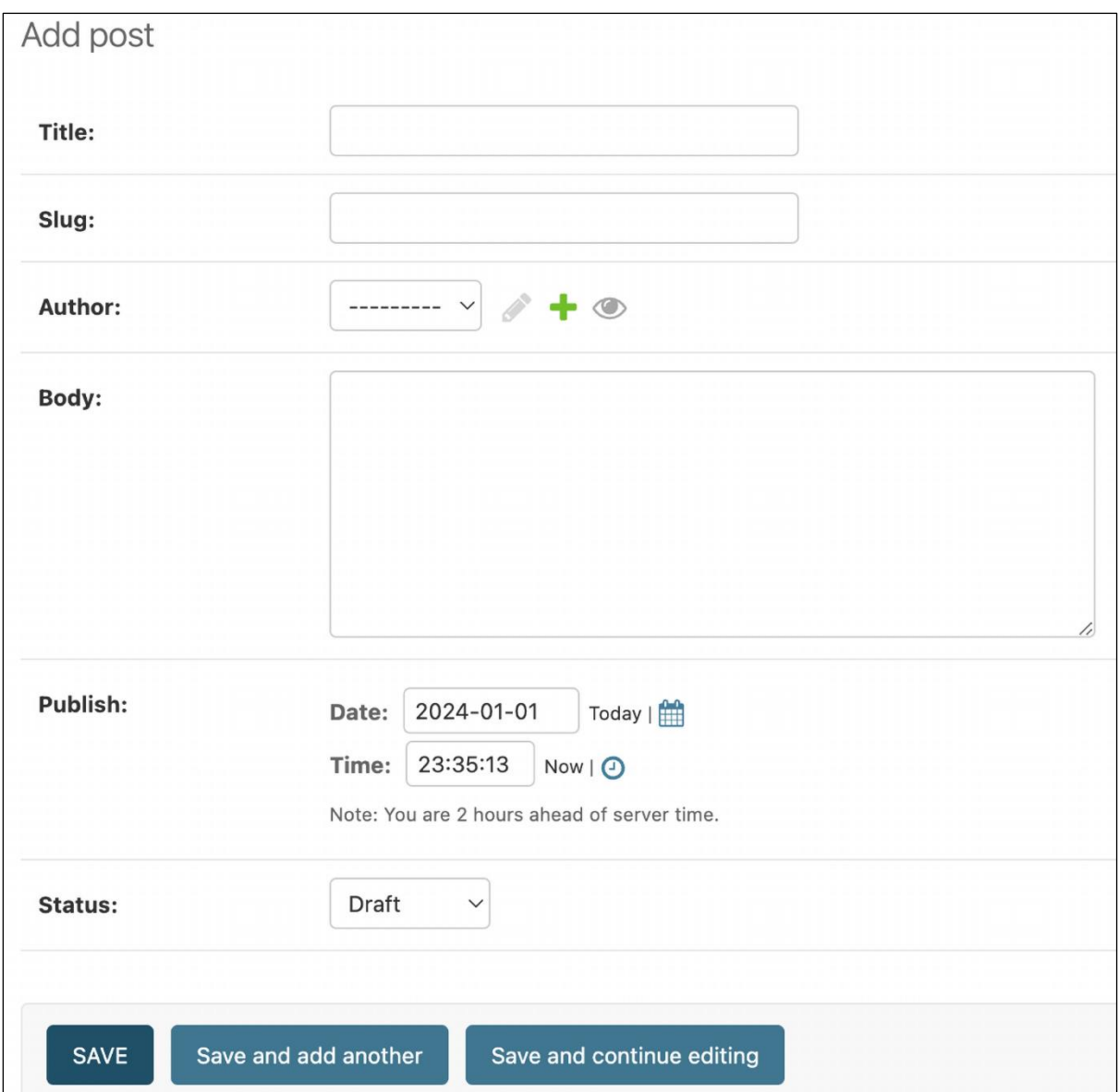

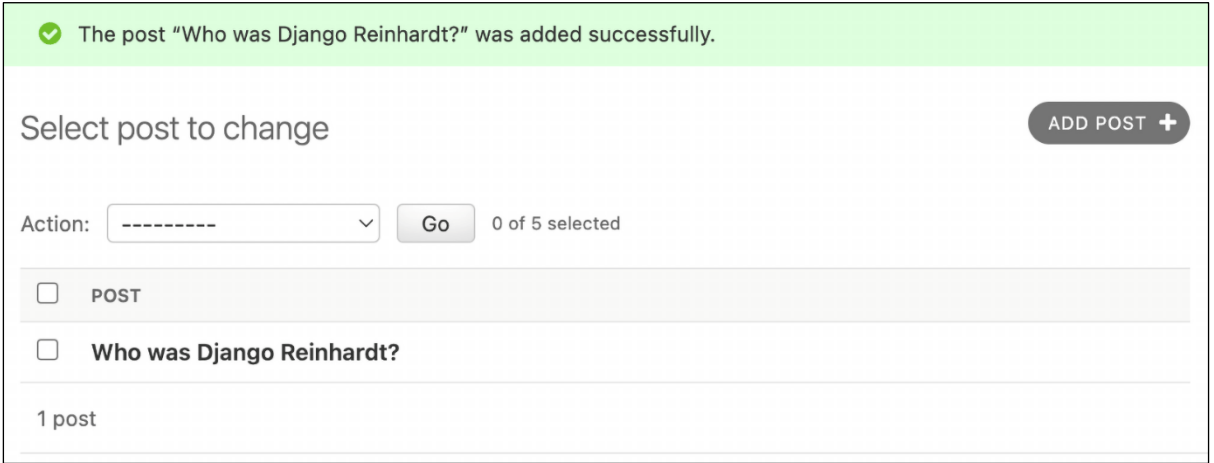

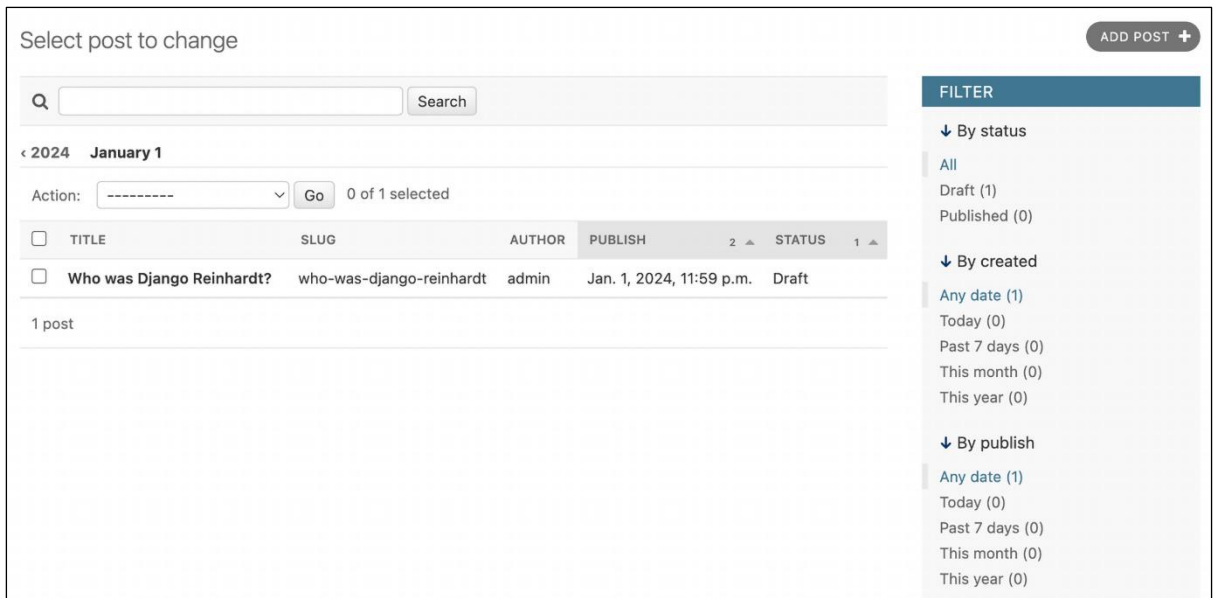

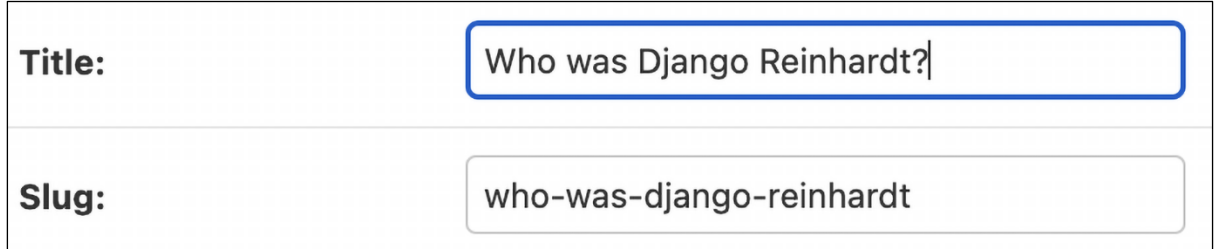

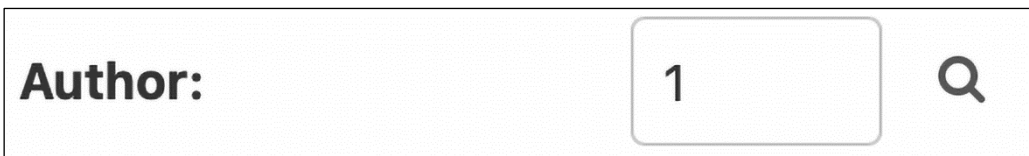

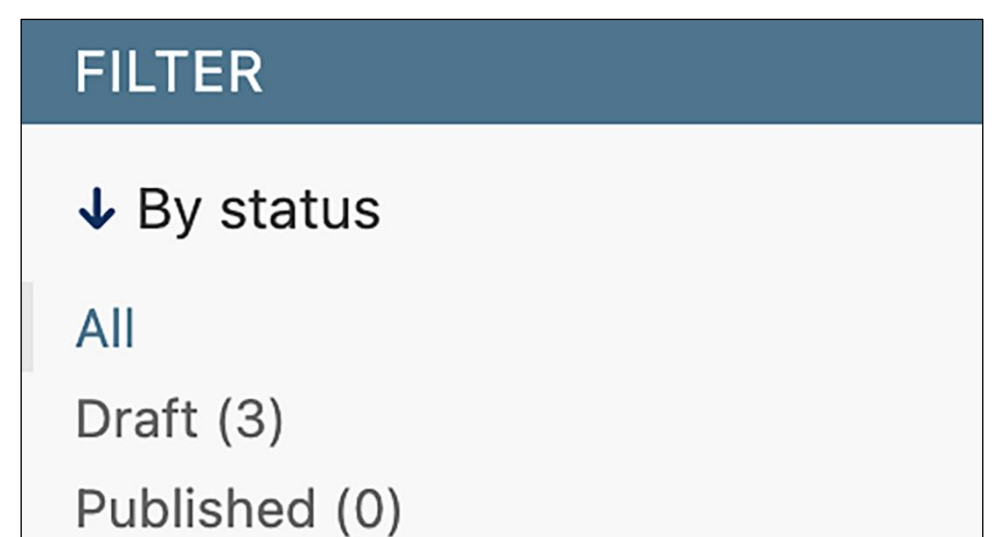

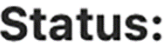

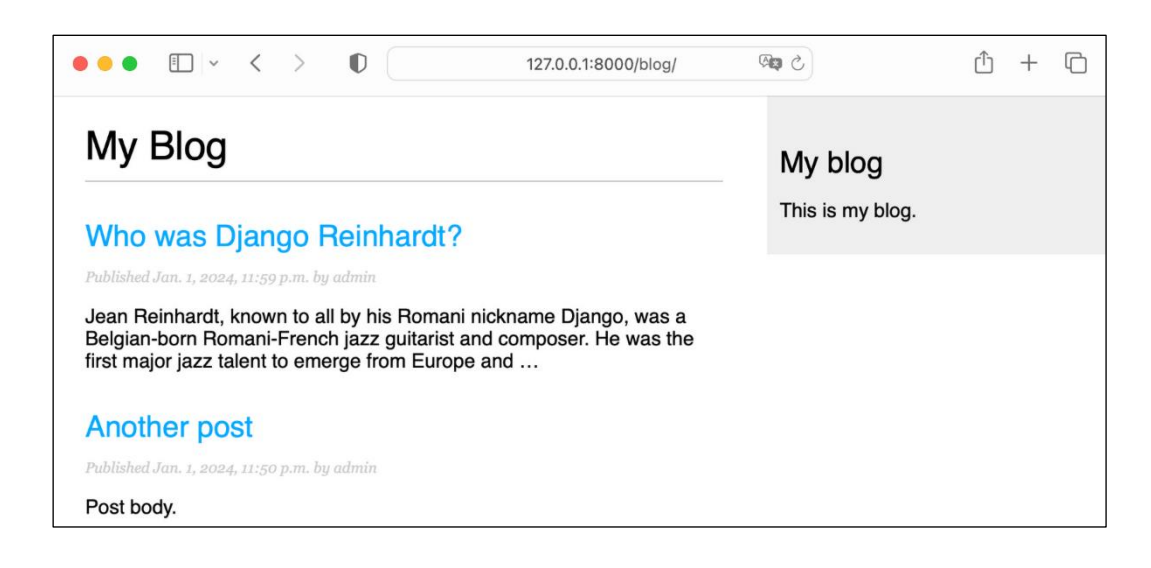

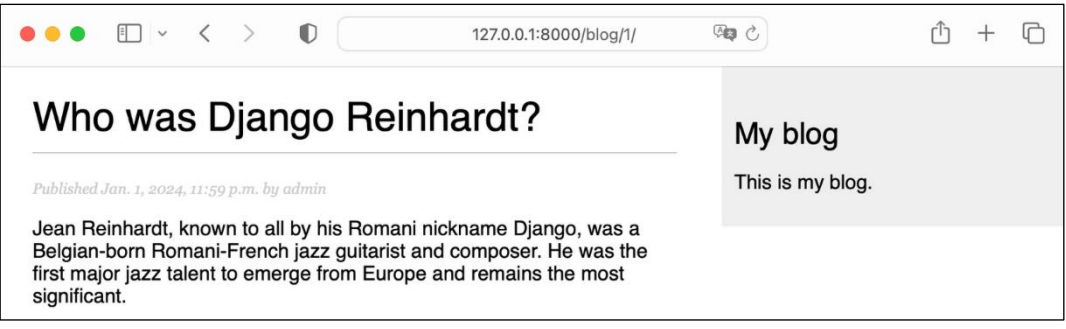

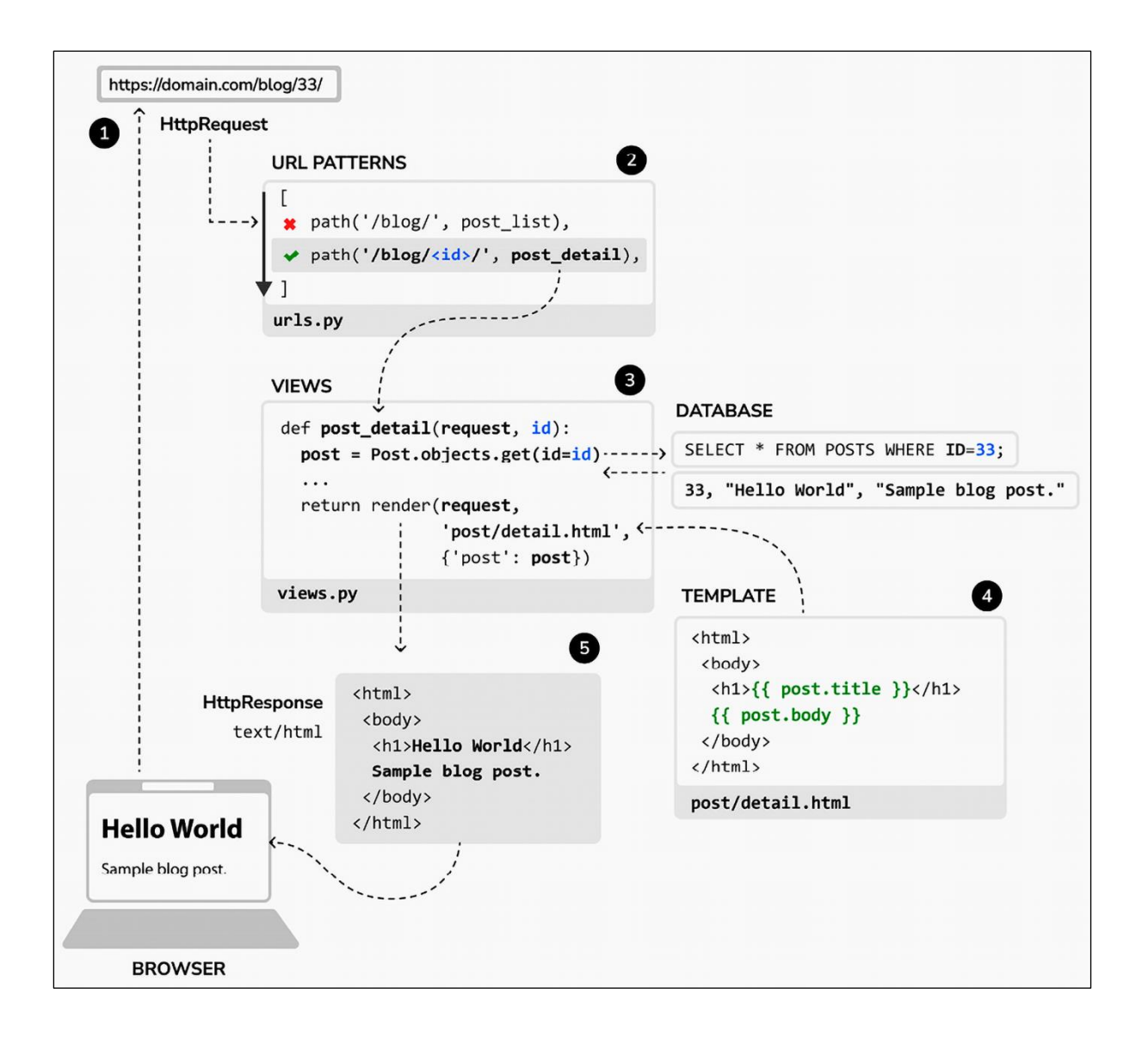

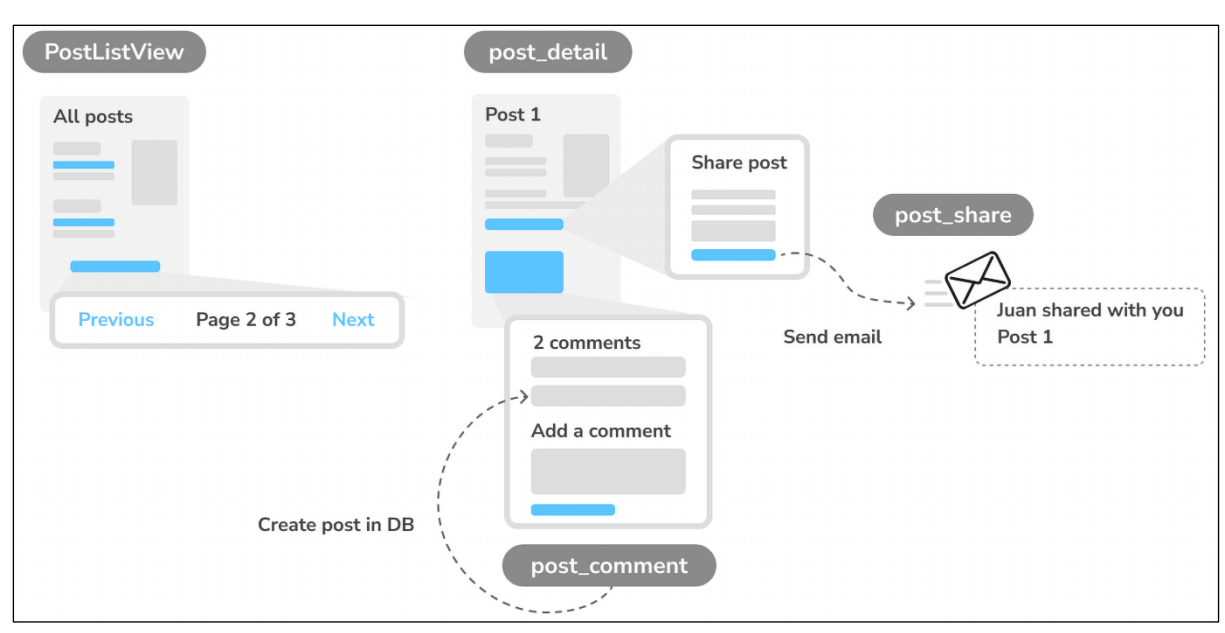

### **Chapter 2: Enhancing Your Blog and Adding Social Features**

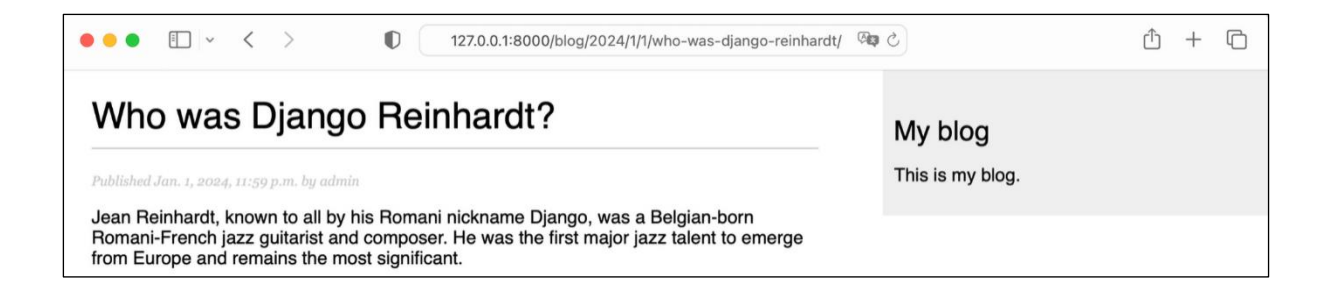

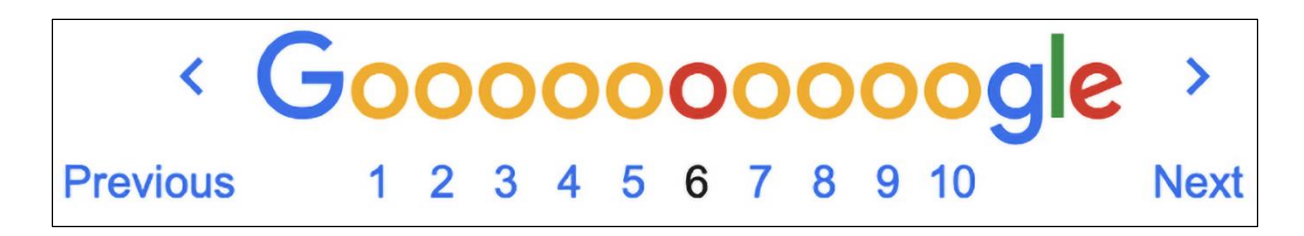

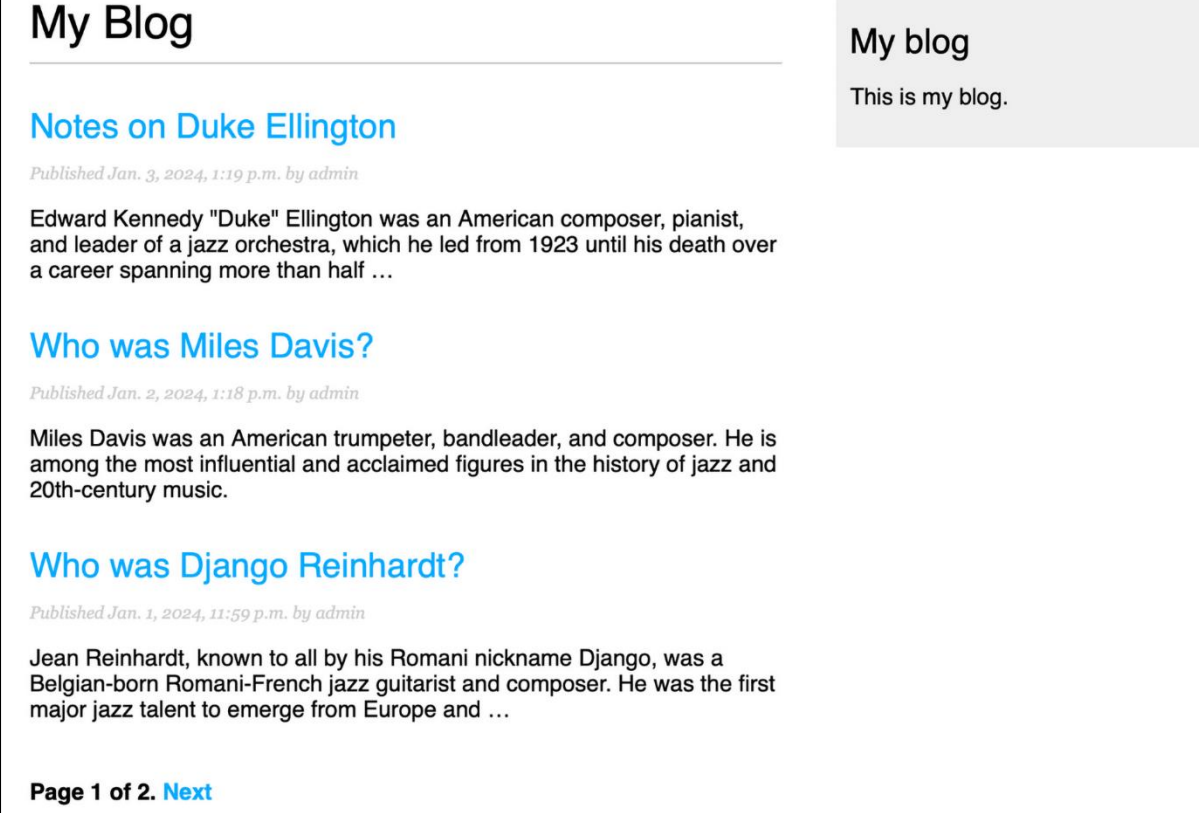

 $\sqrt{ }$ 

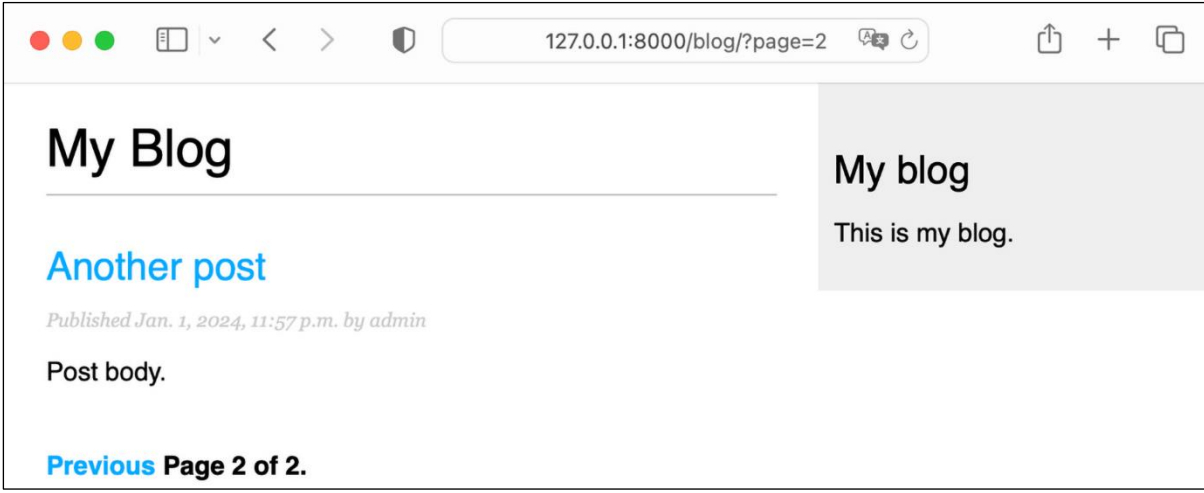

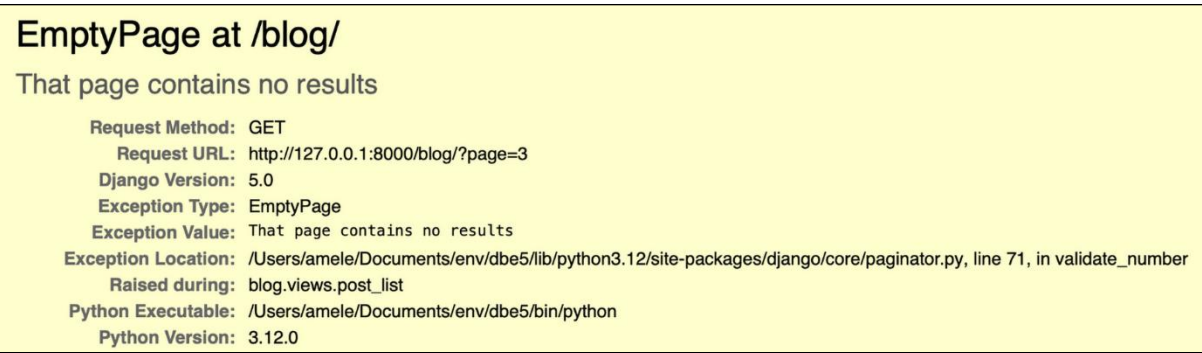

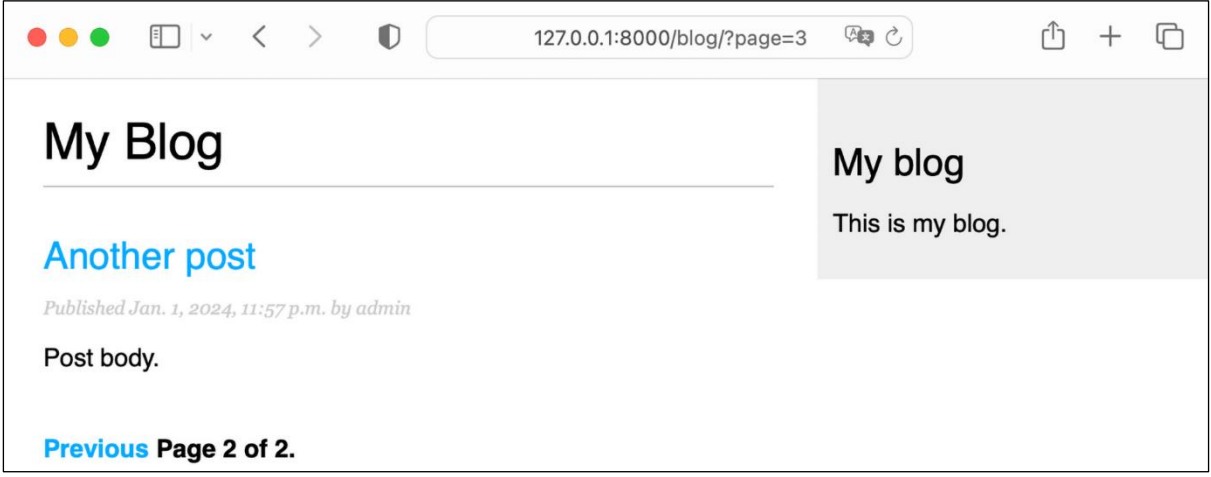

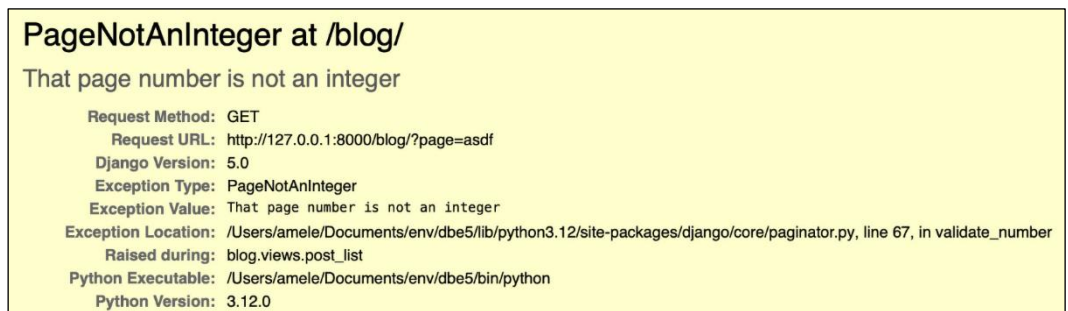

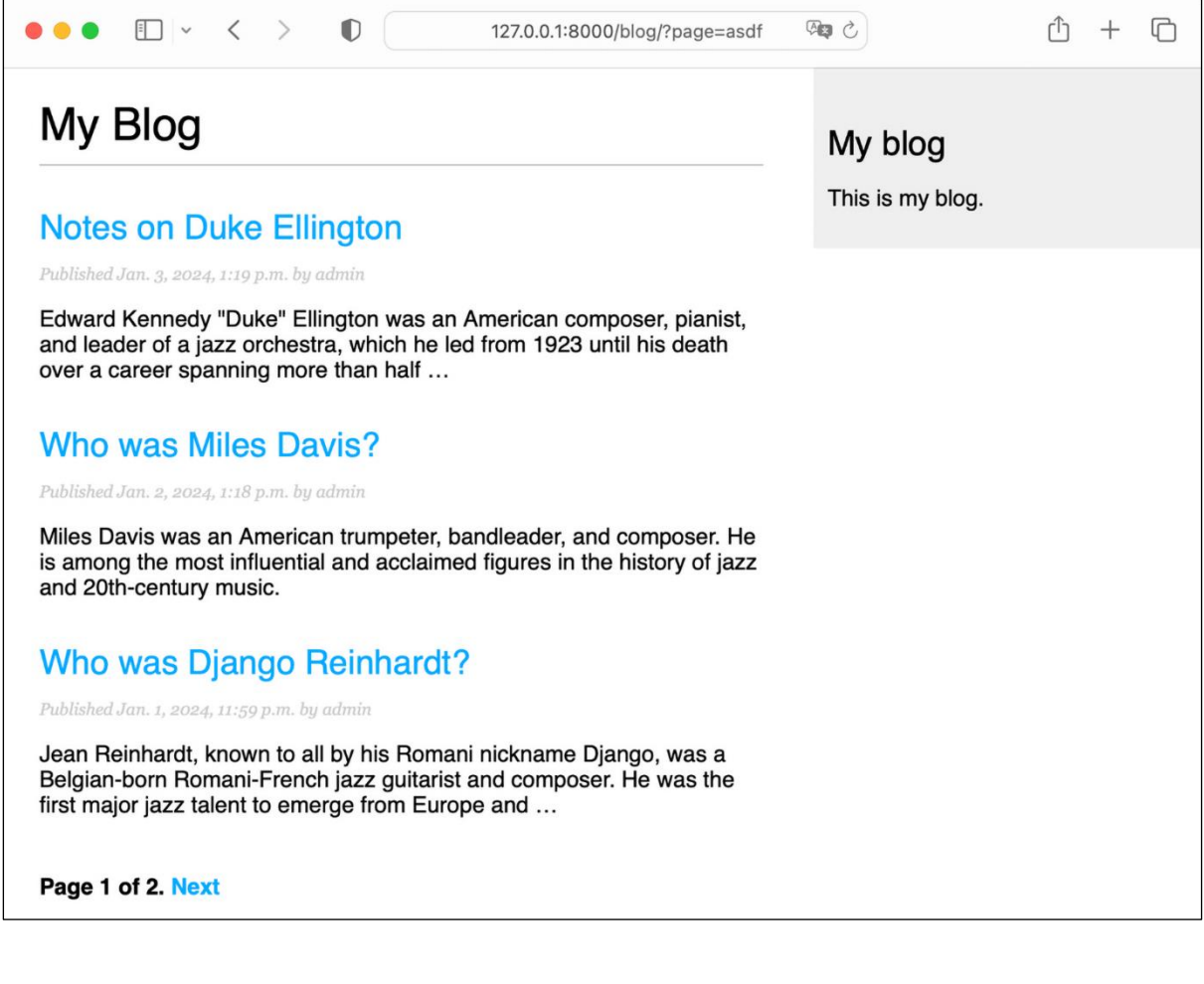

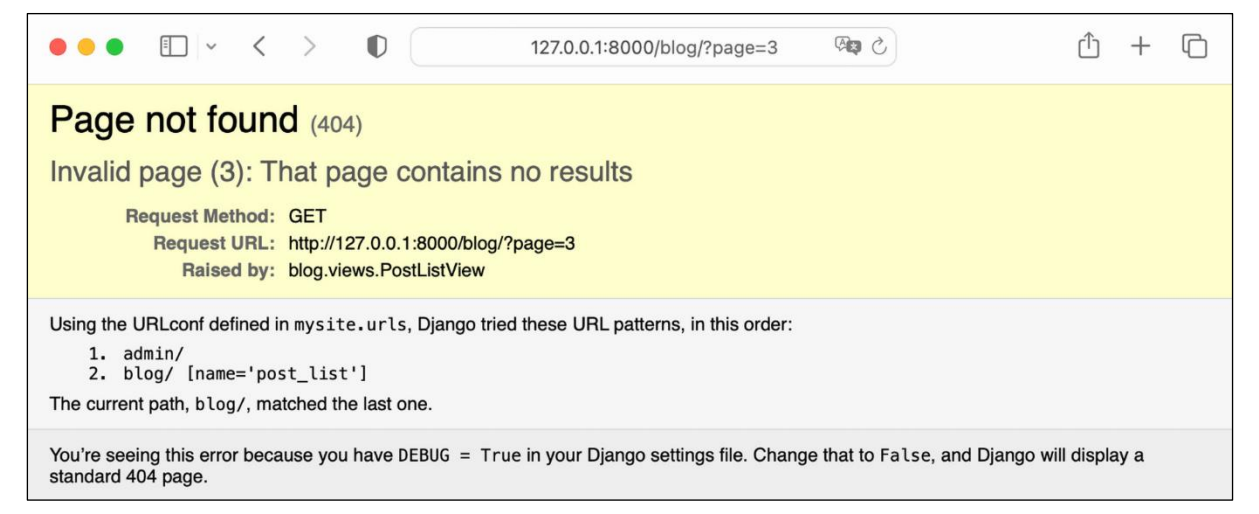

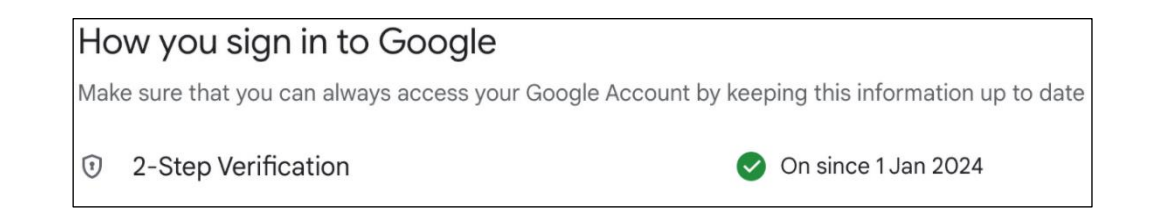

You don't have any app passwords.

To create a new app specific password, type a name for it below...

App name

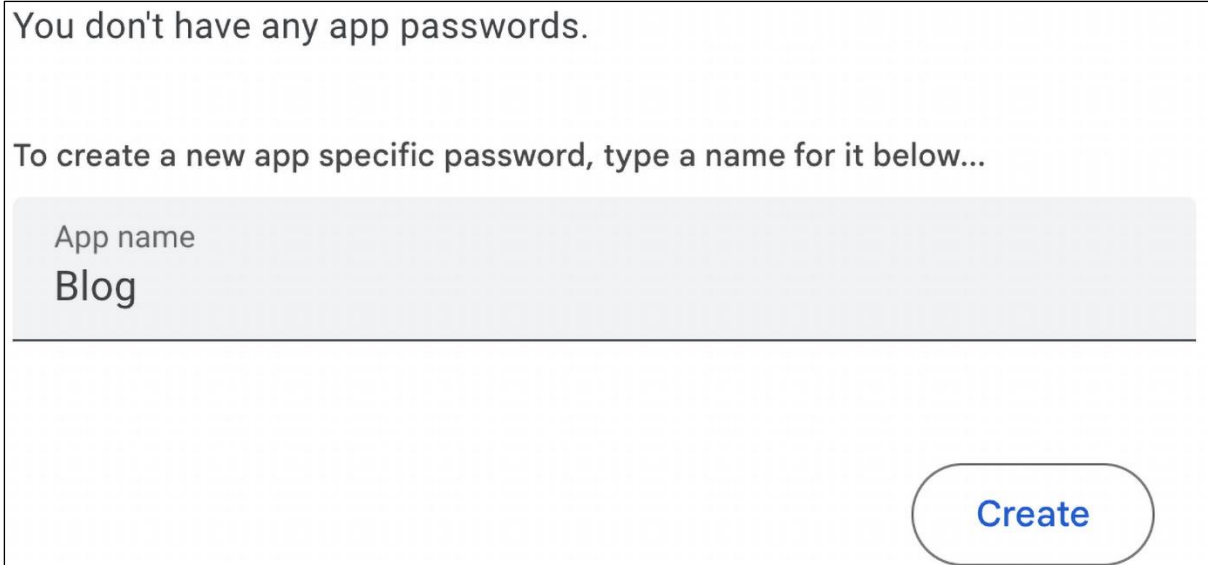

# Generated app password Your app password for your device XXXX XXXX XXXX XXXX

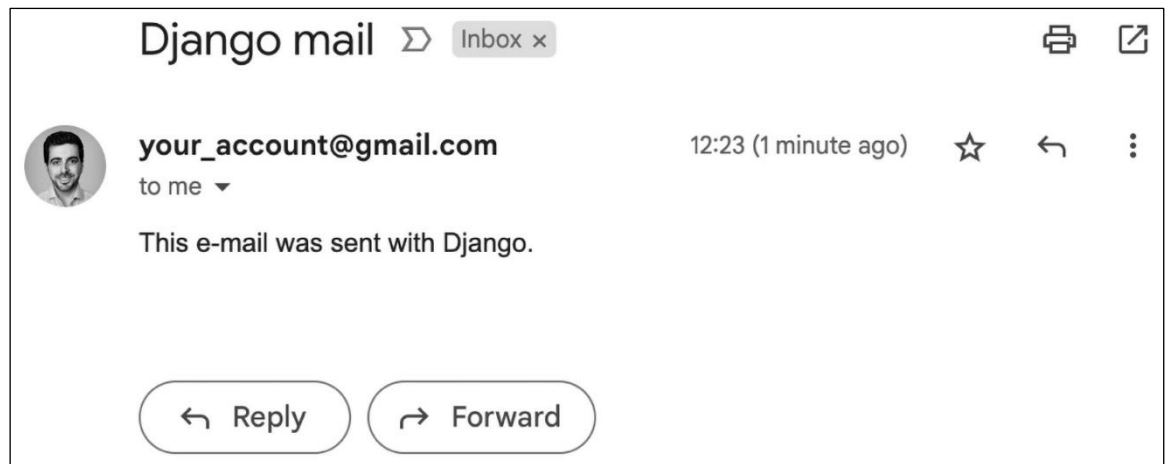

## **Notes on Duke Ellington**

Published Jan. 3, 2024, 1:19 p.m. by admin

Edward Kennedy "Duke" Ellington was an American composer, pianist, and leader of a jazz orchestra, which he led from 1923 until his death over a career spanning more than half a century.

Share this post

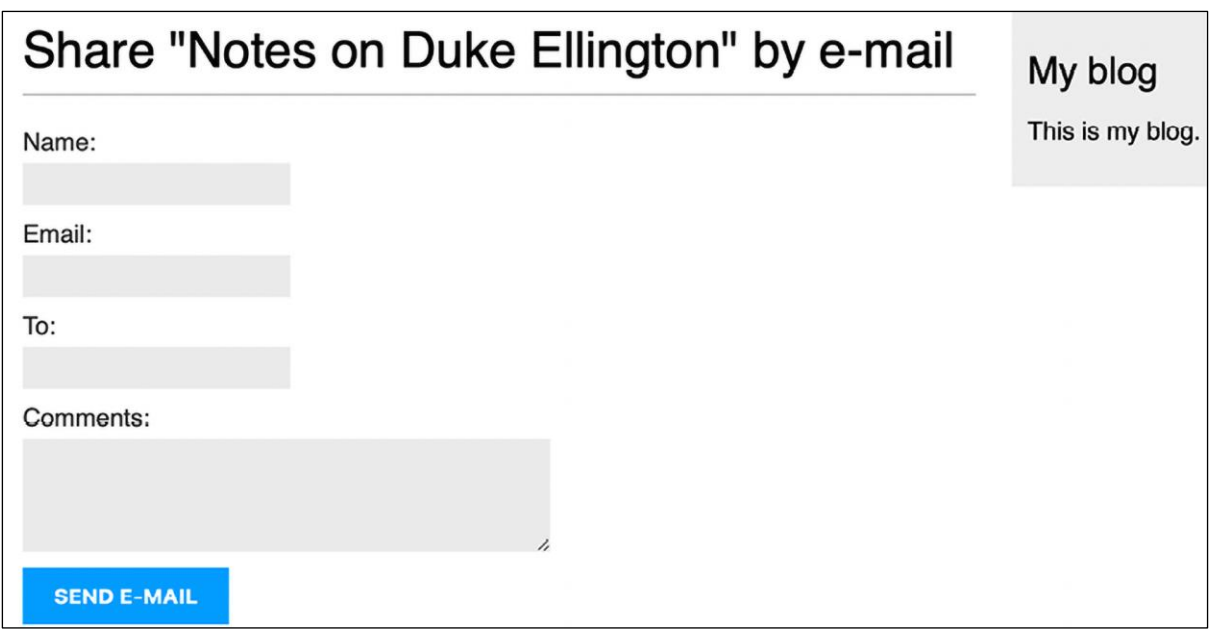

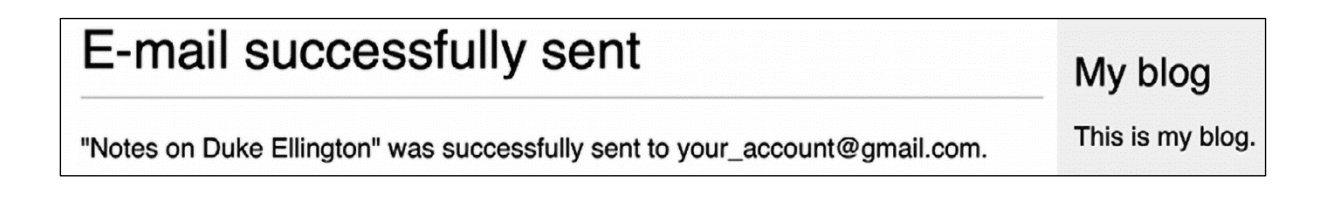

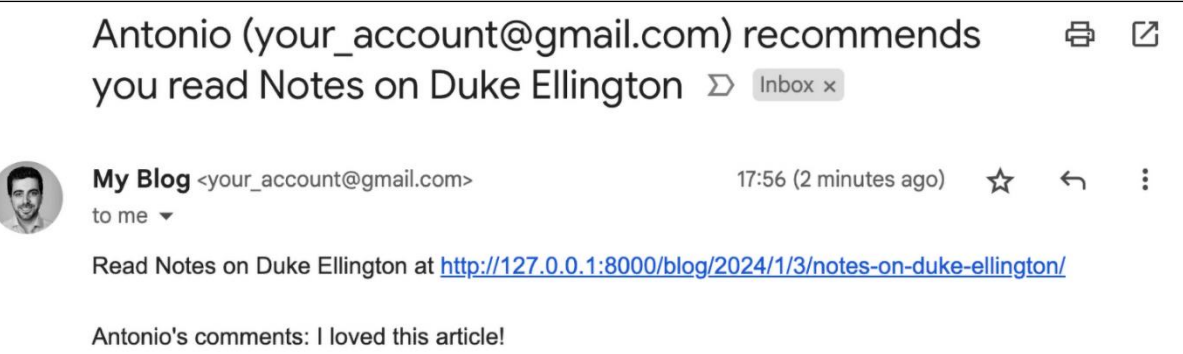

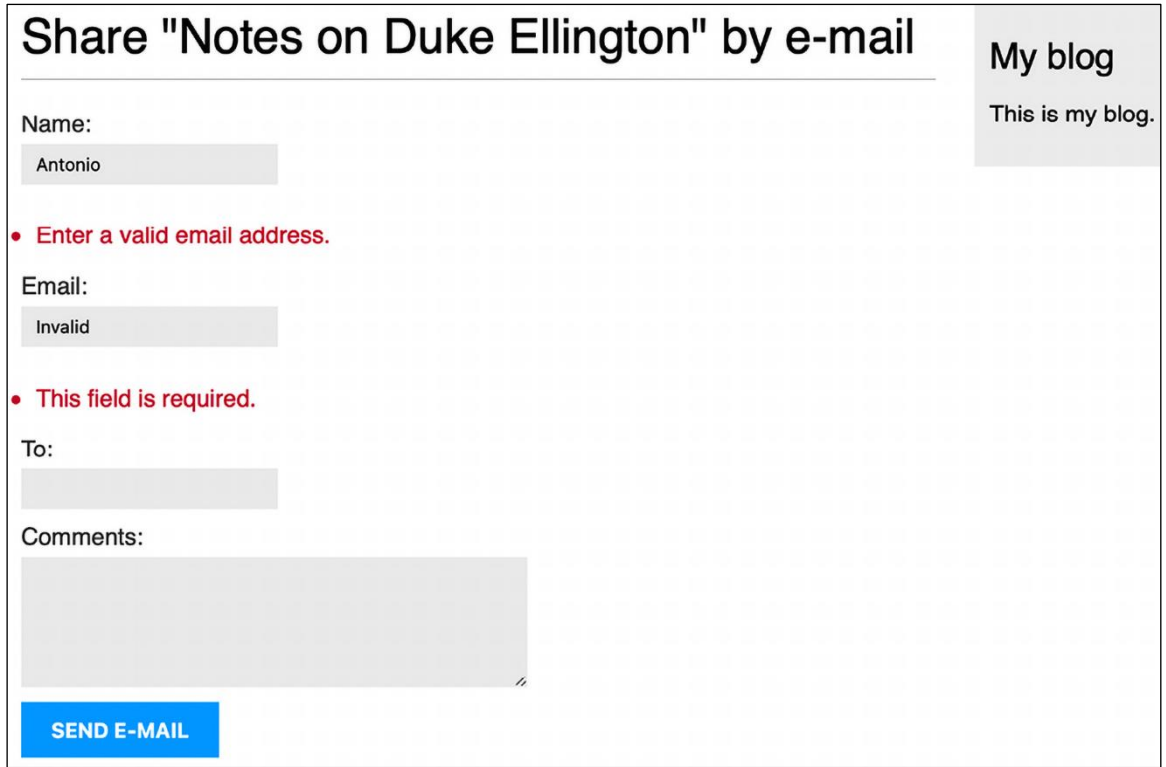

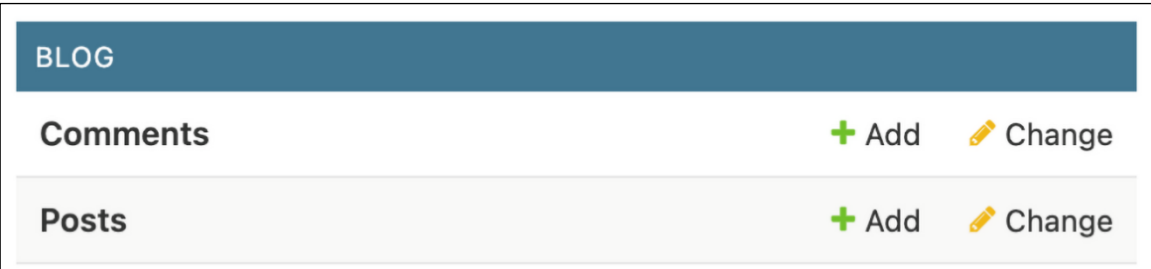

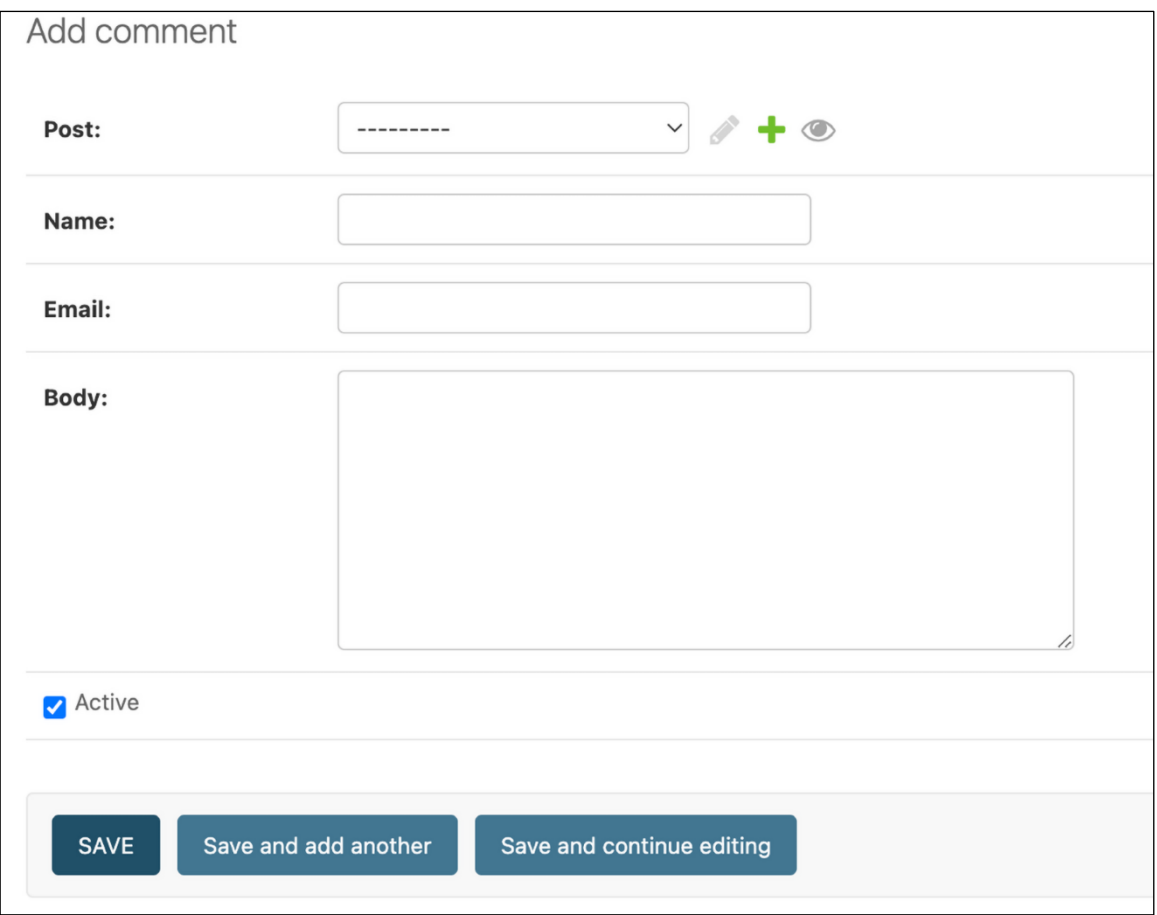

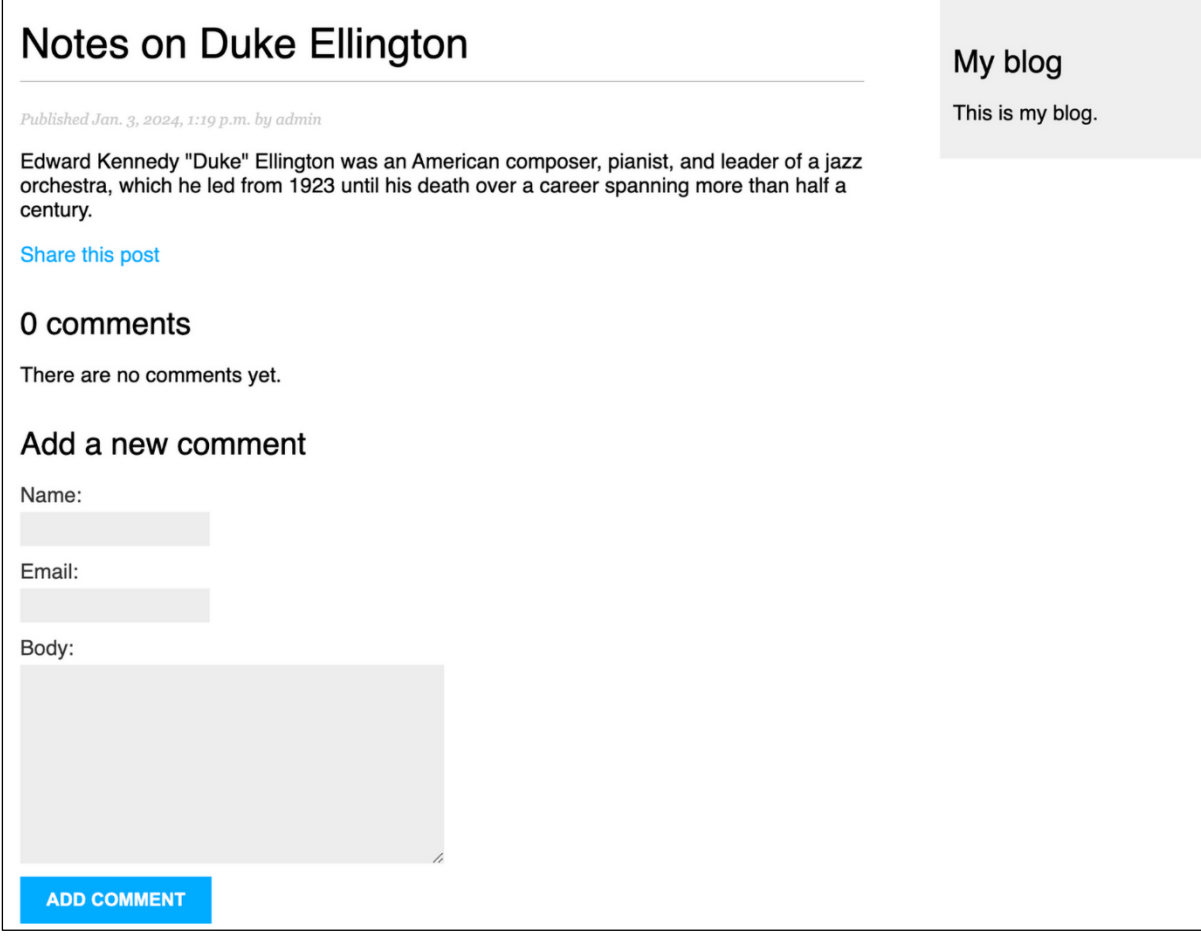

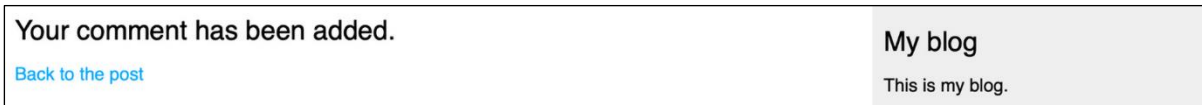

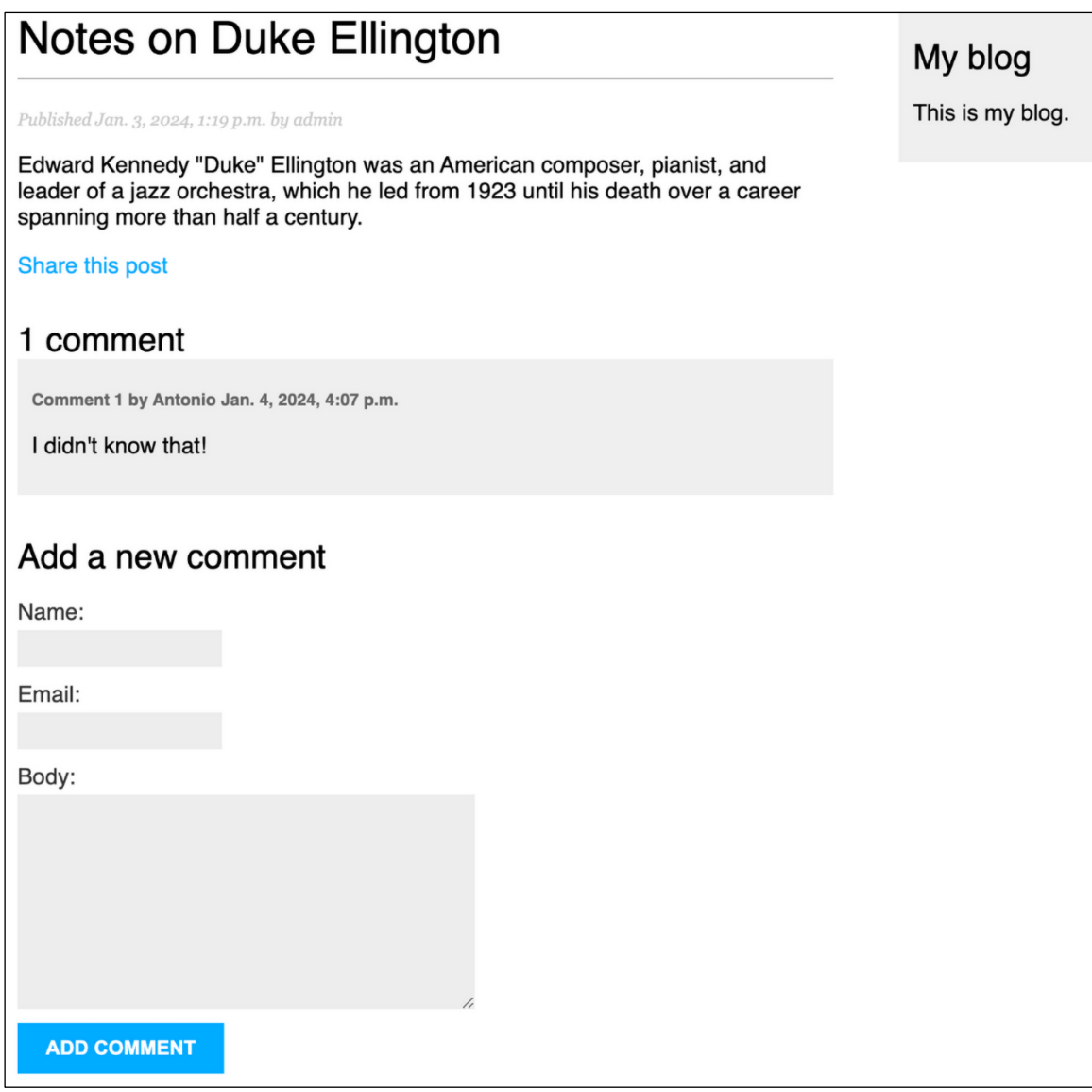

## 2 comments Comment 1 by Antonio Jan. 4, 2024, 4:07 p.m. I didn't know that! Comment 2 by Bienvenida Jan. 4, 2024, 4:11 p.m. I really like this article.

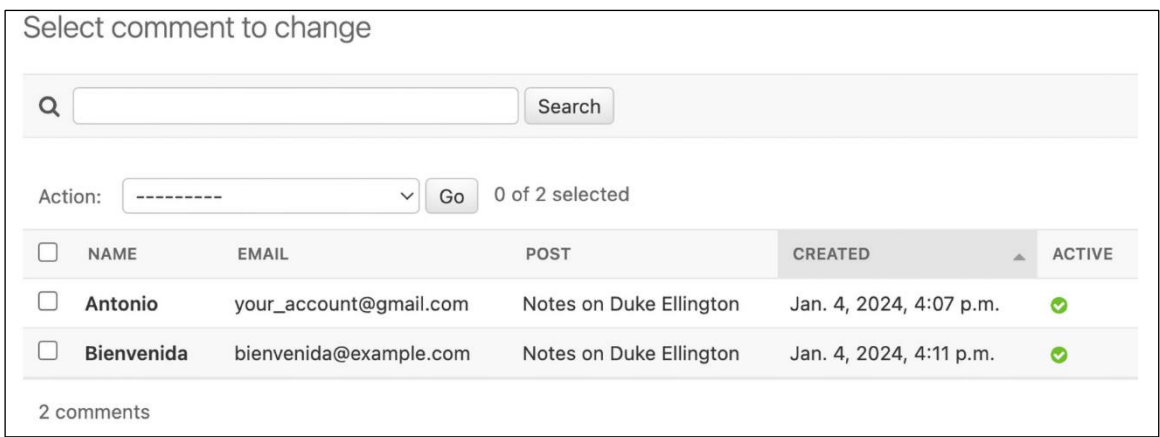

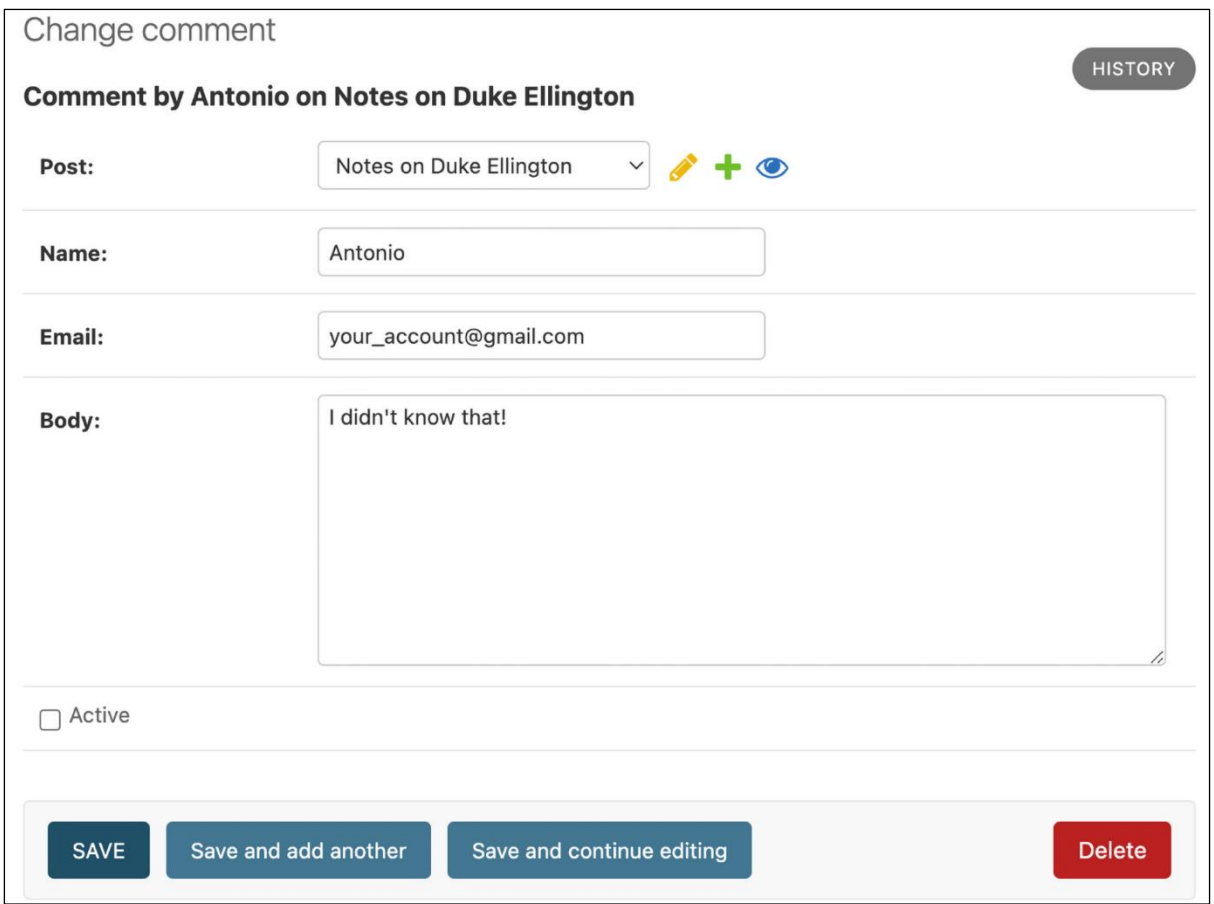

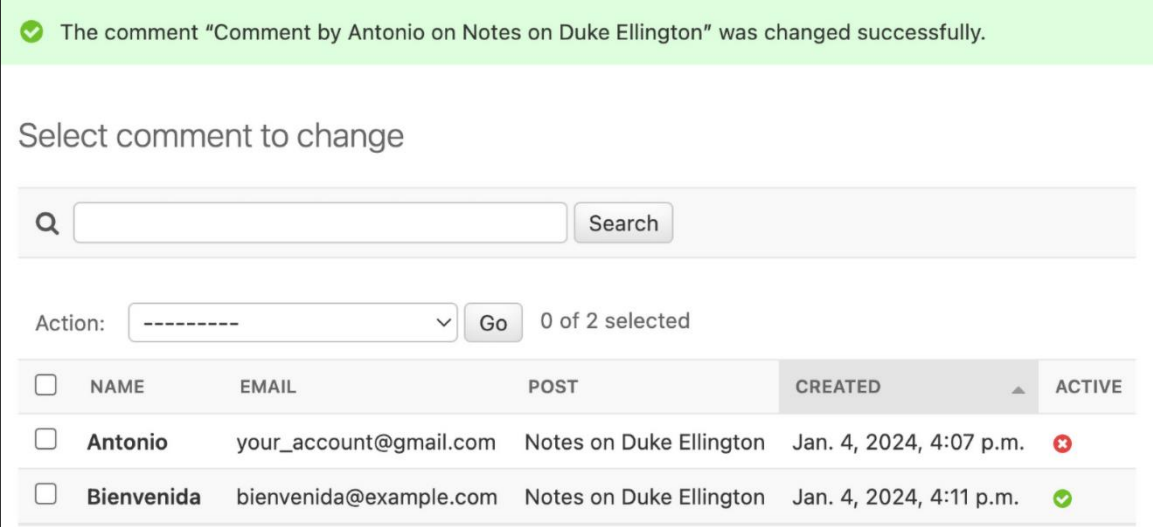

1 comment Comment 1 by Bienvenida Jan. 4, 2024, 4:11 p.m. I really like this article.

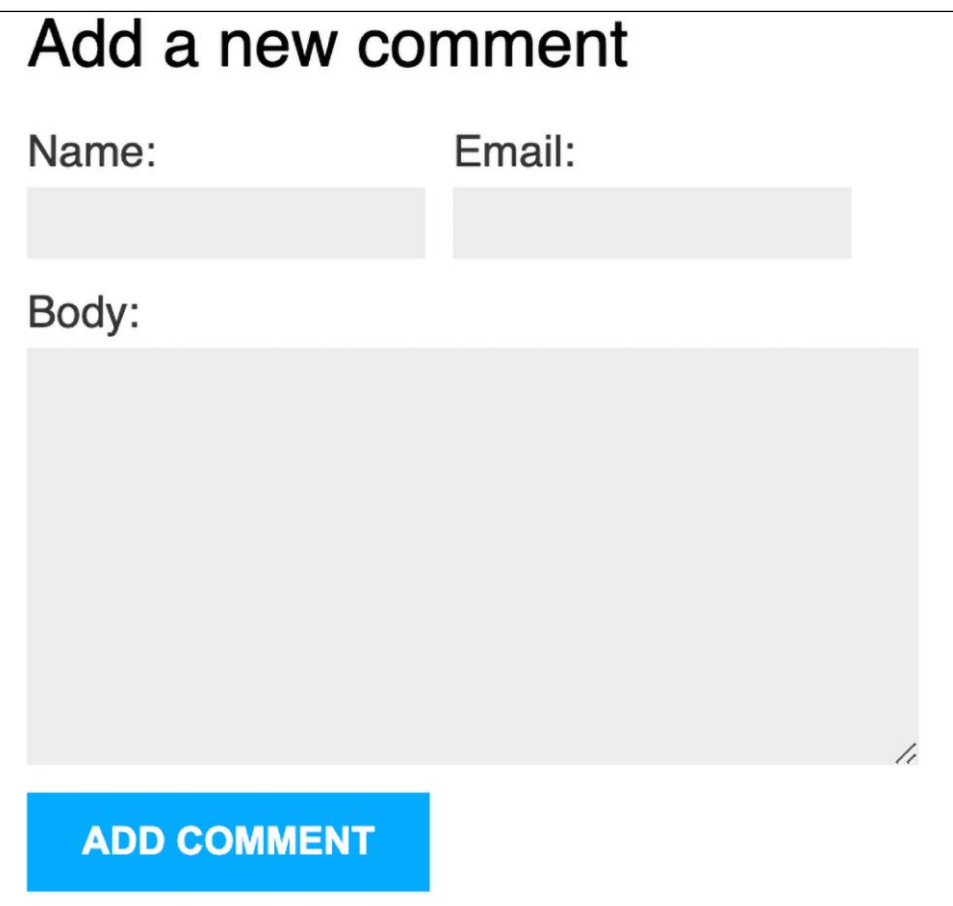

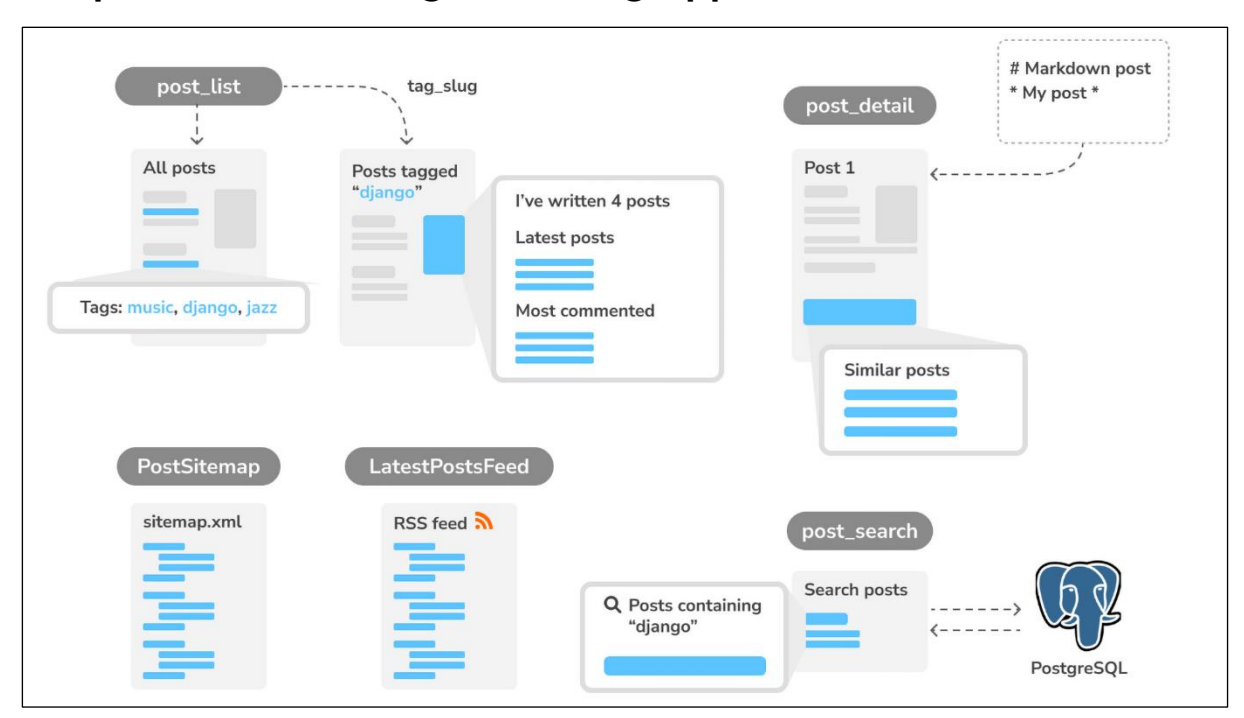

### **Chapter 3: Extending Your Blog Application**

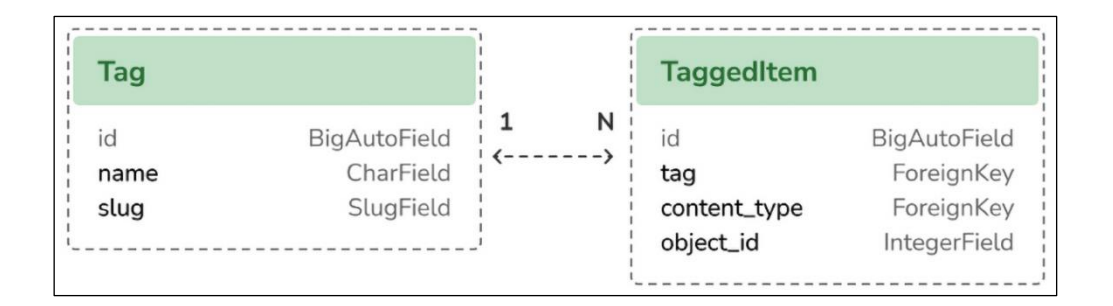

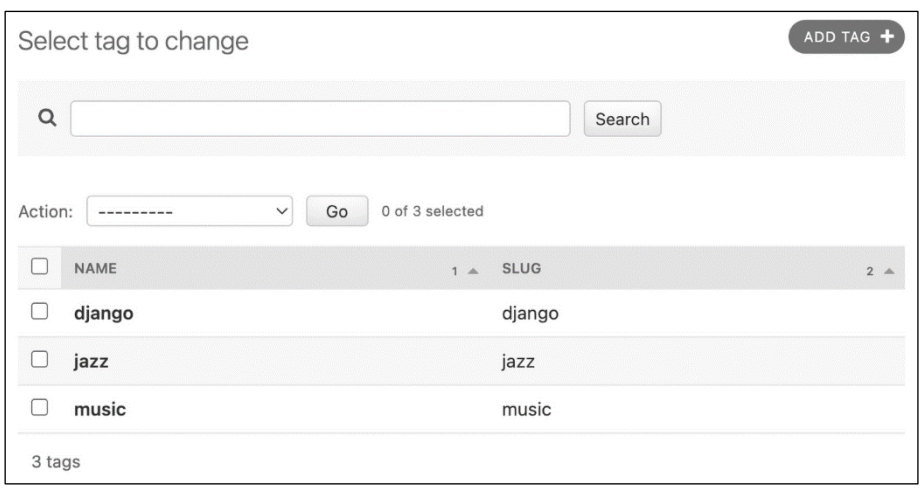

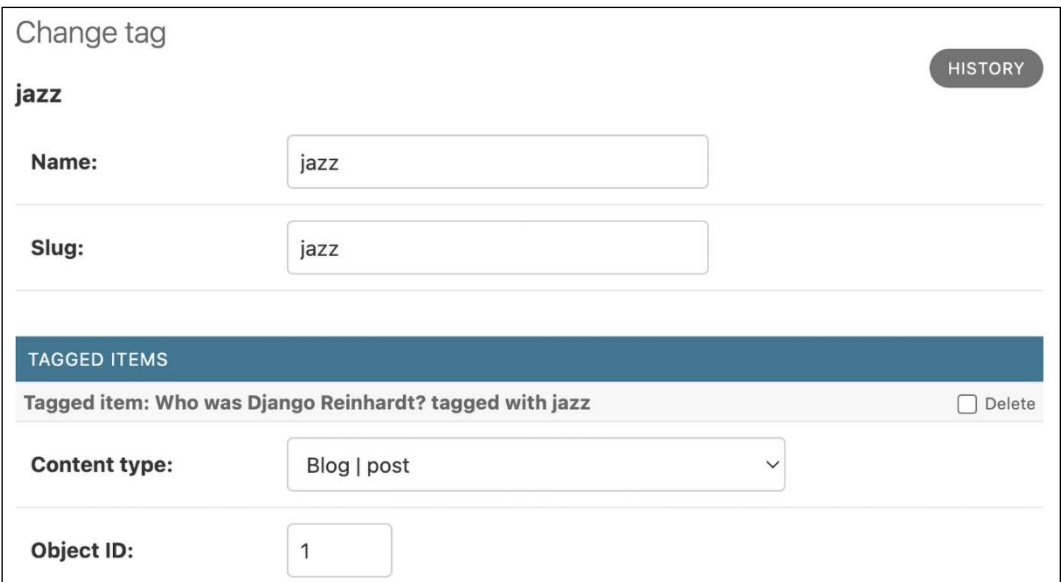

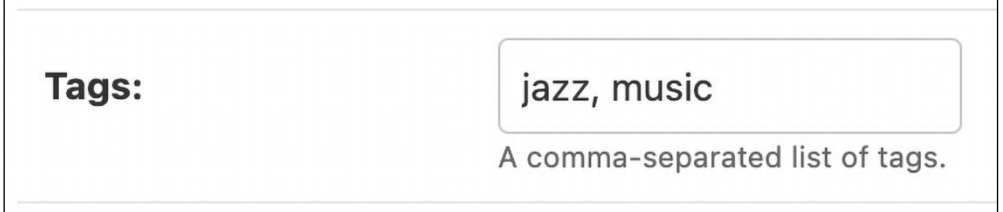

### Who was Django Reinhardt?

#### Tags: music, jazz

Published Jan. 1, 2024, 11:59 p.m. by admin

Jean Reinhardt, known to all by his Romani nickname Django, was a Belgian-born Romani-French jazz guitarist and composer. He was one of the first major jazz talents to emerge from ...

### Posts tagged with "jazz"

### Who was Django Reinhardt?

#### Tags: music, jazz

Published Jan. 1, 2024, 11:59 p.m. by admin

Jean Reinhardt, known to all by his Romani nickname Django, was a Belgian-born Romani-French jazz guitarist and composer. He was one of the first major jazz talents to emerge from ...

Page 1 of 1.

## Who was Django Reinhardt?

Published Jan. 1, 2024, 11:59 p.m. by admin

Jean Reinhardt, known to all by his Romani nickname Django, was a Belgian-born Romani-French jazz guitarist and composer. He was one of the first major jazz talents to emerge from Europe and remains the most significant.

Share this post

### Similar posts

There are no similar posts yet.

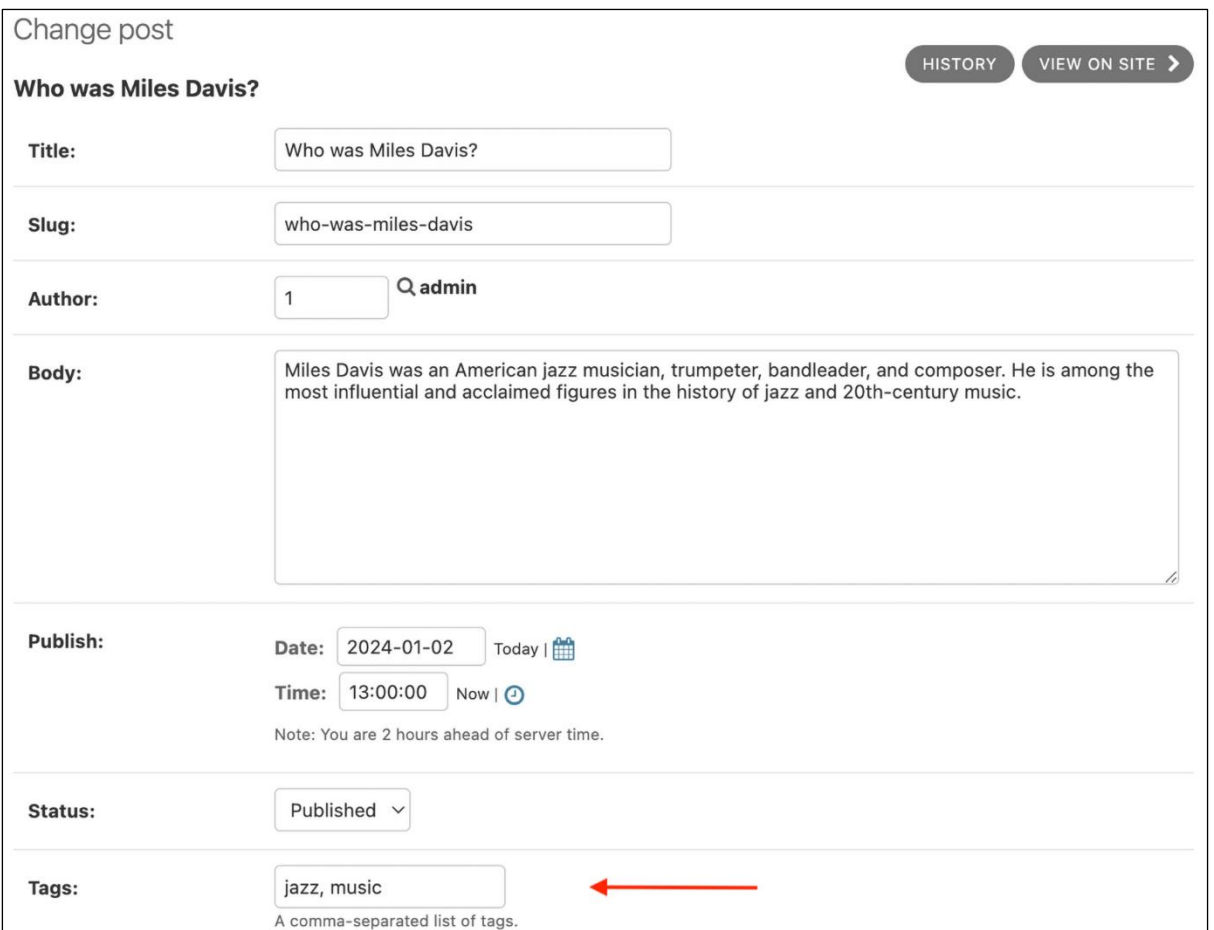

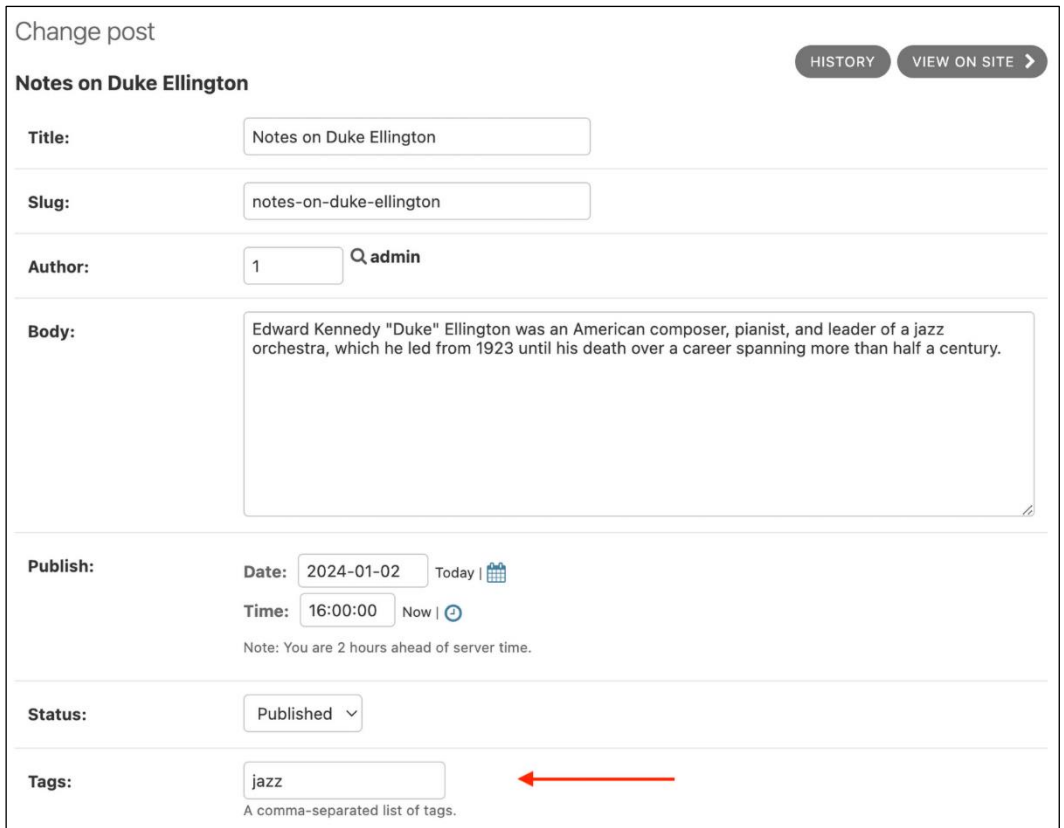

## Who was Django Reinhardt?

Published Jan. 1, 2024, 11:59 p.m. by admin

Jean Reinhardt, known to all by his Romani nickname Django, was a Belgianborn Romani-French jazz quitarist and composer. He was one of the first major jazz talents to emerge from Europe and remains the most significant.

Share this post

### Similar posts

**Who was Miles Davis?** 

**Notes on Duke Ellington** 

## My blog

This is my blog. I've written 4 posts so far.

## TemplateSyntaxError at /blog/

'blog\_tags' is not a registered tag library. Must be one of: admin list admin\_modify admin urls blog\_tags cache **i18n**  $110n$ log static  $tz$ 

## My blog

This is my blog. I've written 4 posts so far.

## **Latest posts**

- Notes on Duke Ellington
- Who was Miles Davis?
- Who was Django Reinhardt?

### My Blog

#### **Notes on Duke Ellington**

#### Tags: jazz

Jan. 2, 2024, 4 p.m. by admin

Edward Kennedy "Duke" Ellington was an American composer, pianist, and leader of a jazz<br>orchestra, which he led from 1923 until his death over a career spanning more than half ...

#### **Who was Miles Davis?**

Tags: music, jazz

lished Jan. 2, 2024, 1 p.m. by admir

Miles Davis was an American jazz musician, trumpeter, bandleader, and composer. He is<br>among the most influential and acclaimed figures in the history of jazz and 20th-century music.

#### Who was Django Reinhardt?

#### Tags: music, jazz

Jean Reinhardt, known to all by his Romani nickname Django, was a Belgian-born Romani-<br>French jazz guitarist and composer. He was one of the first major jazz talents to emerge from ...

#### Page 1 of 2. Next

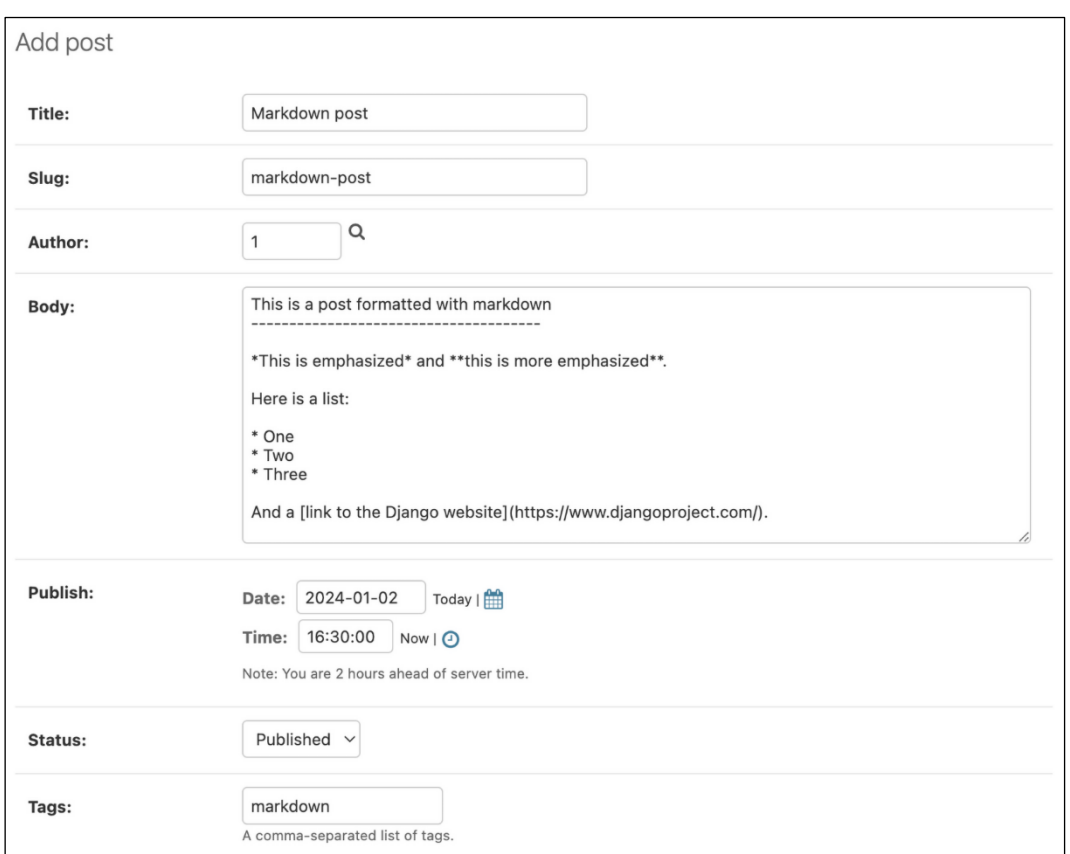

#### My blog

This is my blog. I've written 4 posts so far.

#### **Latest posts**

- 
- Notes on Duke Ellington<br>• Who was Miles Davis?<br>• Who was Django Reinhardt?
- 

#### **Most commented posts**

- 
- Who was Django Reinhardt?<br>• Who was Miles Davis?<br>• Notes on Duke Ellington

## **Markdown post**

### Tags: markdown

Published Jan. 2, 2024, 4:30 p.m. by admin

## This is a post formatted with markdown

This is emphasized and this is more emphasized.

Here is a list:

- $\bullet$  One
- $\bullet$  Two
- Three

And a link to the Django website ...

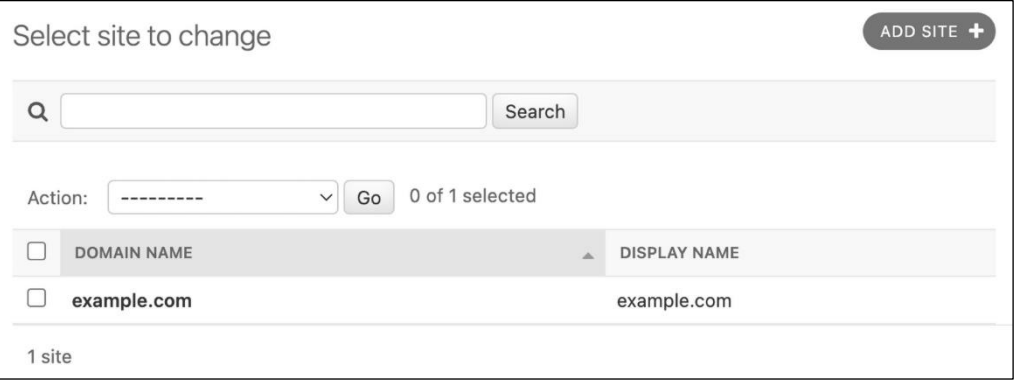

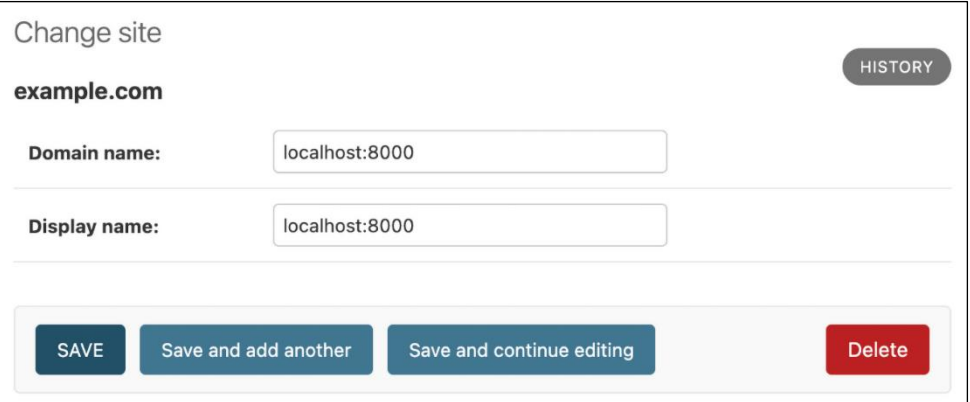

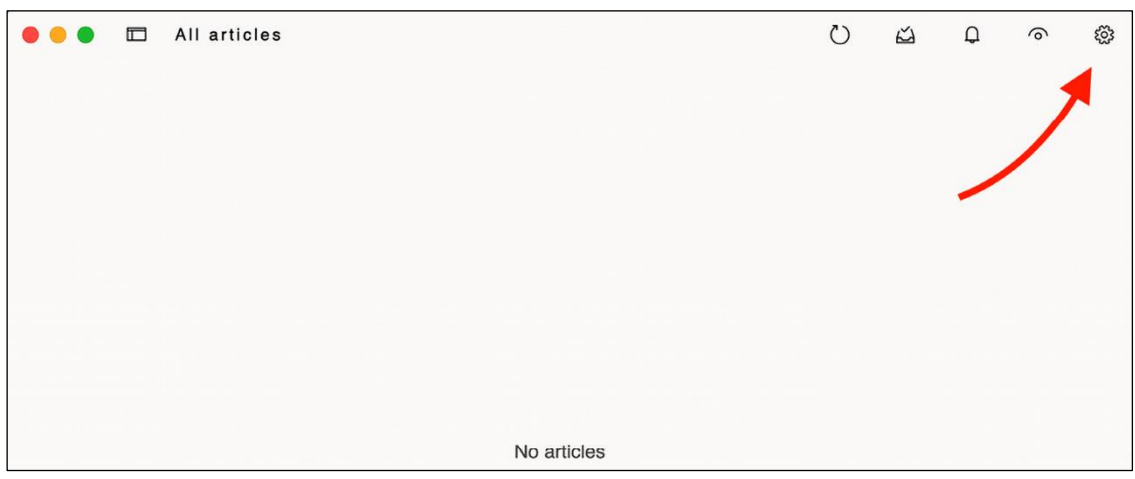

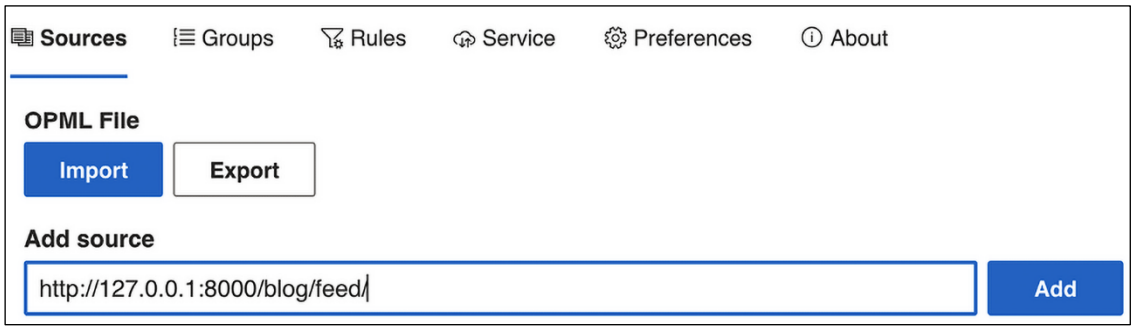

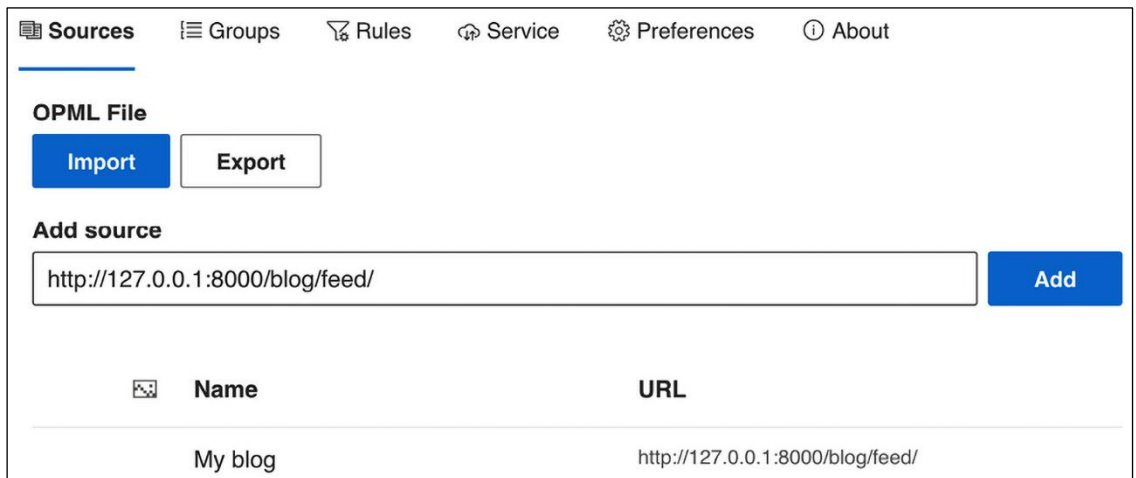

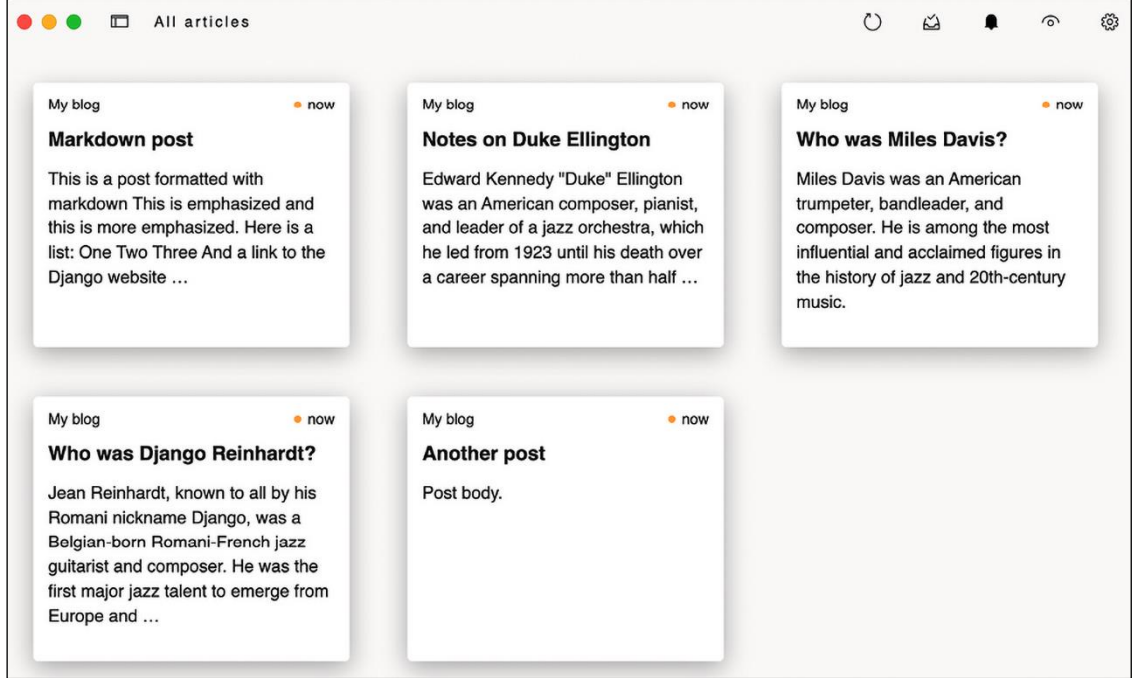

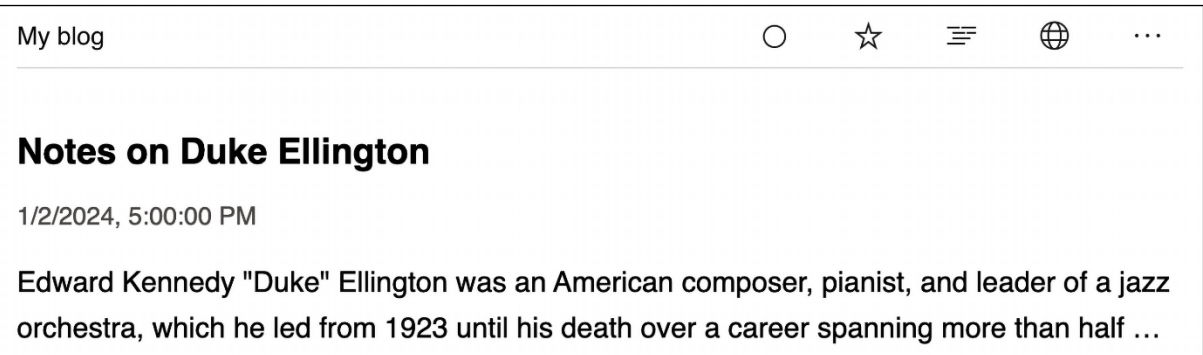

My blog

 $\ldots$ 

- 全国

### **Notes on Duke Ellington**

1/2/2024, 5:00:00 PM

Published Jan. 2, 2024, 4 p.m. by admin

Edward Kennedy "Duke" Ellington was an American composer, pianist, and leader of a jazz orchestra, which he led from 1923 until his death over a career spanning more than half a century.

Share this post

### **Similar posts**

**Who was Miles Davis?** 

Who was Django Reinhardt?

### 0 comments

There are no comments yet.

## My blog

This is my blog. I've written 5 posts so far.

**Subscribe to my RSS feed** 

## **Latest posts**

- Markdown post
- Notes on Duke Ellington
- Who was Miles Davis?

## **Most commented posts**

- Who was Django Reinhardt?
- Who was Miles Davis?
- Notes on Duke Ellington
- Markdown post

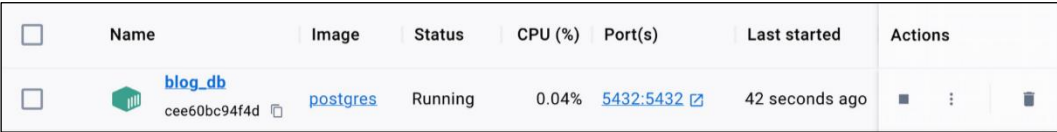

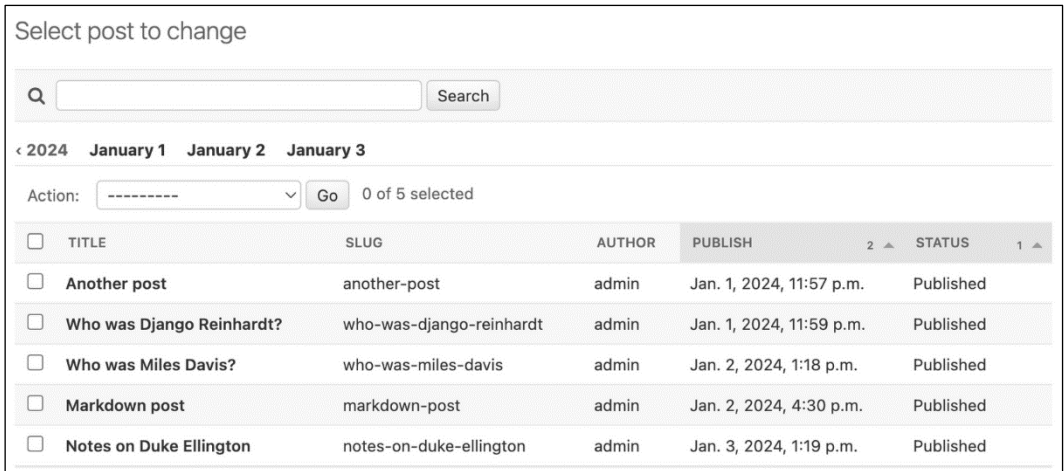

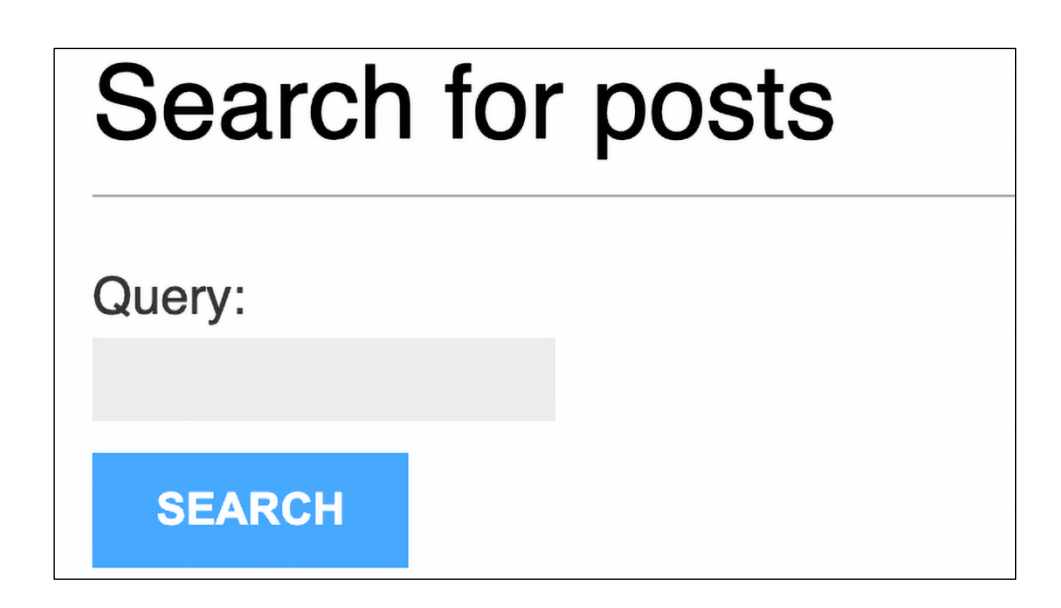

## Posts containing "jazz"

#### **Found 3 results**

**Notes on Duke Ellington** 

Edward Kennedy "Duke" Ellington was an American composer, pianist, and leader of ...

**Who was Miles Davis?** 

Miles Davis was an American trumpeter, bandleader, and composer. He is among ...

**Who was Django Reinhardt?** 

Jean Reinhardt, known to all by his Romani nickname Django, was a ...

Search again

### Posts containing "django"

#### **Found 2 results**

**Who was Django Reinhardt?** 

Jean Reinhardt, known to all by his Romani nickname Django, was a ...

**Markdown post** 

#### This is a post formatted with markdown

This is emphasized and this ...

Search again

## Posts containing "yango"

### **Found 1 result**

**Who was Django Reinhardt?** 

Jean Reinhardt, known to all by his Romani nickname Django, was a ...

Search again

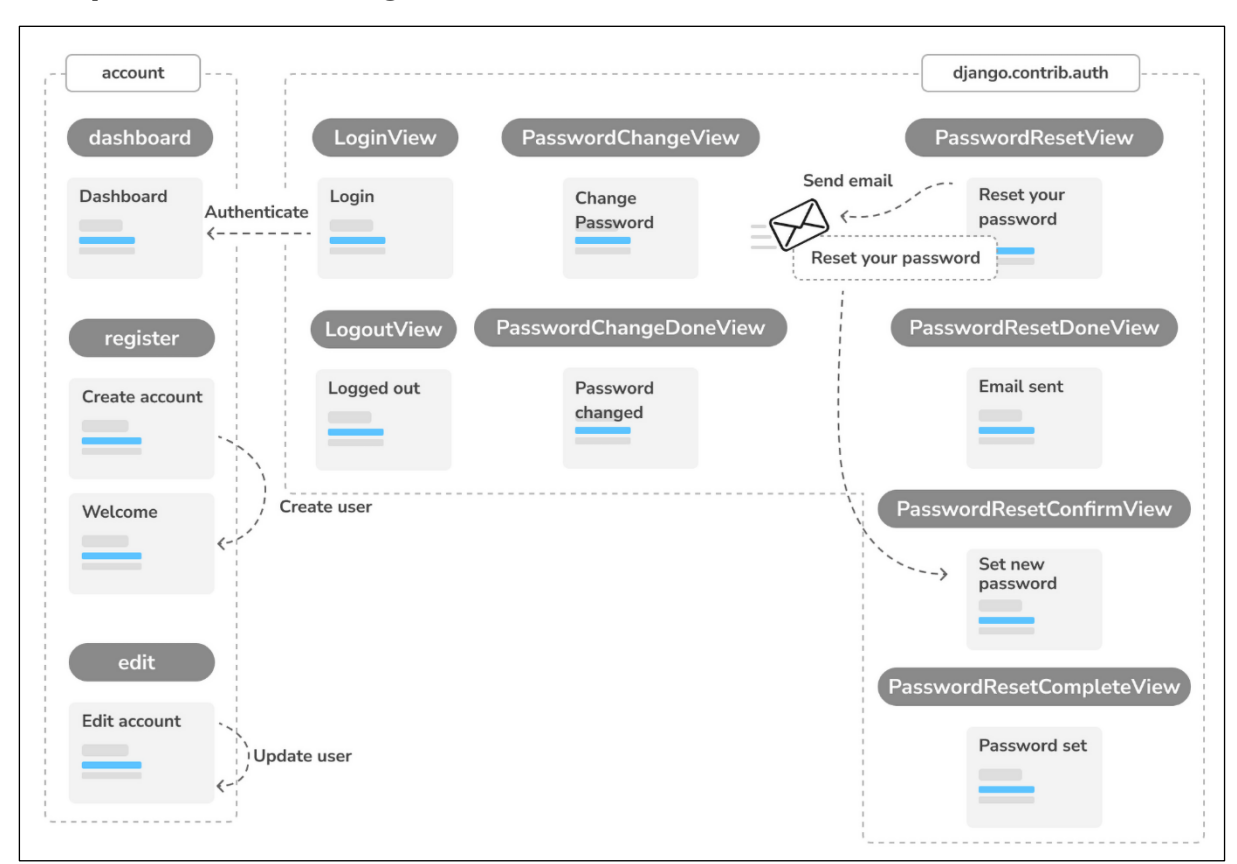

## **Chapter 4: Building a Social Website**

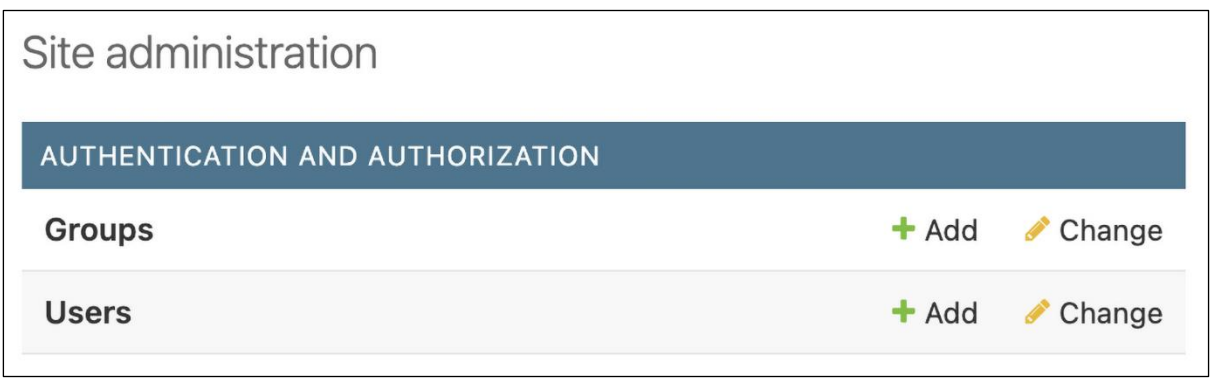
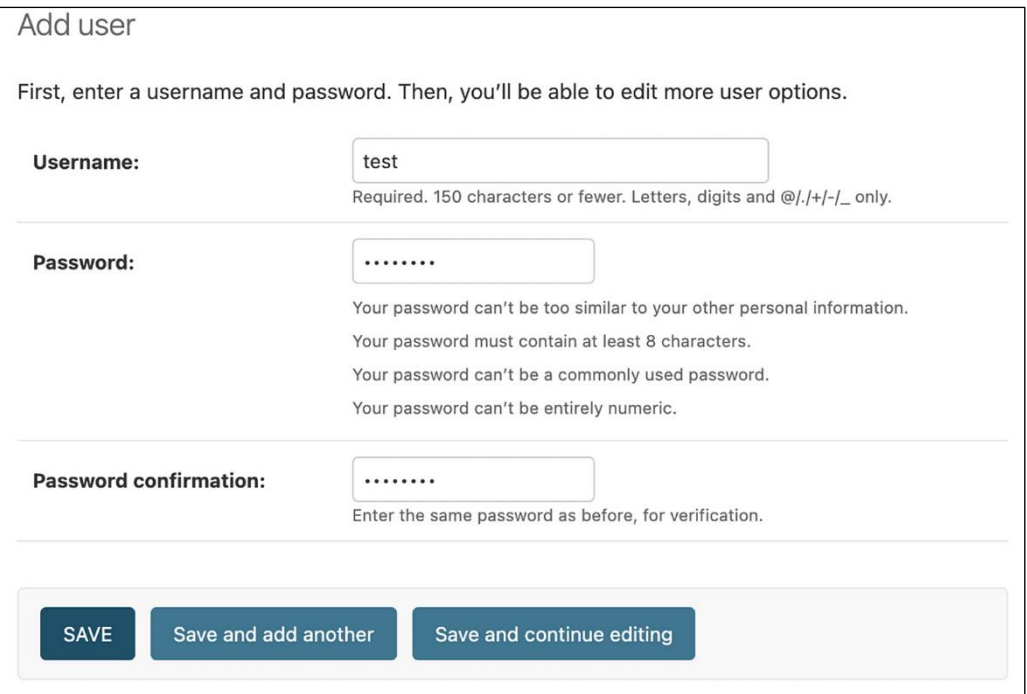

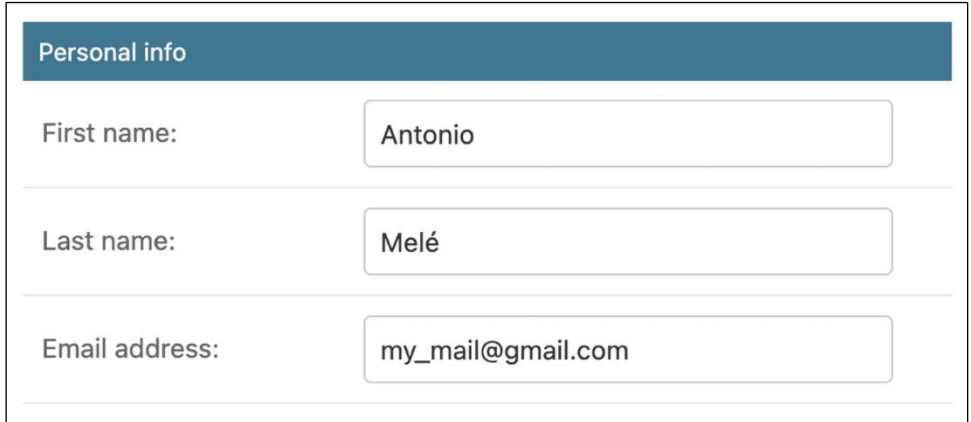

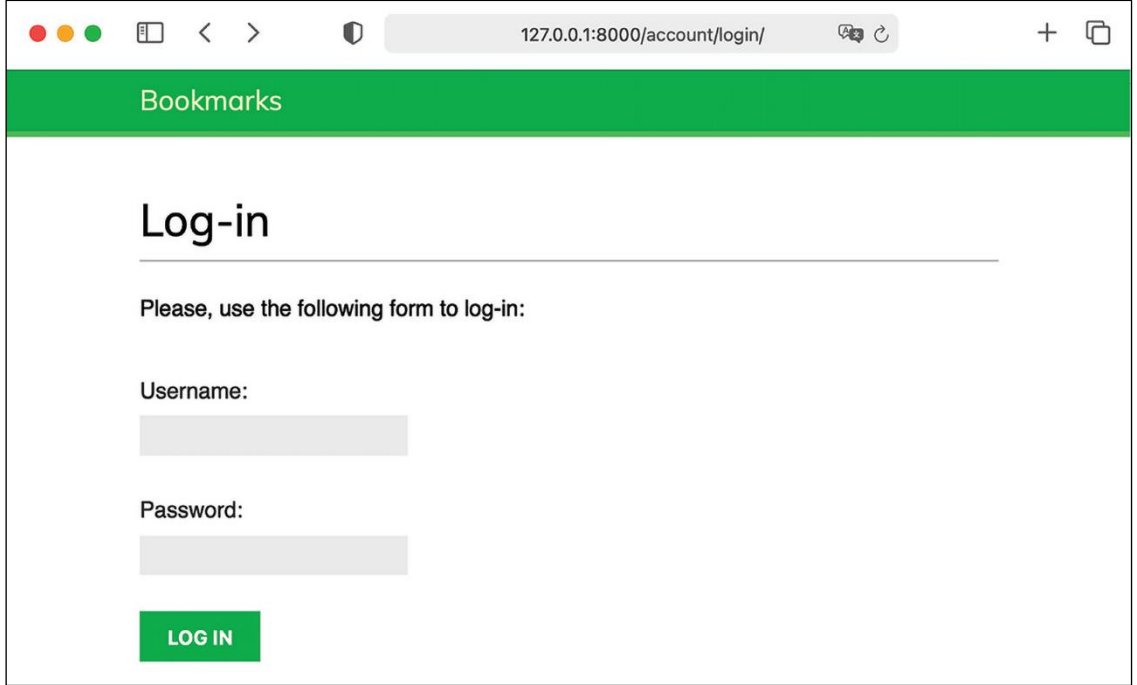

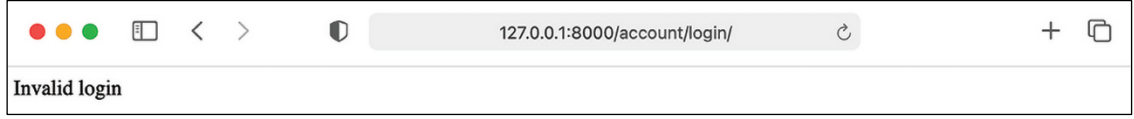

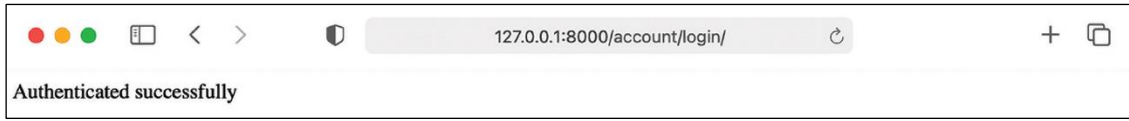

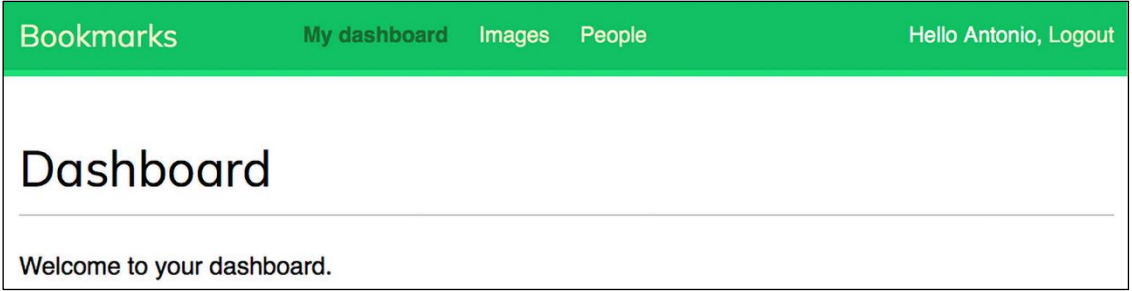

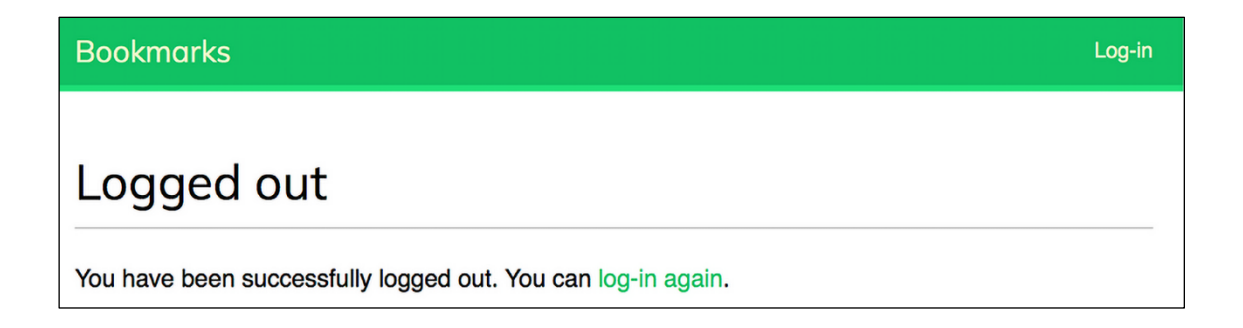

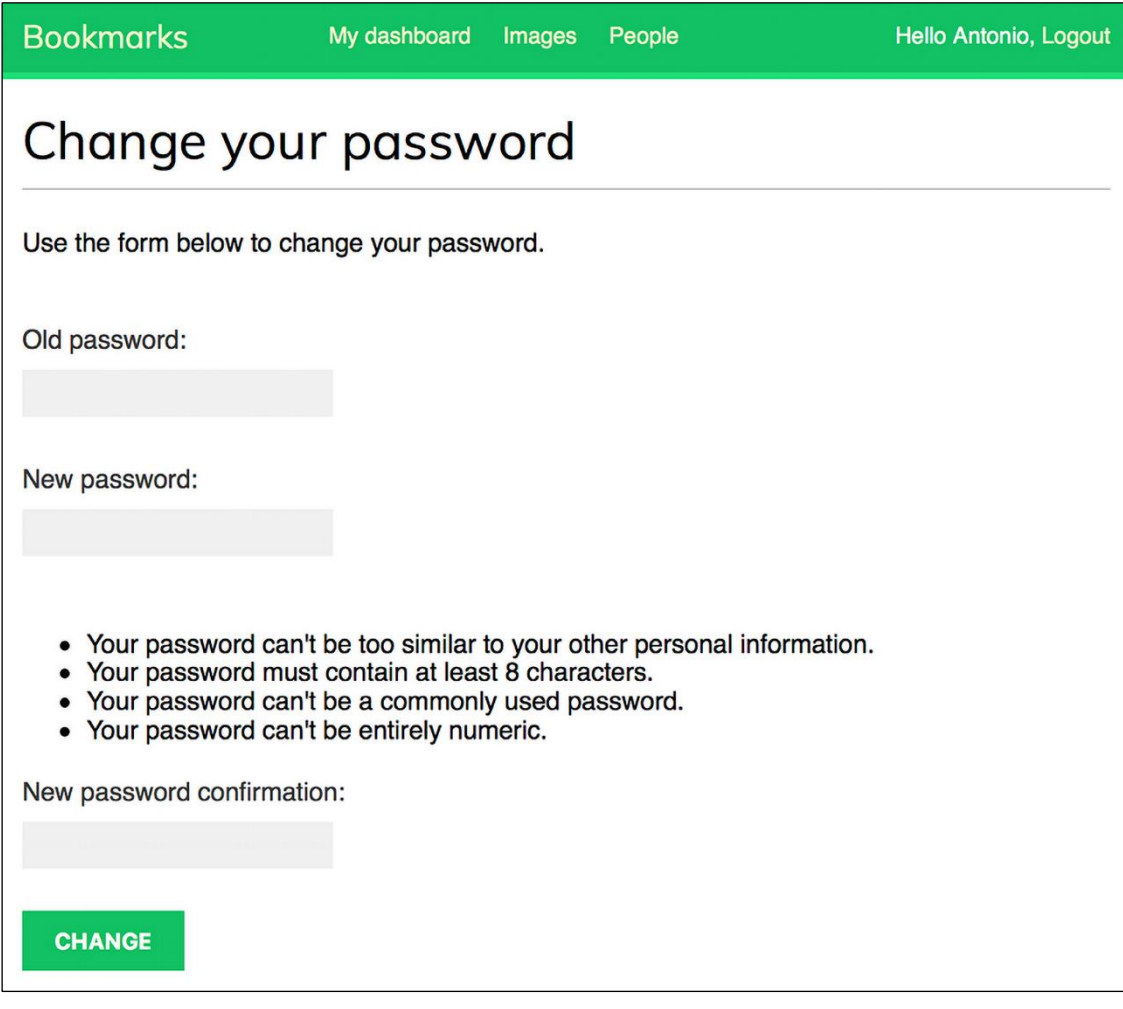

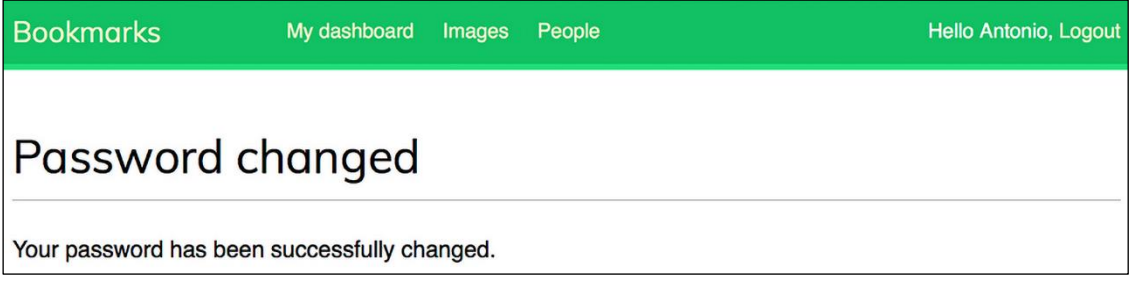

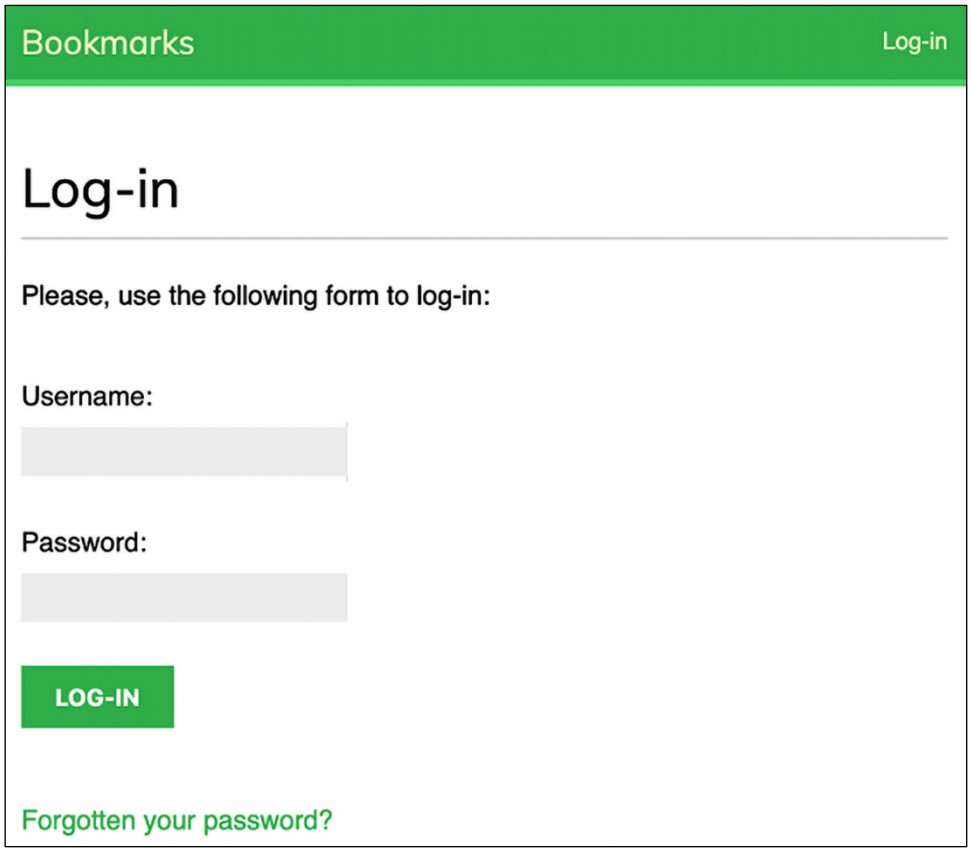

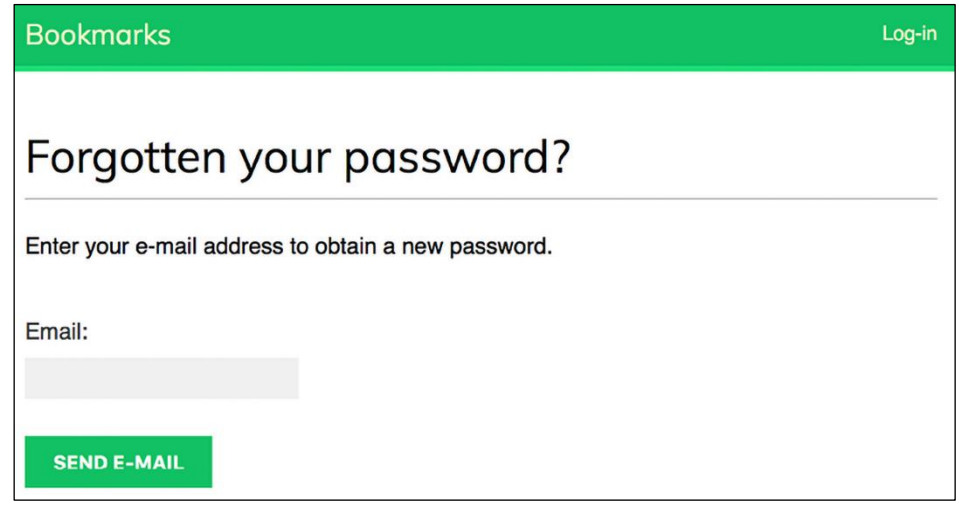

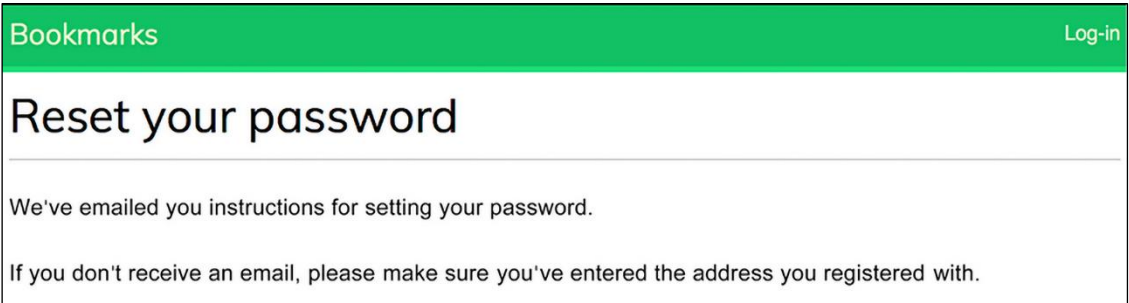

**Bookmarks** 

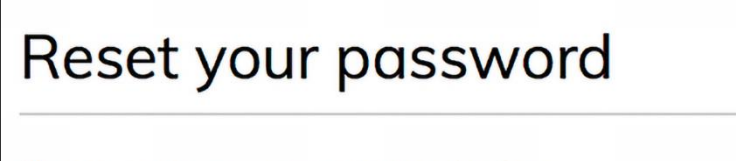

Please enter your new password twice:

New password:

• Your password can't be too similar to your other personal information.

Log-in

Log-in

- Your password must contain at least 8 characters.
- Your password can't be a commonly used password.
- Your password can't be entirely numeric.

New password confirmation:

**CHANGE MY PASSWORD** 

**Bookmarks** 

Password set

Your password has been set. You can log in now

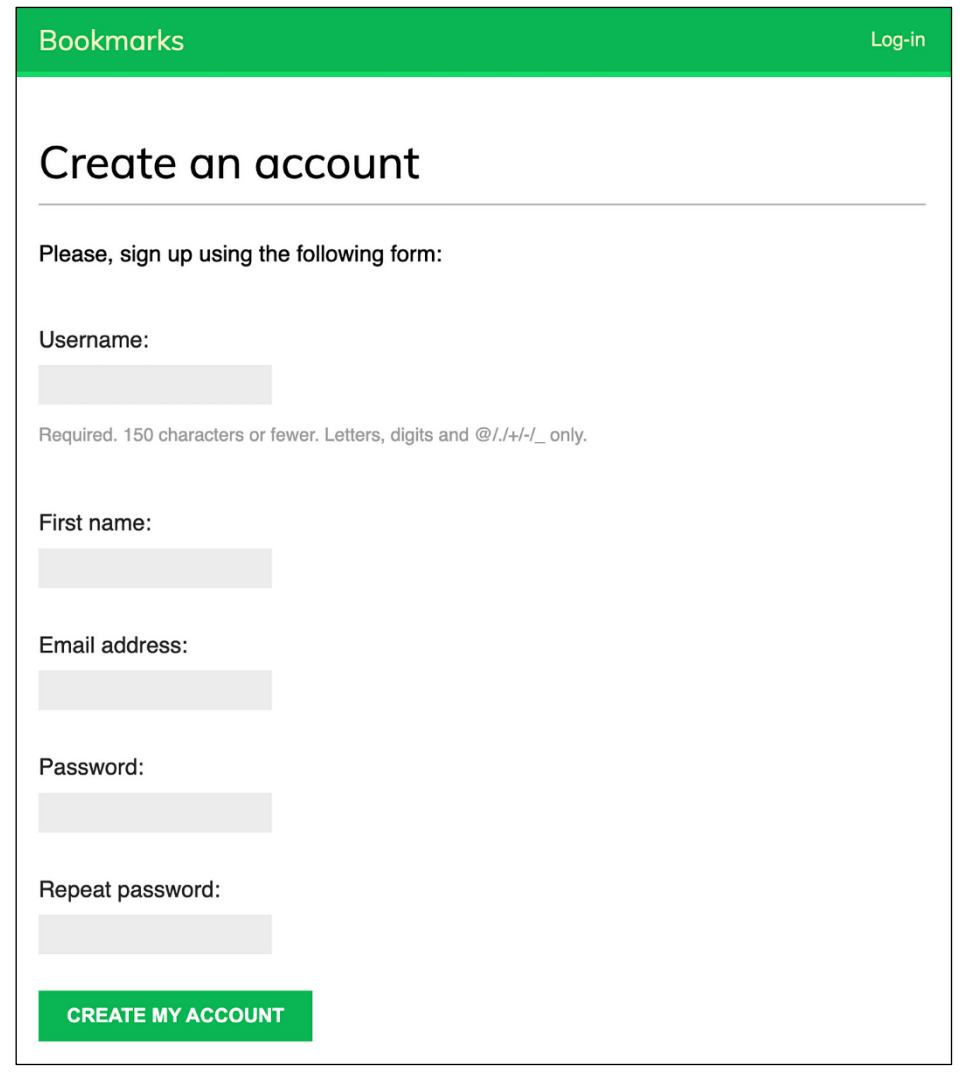

### Bookmarks

Log-in Welcome Paloma! Your account has been successfully created. Now you can log in.

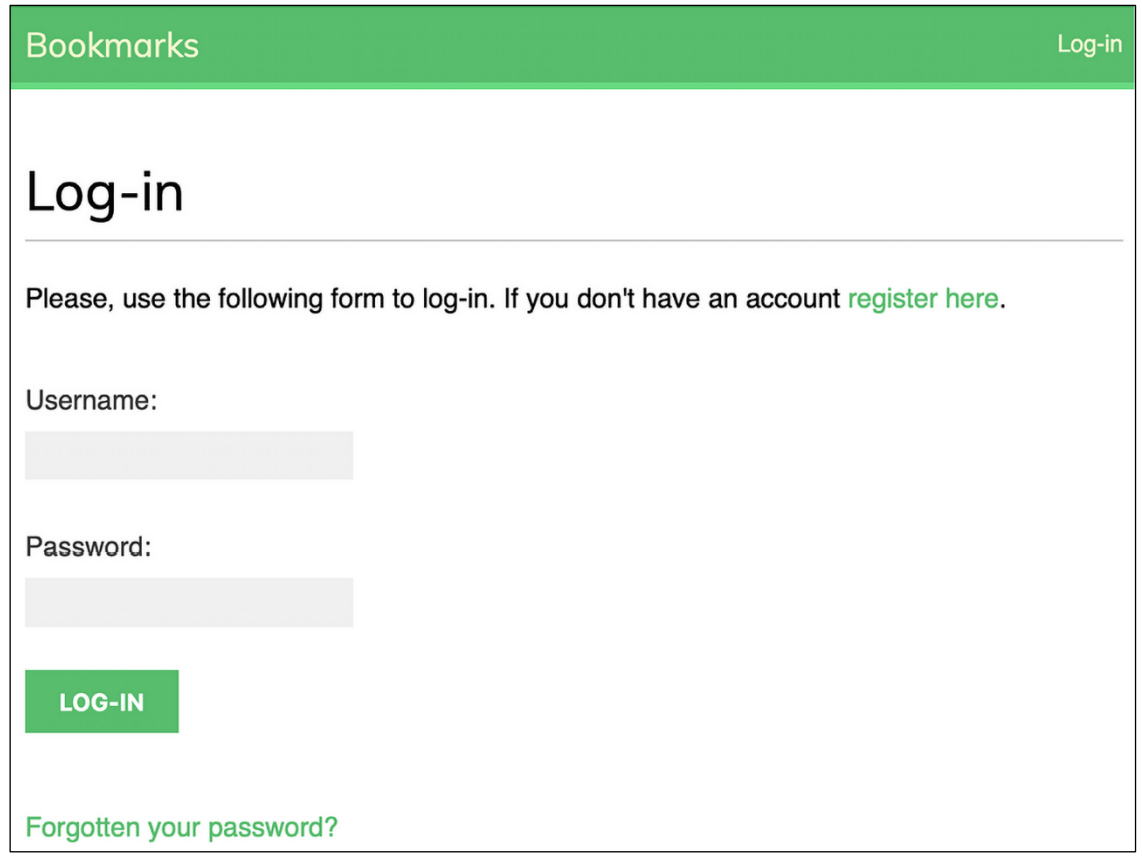

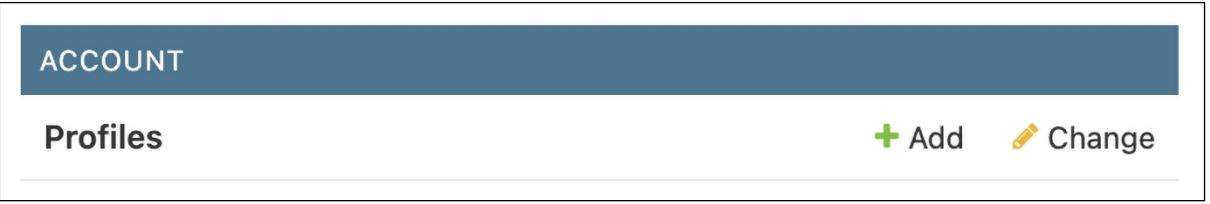

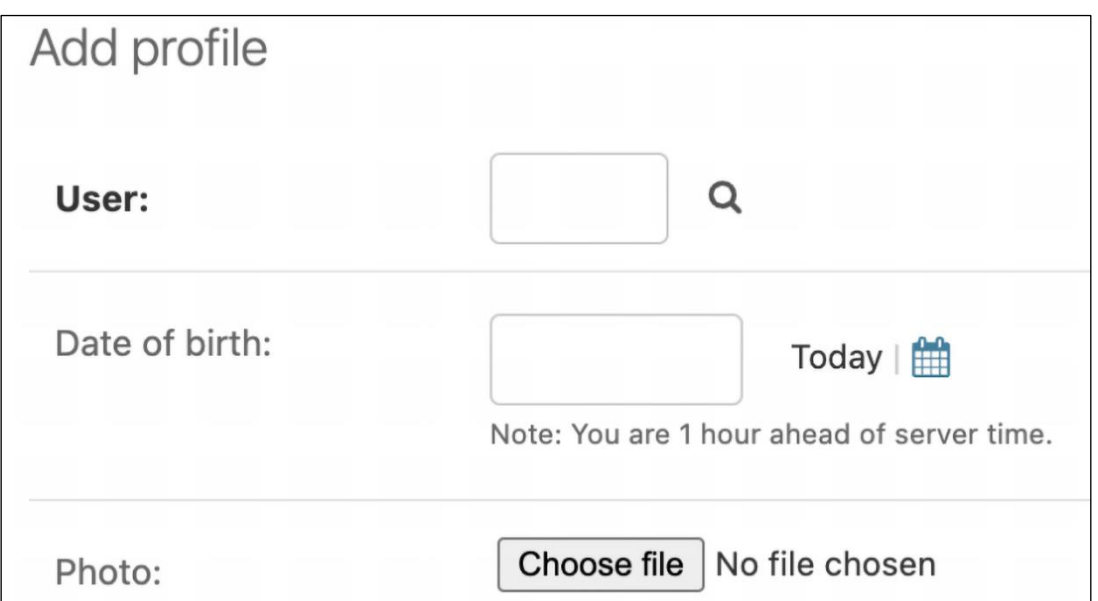

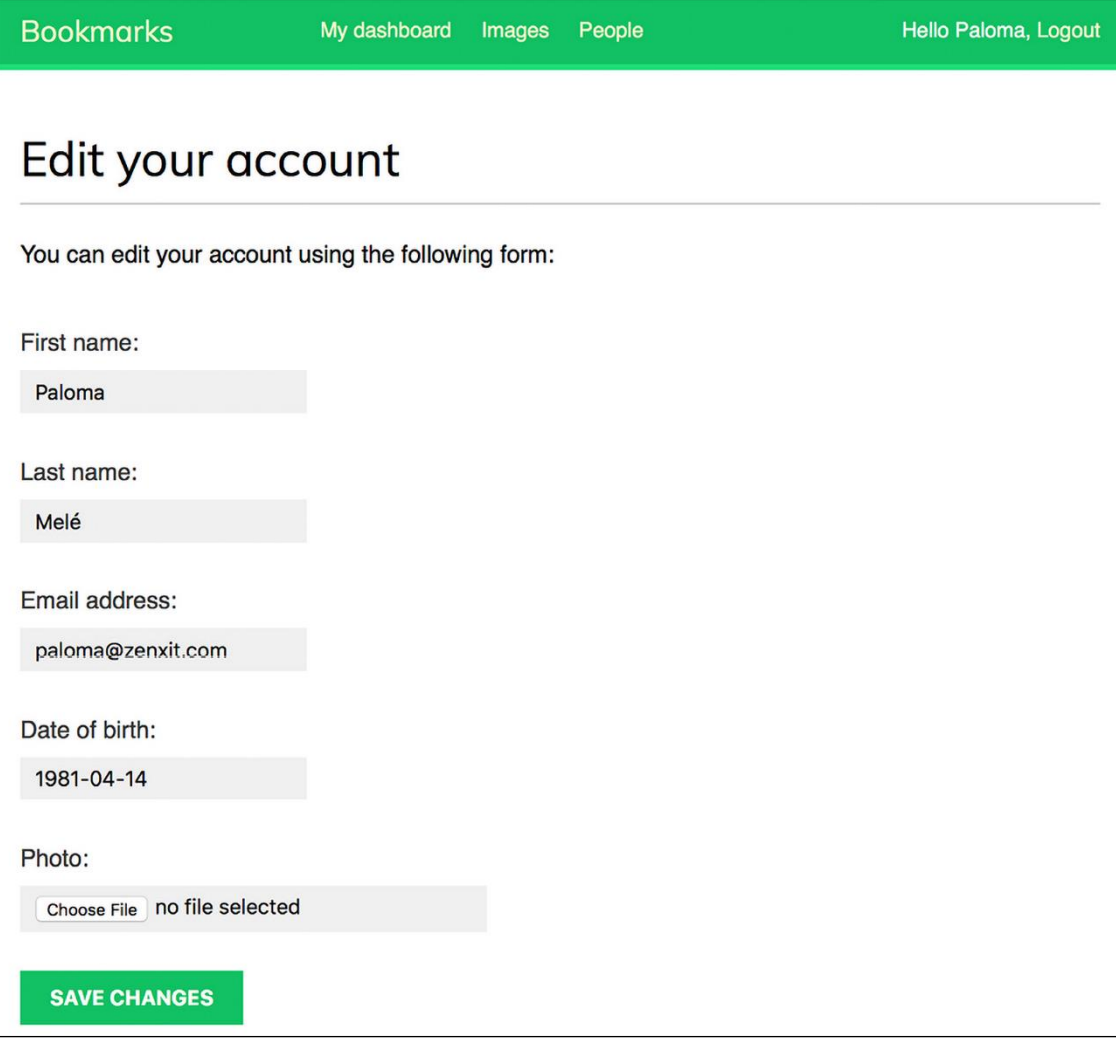

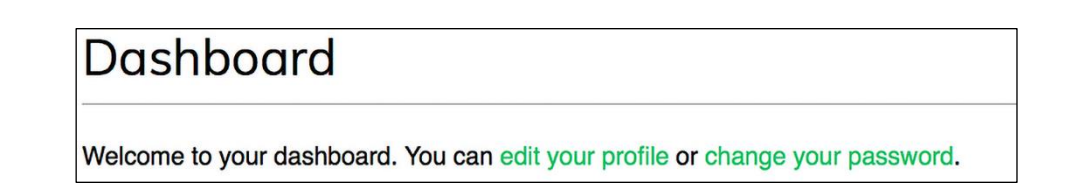

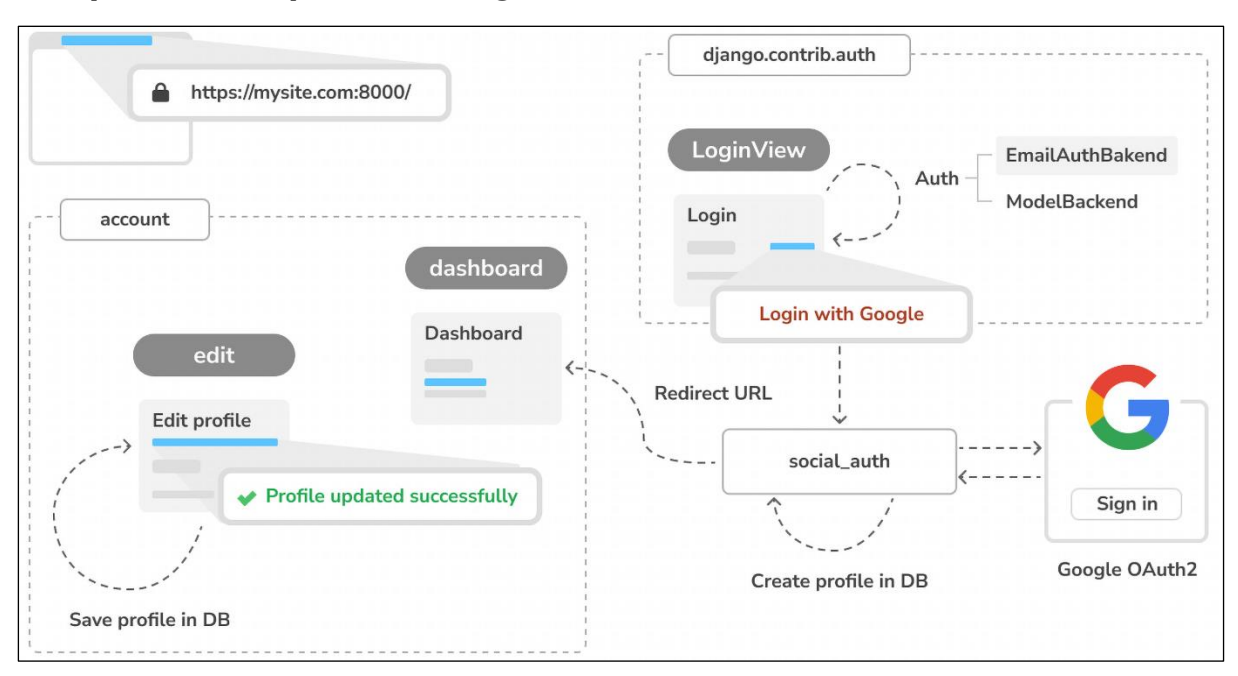

# **Chapter 5: Implementing Social Authentication**

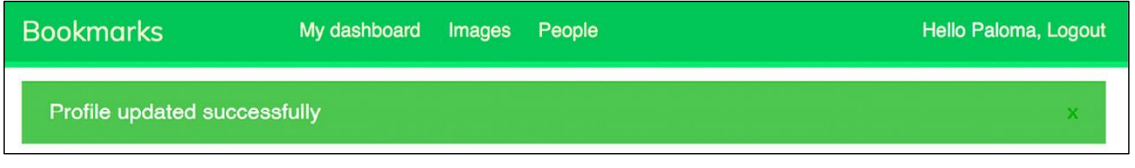

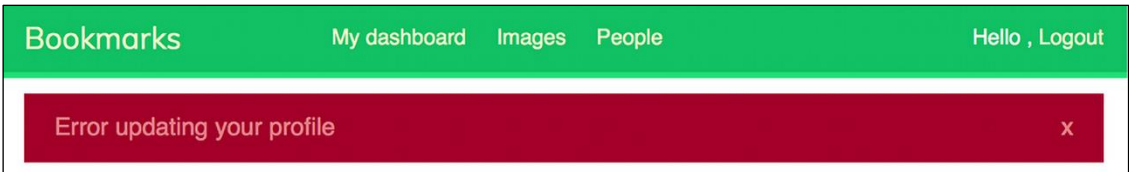

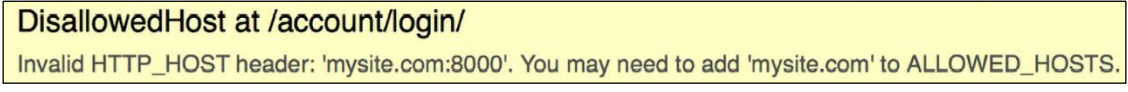

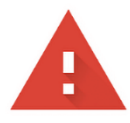

### Your connection is not private

Attackers might be trying to steal your information from mysite.com (for example, passwords, messages or credit cards). Learn more

NET::ERR\_CERT\_AUTHORITY\_INVALID

 $\Omega$ To get Chrome's highest level of security, turn on enhanced protection

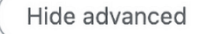

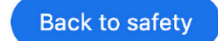

This server could not prove that it is mysite.com; its security certificate is not trusted by your computer's operating system. This may be caused by a misconfiguration or an attacker intercepting your connection.

Proceed to mysite.com (unsafe)

# This Connection Is Not Private

This website may be impersonating "mysite.com" to steal your personal or financial information. You should go back to the previous page.

Go Back

Safari warns you when a website has a certificate that is invalid. This may happen if the website is misconfigured or an attacker has compromised your connection.

To learn more, you can view the certificate. If you understand the risks involved, you can visit this website.

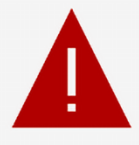

### Your connection isn't private

Attackers might be trying to steal your information from mysite.com (for example, passwords, messages or credit cards).

NET::ERR\_CERT\_AUTHORITY\_INVALID

**Hide Advanced** 

**Go Back** 

This server couldn't prove that it's mysite.com; its security certificate is not trusted by your computer's operating system. This may be caused by a misconfiguration or an attacker intercepting your connection.

Continue to mysite.com (unsafe)

↑ 127.0.0.1:8000/account/login/

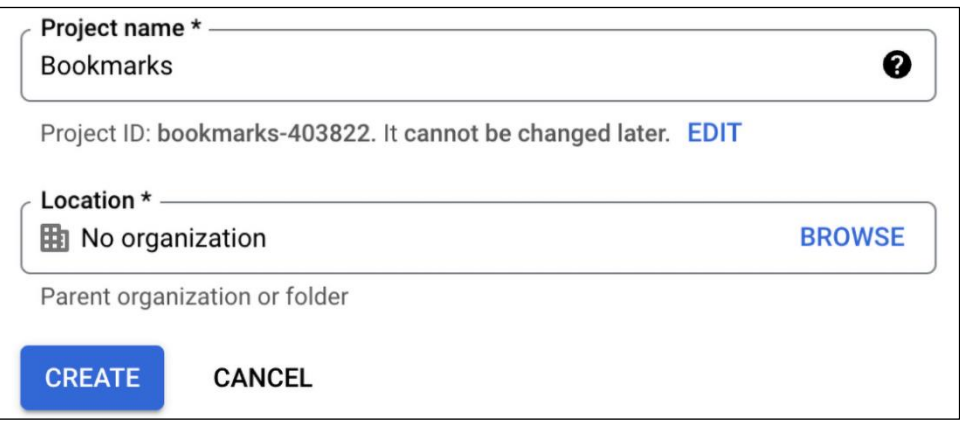

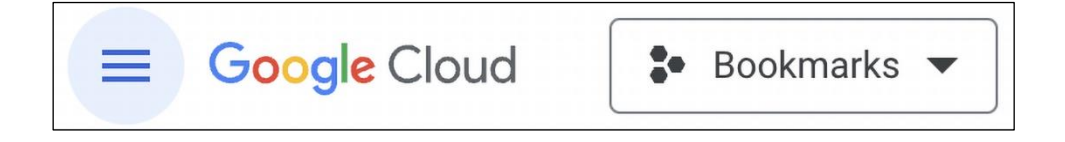

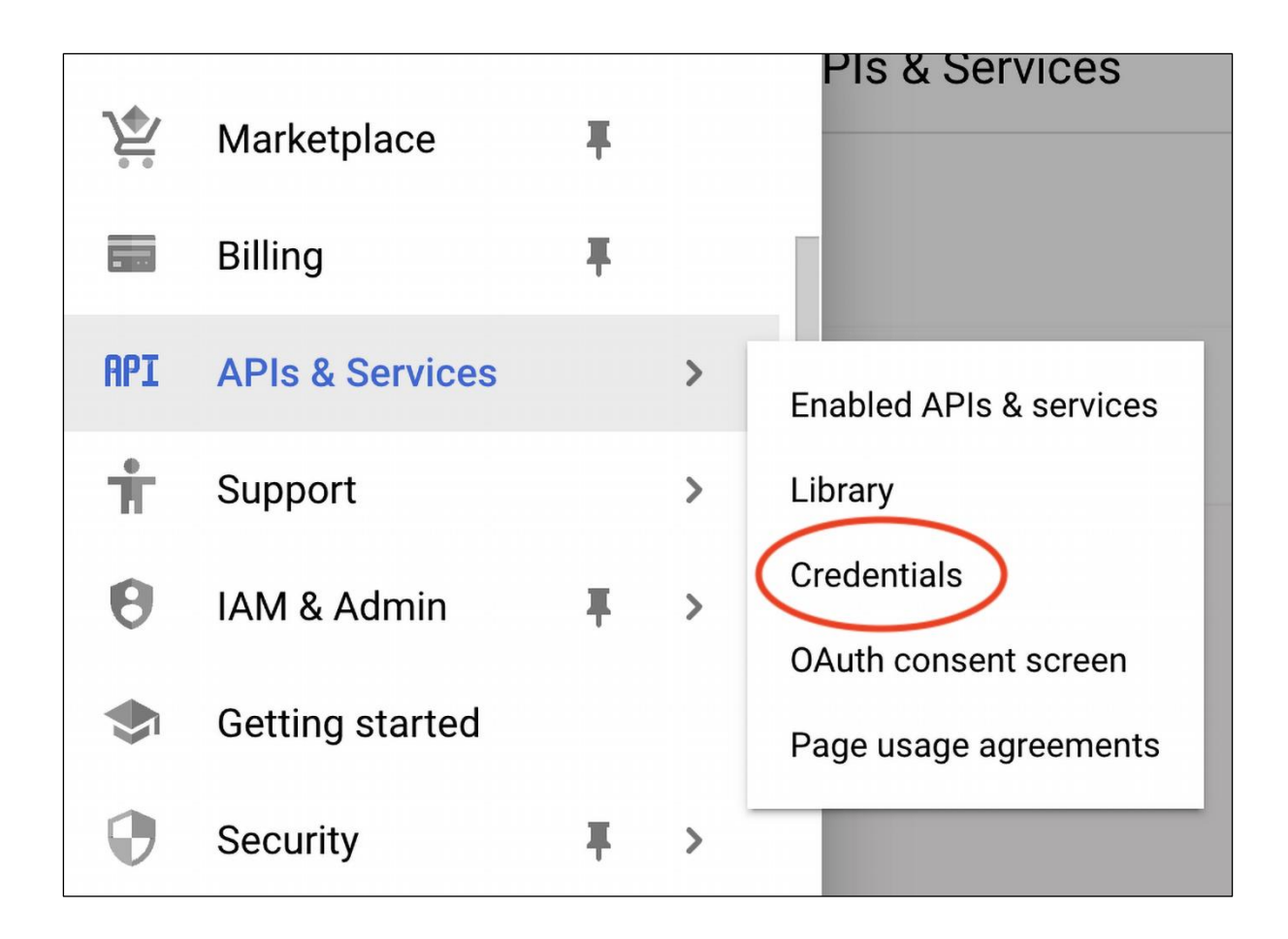

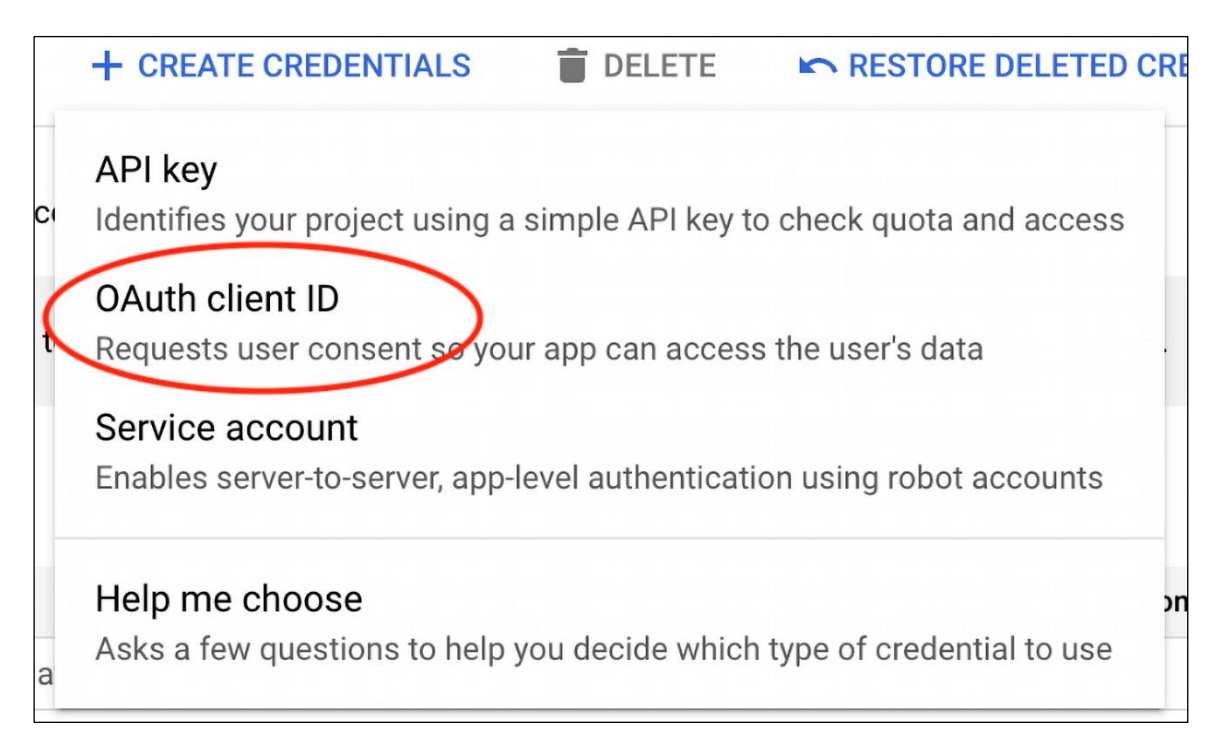

To create an OAuth client ID, you must first configure your consent screen

**CONFIGURE CONSENT SCREEN** 

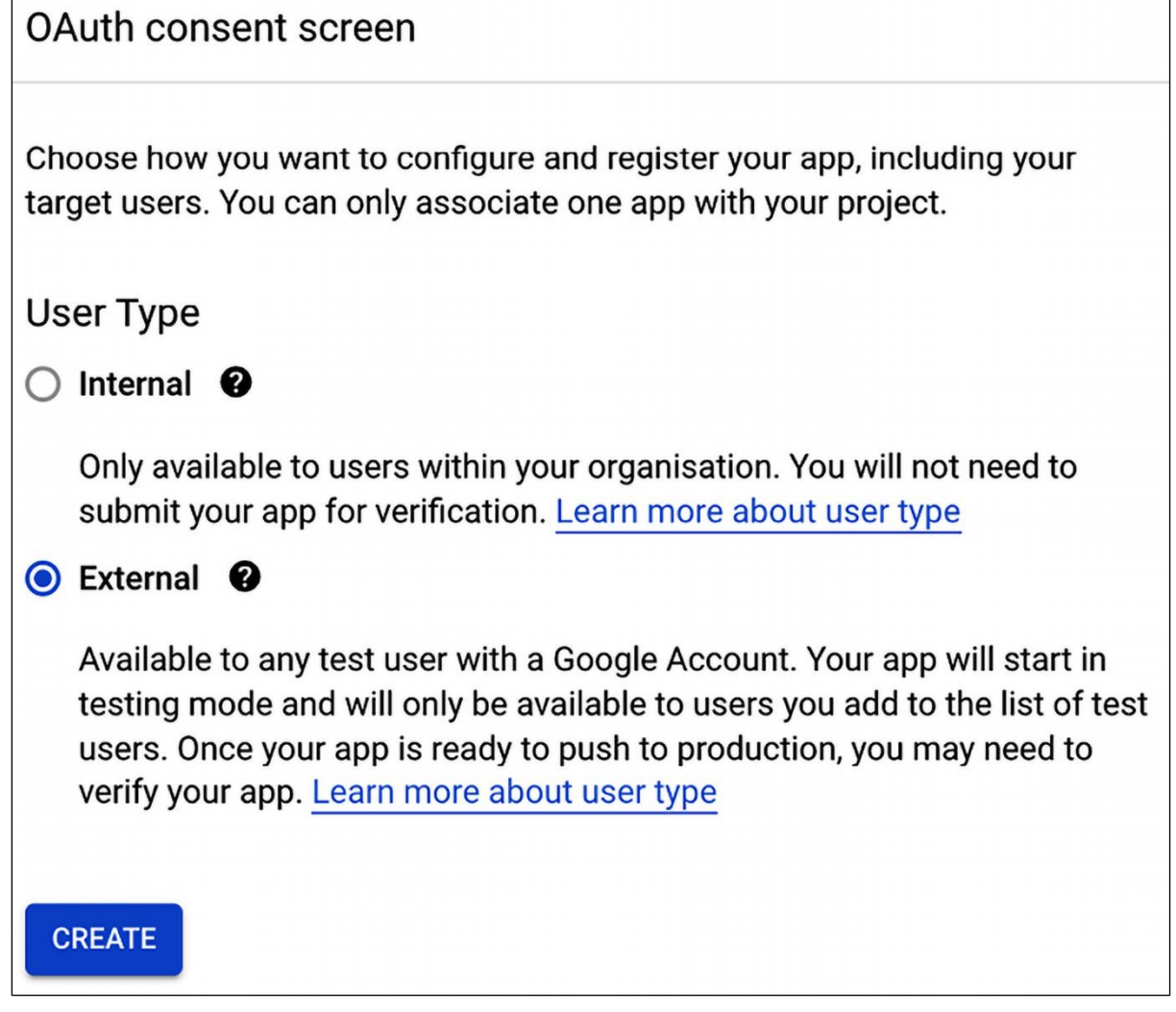

# **App information**

This shows in the consent screen, and helps end users know who you are and contact you

 $\epsilon$  App name  $*$  –

**Bookmarks** 

The name of the app asking for consent

User support email \*-

myacccount@gmail.com

For users to contact you with questions about their consent

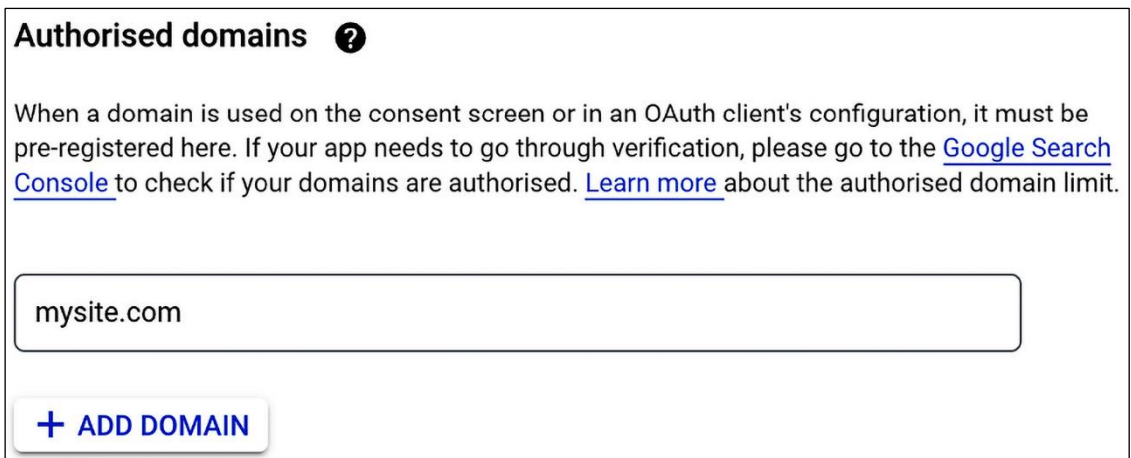

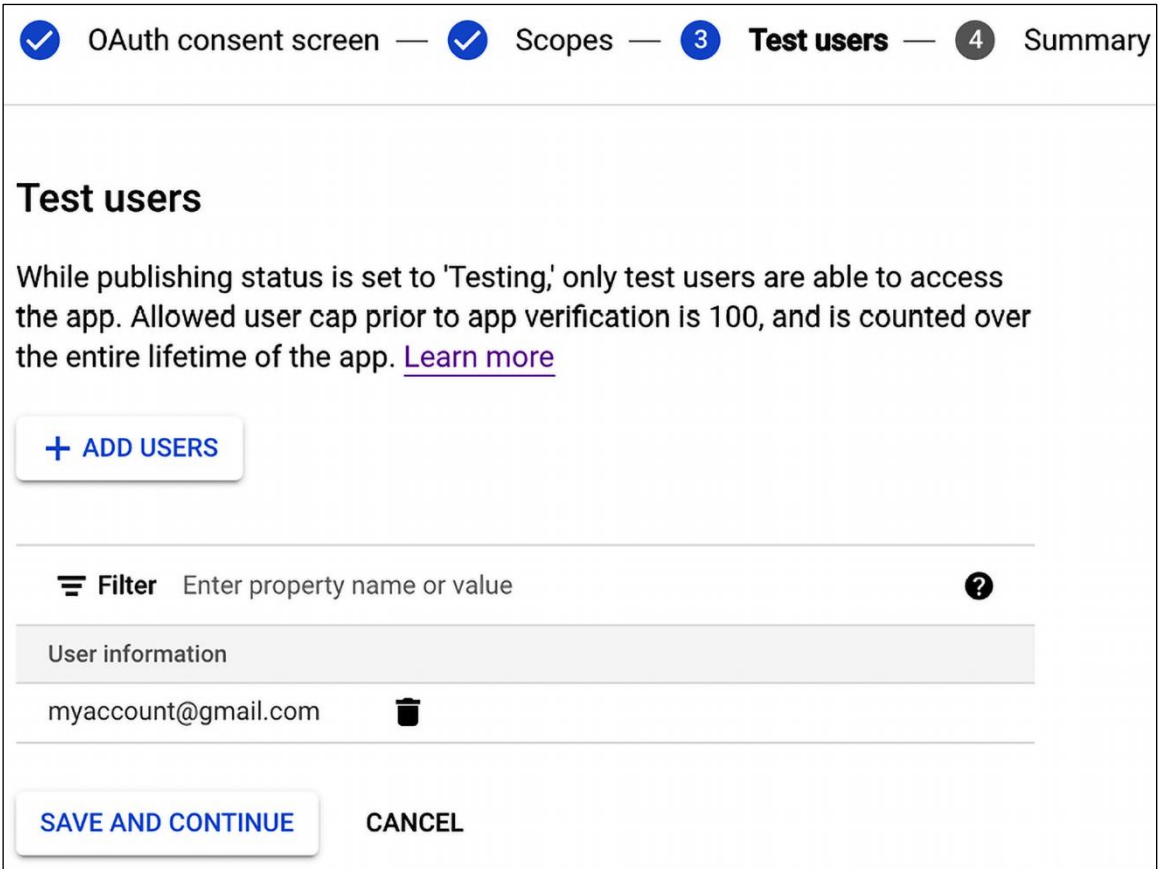

#### $\leftarrow$ **Create OAuth client ID**

A client ID is used to identify a single app to Google's OAuth servers. If your app runs on multiple platforms, each will need its own client ID. See Setting up OAuth 2.0 for more information. Learn more about OAuth client types.

Application type \* Web application

#### Name \* **Bookmarks**

 $\mathbf{\Theta}$ 

The name of your OAuth 2.0 client. This name is only used to identify the client in the console and will not be shown to end users.

> The domains of the URIs you add below will be automatically added to your OAuth consent screen as authorised domains.

### Authorised JavaScript origins @

For use with requests from a browser

#### URIs \*

https://mysite.com:8000

 $+$  ADD URI

### Authorised redirect URIs @

For use with requests from a web server

URIs \*

https://mysite.com:8000/social-auth/complete/google-oauth2/

 $+$  ADD URI

**CREATE CANCEL** 

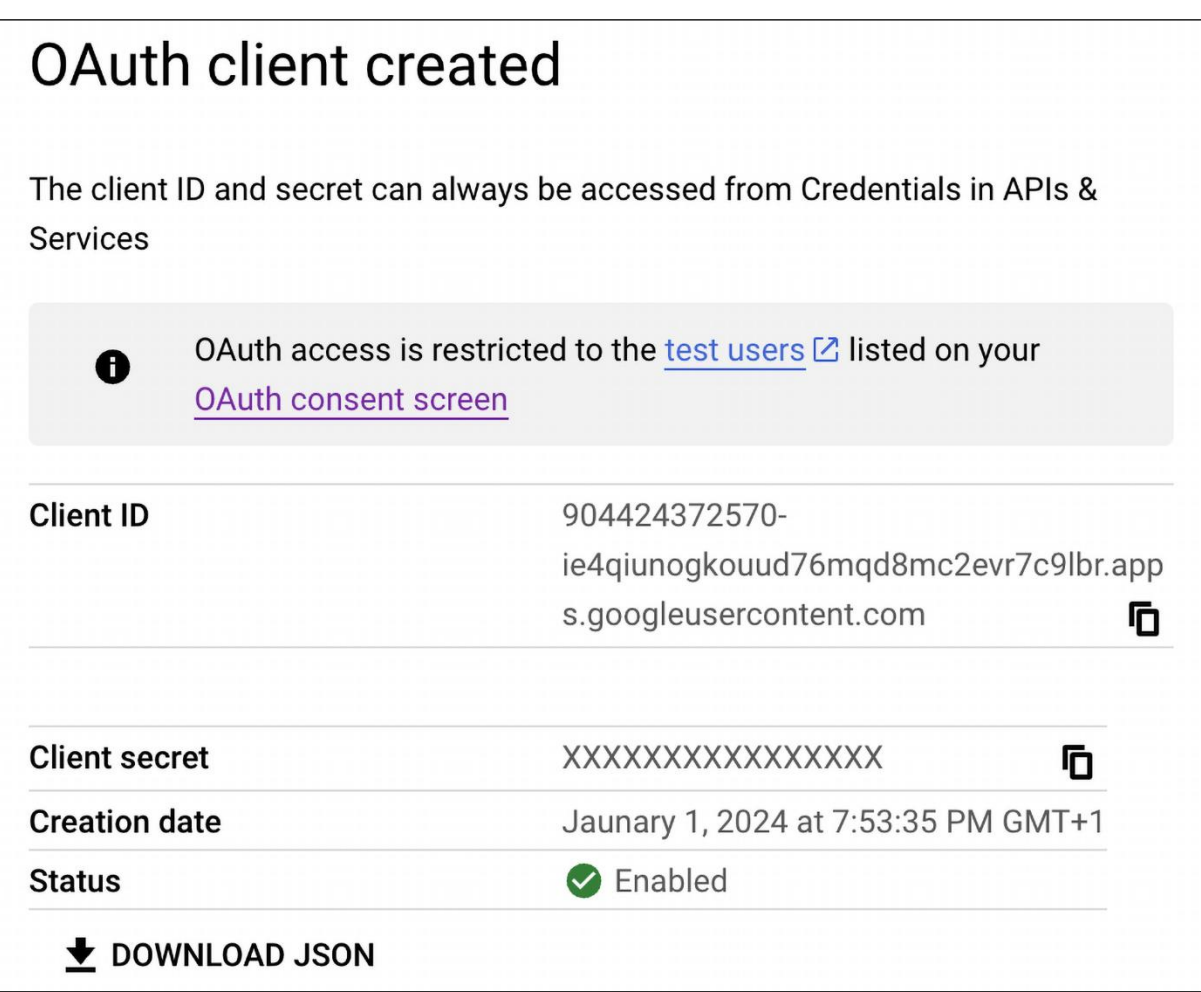

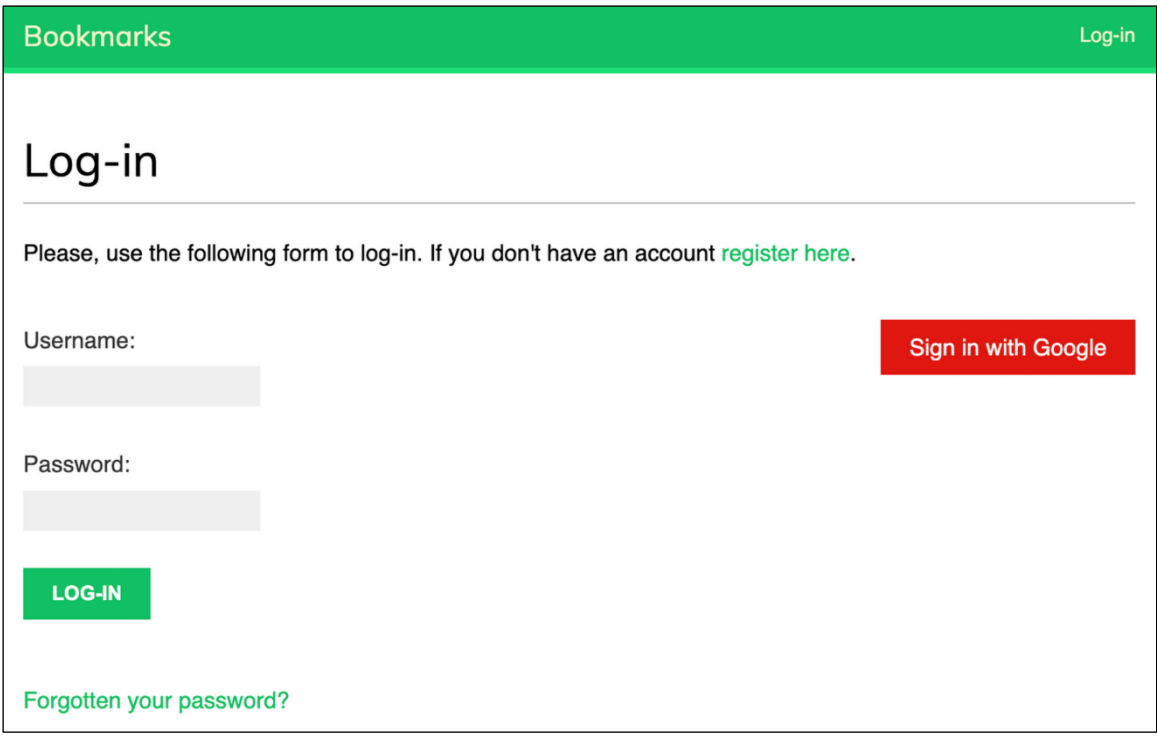

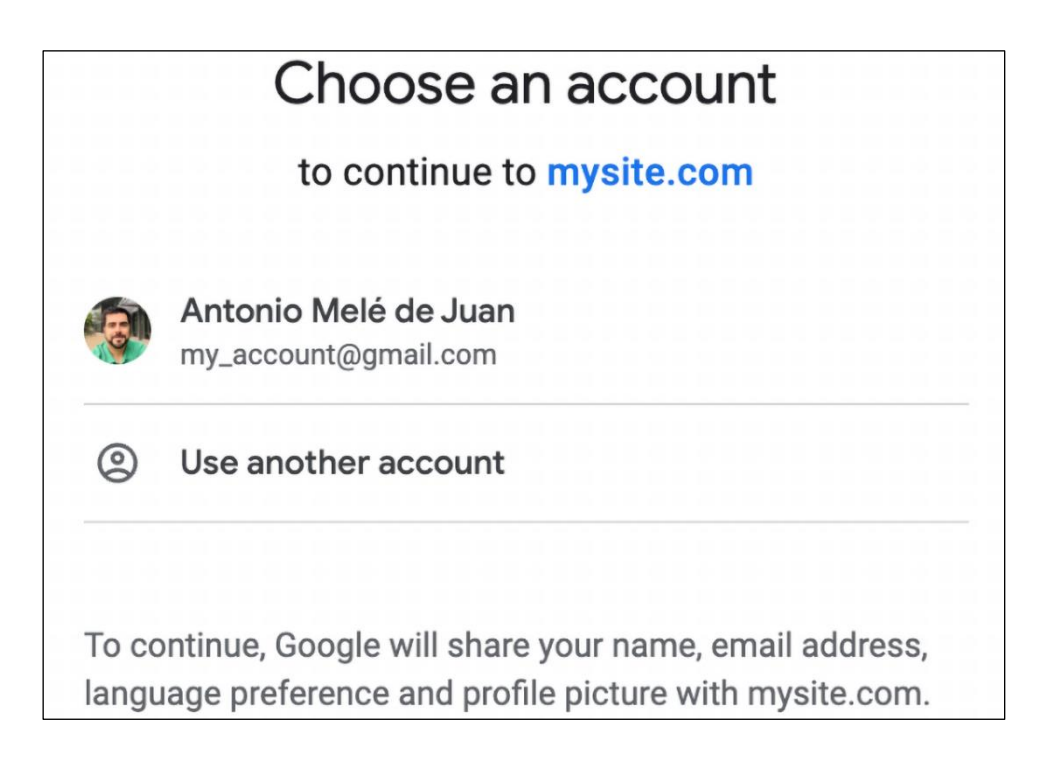

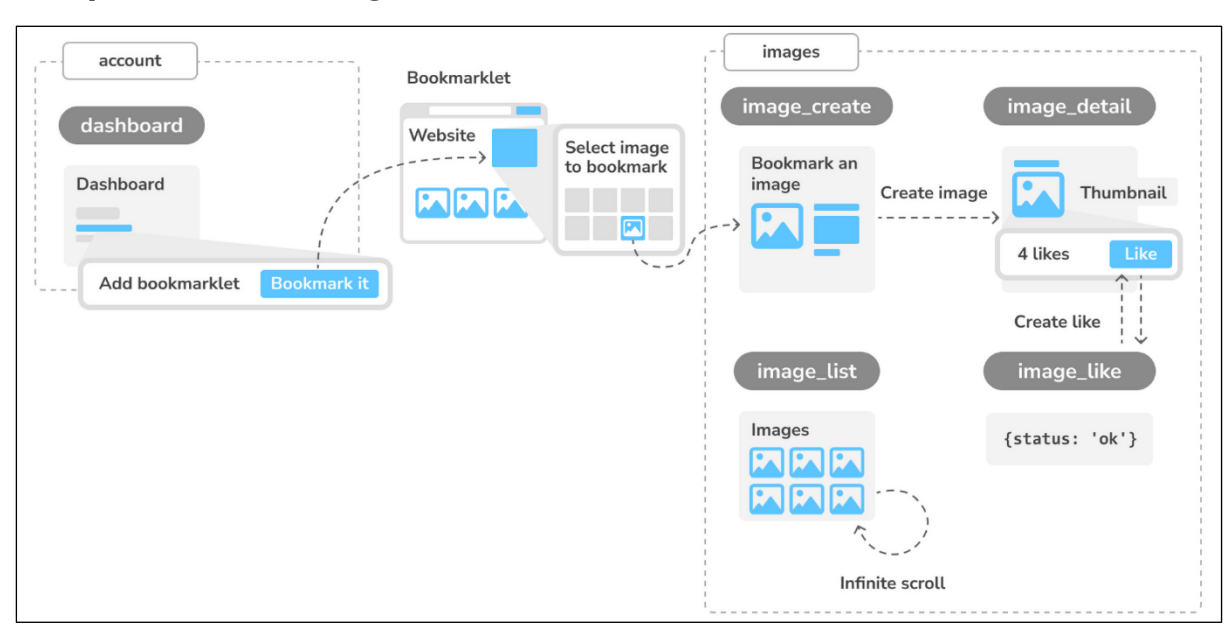

### **Chapter 6: Sharing Content on Your Website**

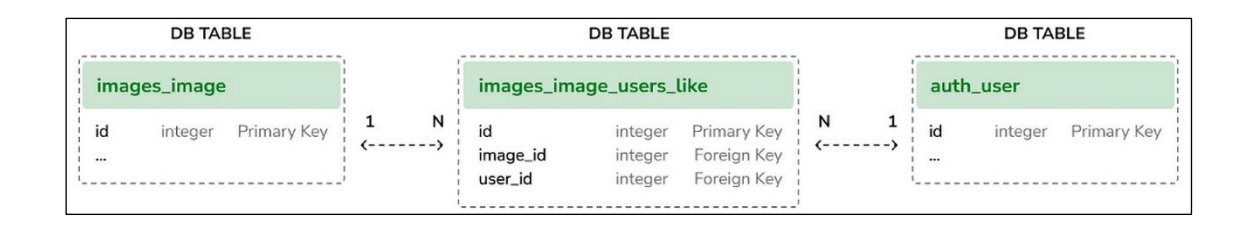

### **IMAGES**  $+$  Add Change **Images**

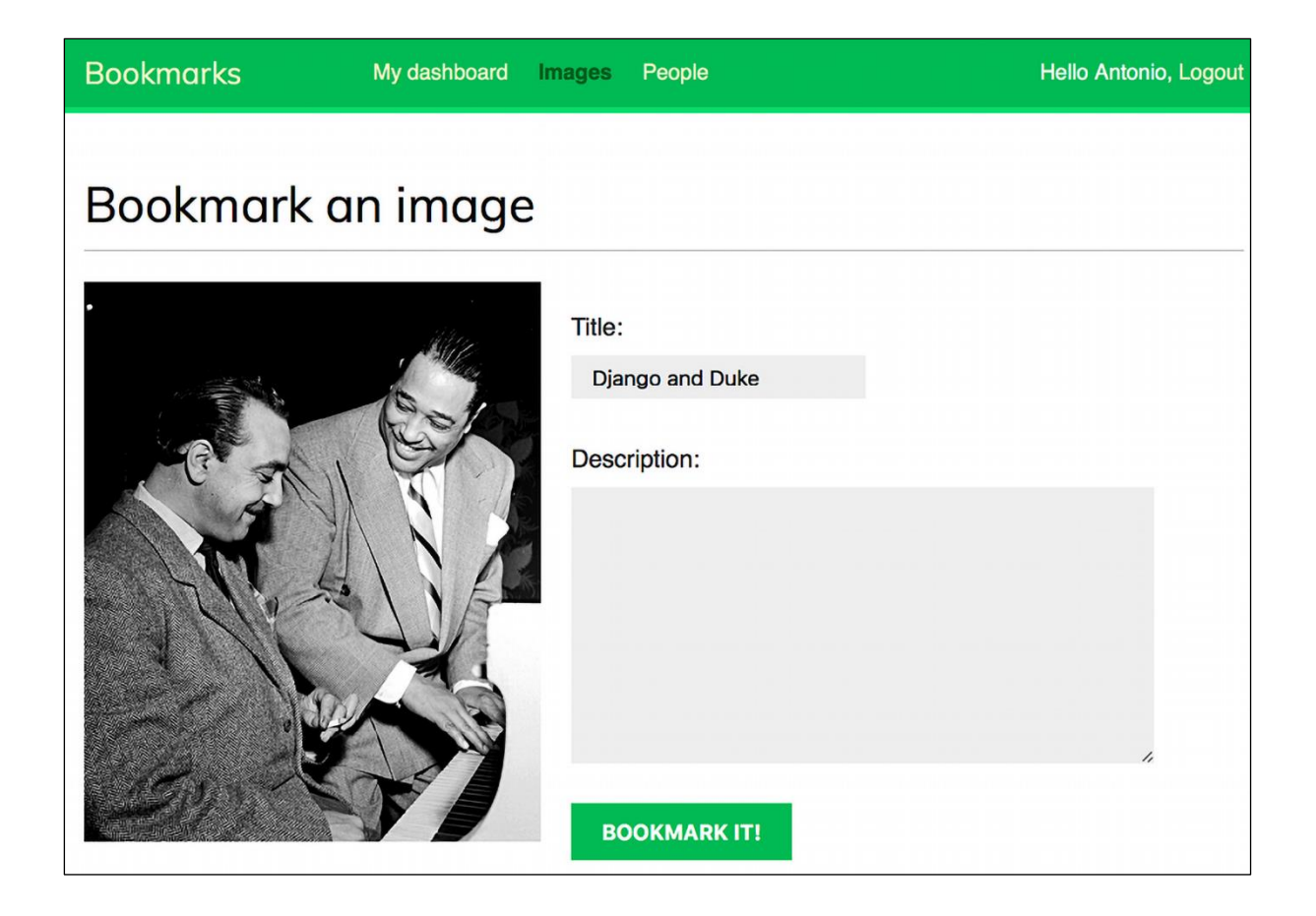

# AttributeError

AttributeError: 'Image' object has no attribute 'get\_absolute\_url'

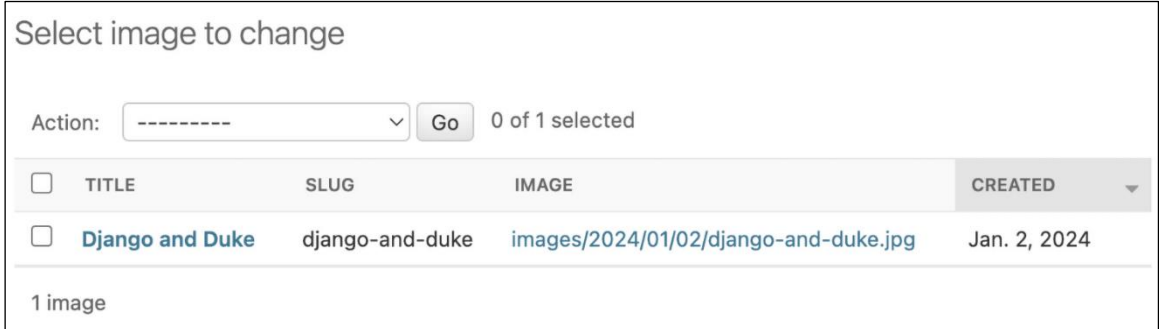

# Collect ideas from all over the web

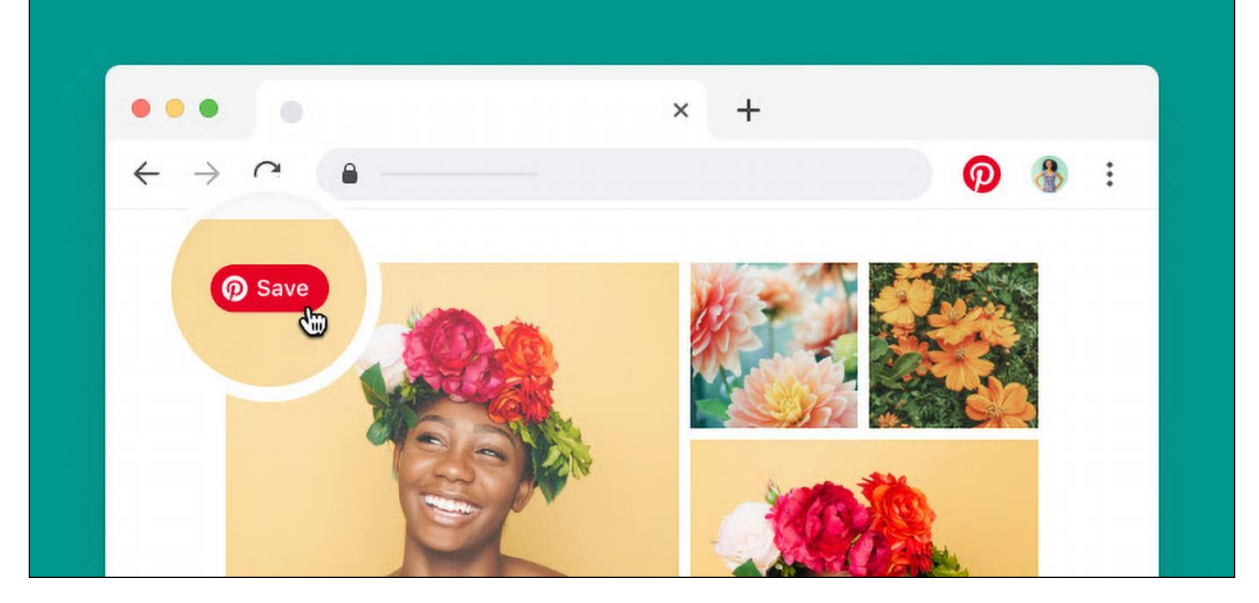

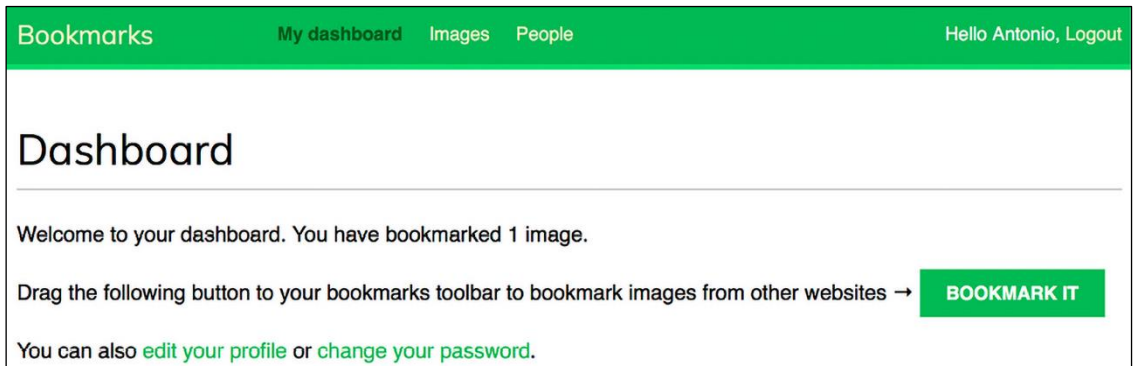

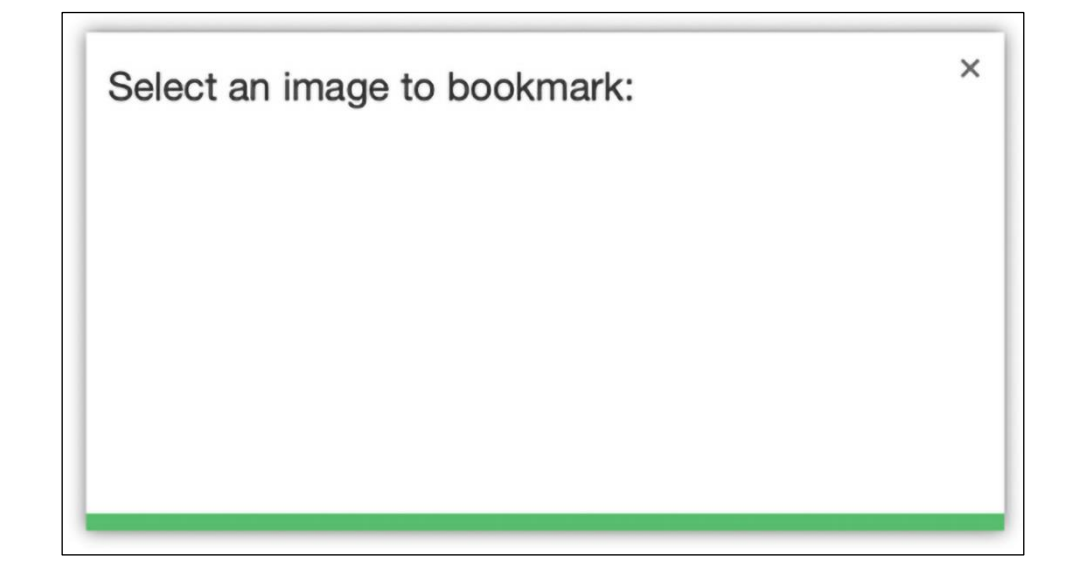

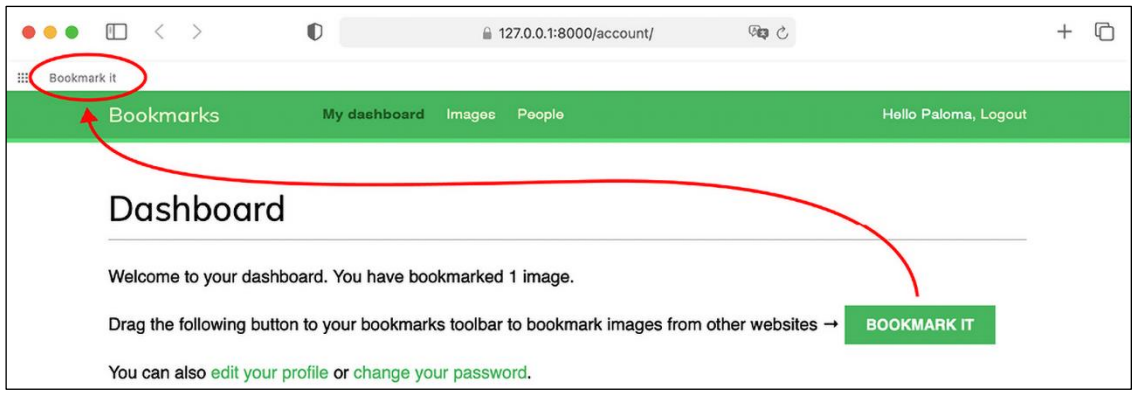

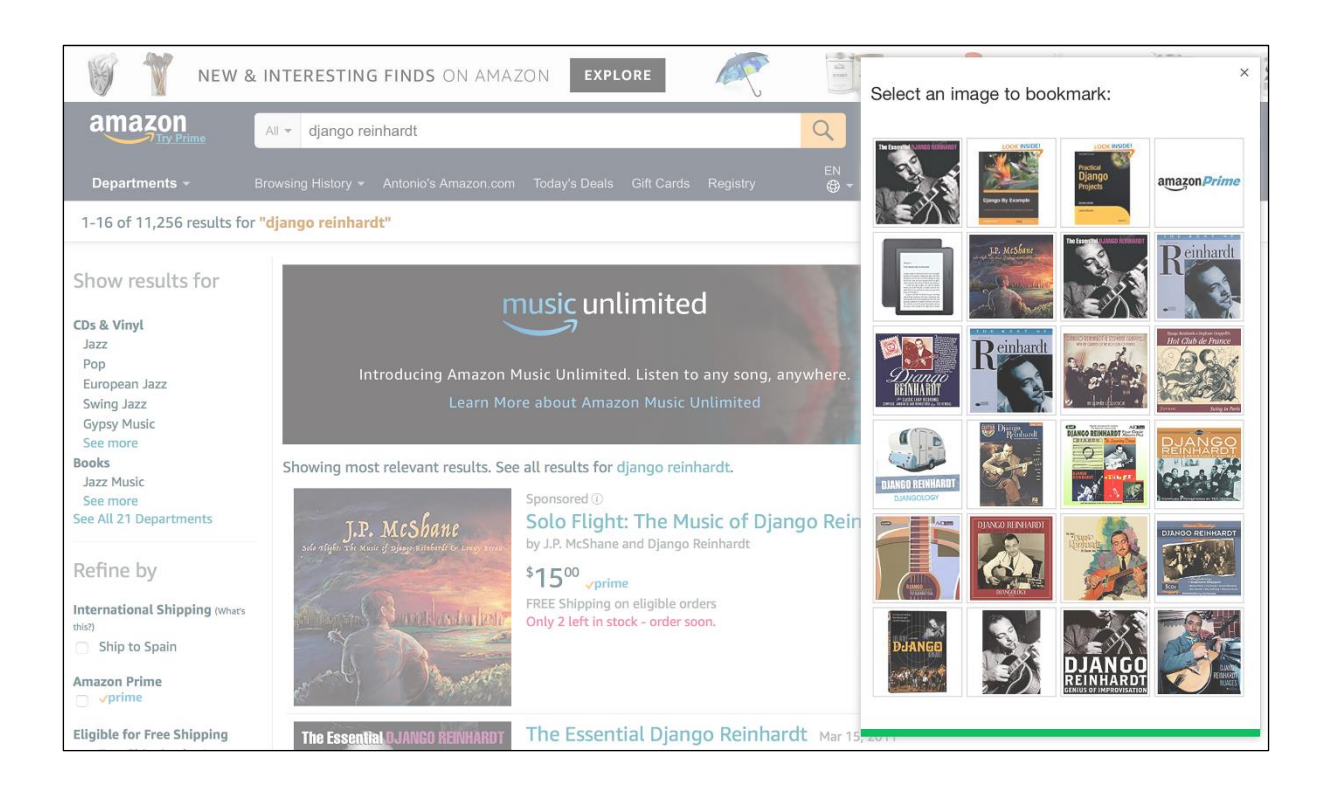

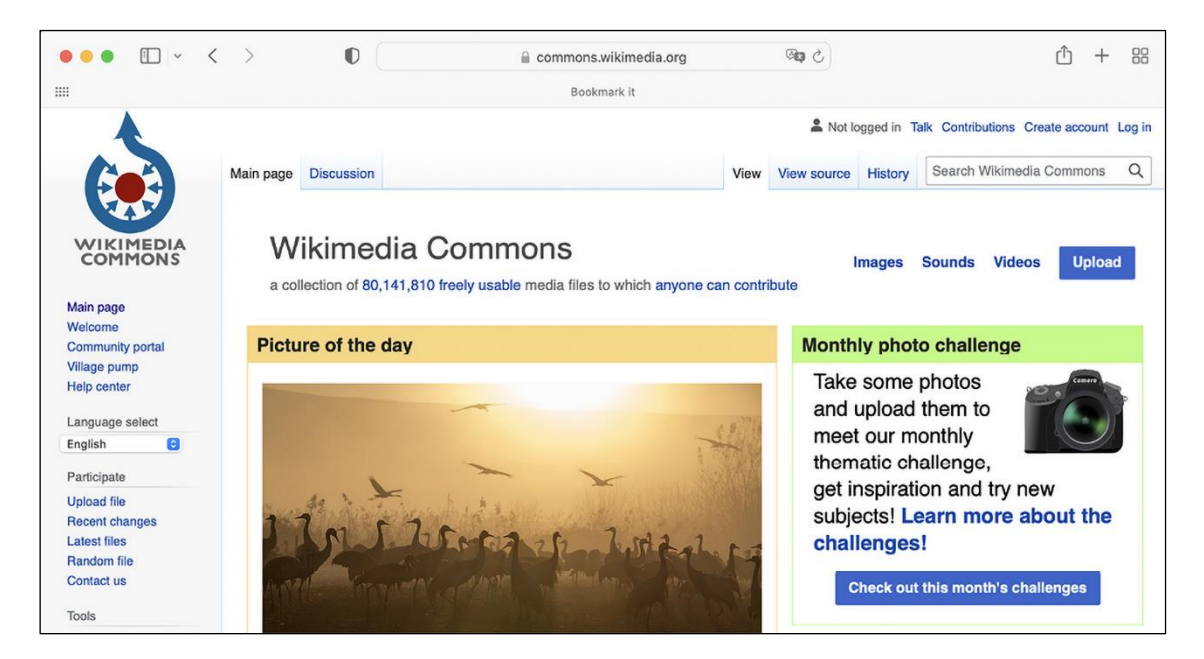

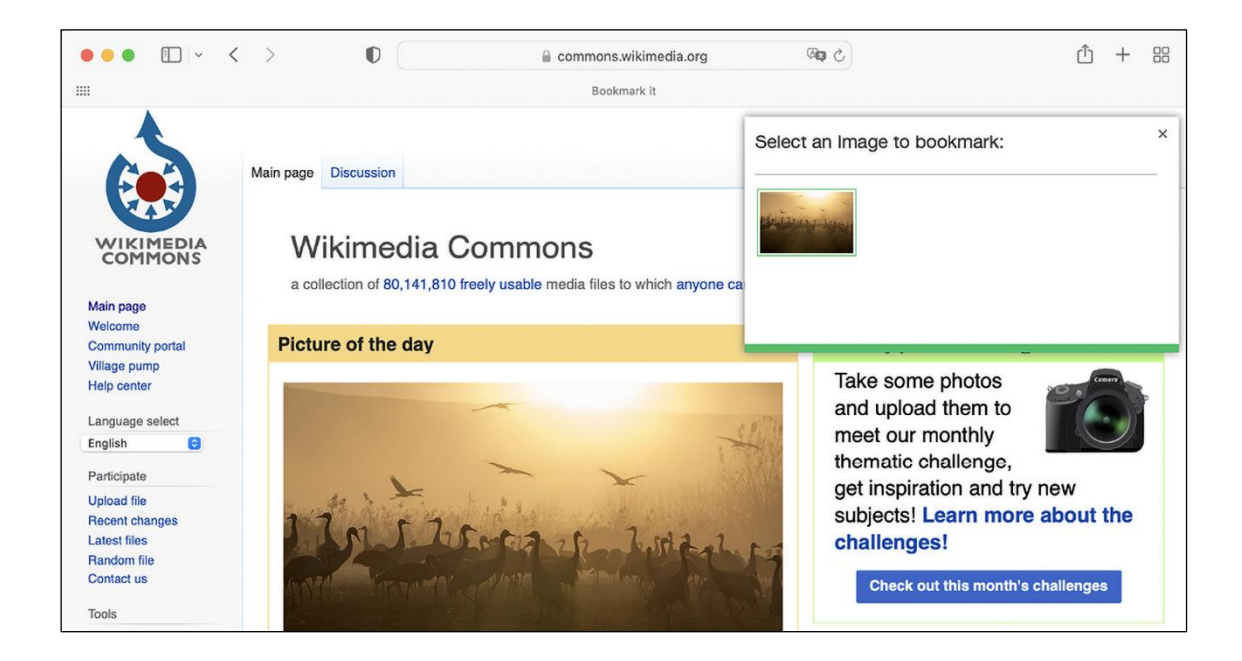

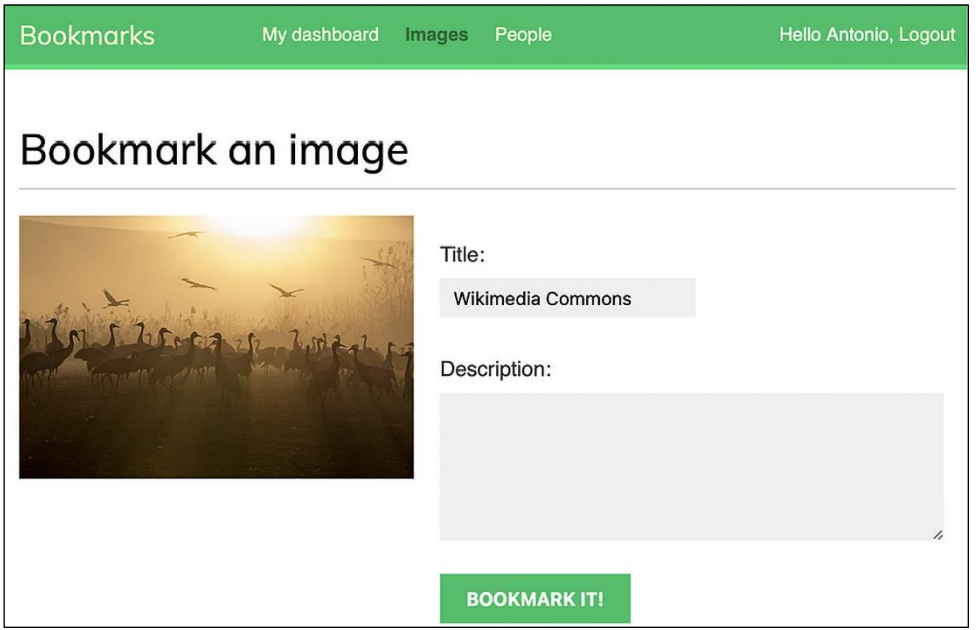

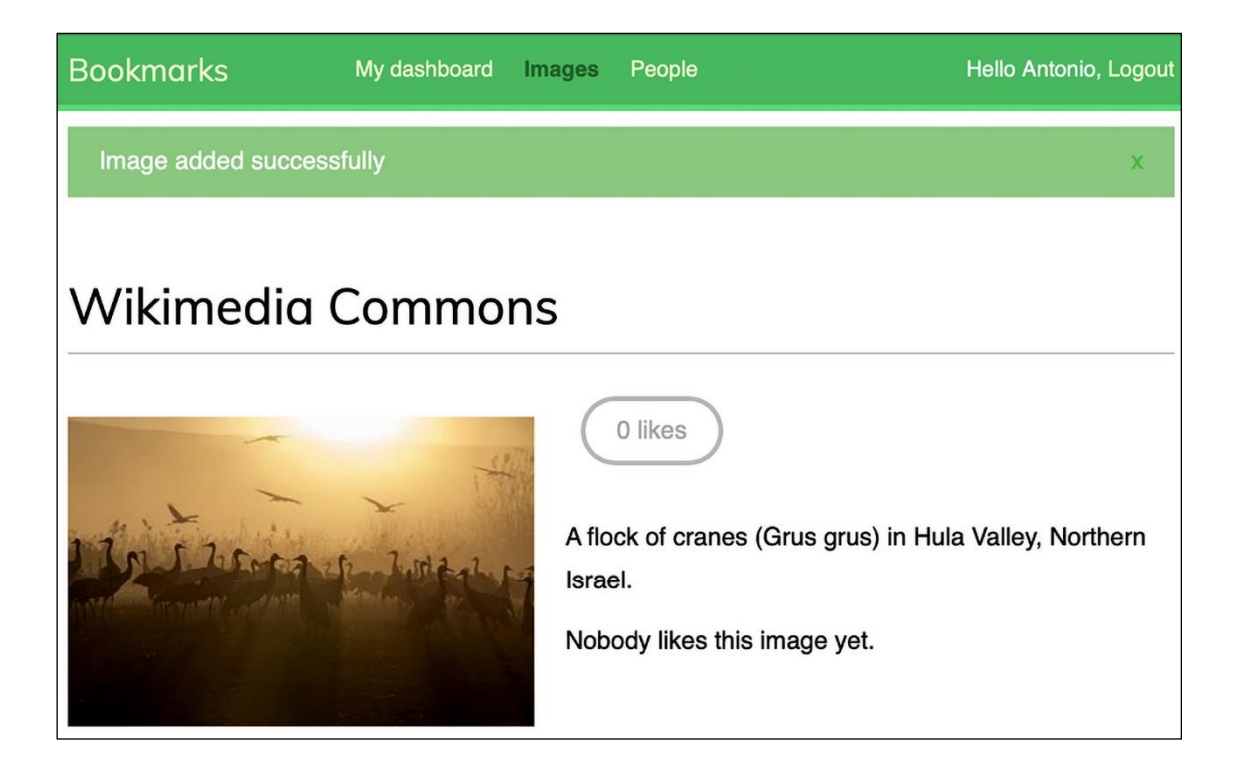

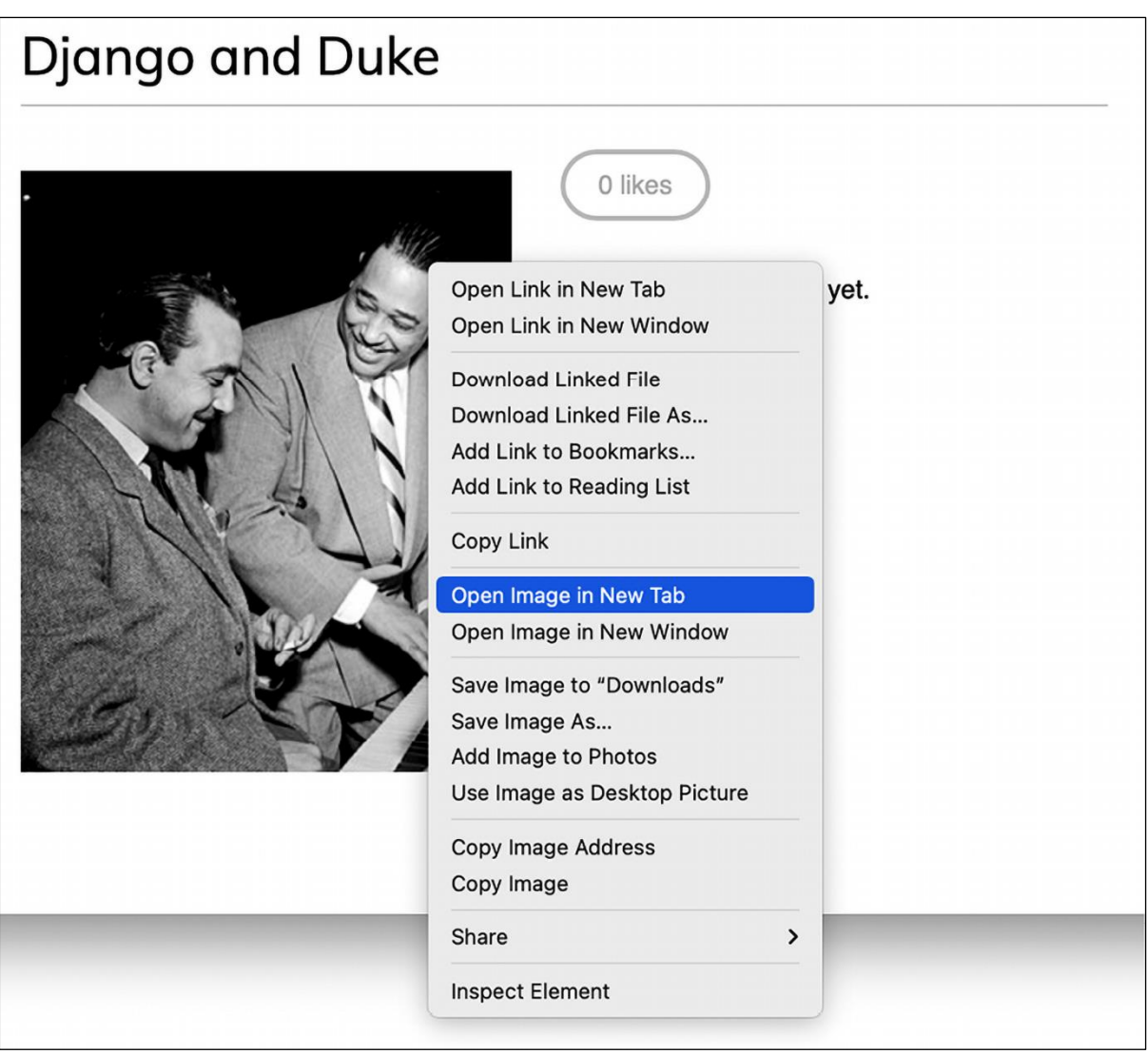

↑ 127.0.0.1:8000/media/images/2022/01/10/django-and-duke.jpg.300x0\_q85.jpg  $\circ$ 

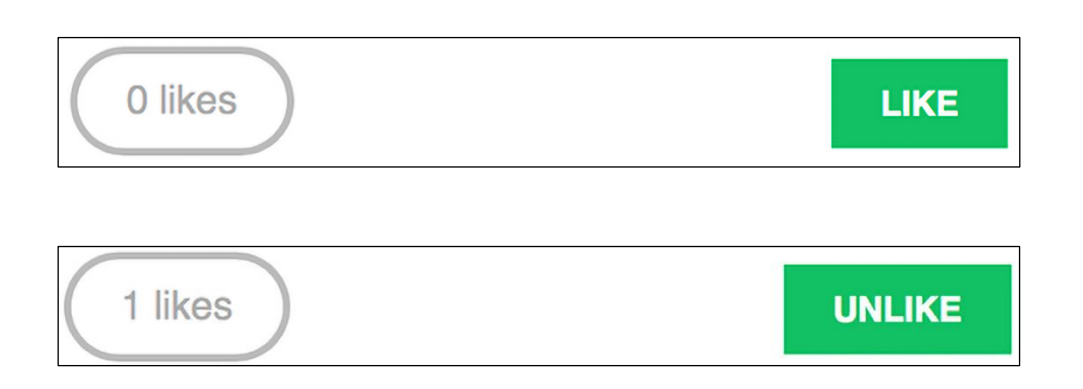

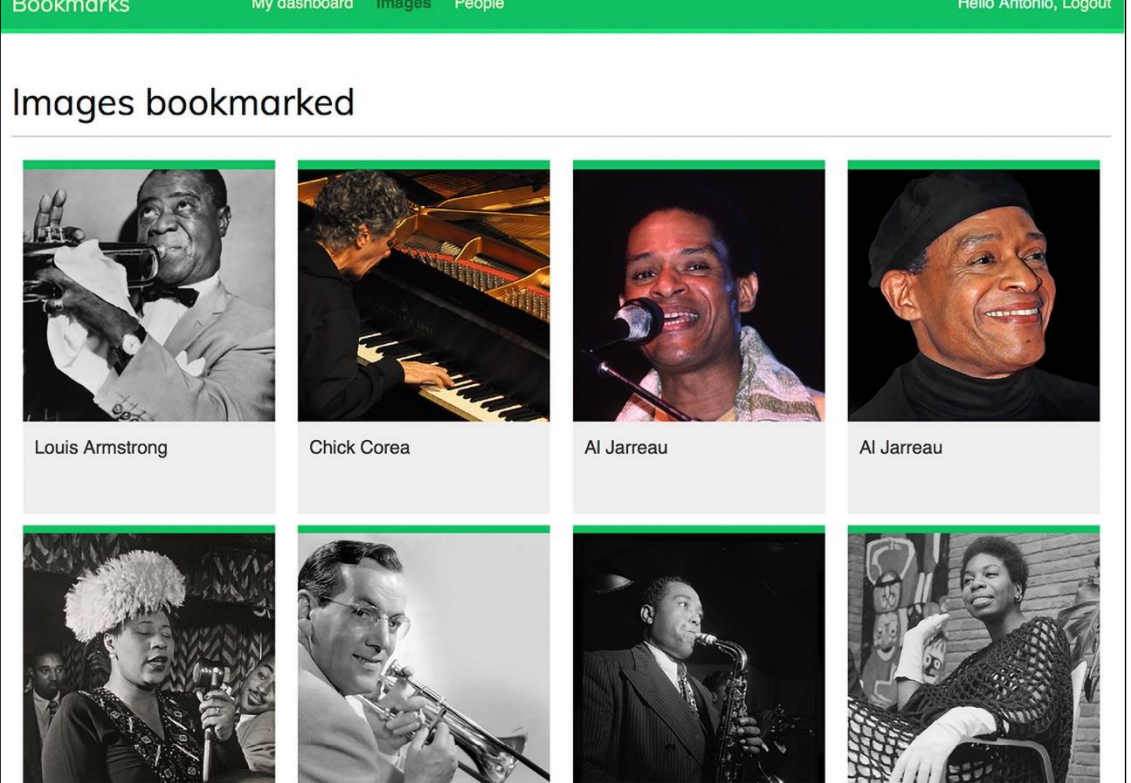

Ella Fitzgerald

Sold the Seat of the Seat of the Sea Glenn Miller

Charlie Parker

#11 150 Nina Simone

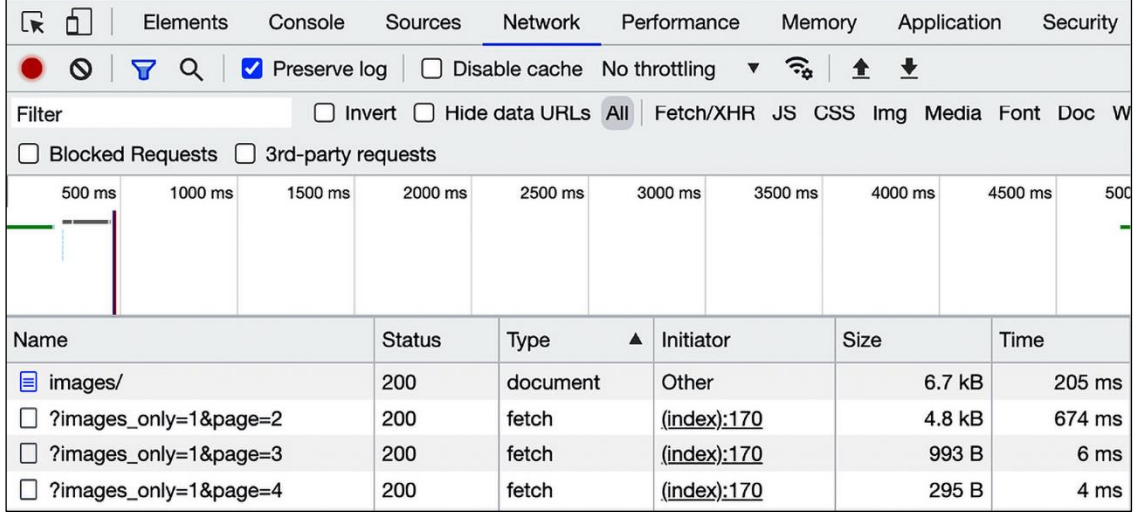

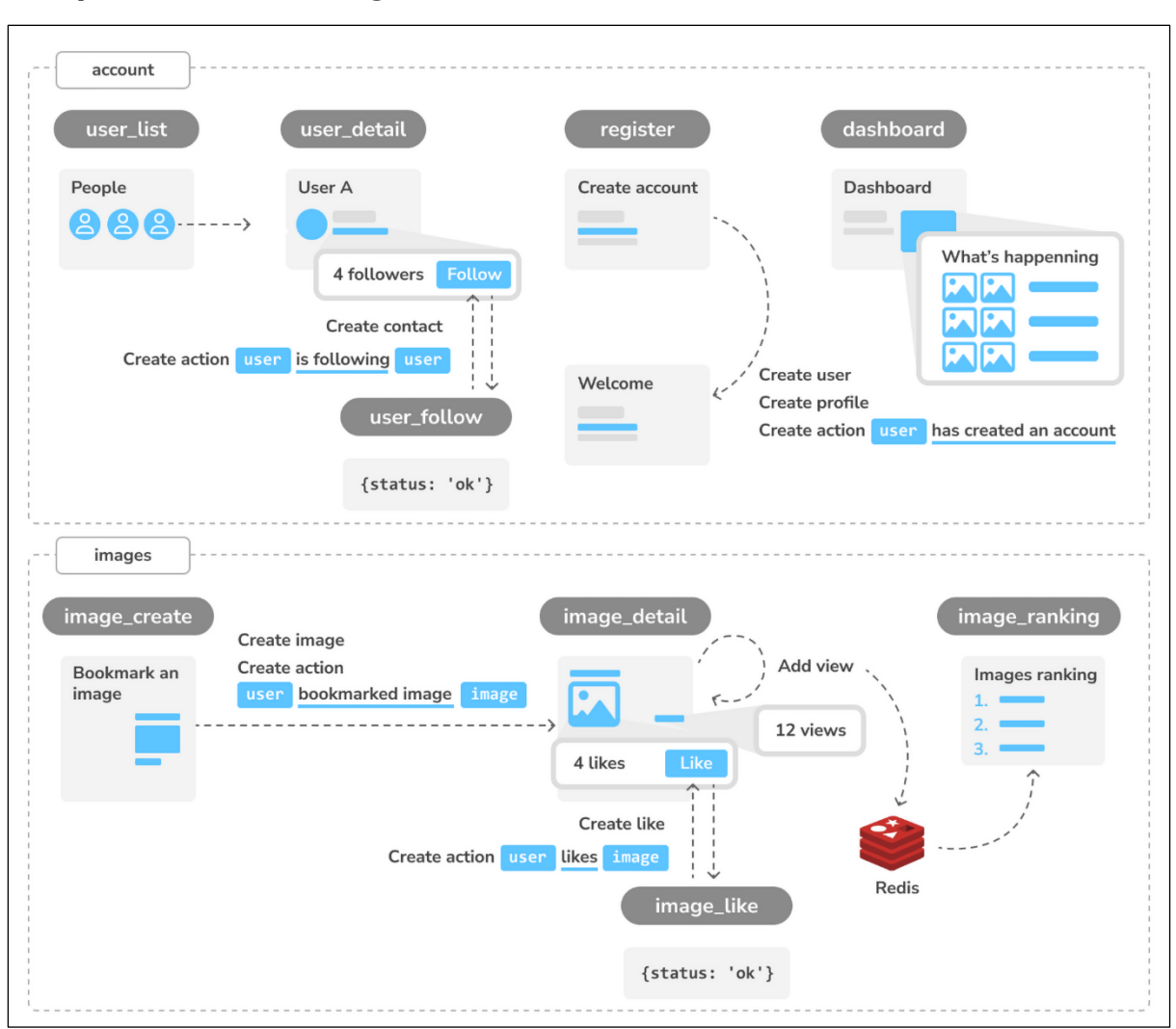

### **Chapter 7: Tracking User Actions**

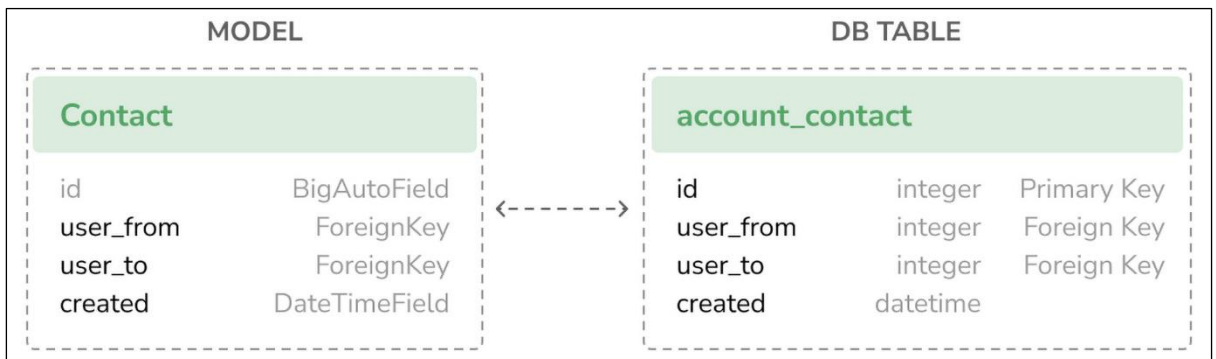

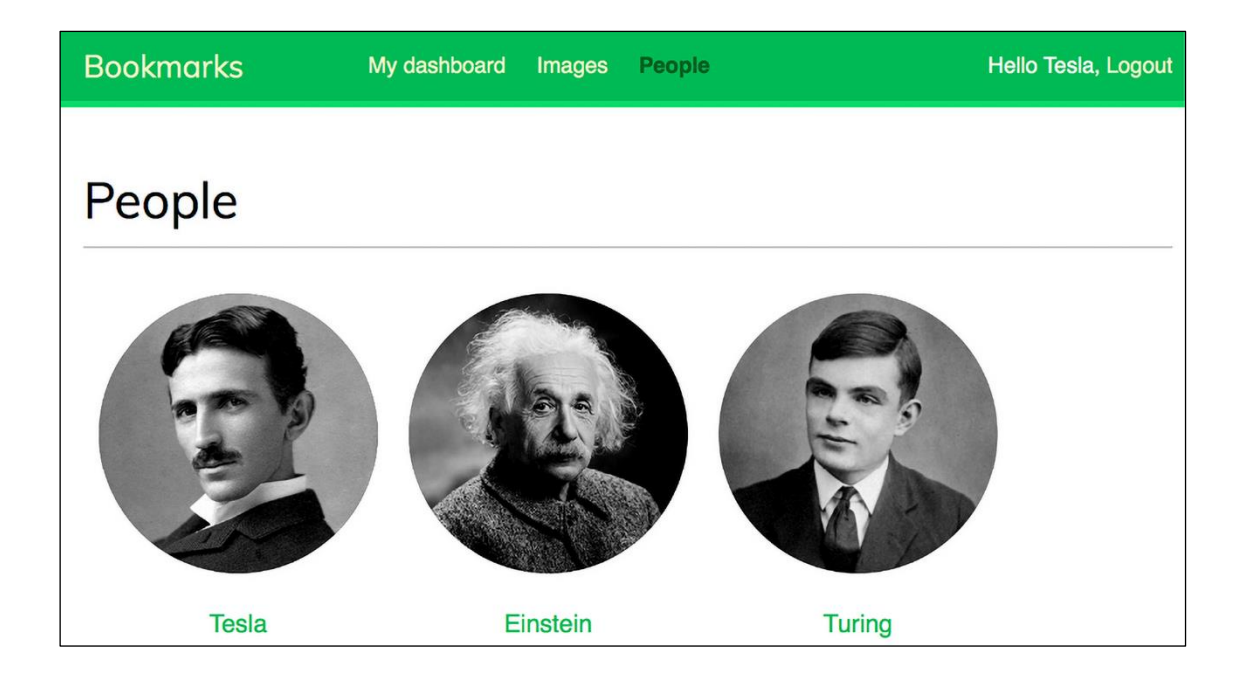

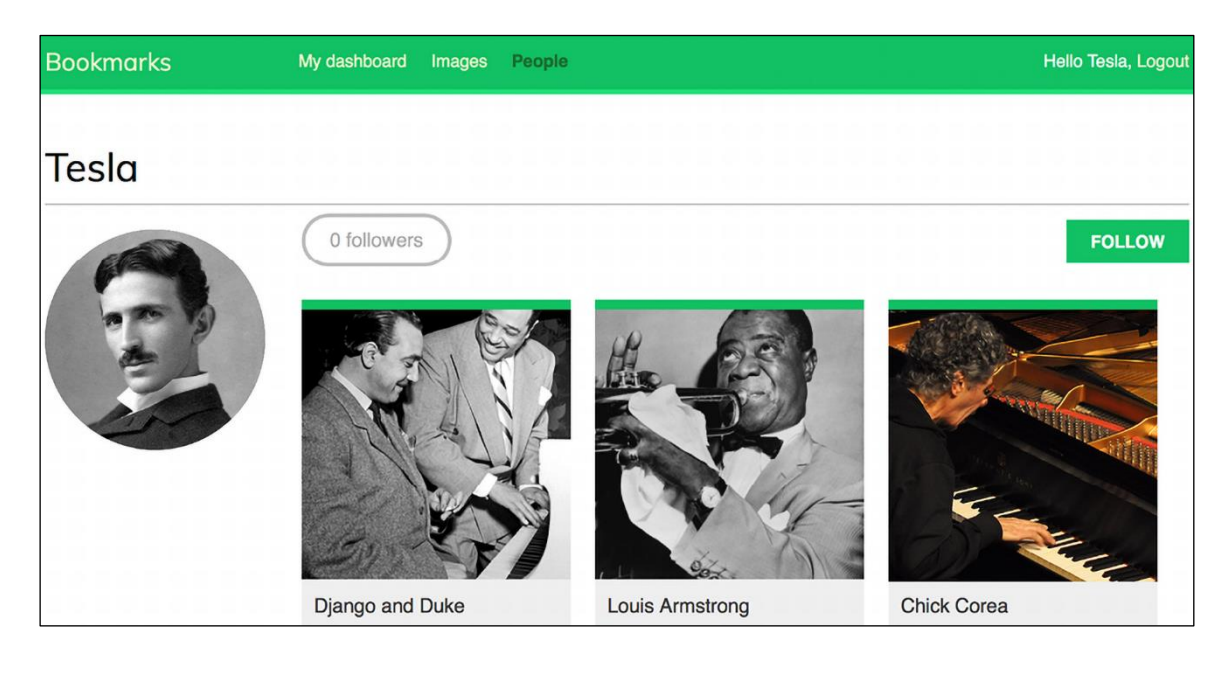

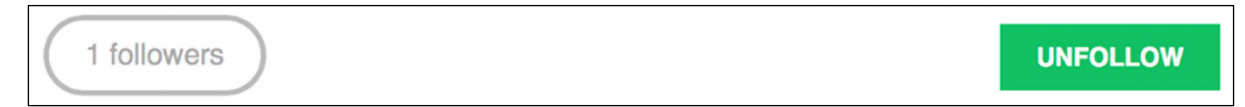

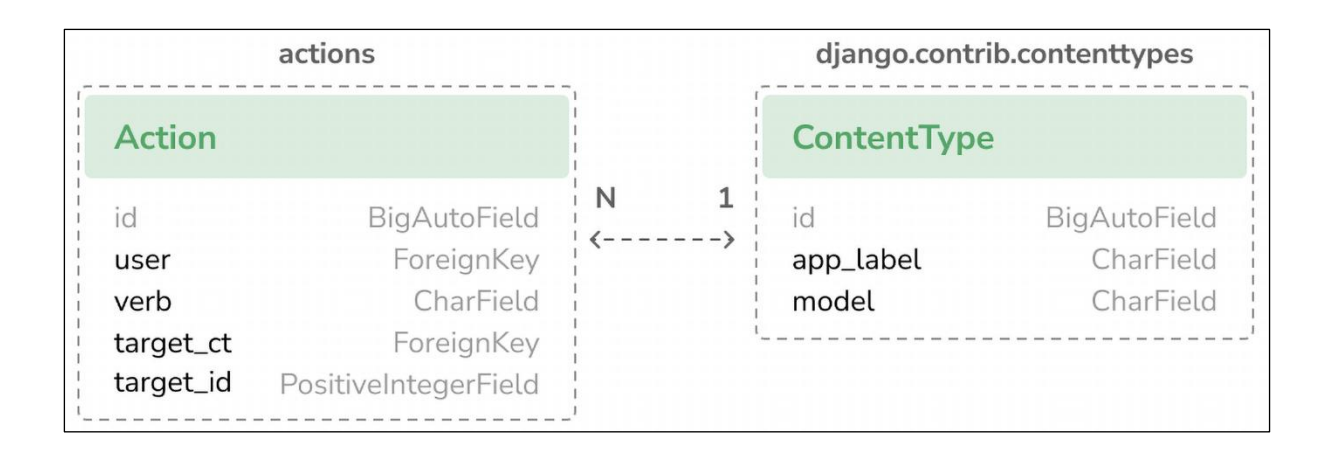

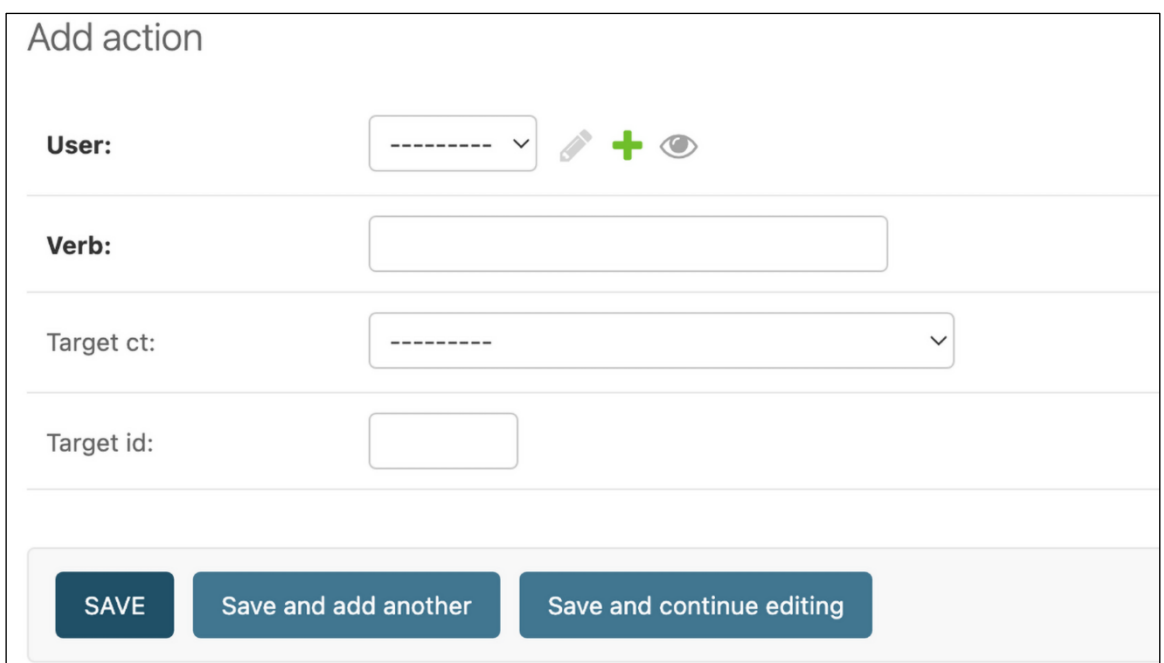

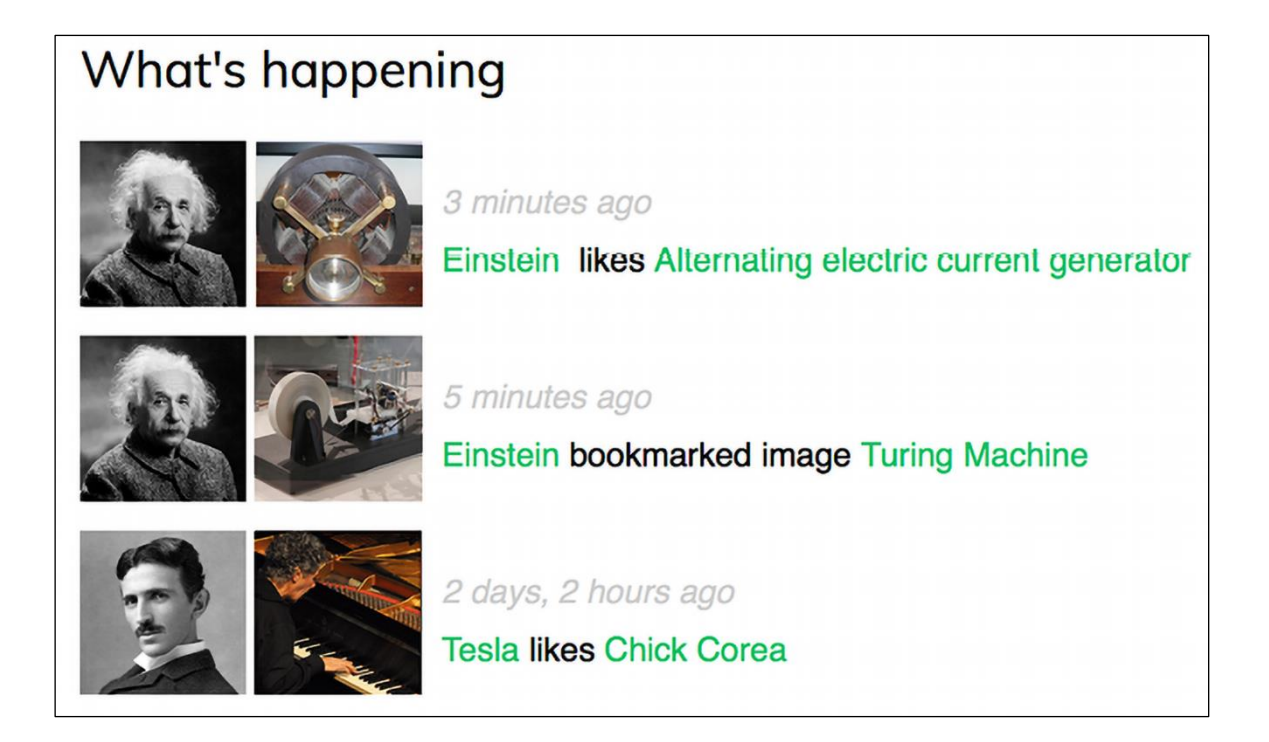

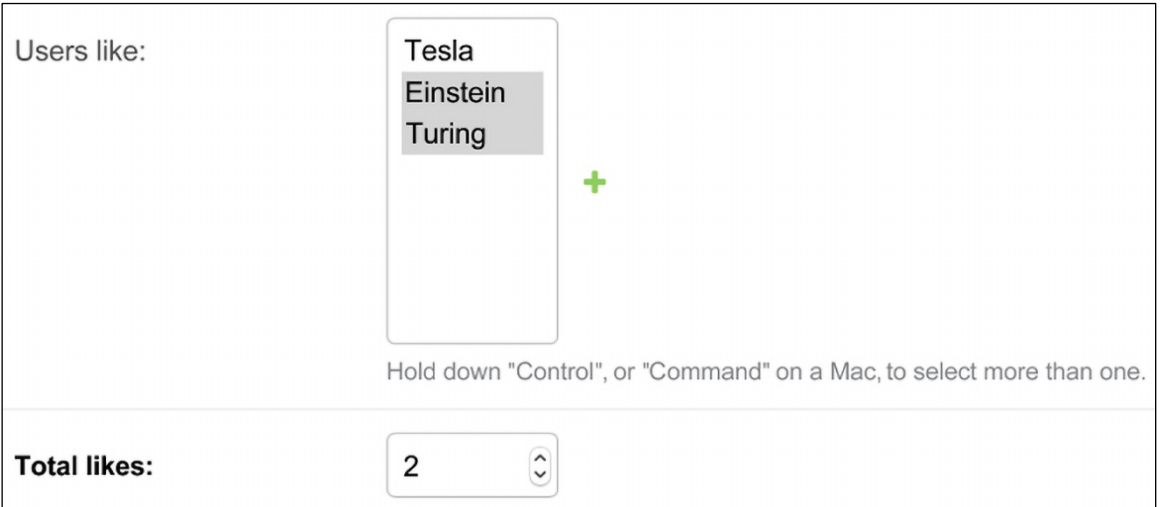

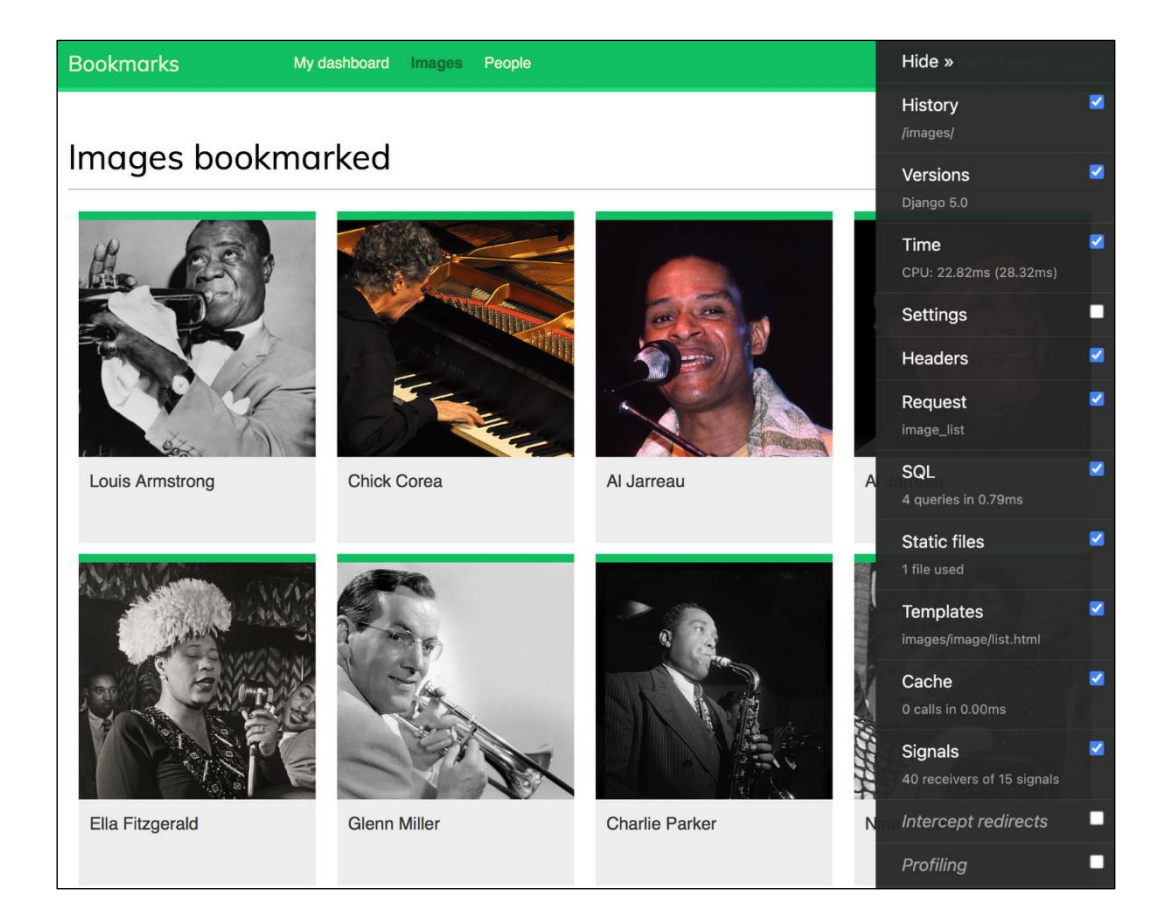

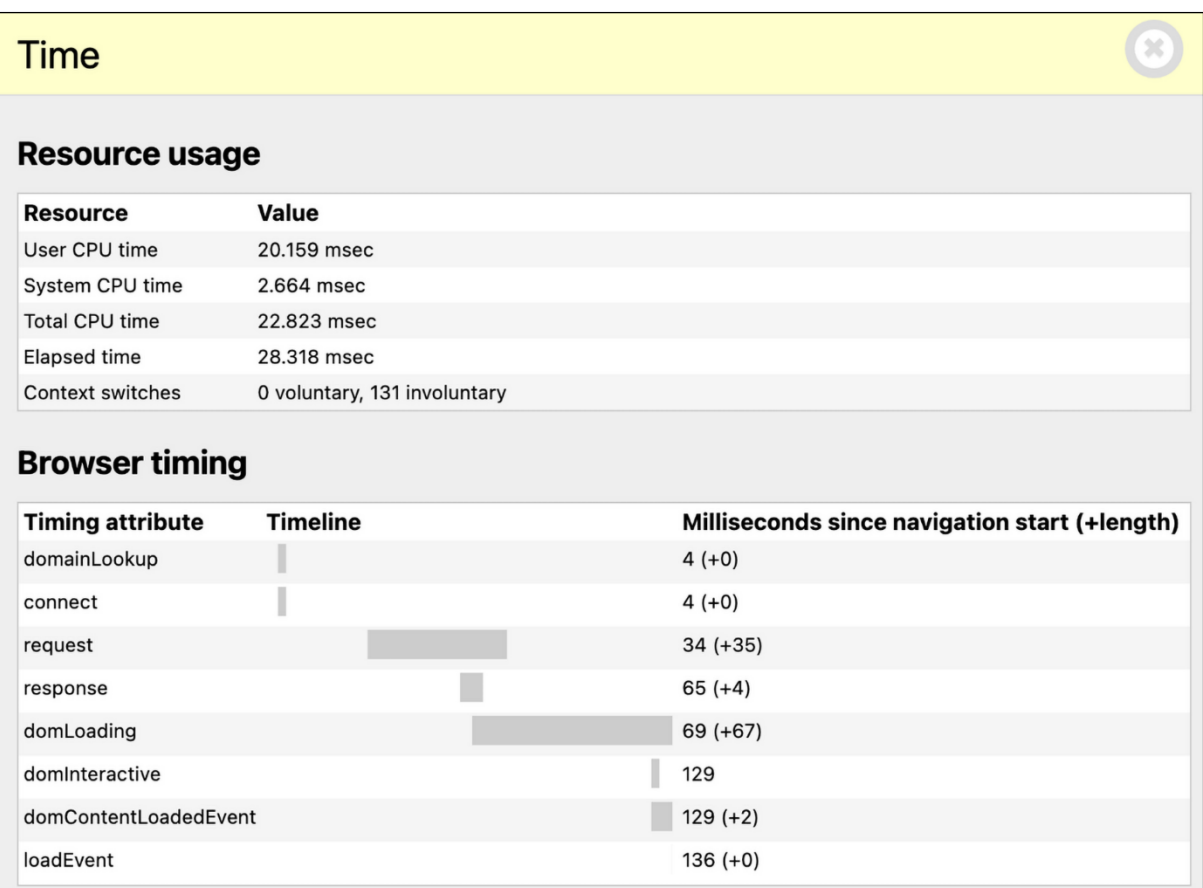

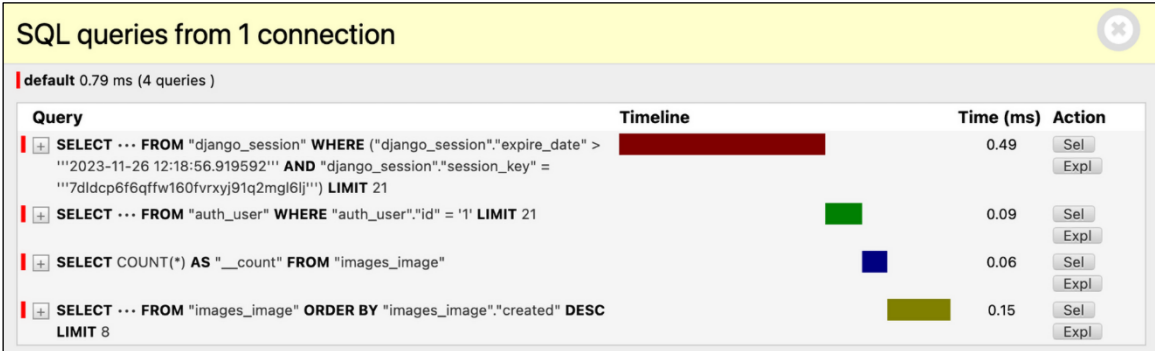

### Templates (3 rendered)

#### **Template paths**

None

#### **Templates**

#### images/image/list.html

/Users/amele/Documents/Django-5-by-example/Chapter07/bookmarks/images/templates/images/image/list.html

▶ Toggle context

#### base.html

/Users/amele/Documents/Django-5-by-example/Chapter07/bookmarks/account/templates/base.html

▶ Toggle context

#### images/image/list\_images.html

/Users/amele/Documents/Django-5-by-example/Chapter07/bookmarks/images/templates/images/image/list\_images.html

▶ Toggle context

#### **Context processors**

#### django.template.context\_processors.csrf

 $\blacktriangleright$  Toggle context

#### django.template.context\_processors.debug

- $\triangleright$  Toggle context
- django.template.context\_processors.request
- ▶ Toggle context

#### django.contrib.auth.context\_processors.auth

▶ Toggle context

#### django.contrib.messages.context\_processors.messages

▶ Toggle context

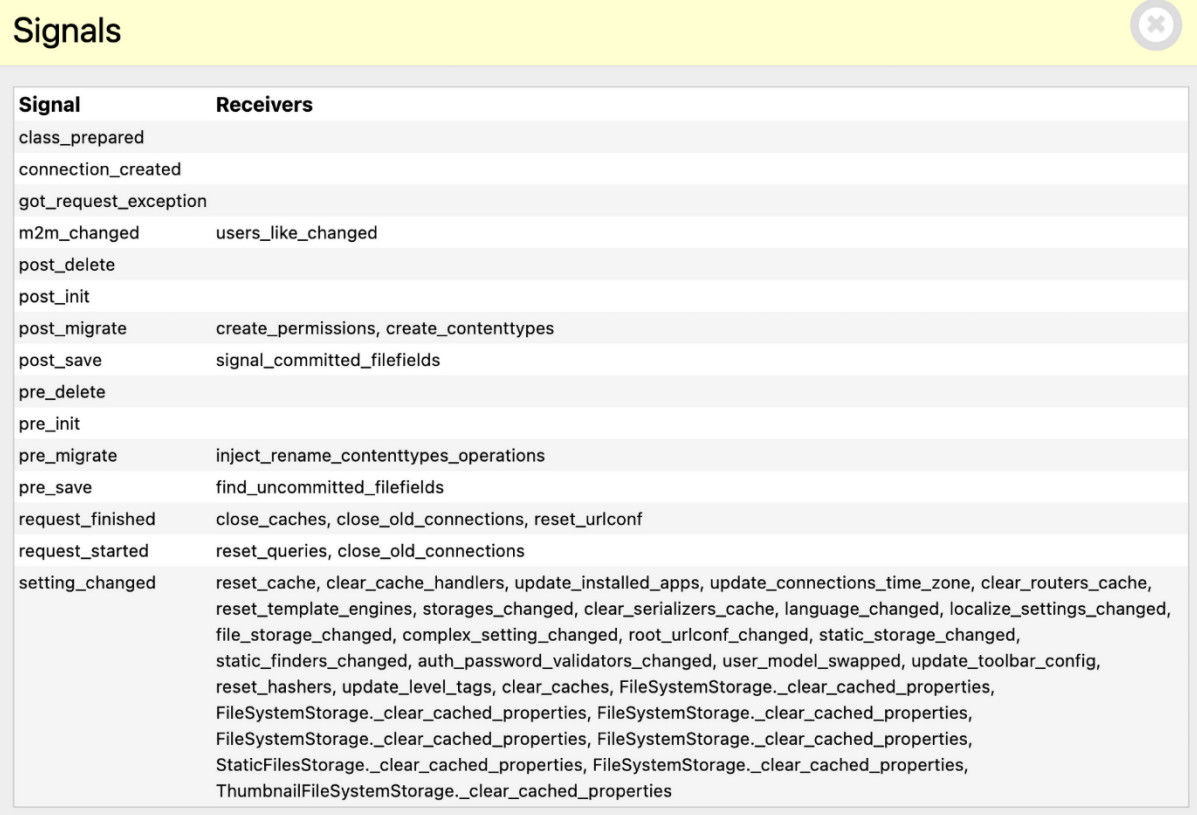

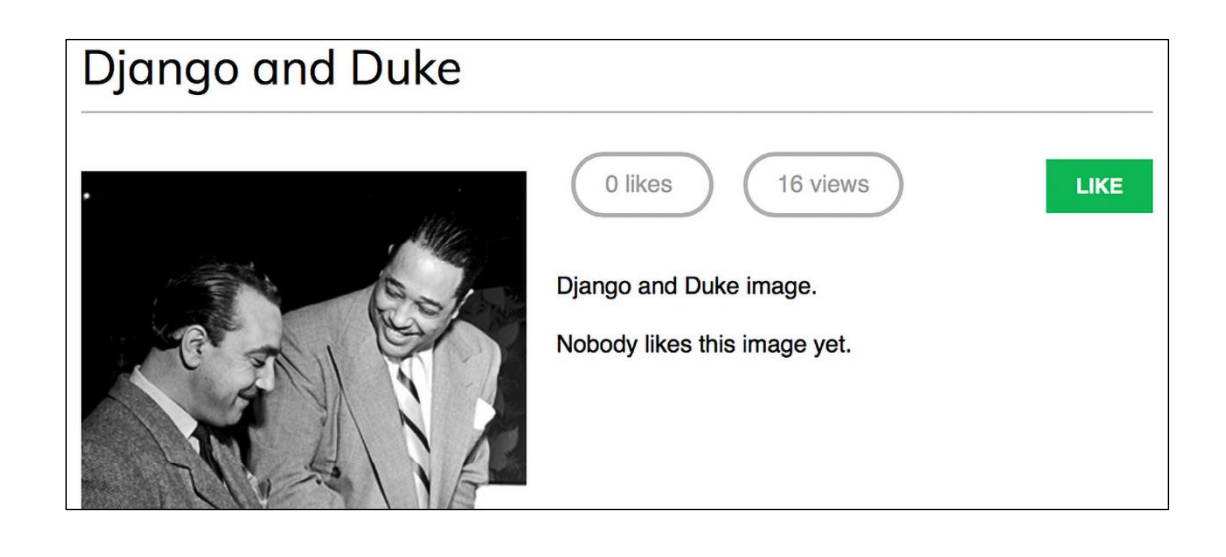

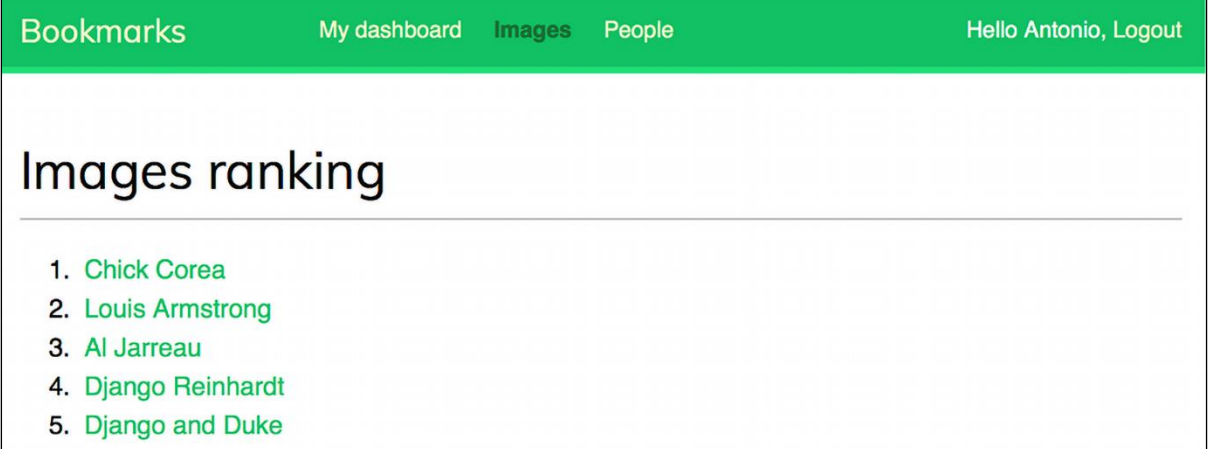

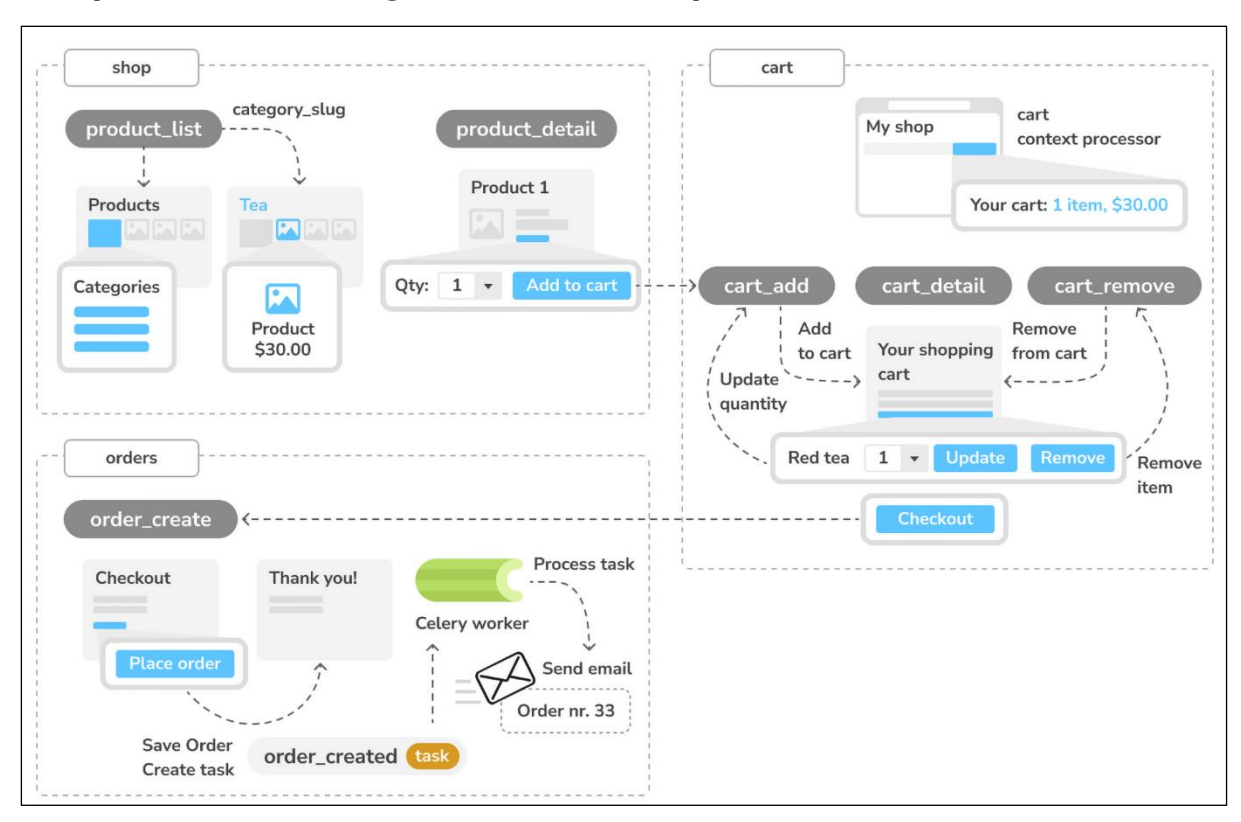

## **Chapter 8: Building an Online Shop**

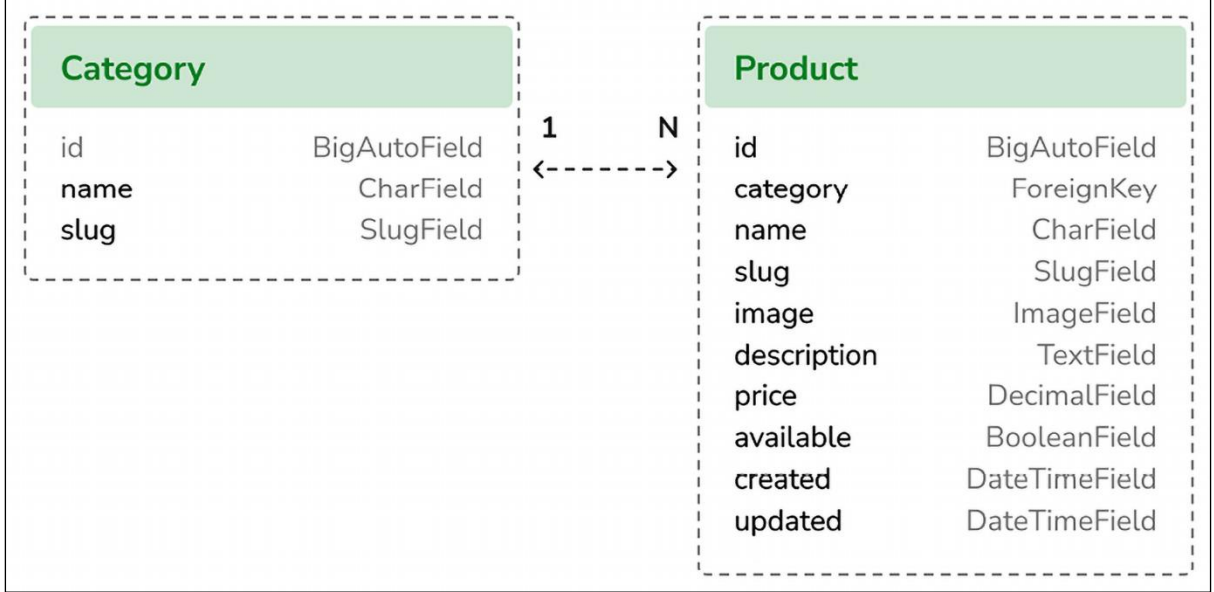

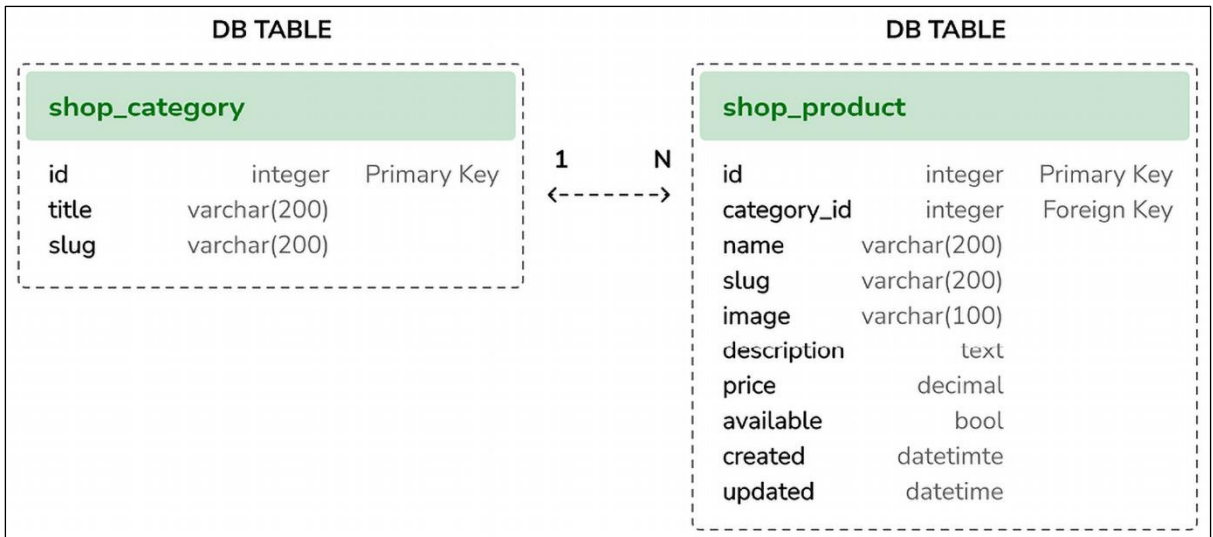

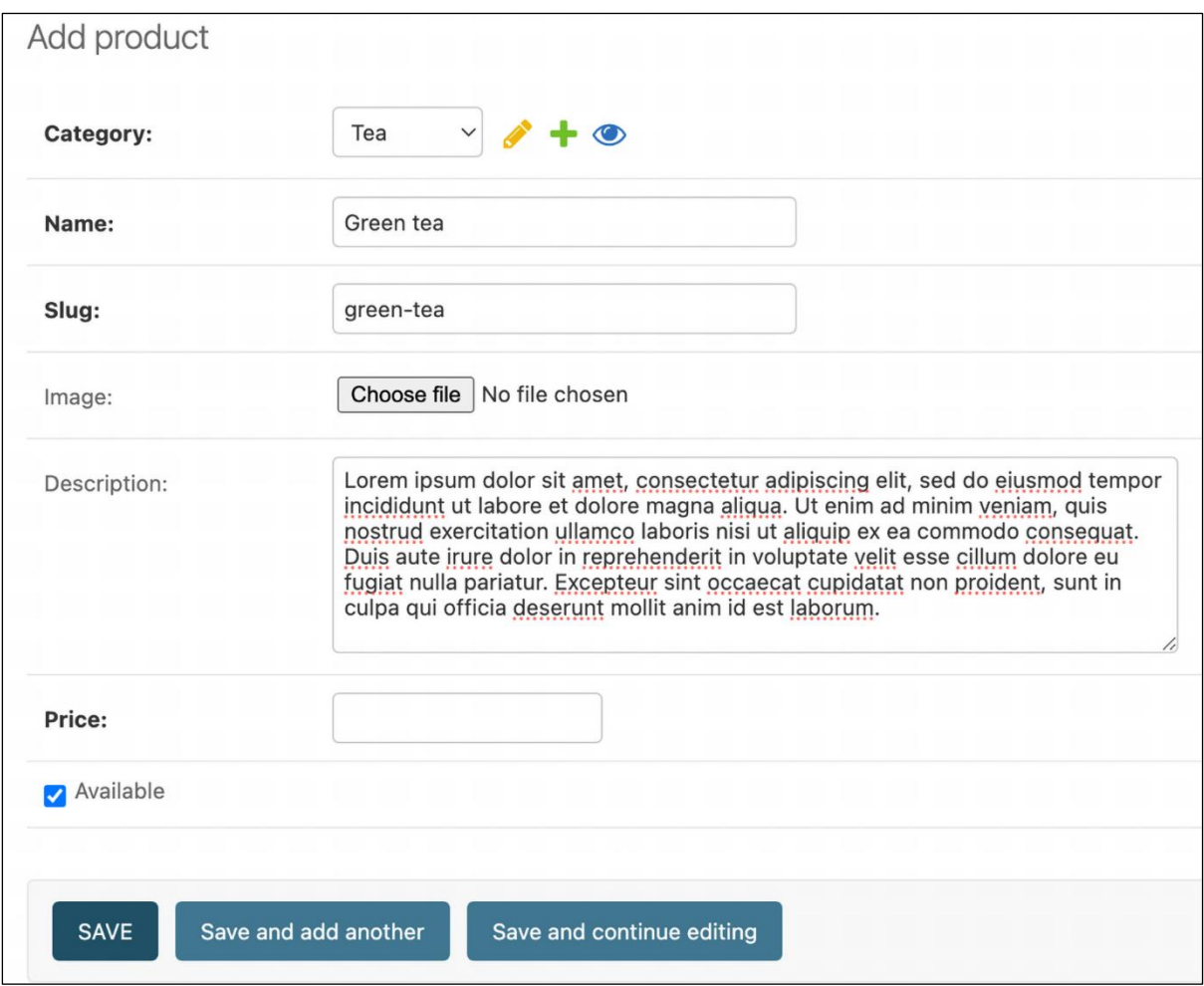

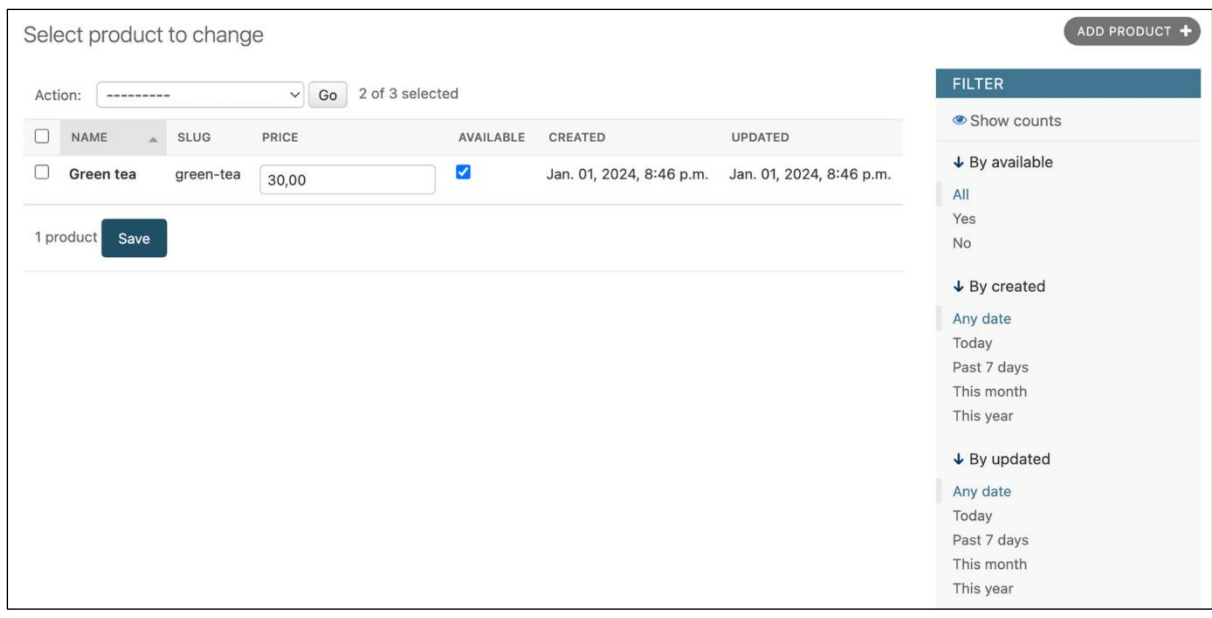

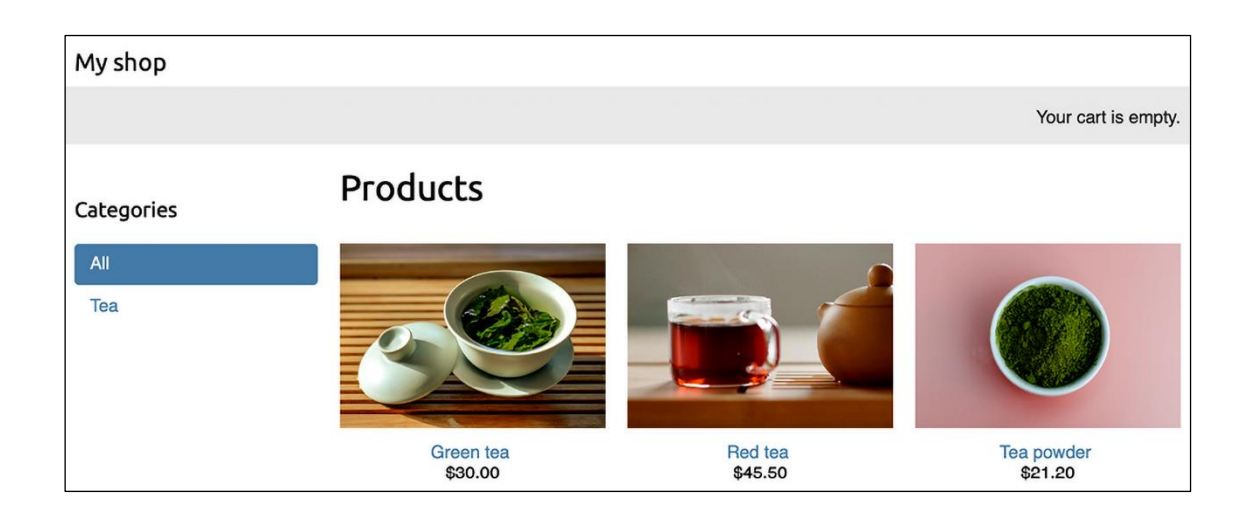

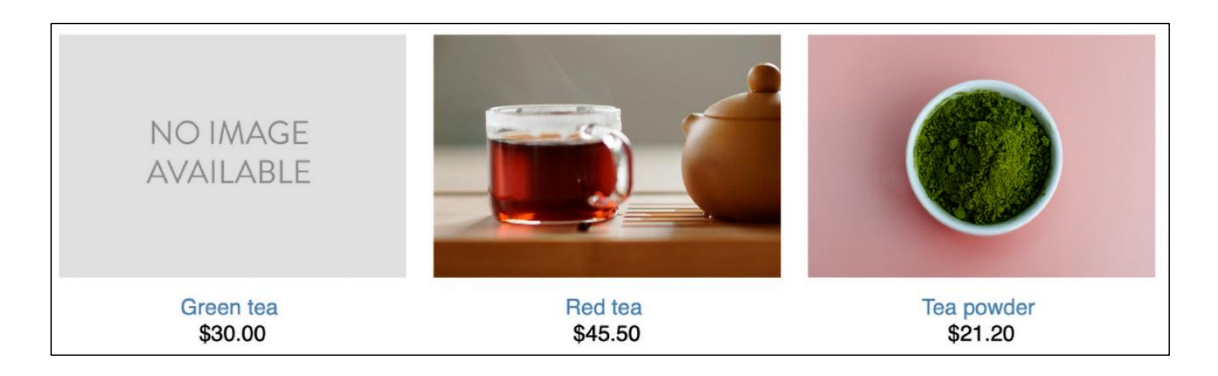
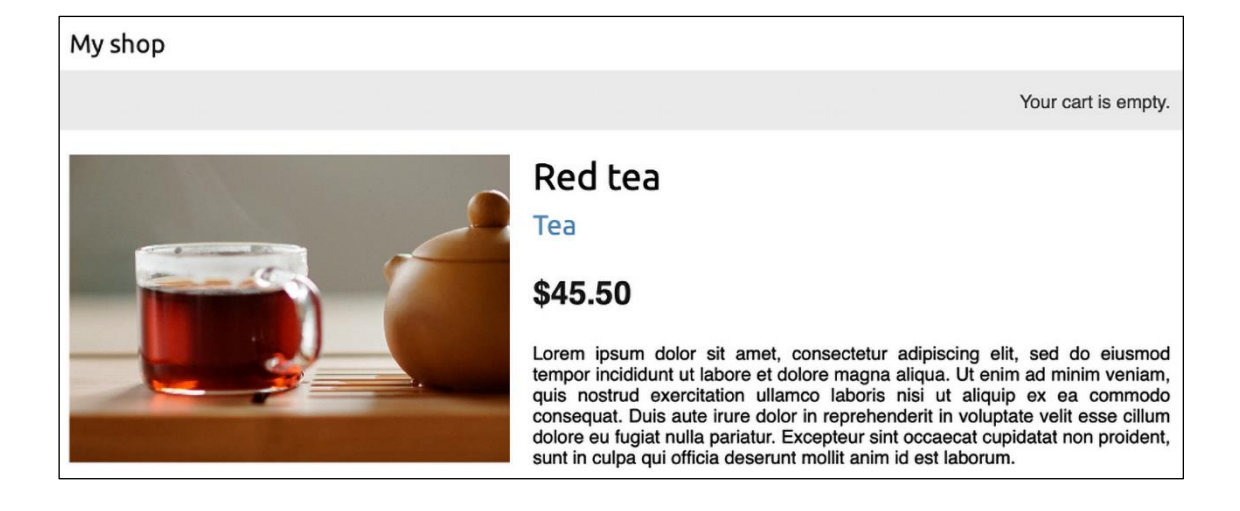

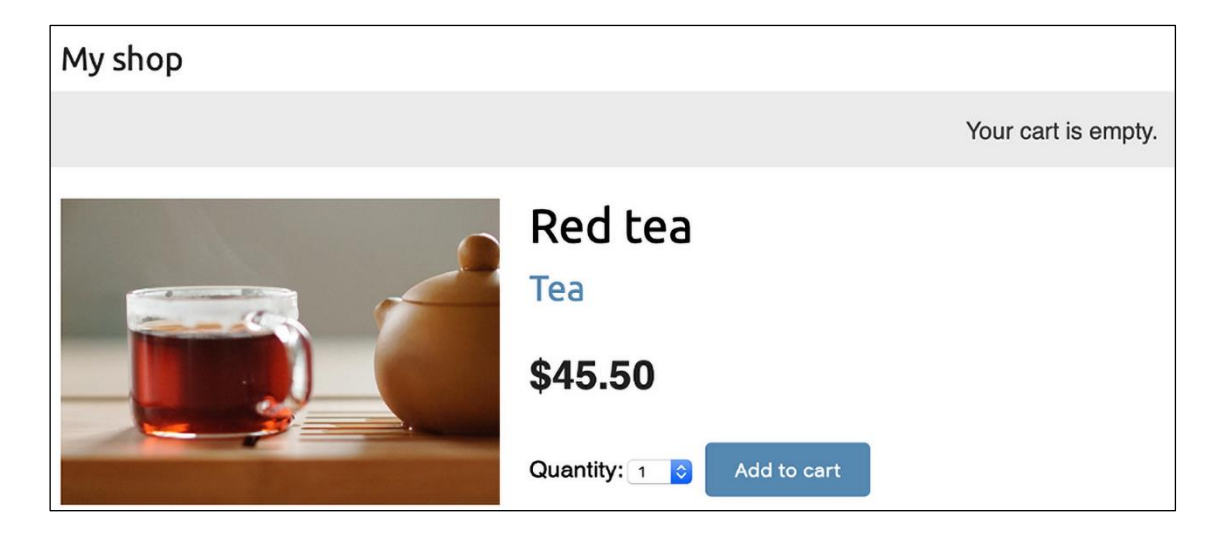

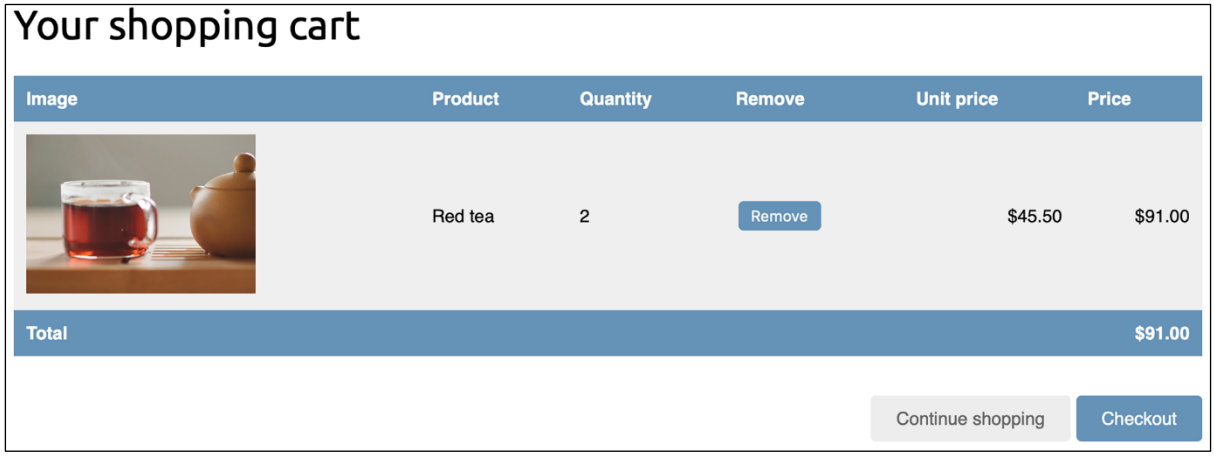

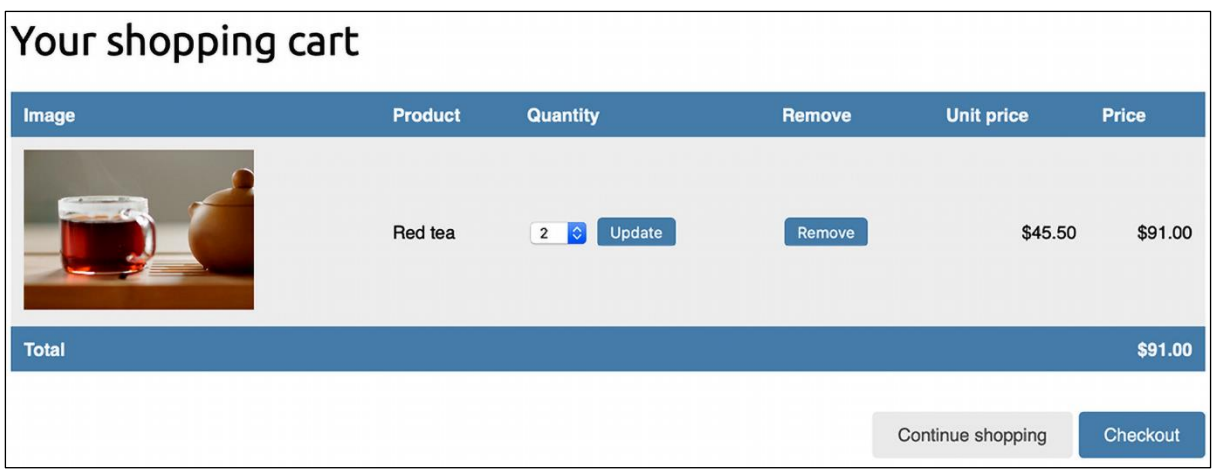

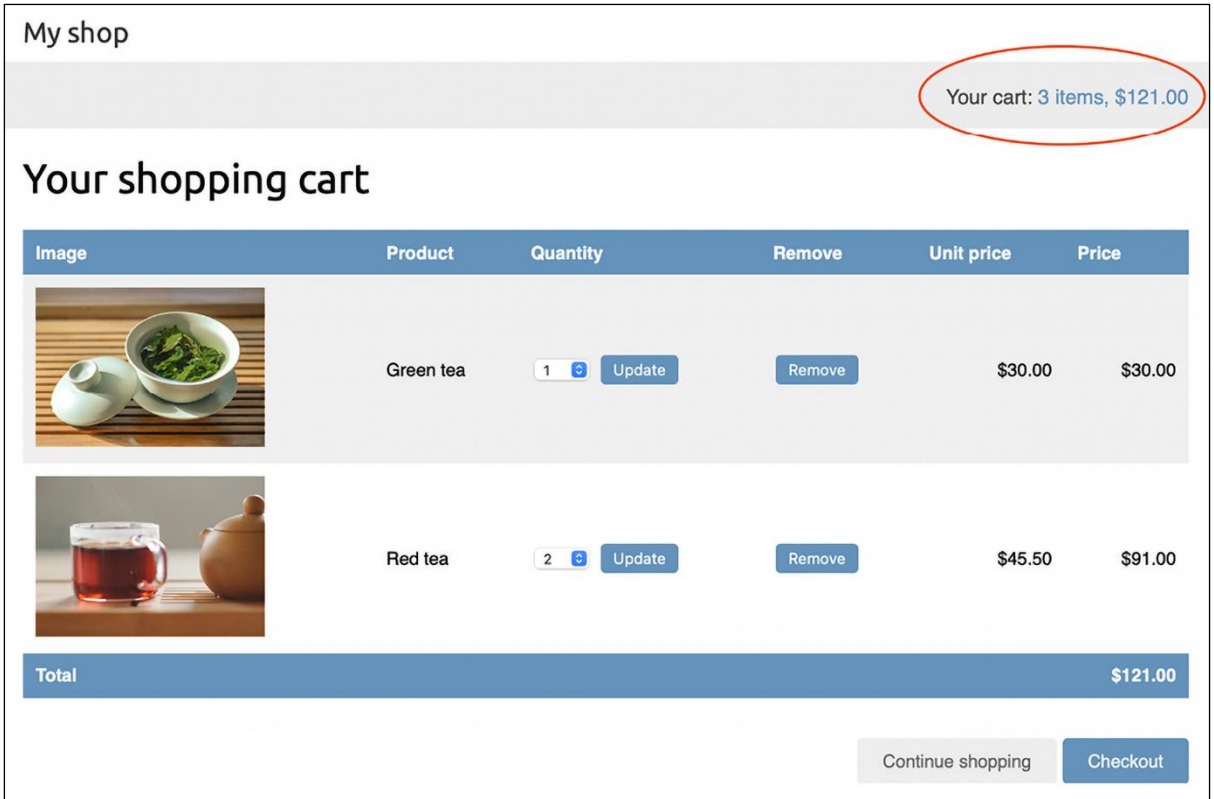

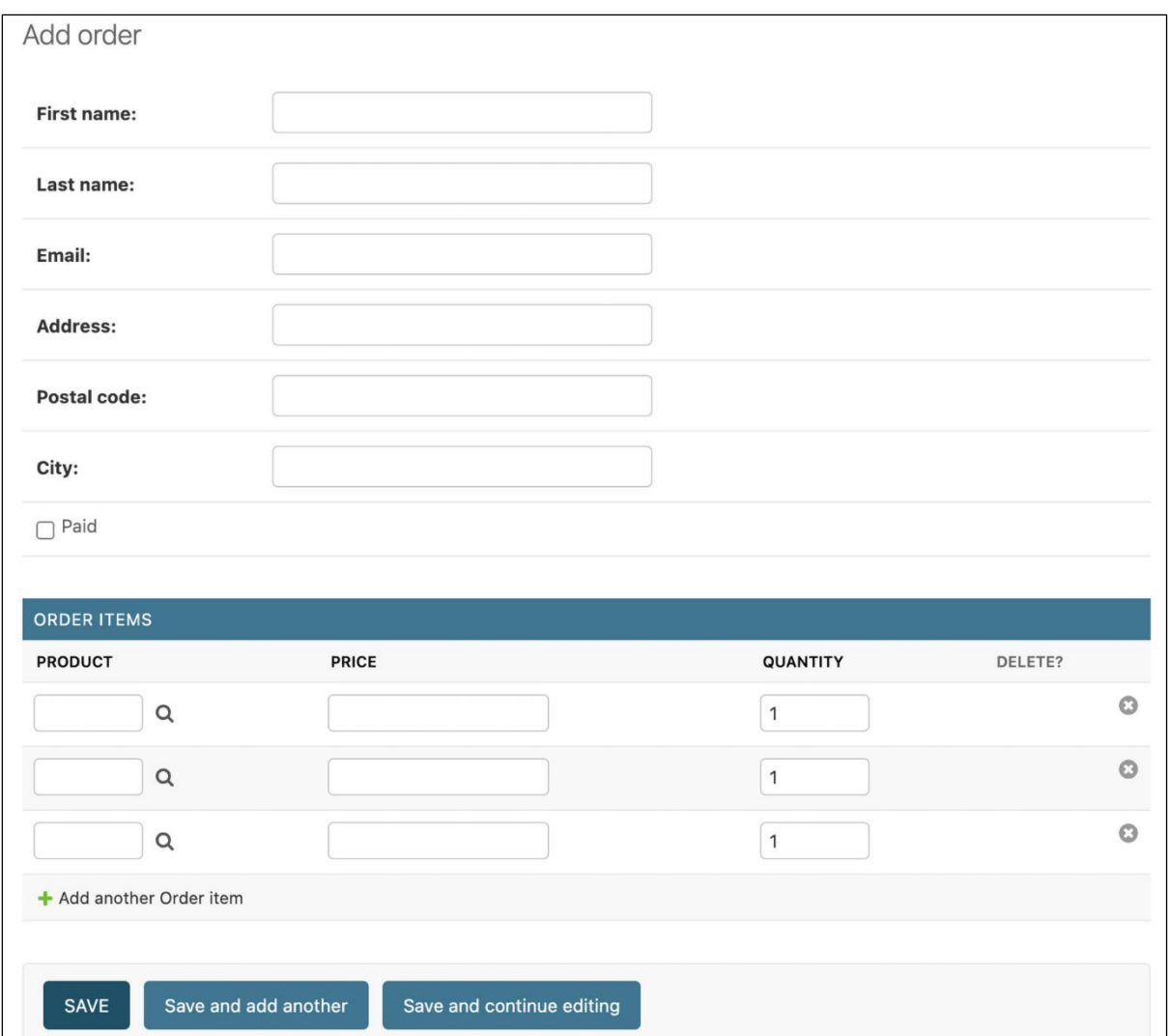

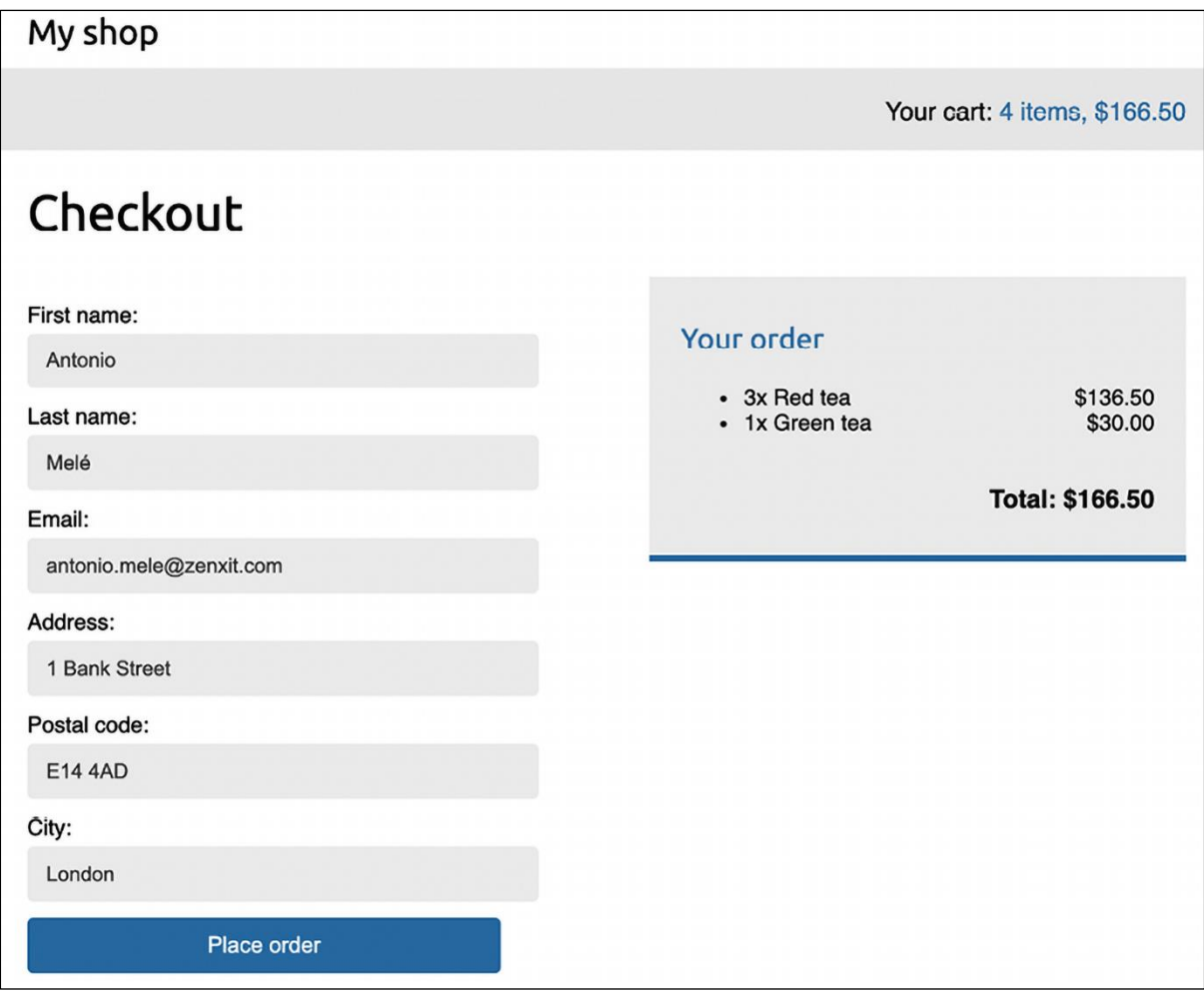

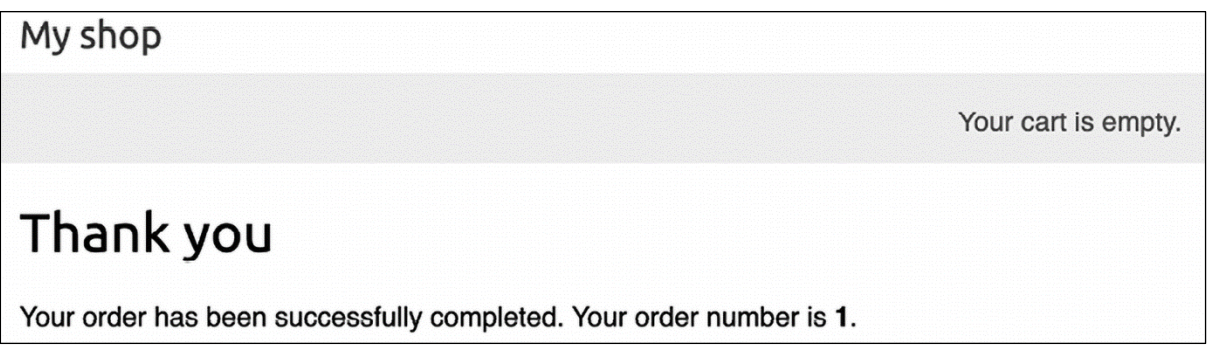

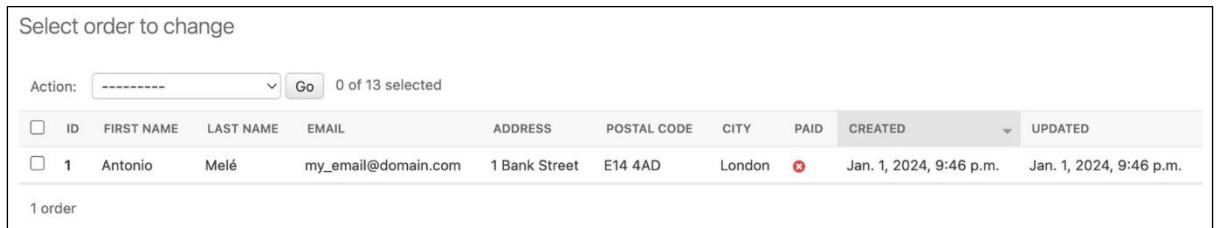

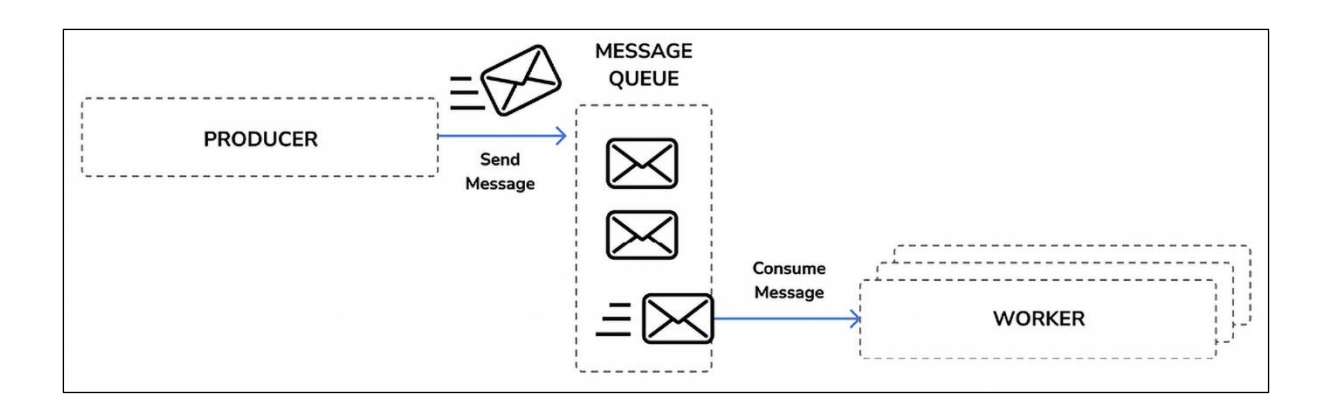

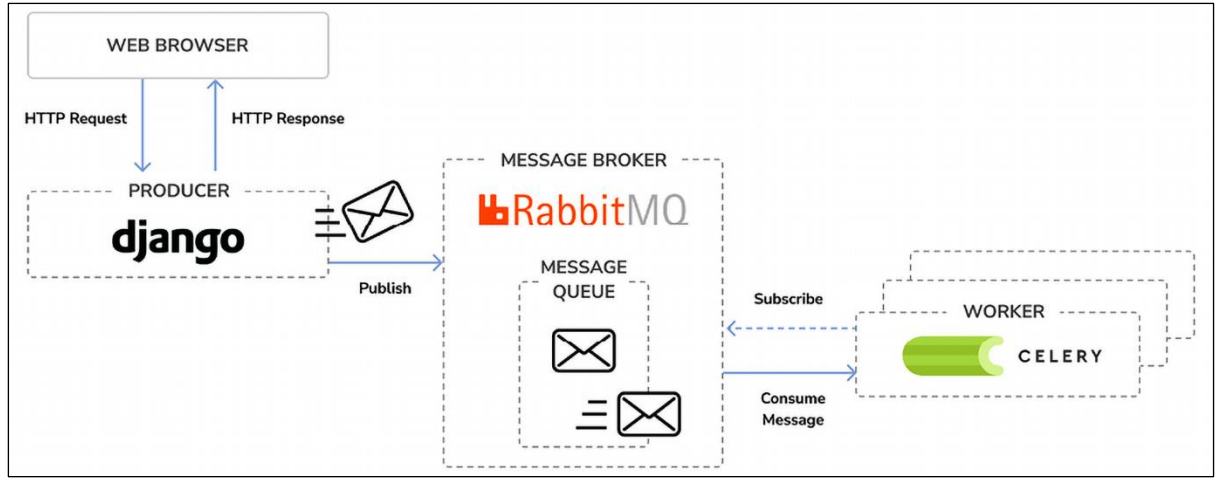

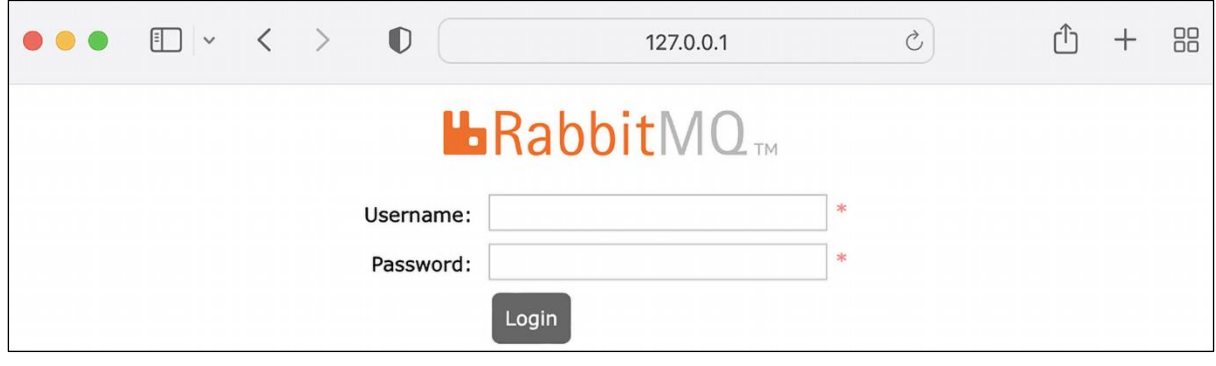

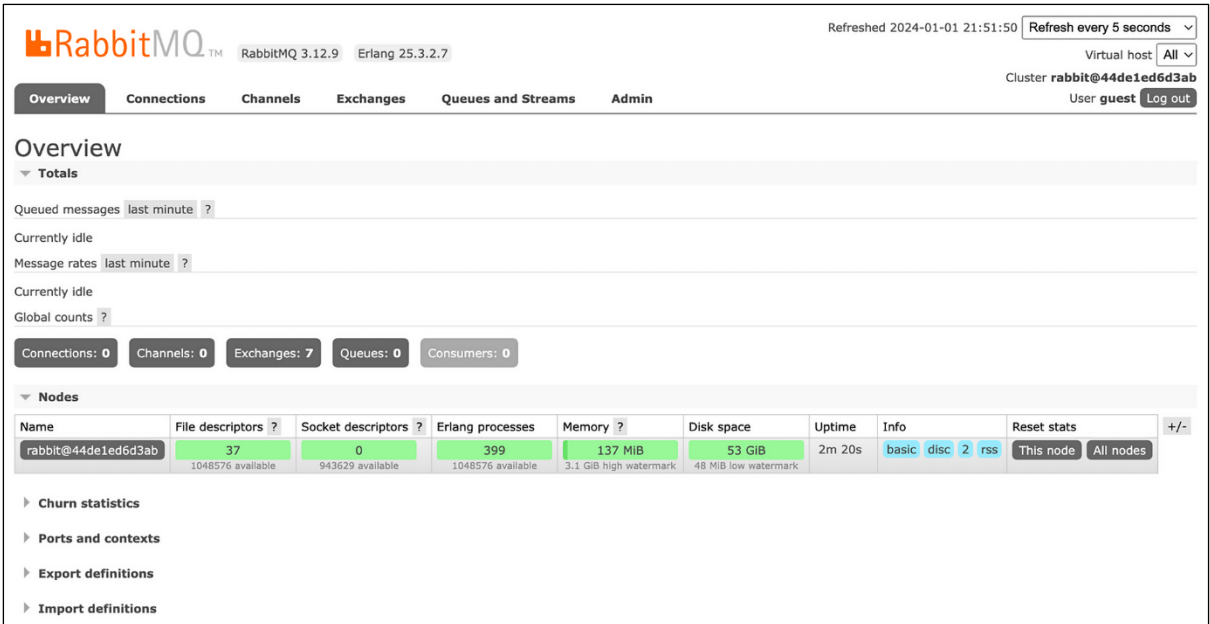

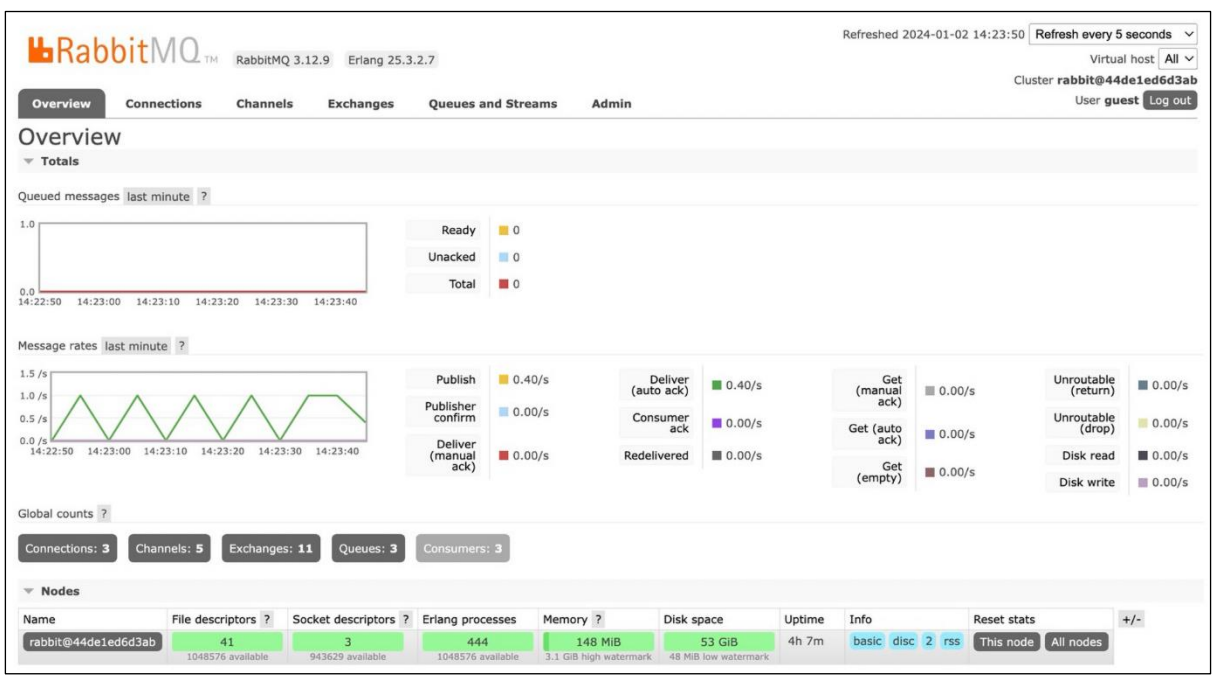

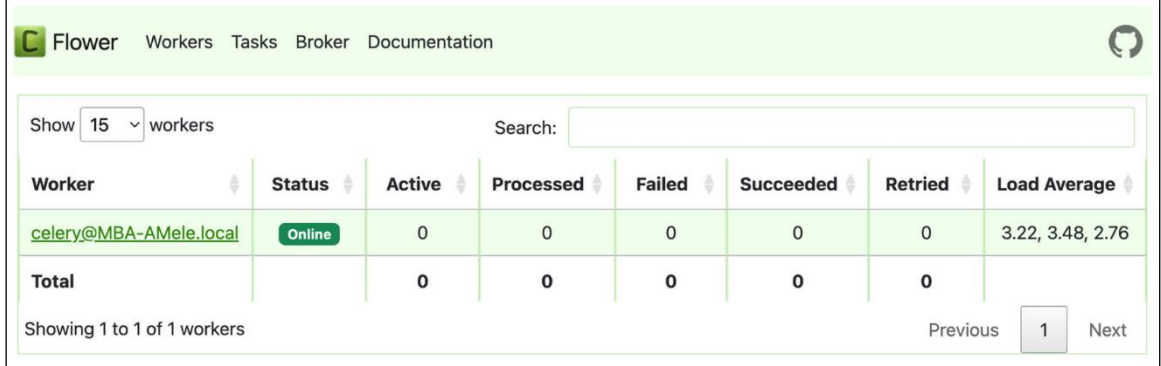

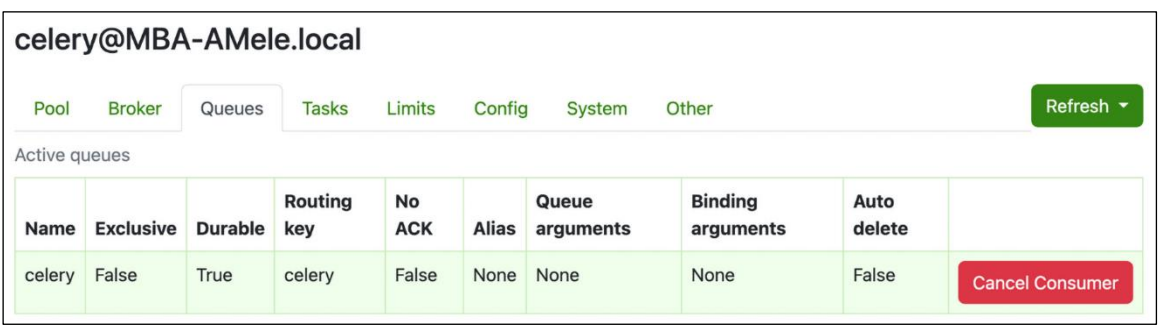

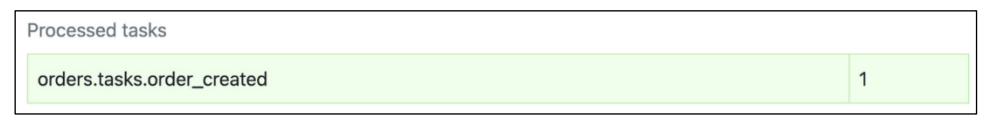

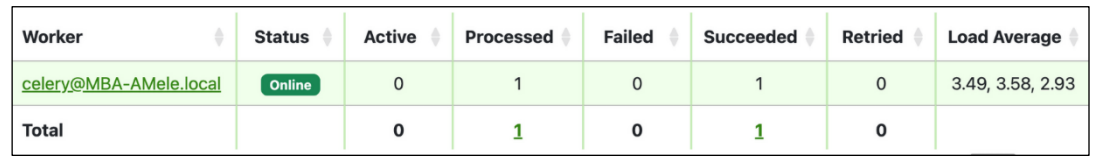

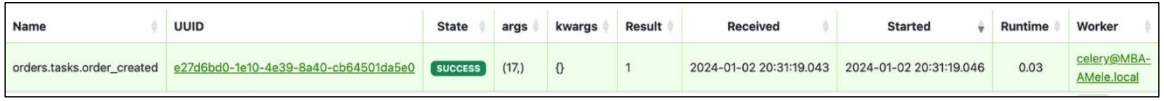

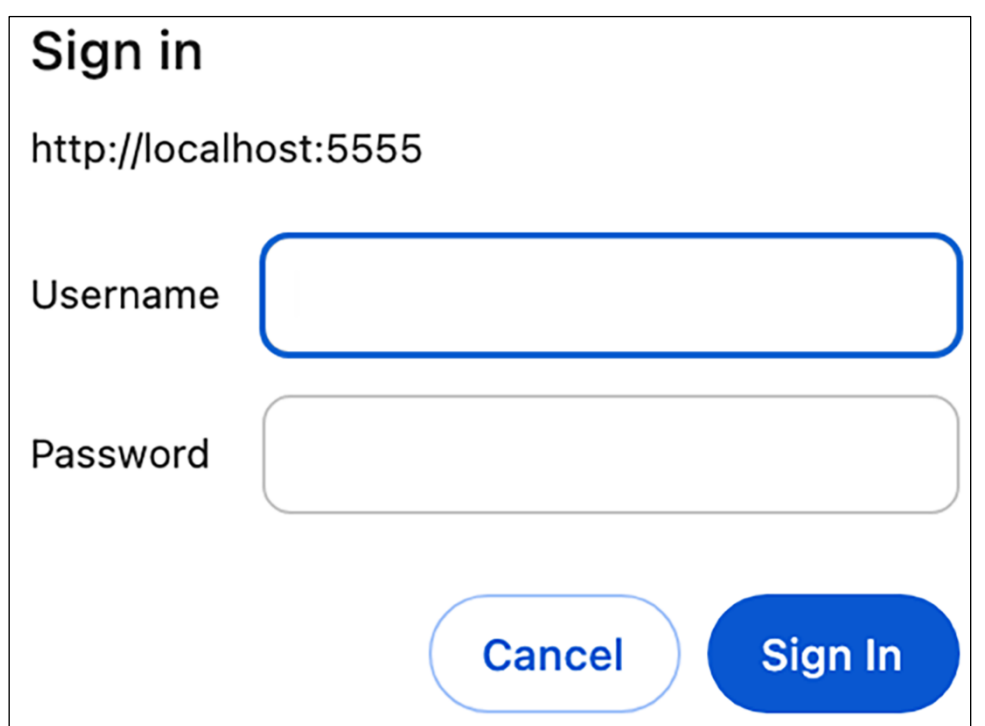

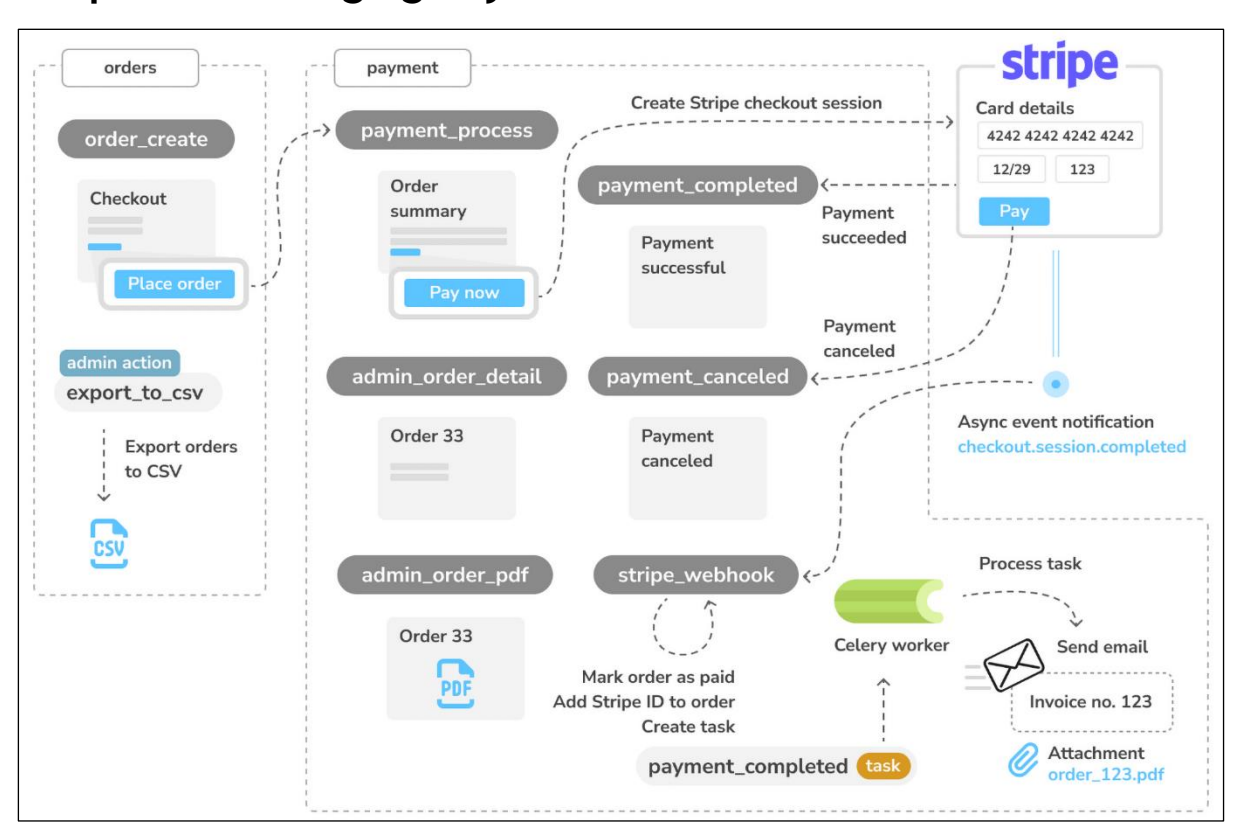

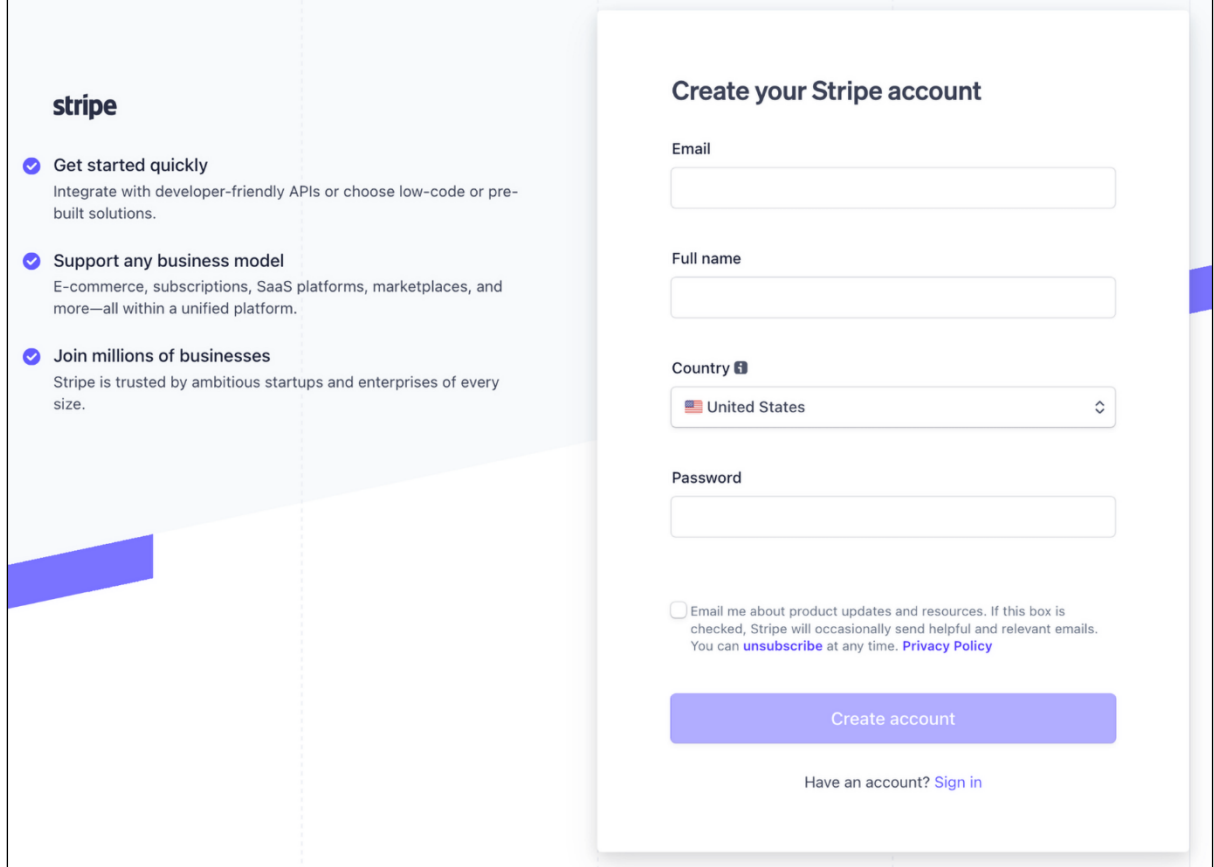

## **Chapter 9: Managing Payments and Orders**

## **stripe**

Thanks for creating a Stripe account. Verify your email so you can get up and running quickly.

### **Verify email**

Once your email is verified, we'll guide you to complete your account application. Visit our support site if you have questions or need help.

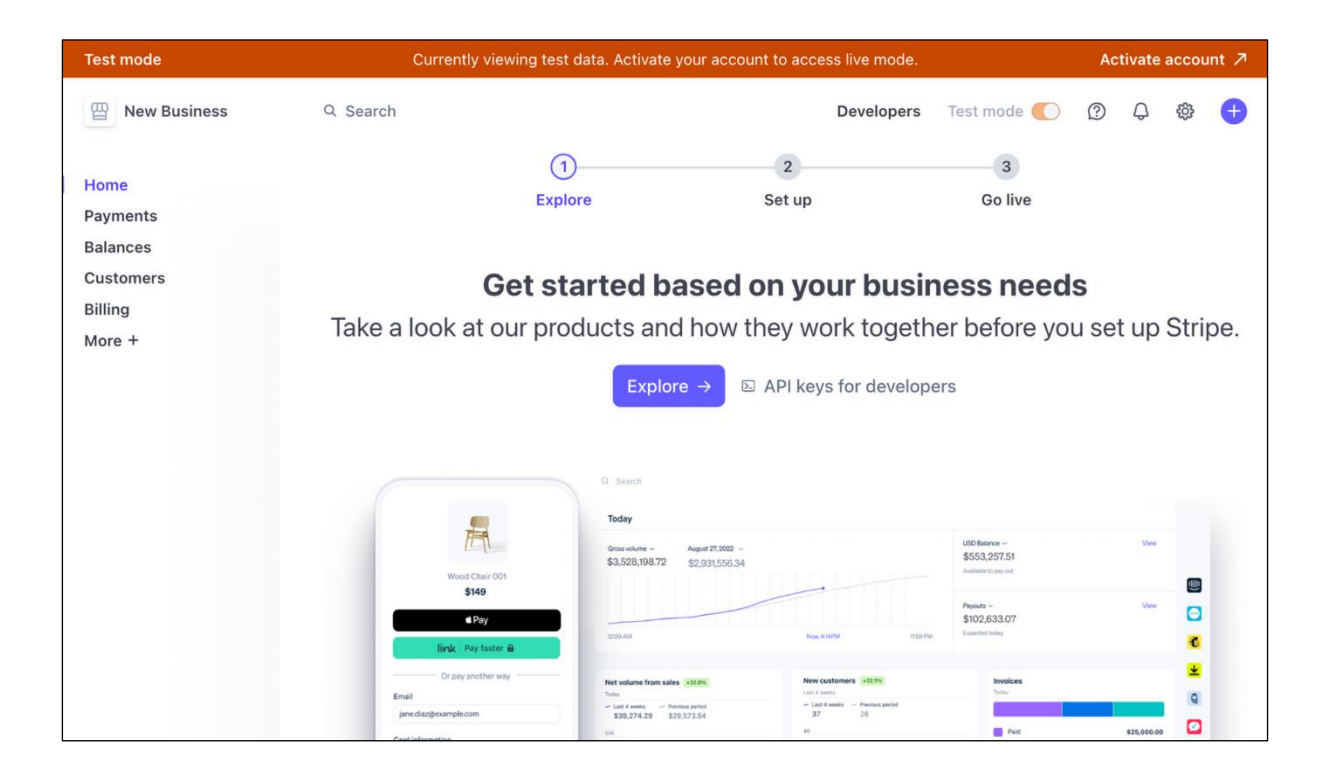

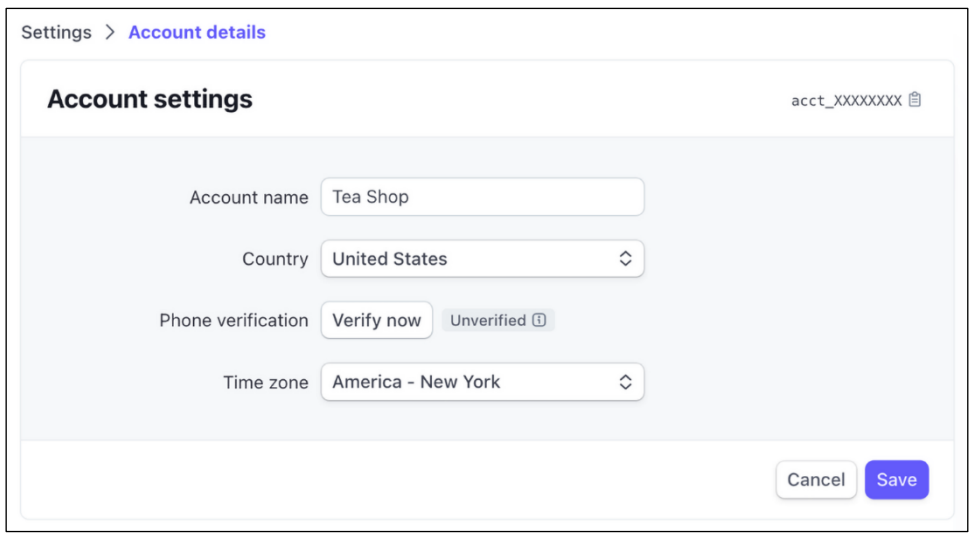

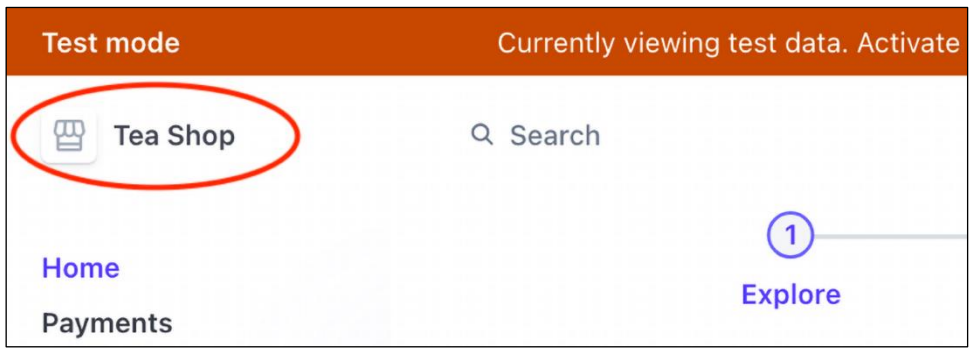

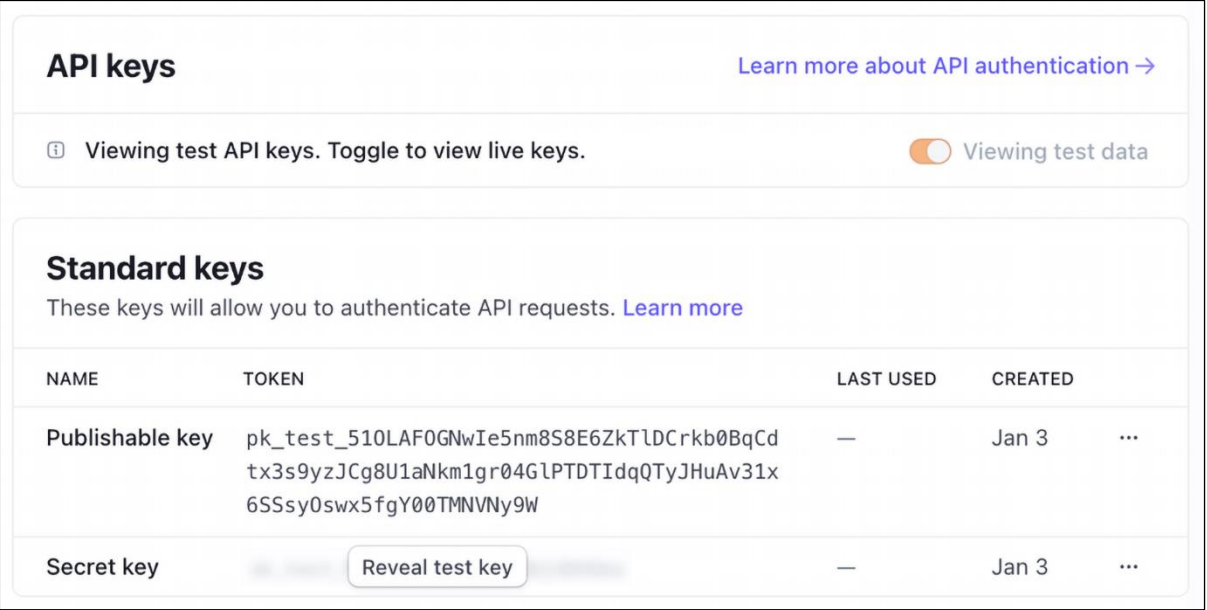

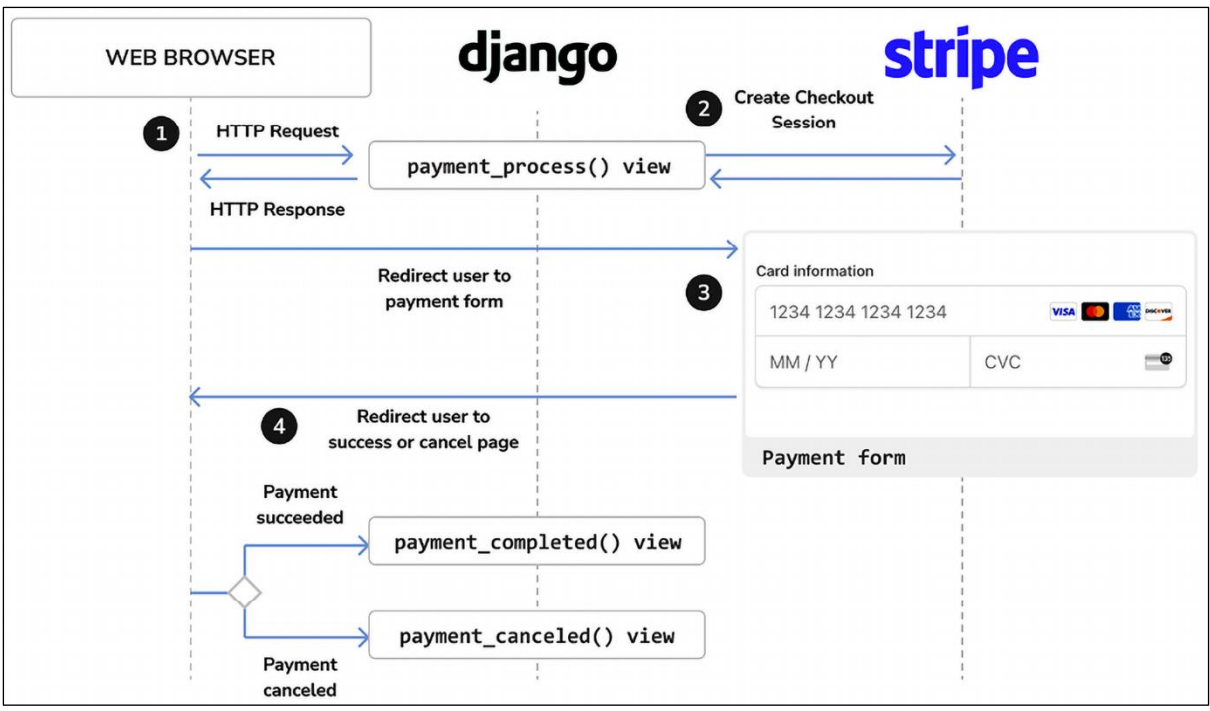

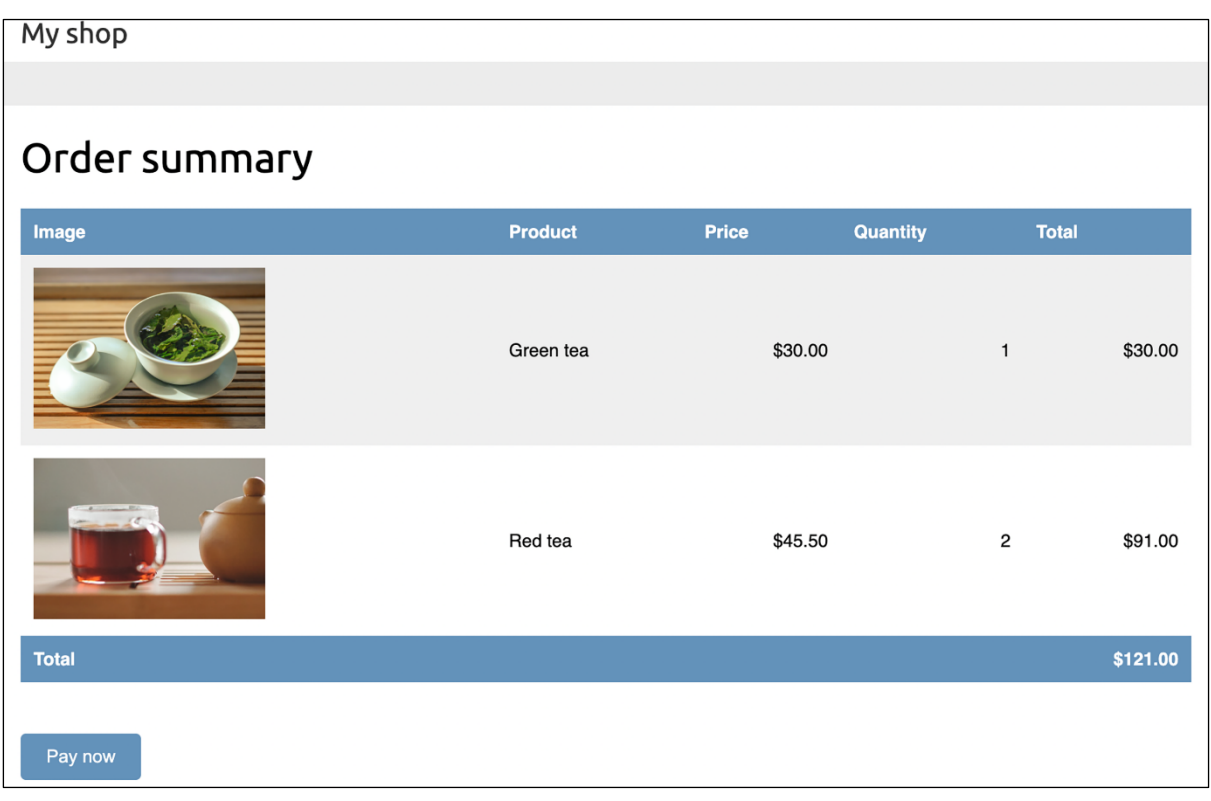

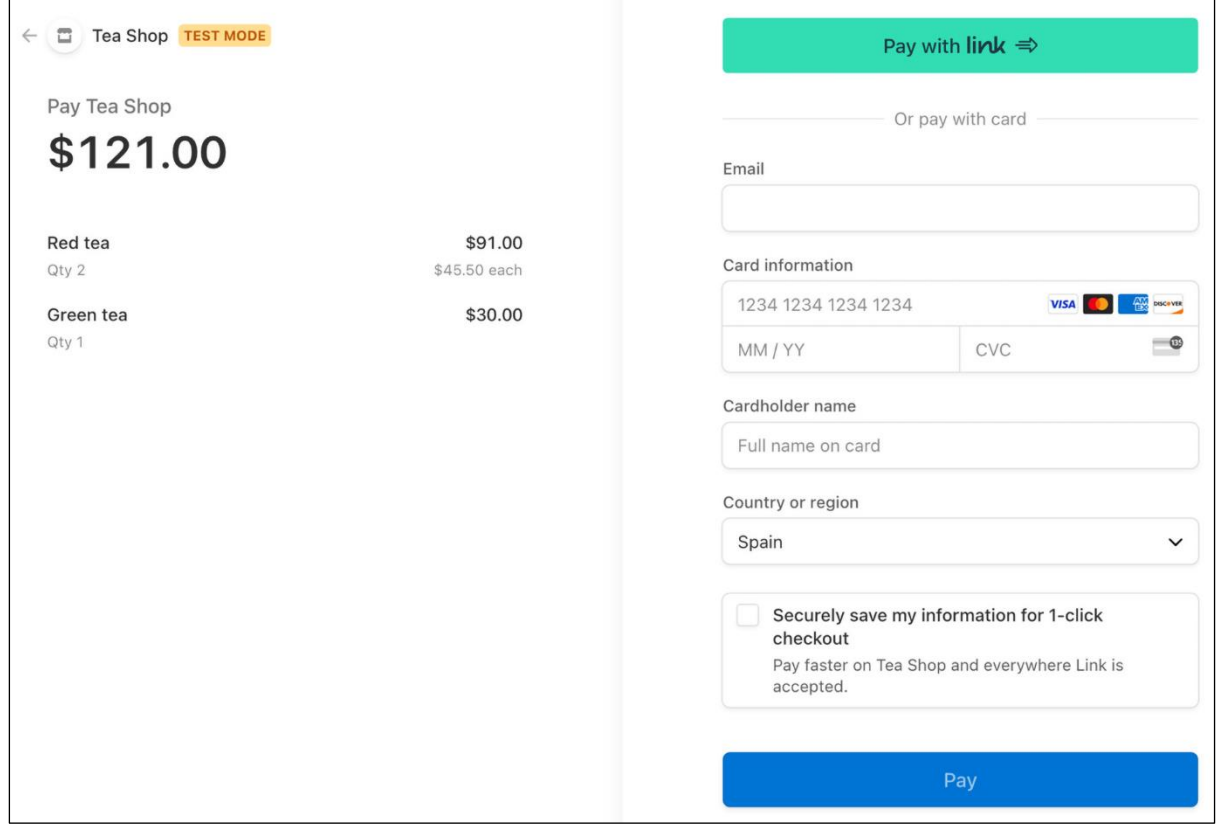

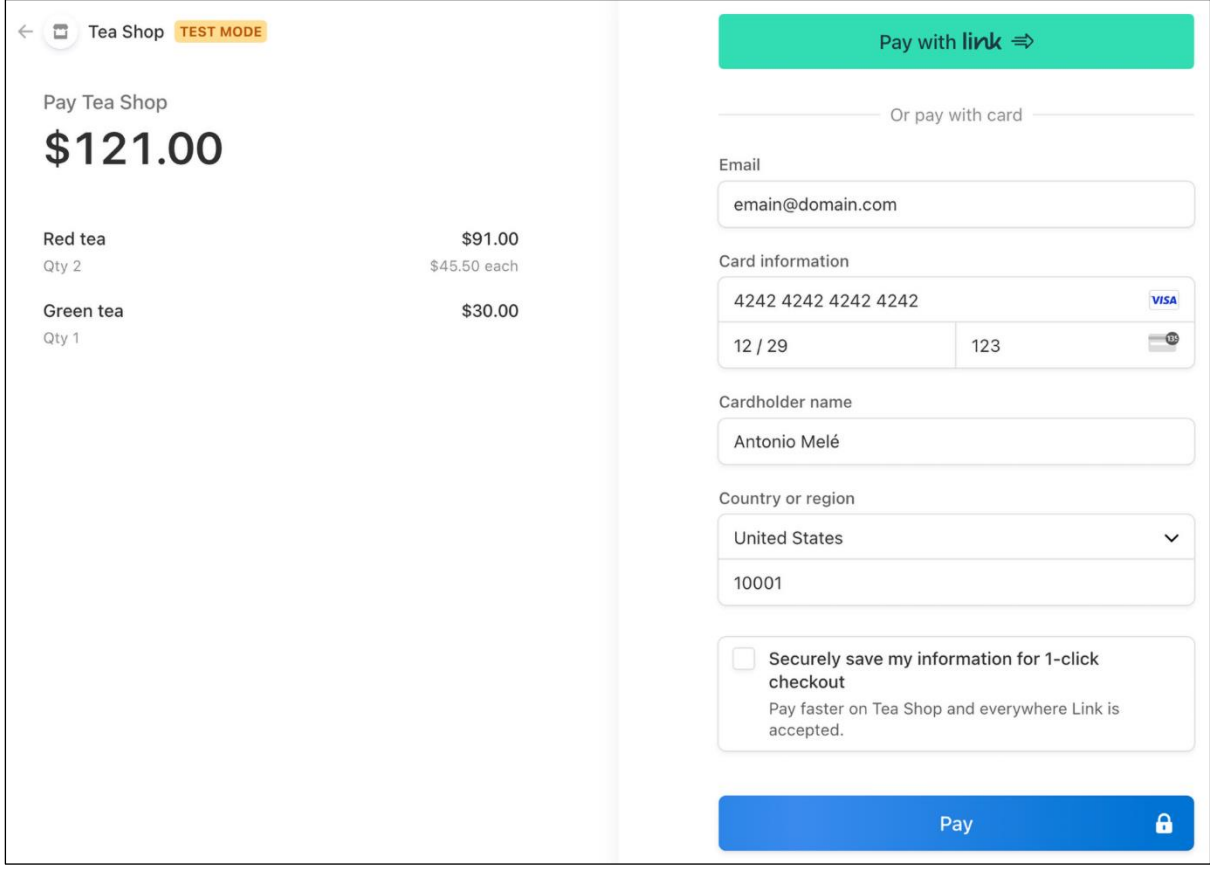

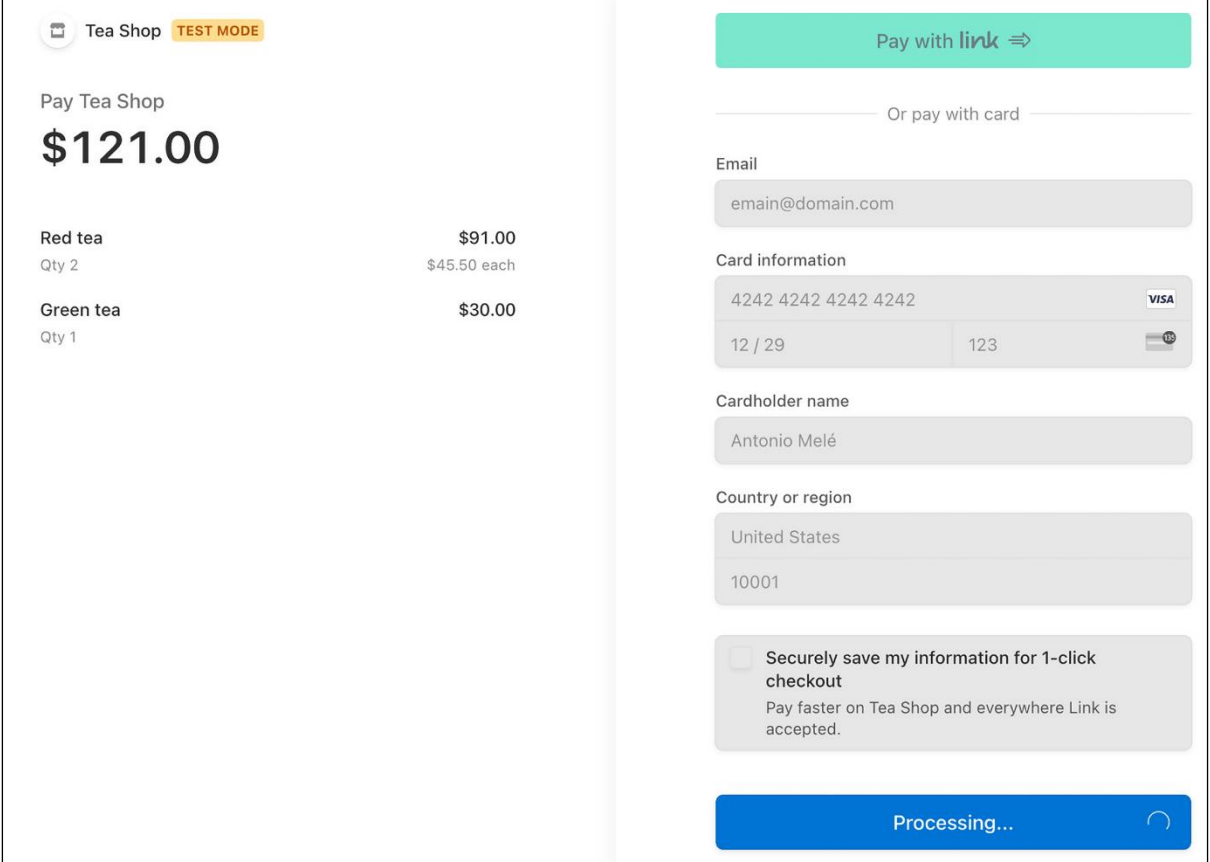

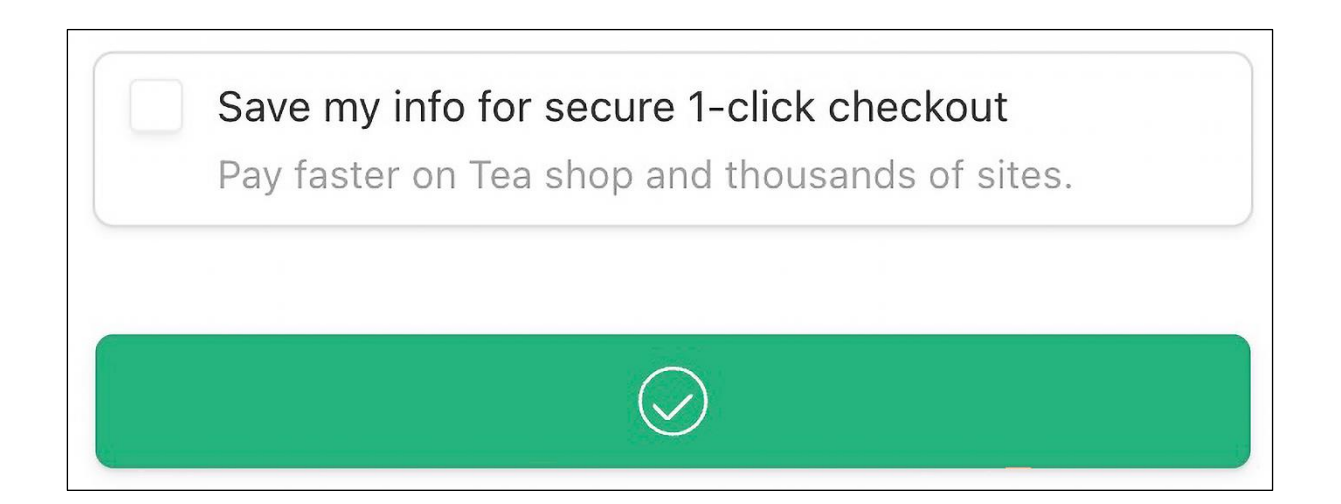

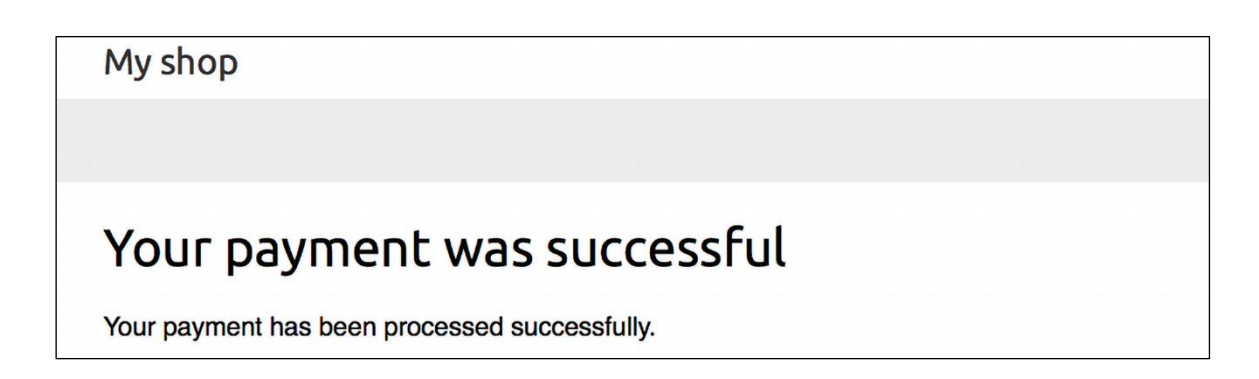

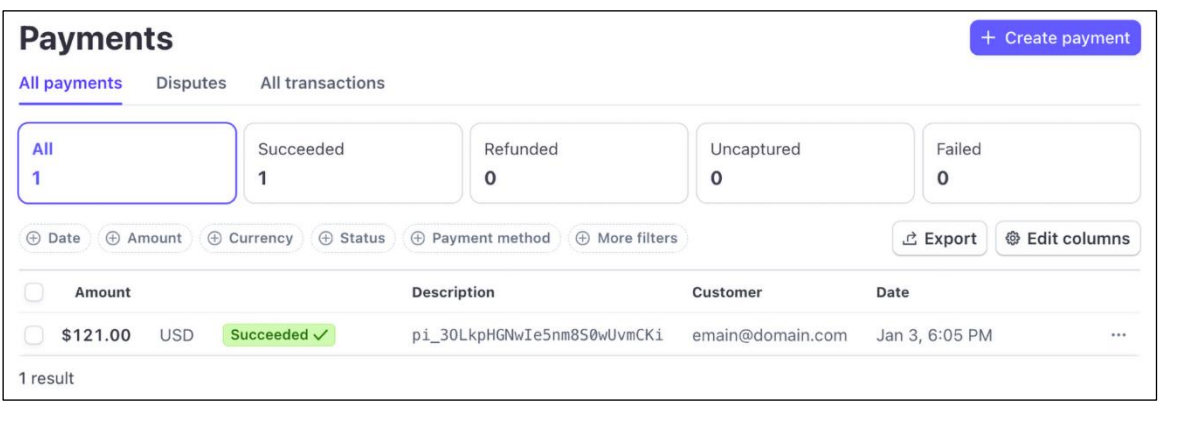

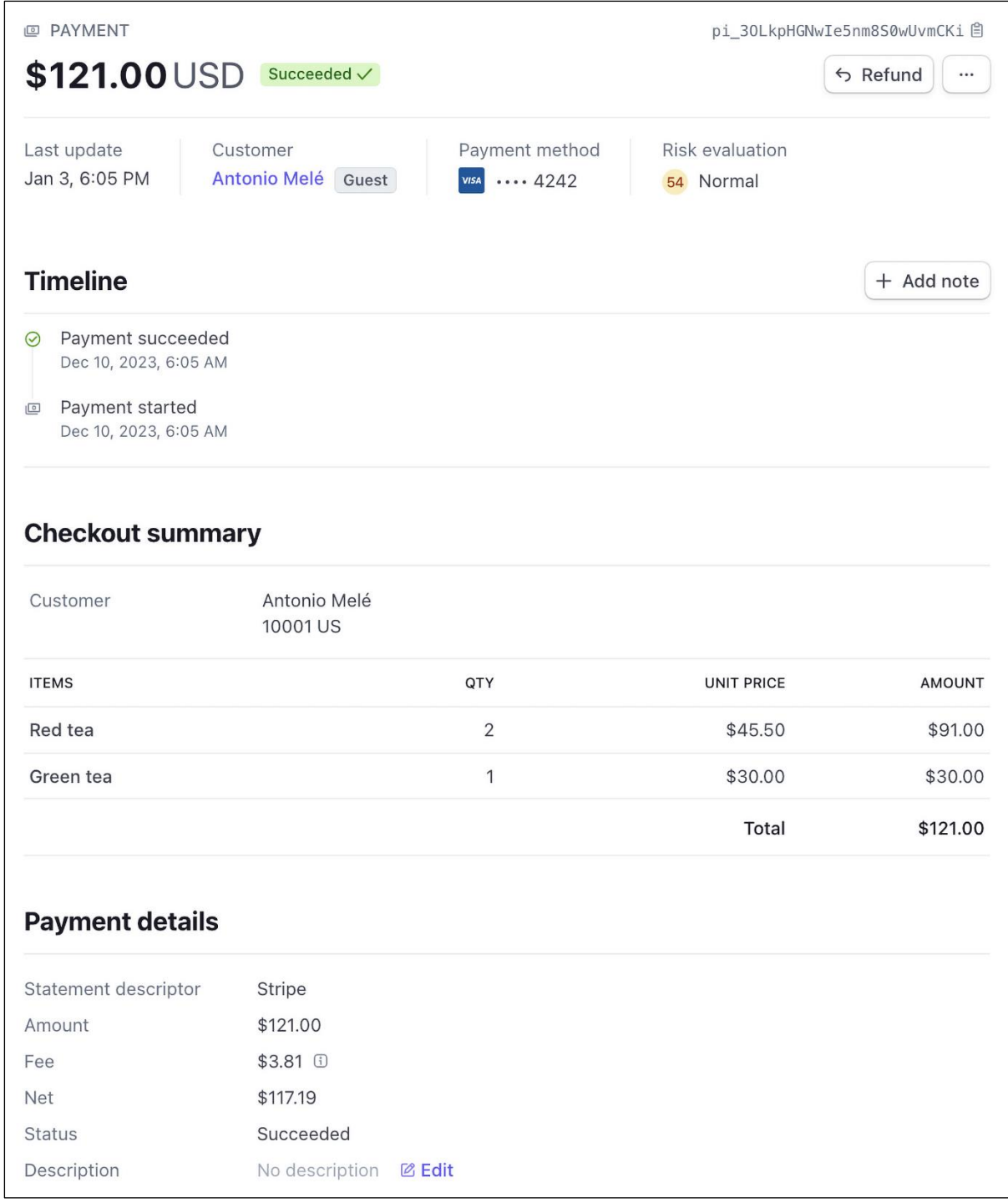

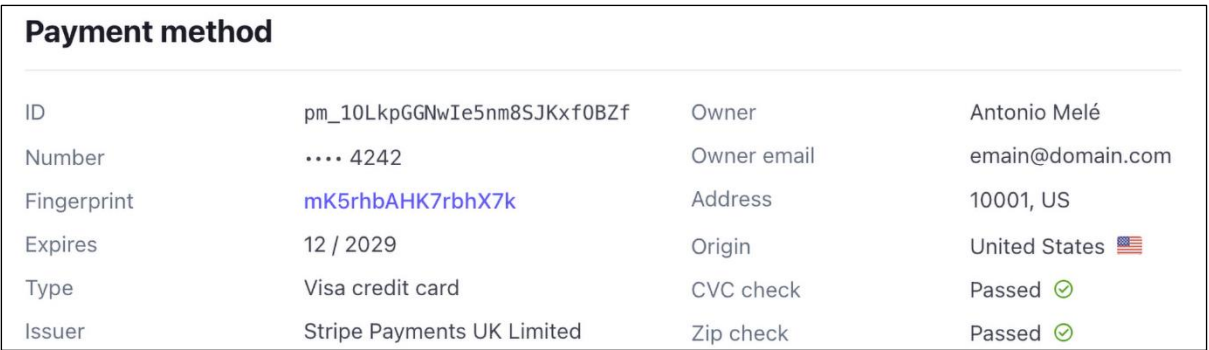

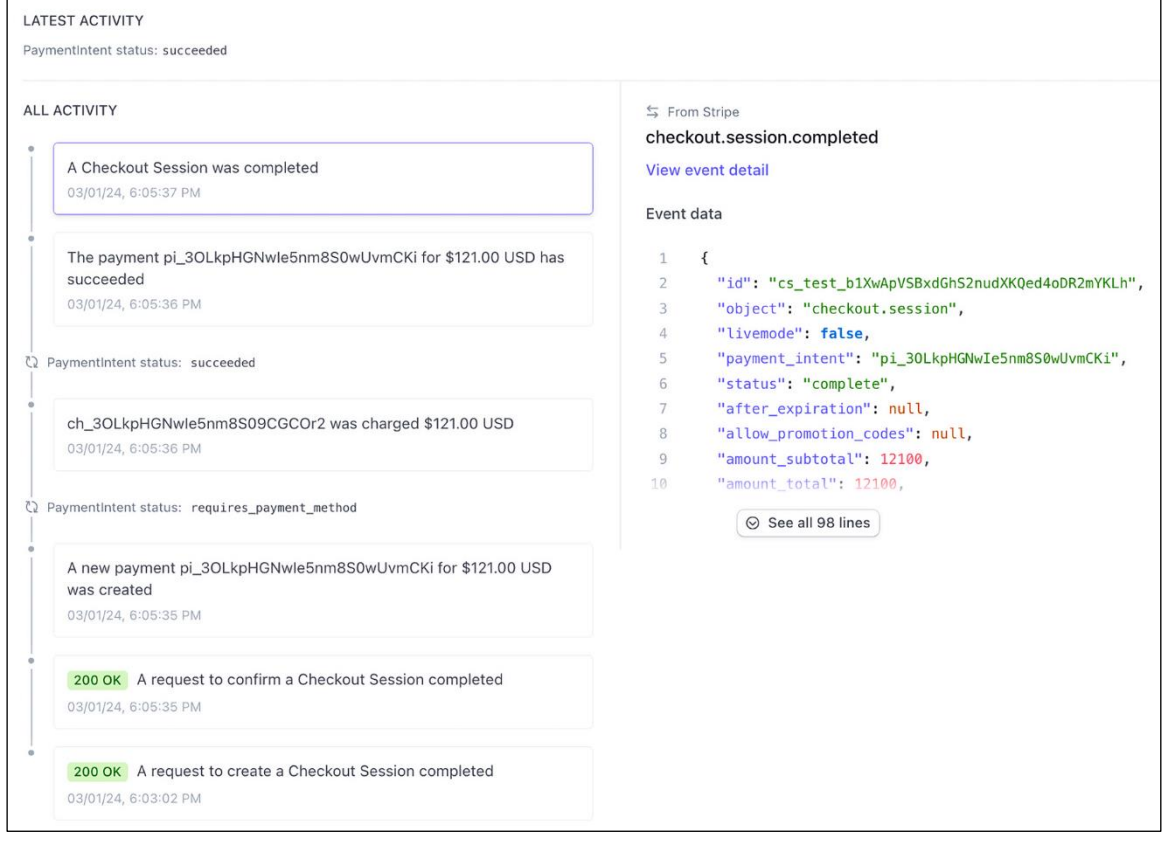

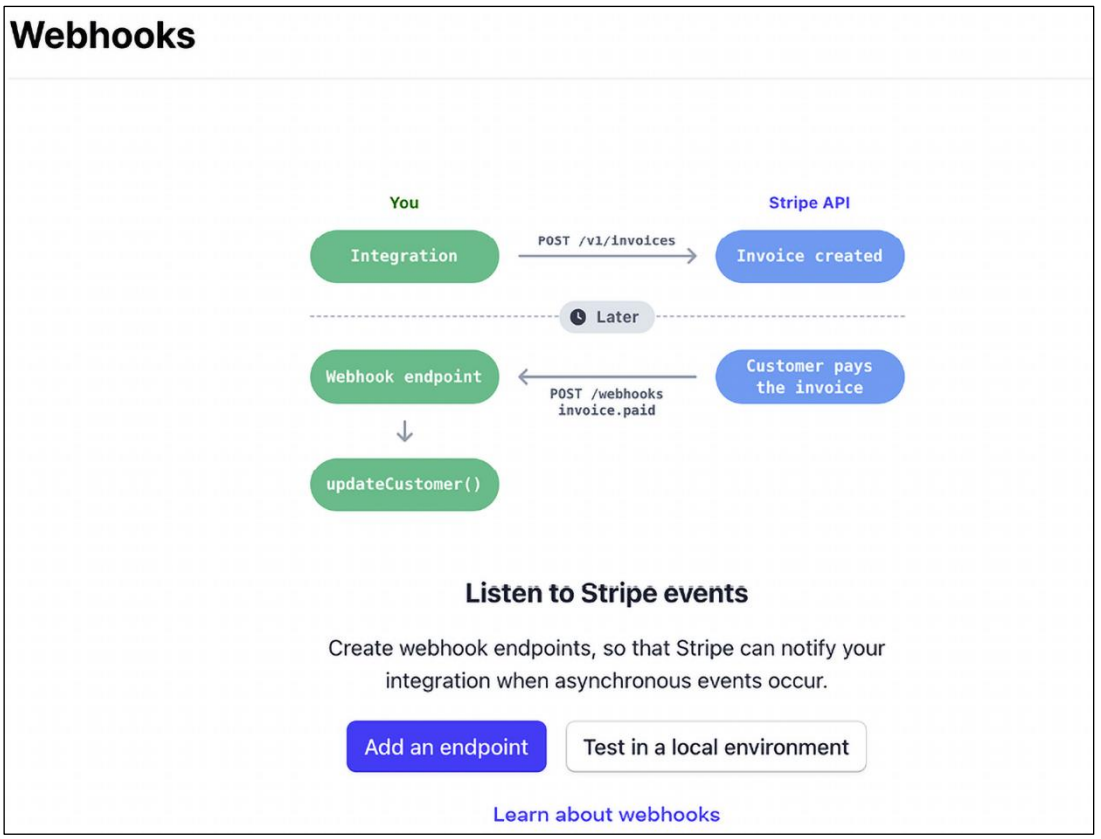

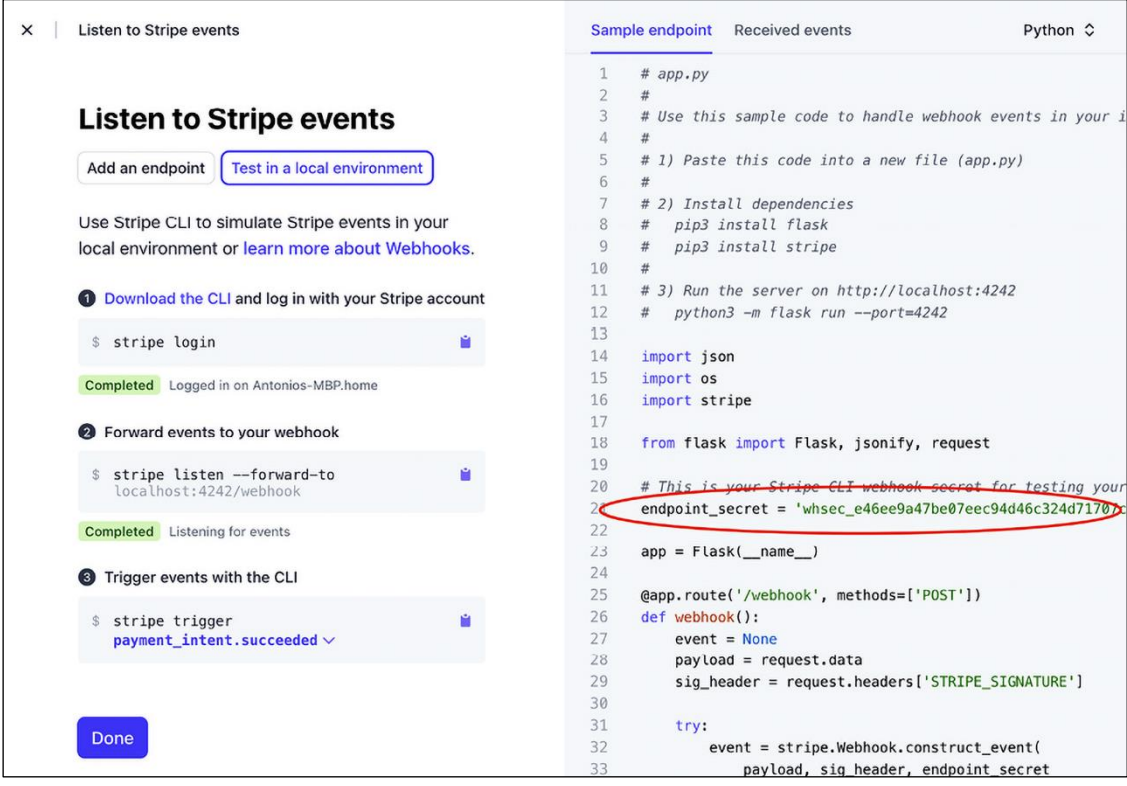

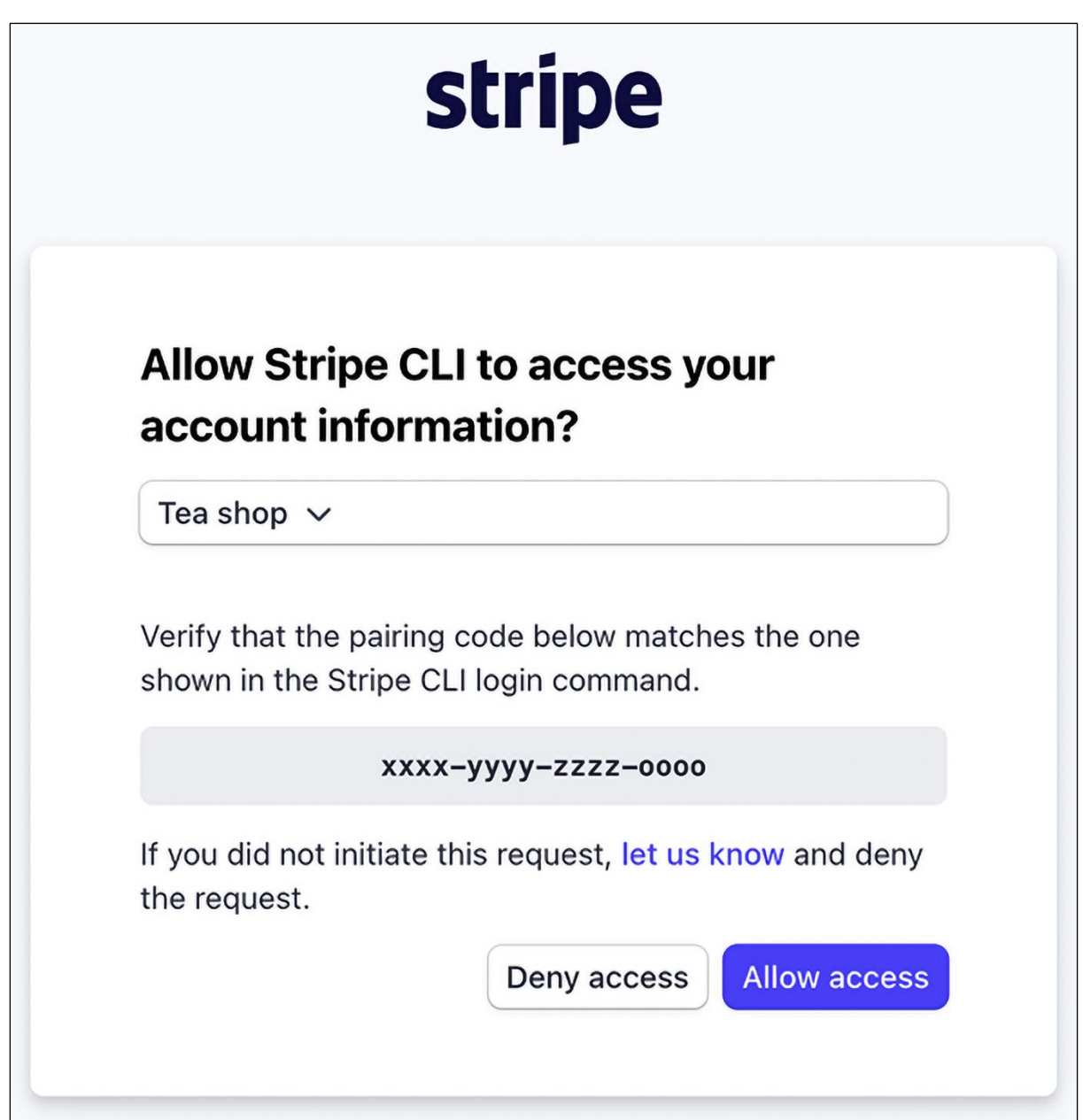

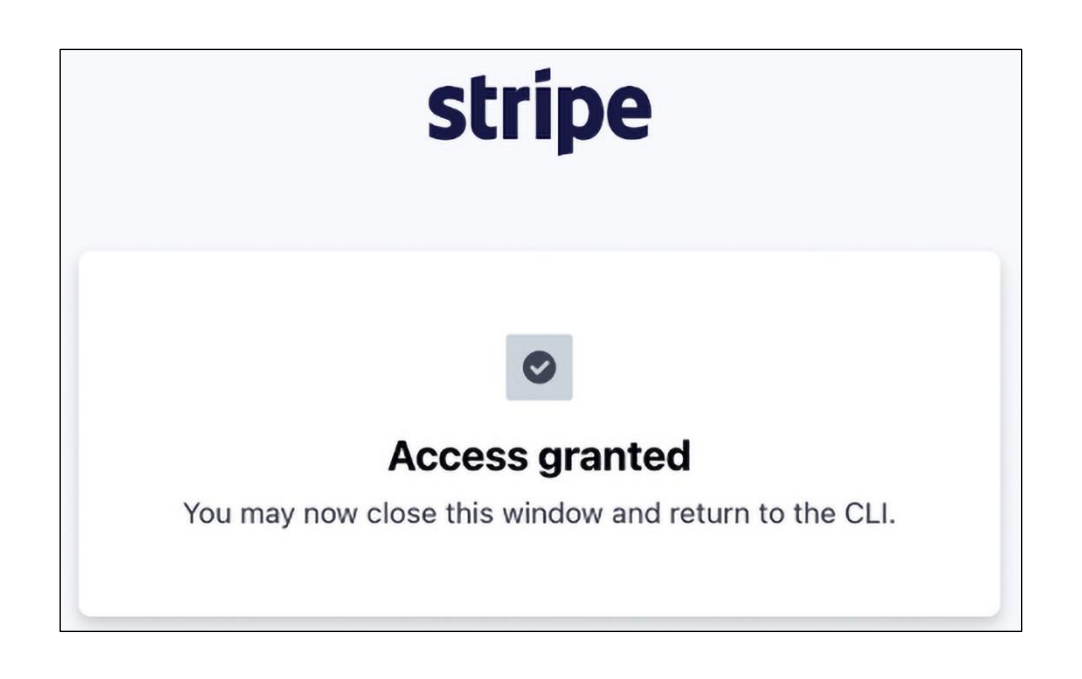

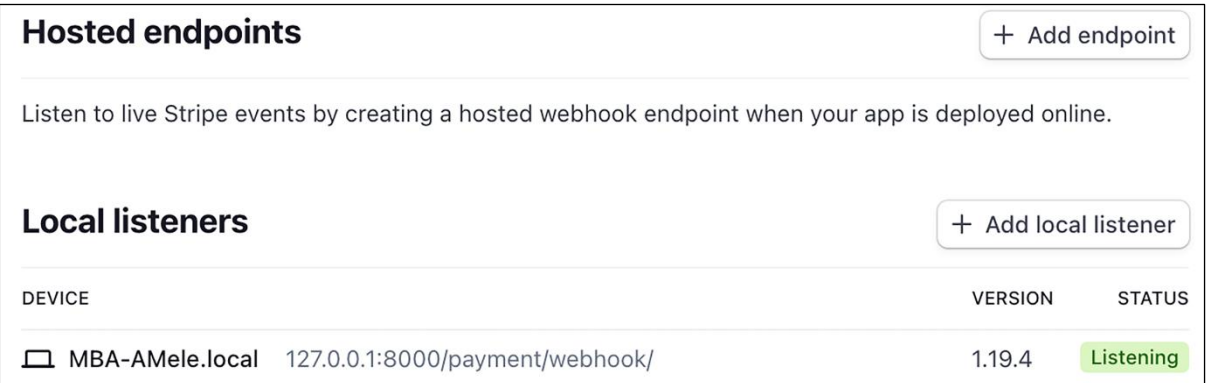

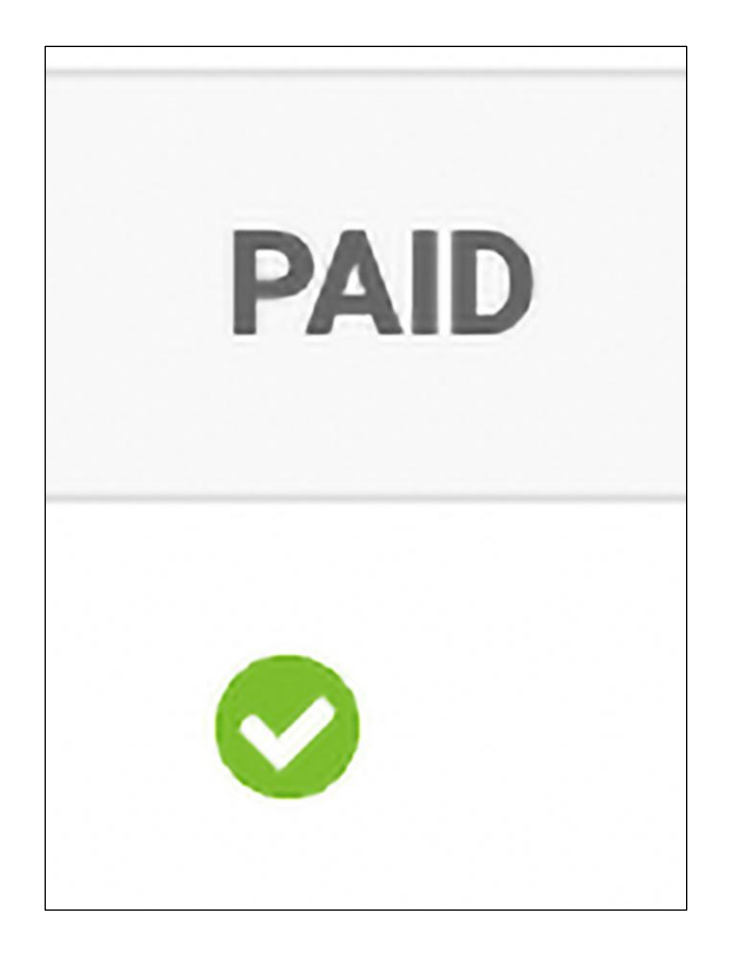

pi\_3ORvzkGNwle5nm8S1wVd7l7i Stripe id:

**STRIPE PAYMENT PAID** pi\_3ORvzkGNwle5nm8S1wVd7l7i  $\bullet$ 

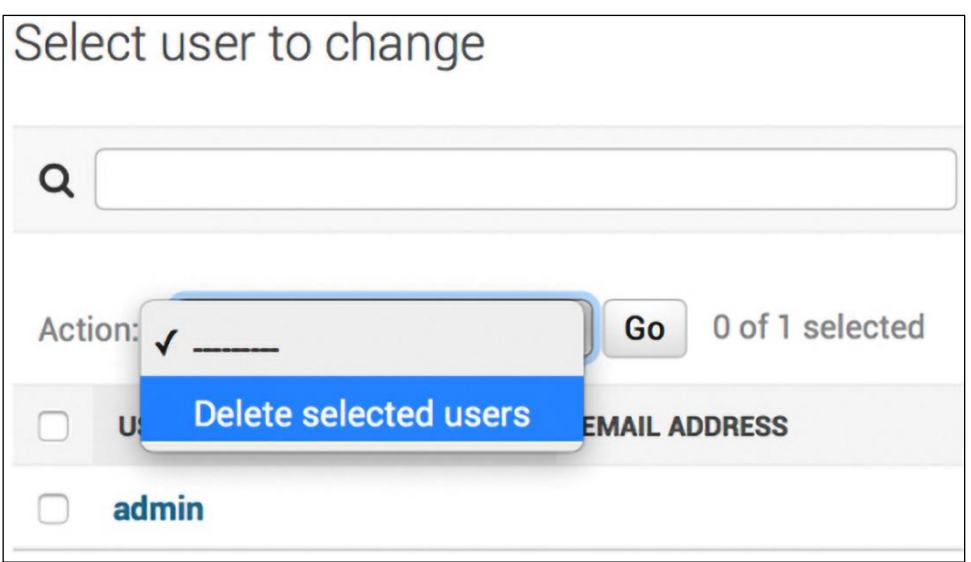

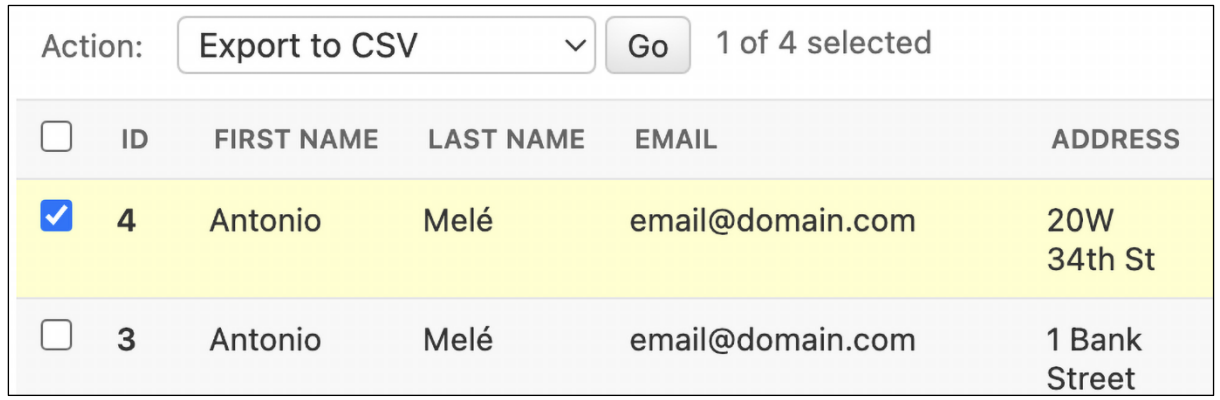

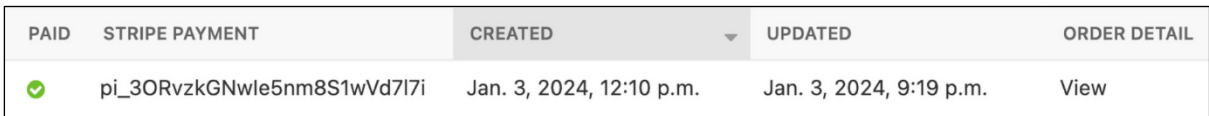

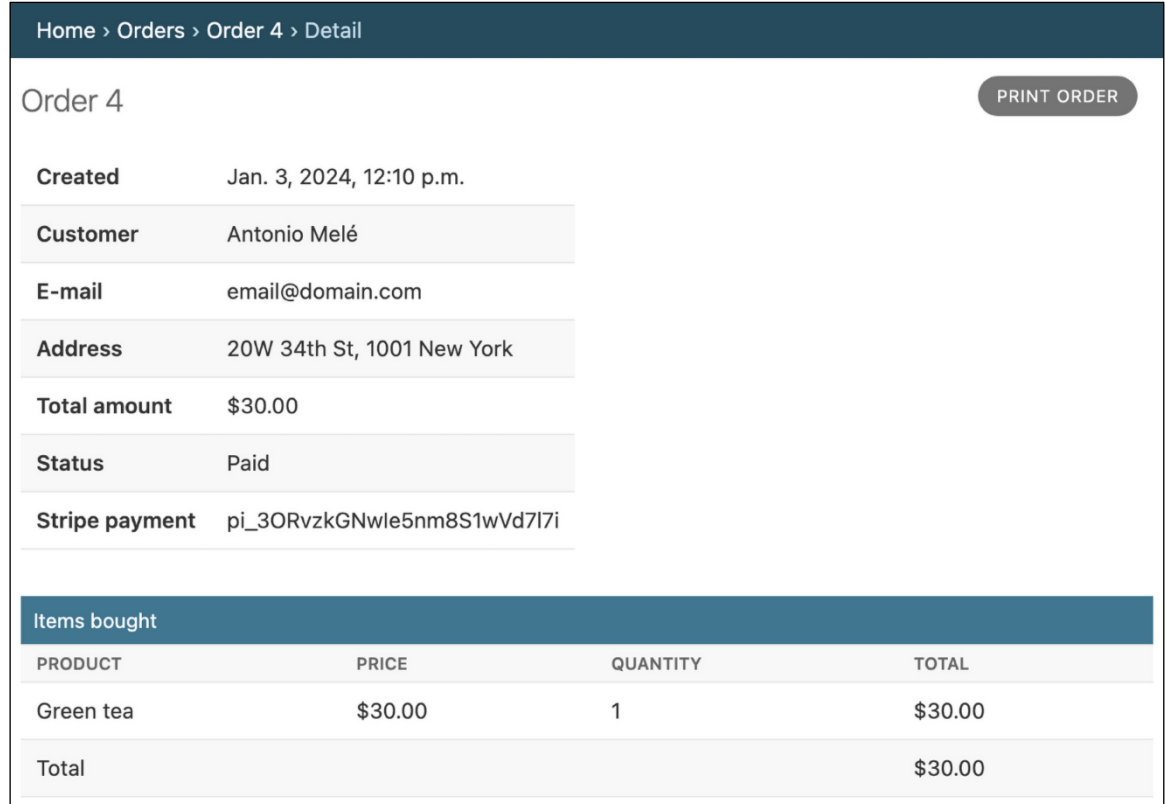

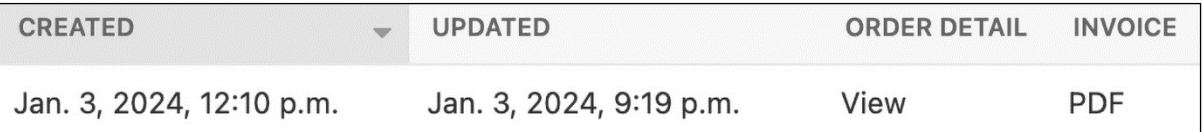

# **My Shop**

Invoice no. 5 Jan 3, 2024

#### **Bill to**

Antonio Melé email@domain.com 20W 34th St 1001, New York

### Items bought

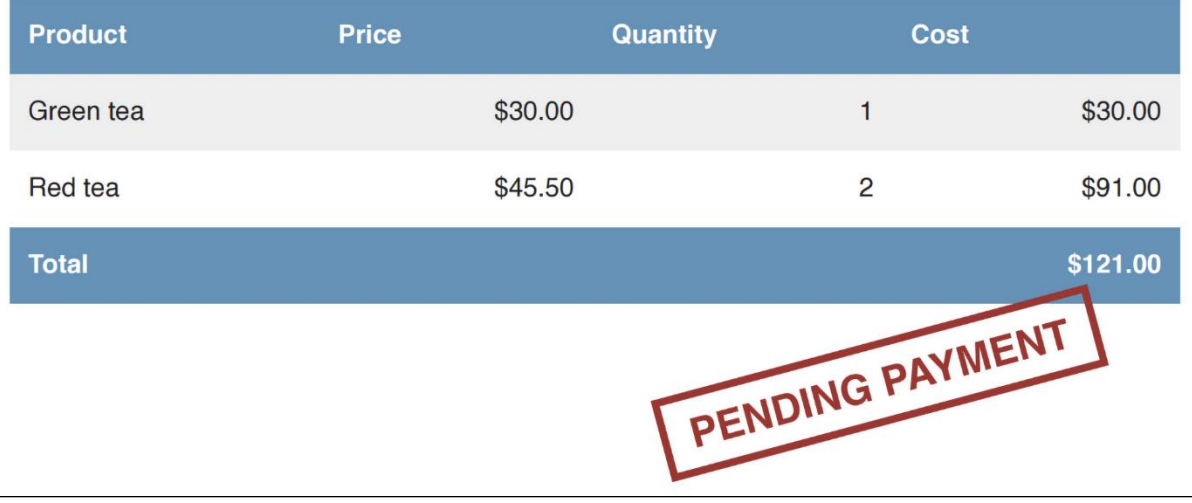

# **My Shop**

Invoice no. 5 Jan 3, 2024

### **Bill to**

Antonio Melé email@domain.com 20W 34th St 1001, New York

### Items bought

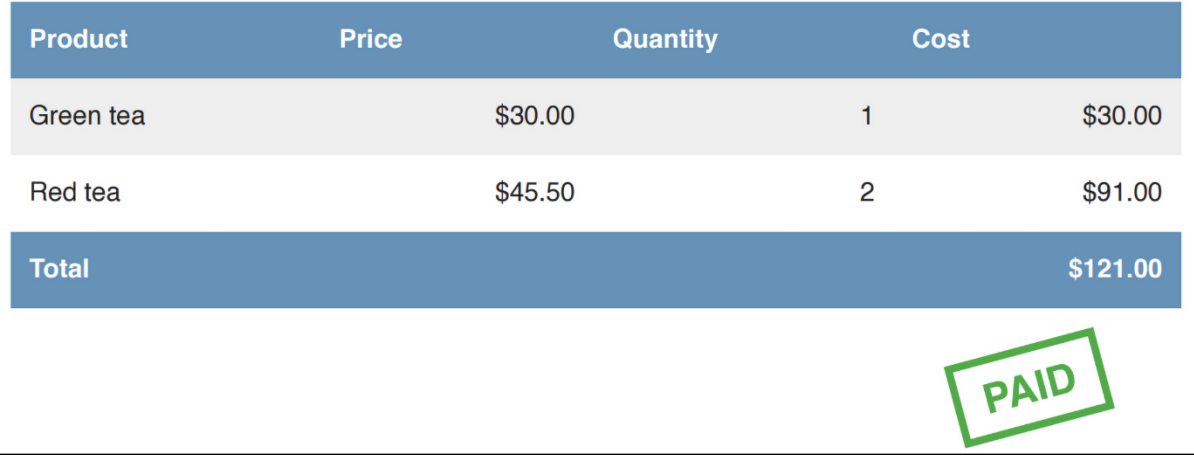

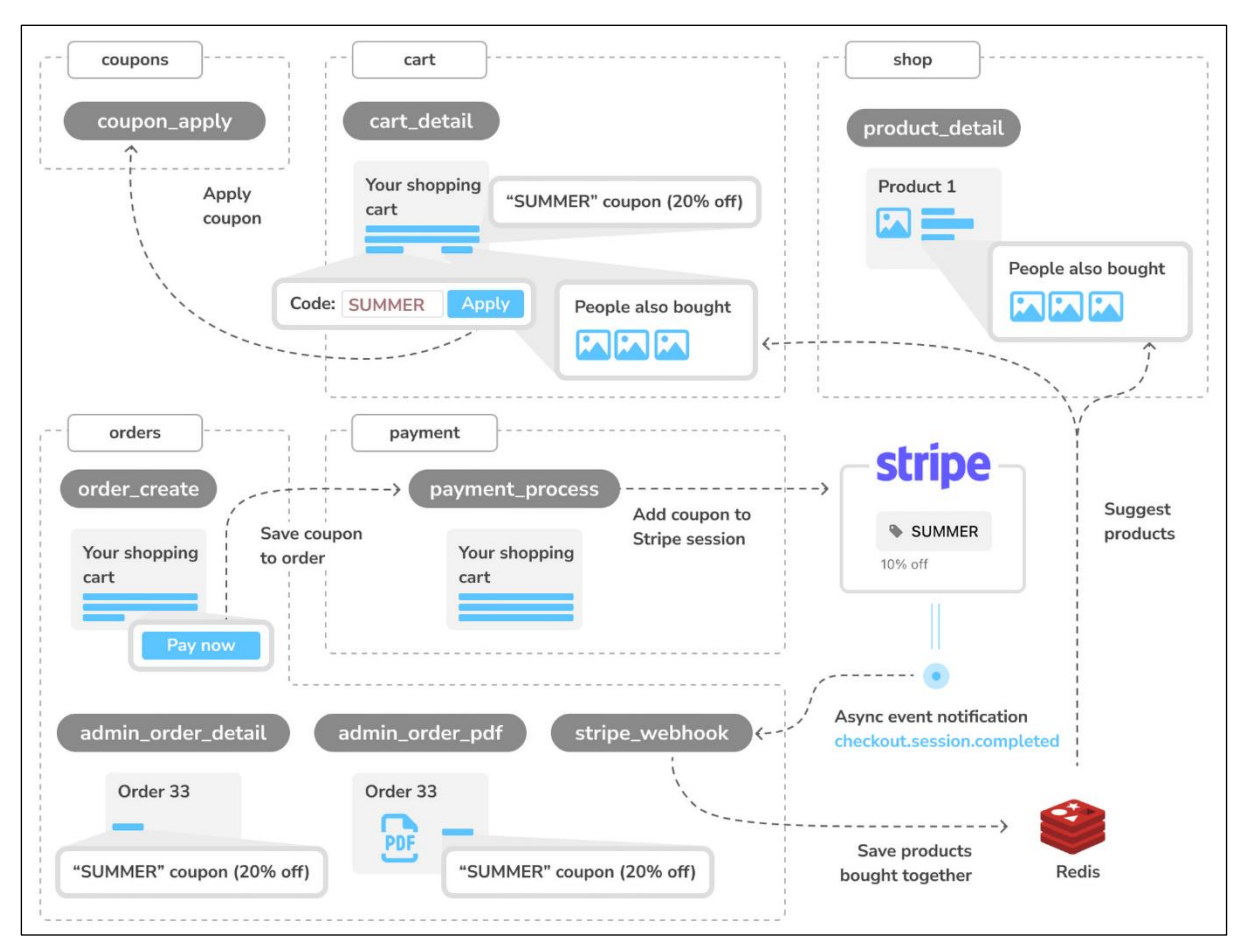

## **Chapter 10: Extending Your Shop**

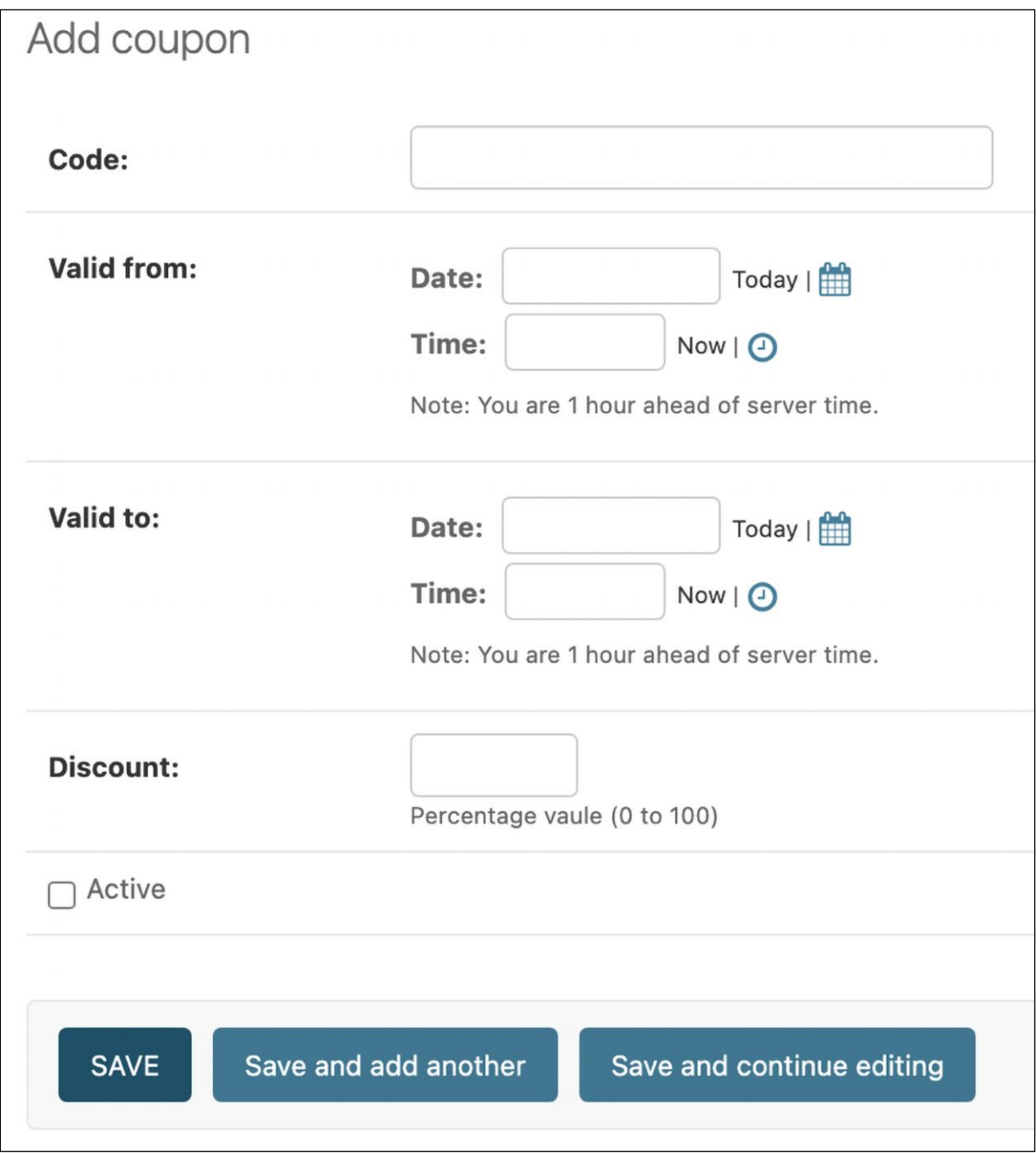

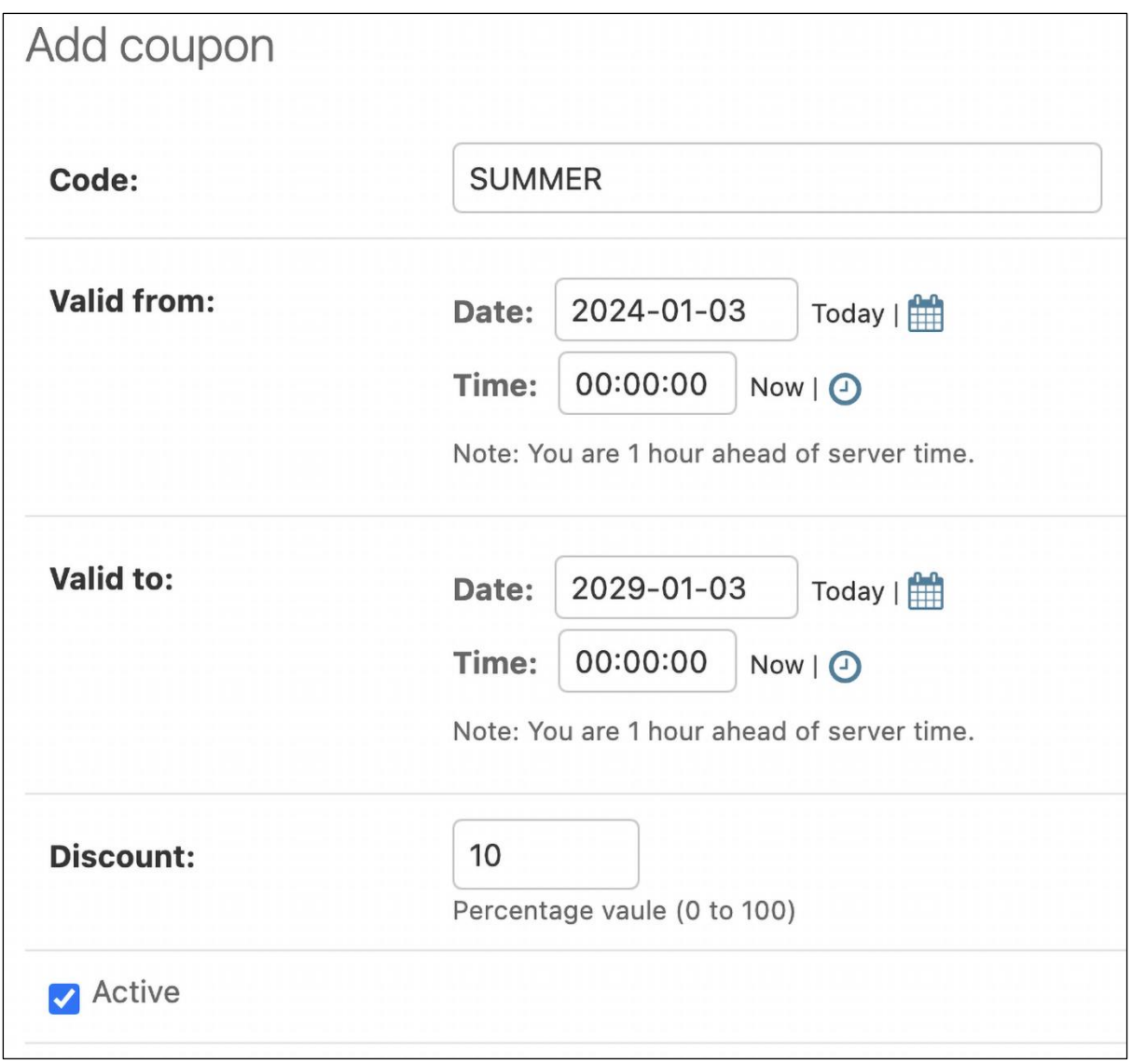

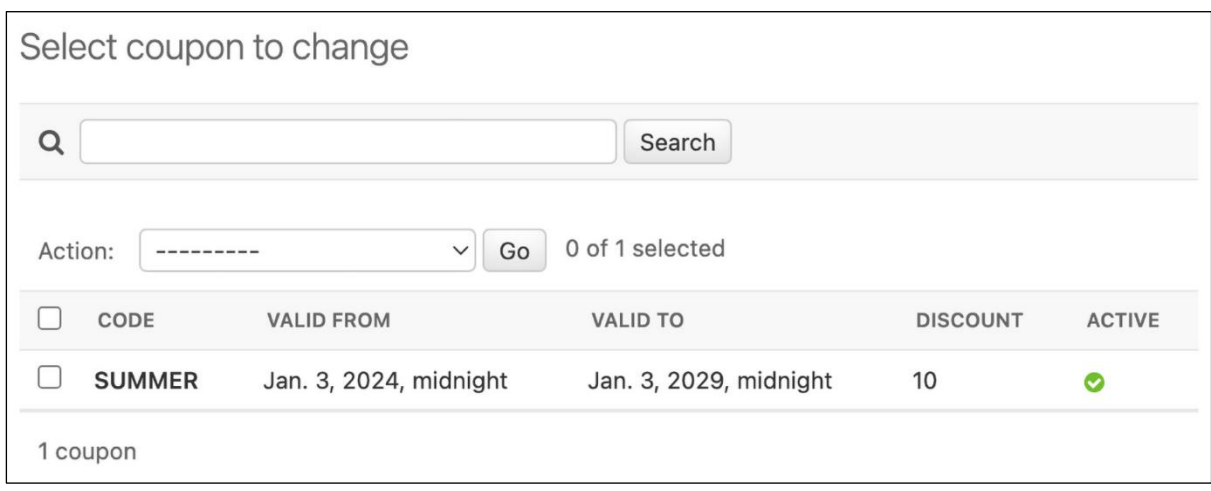

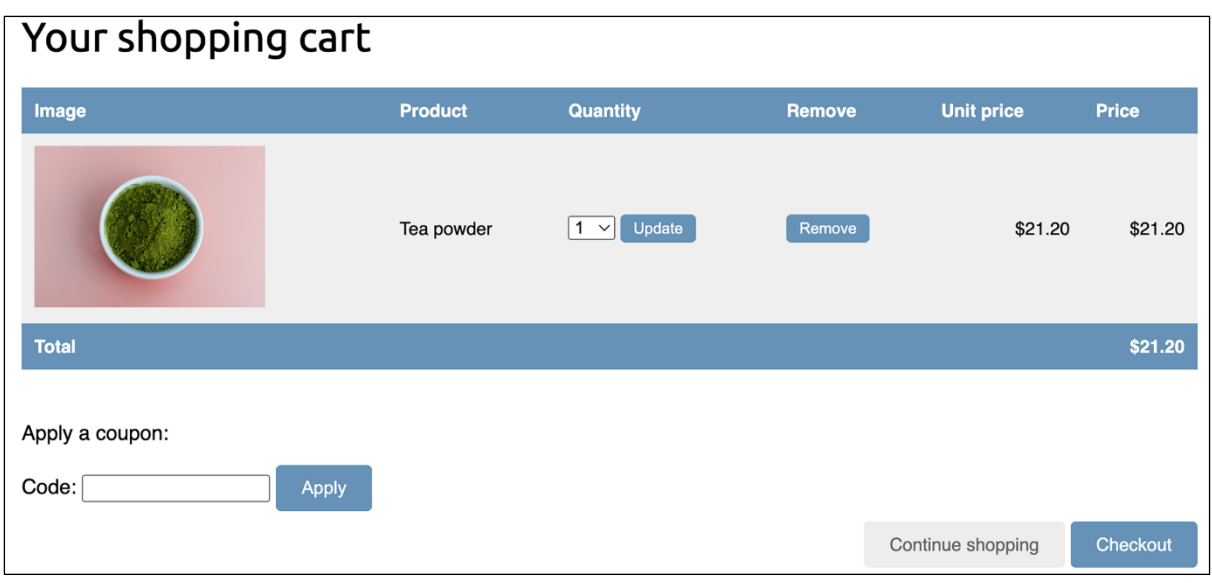

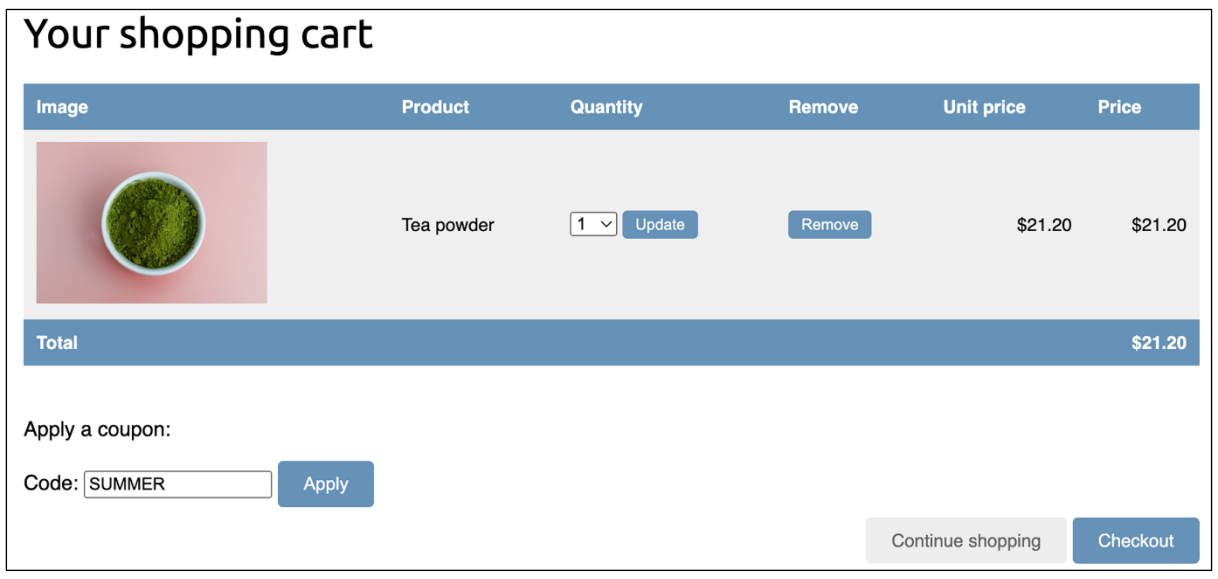

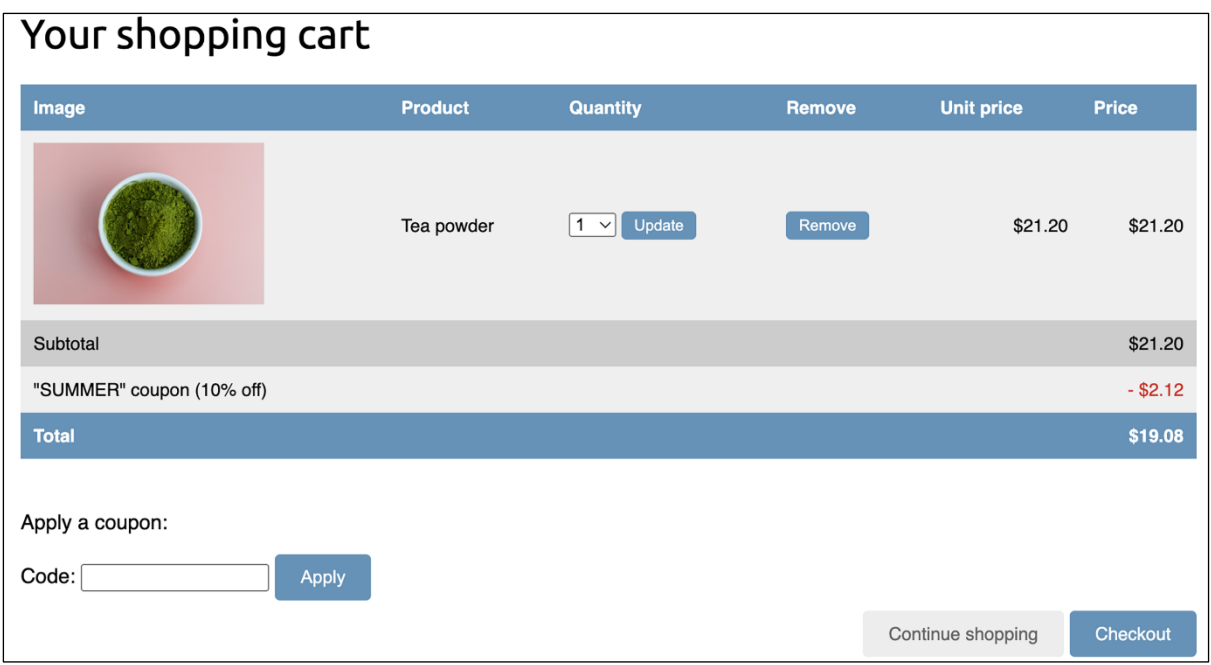

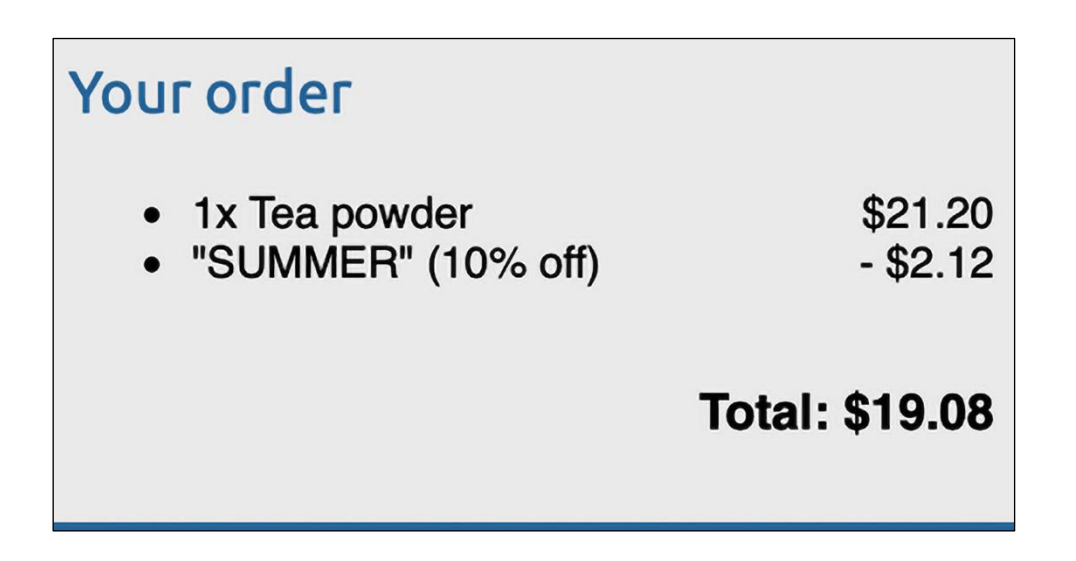

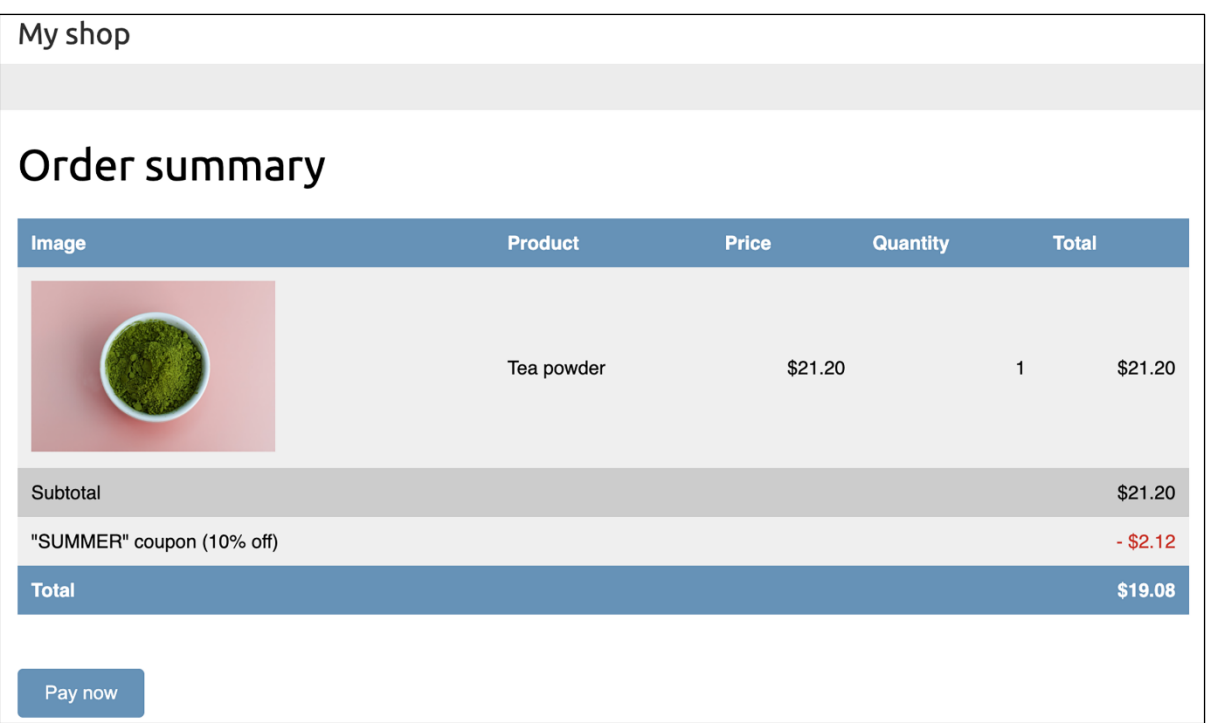

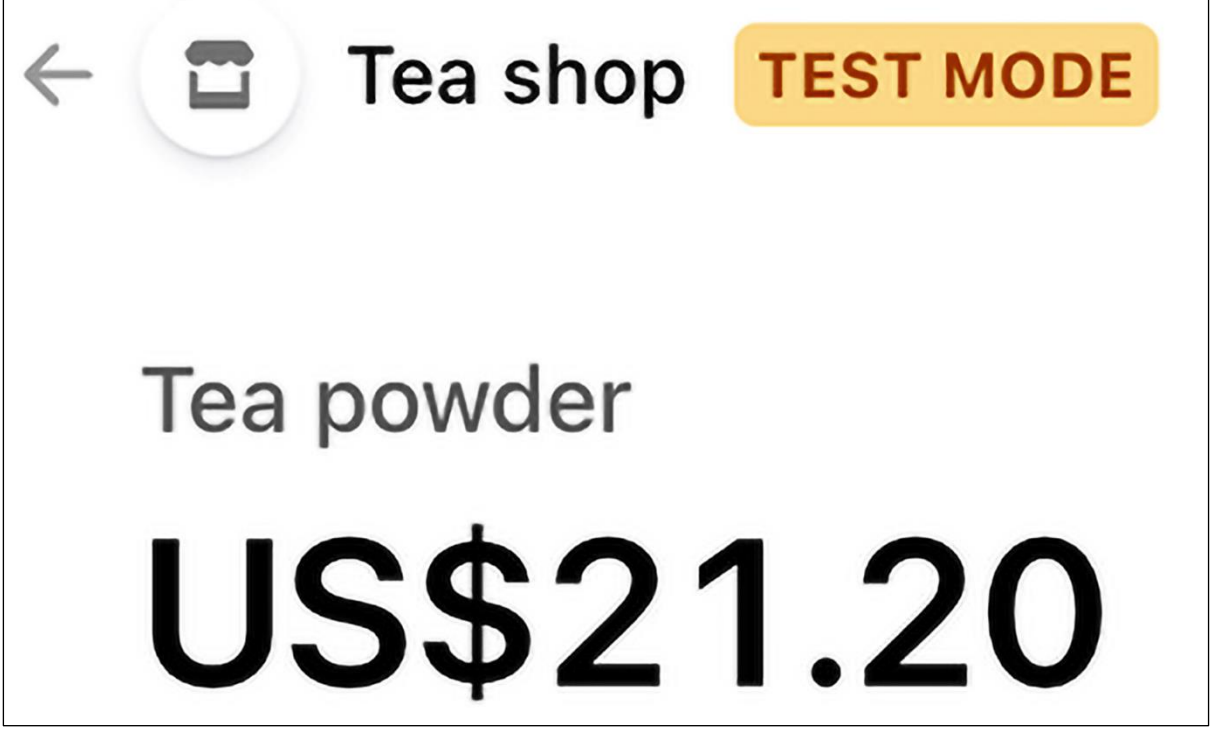

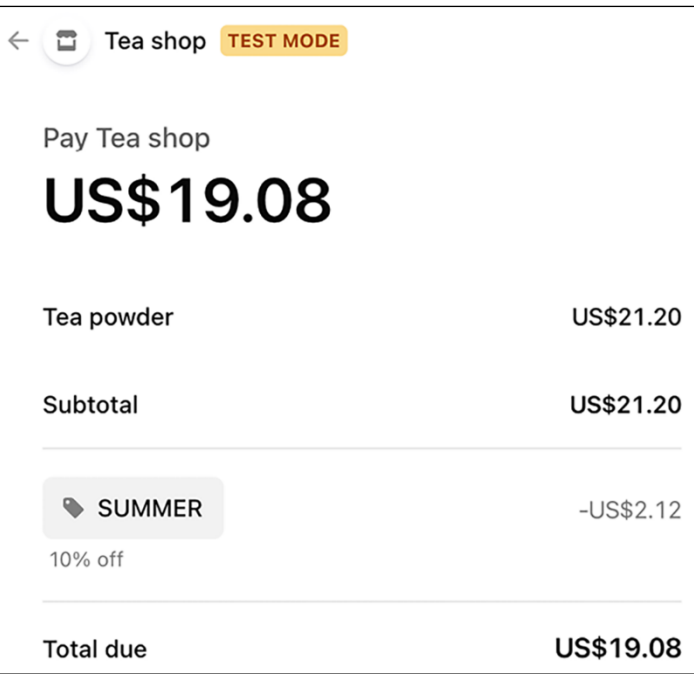

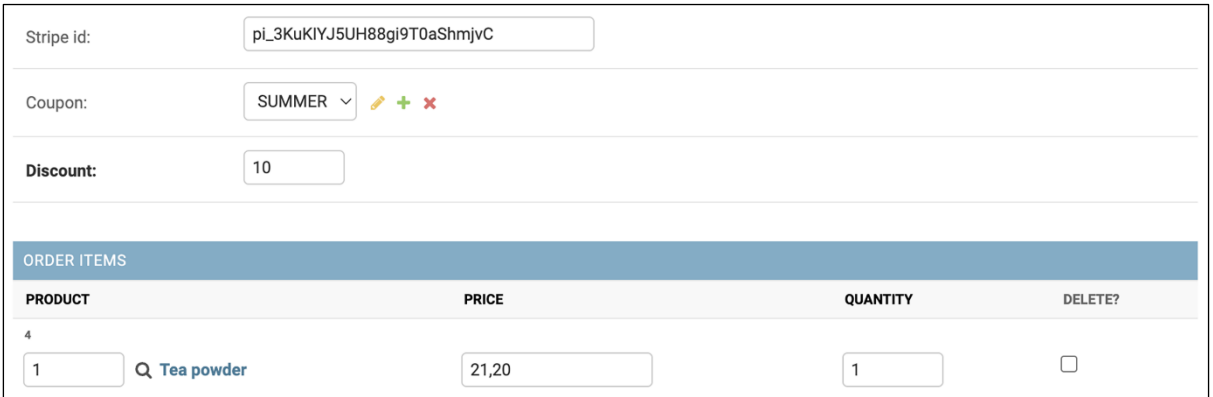

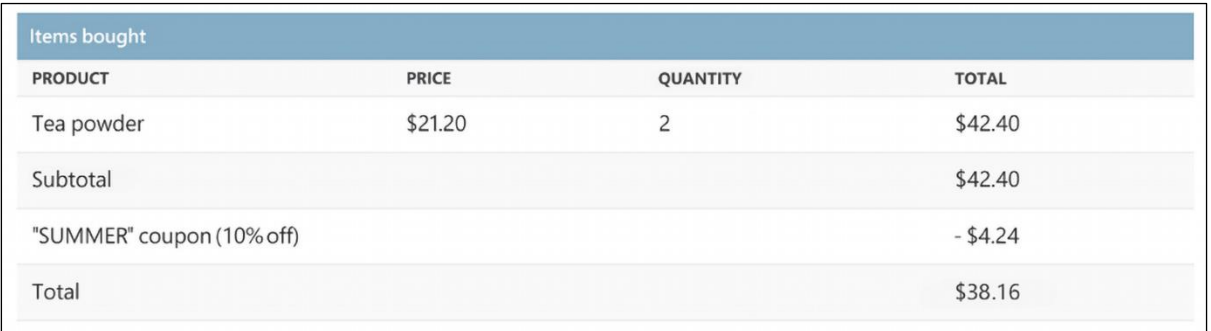

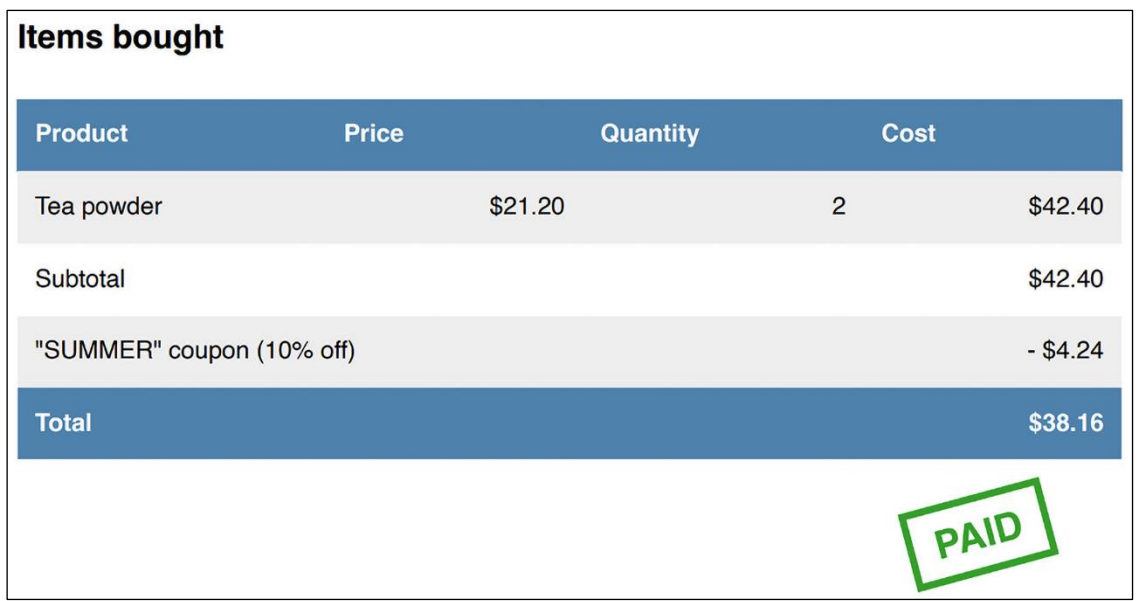

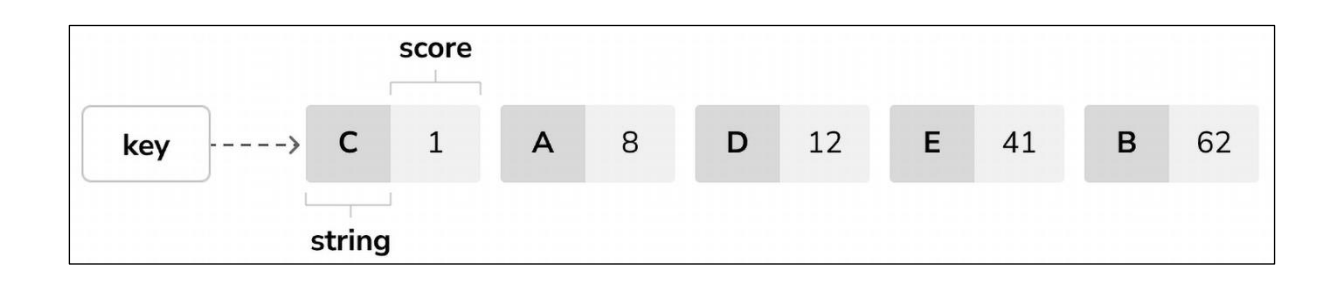

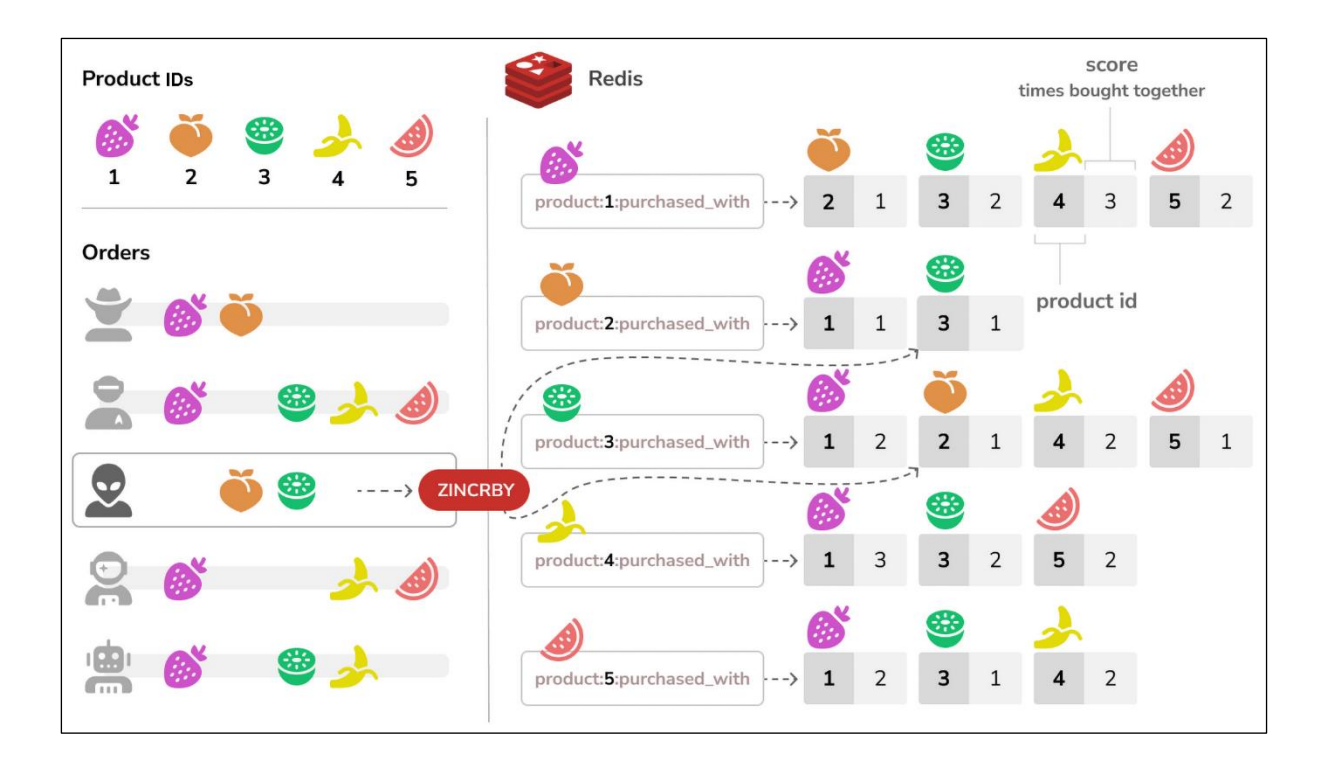

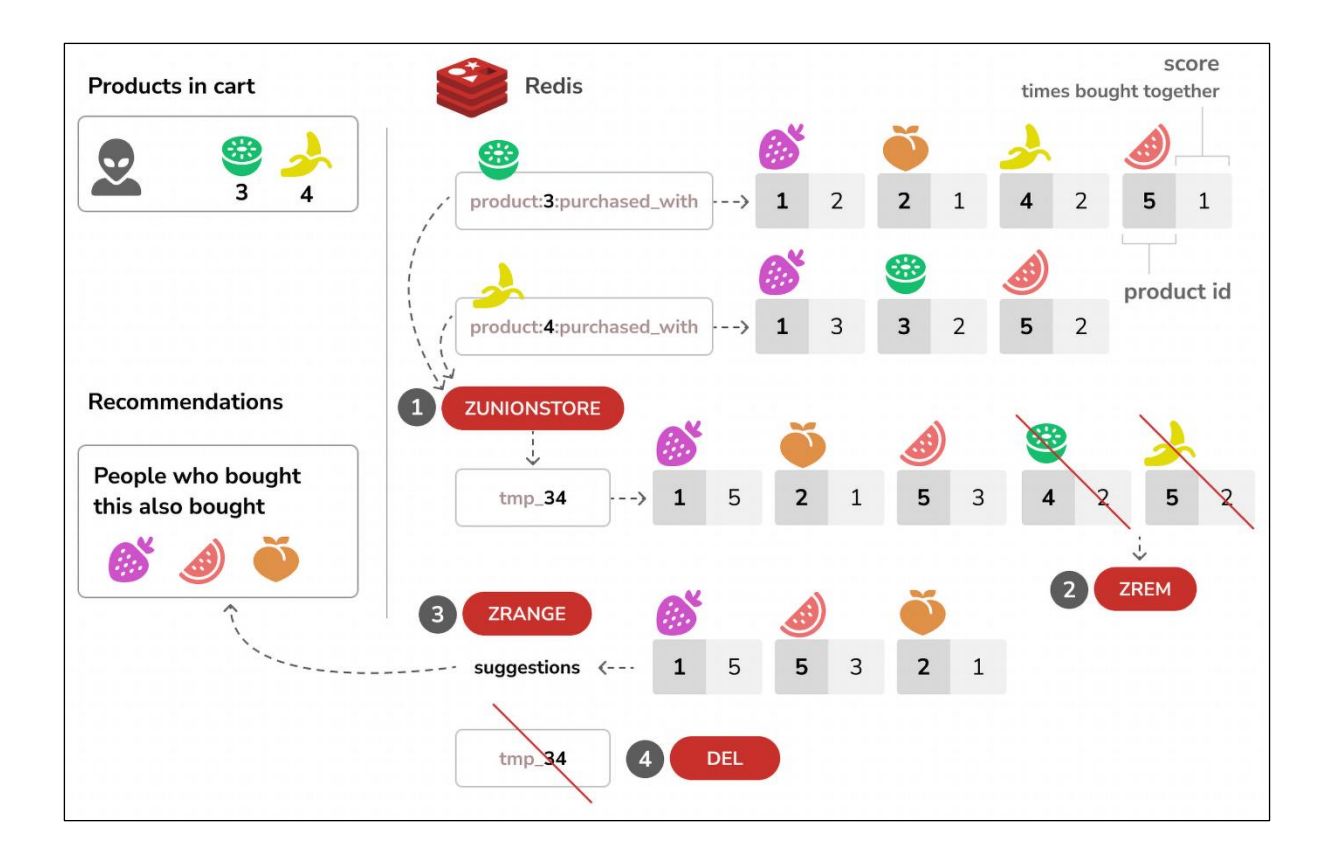

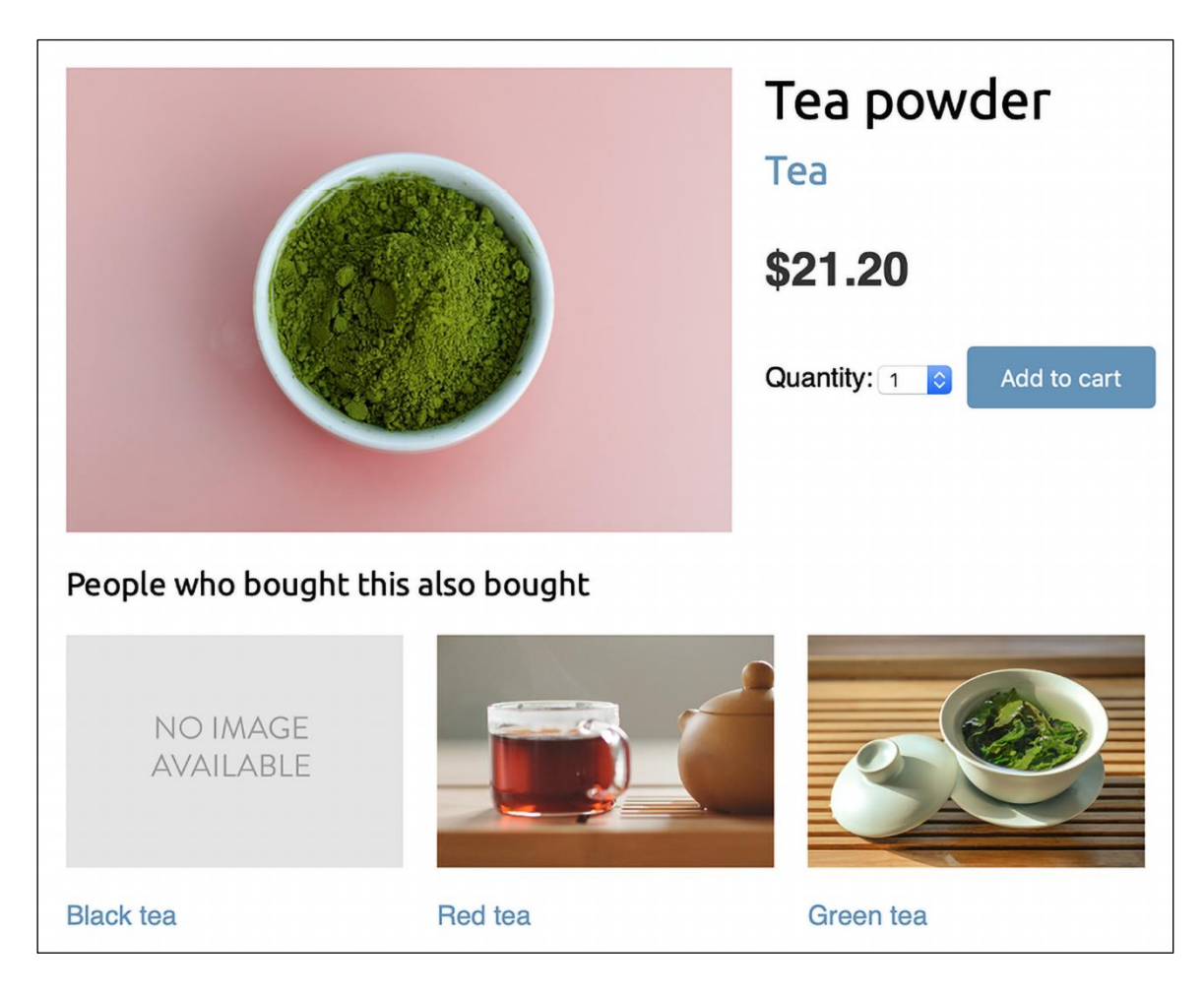

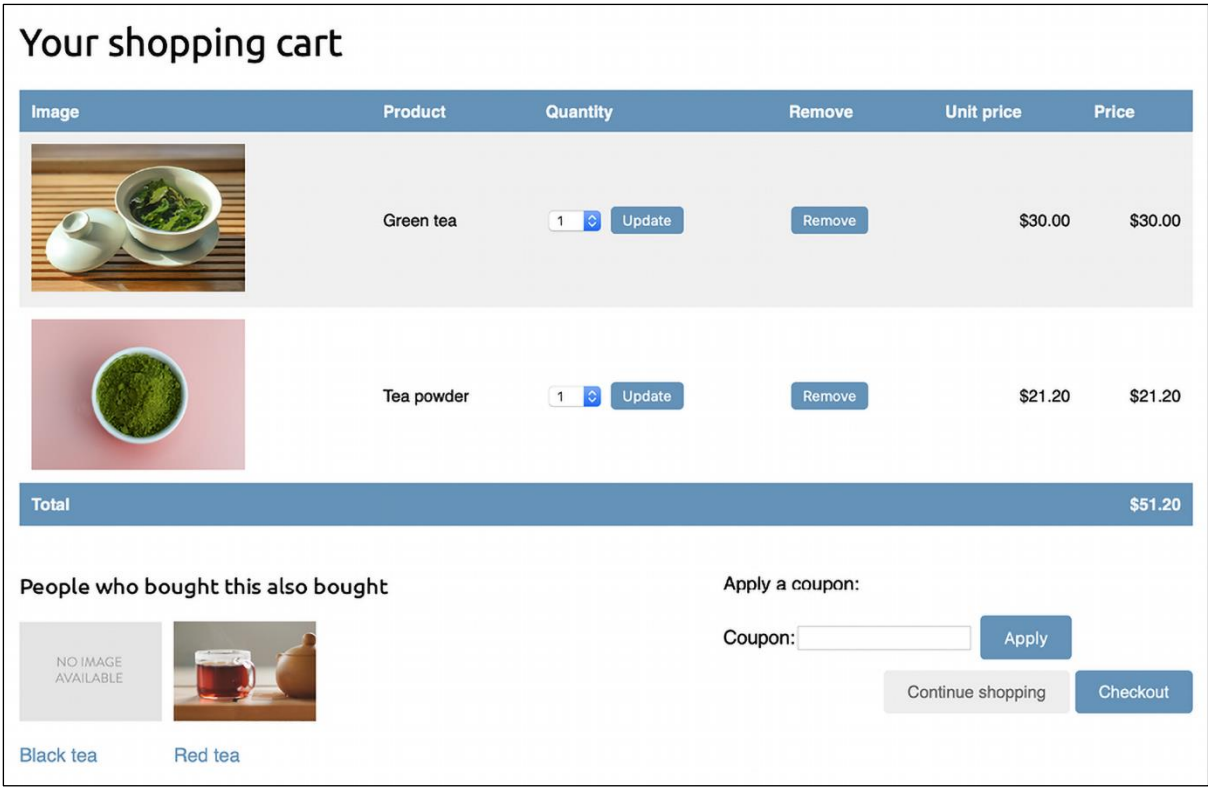

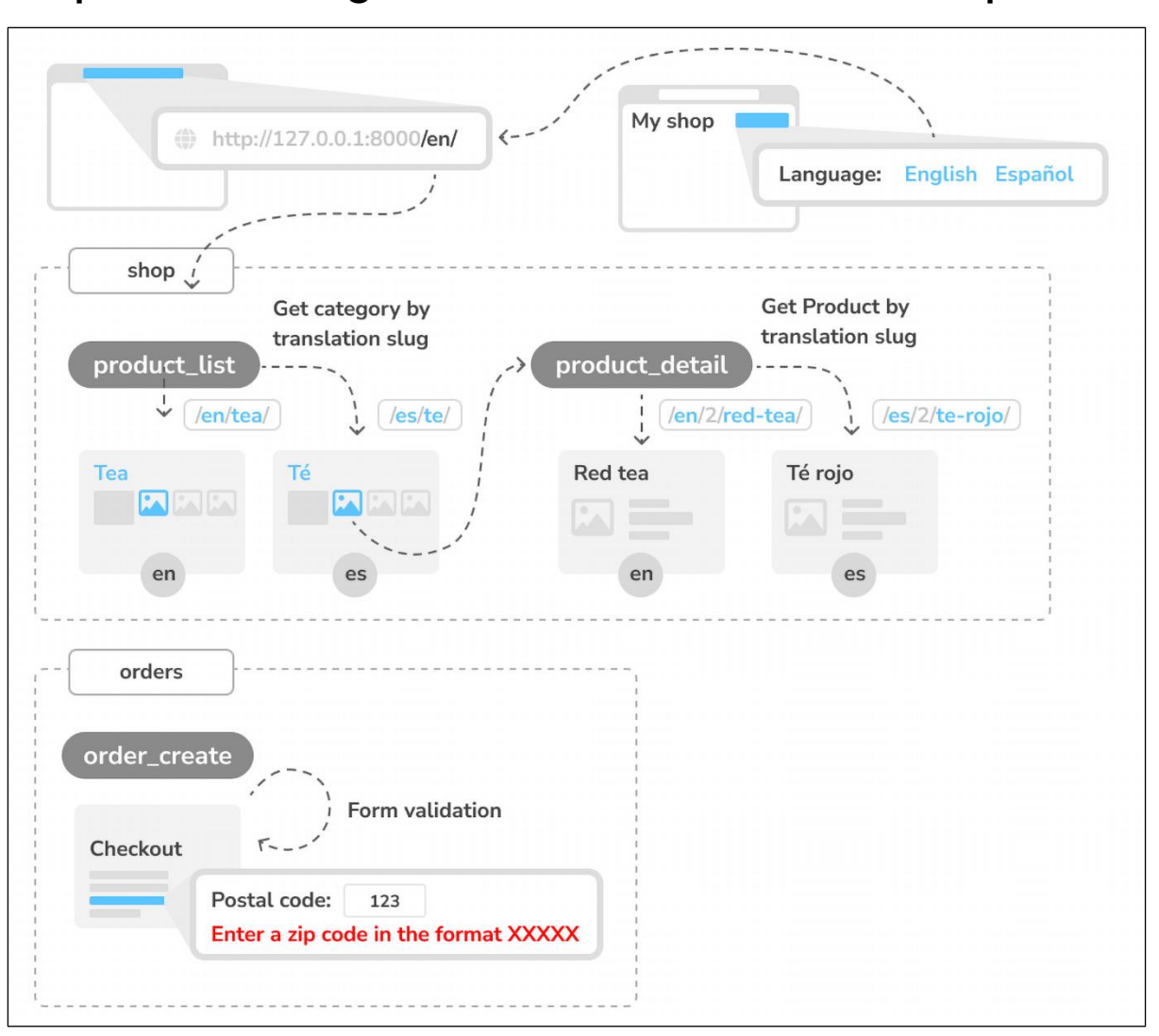

## **Chapter 11: Adding Internationalization to Your Shop**

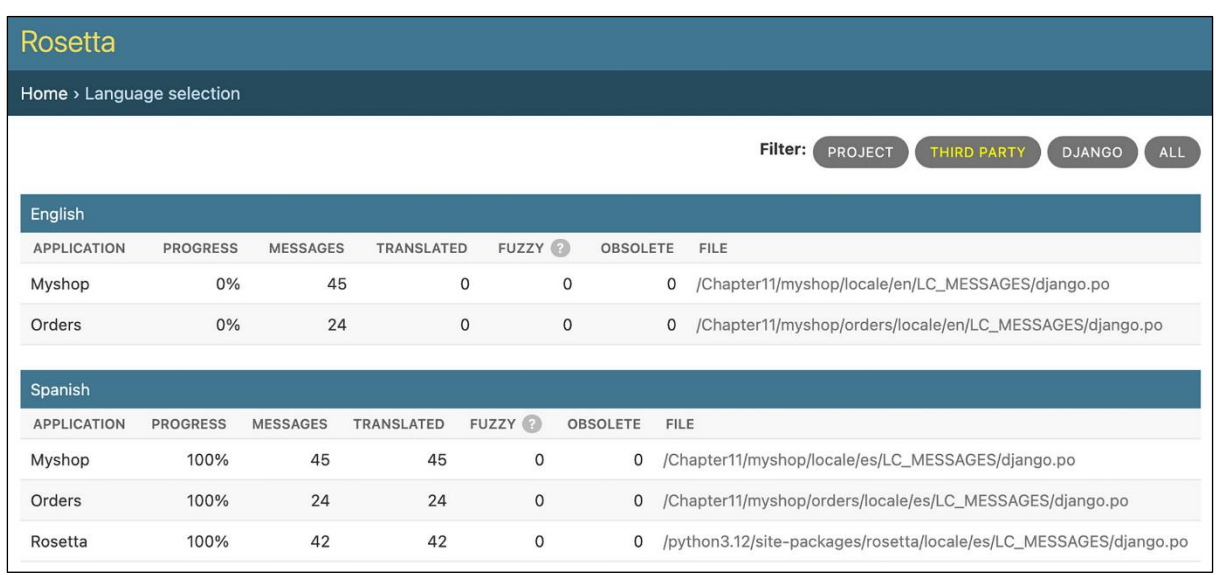

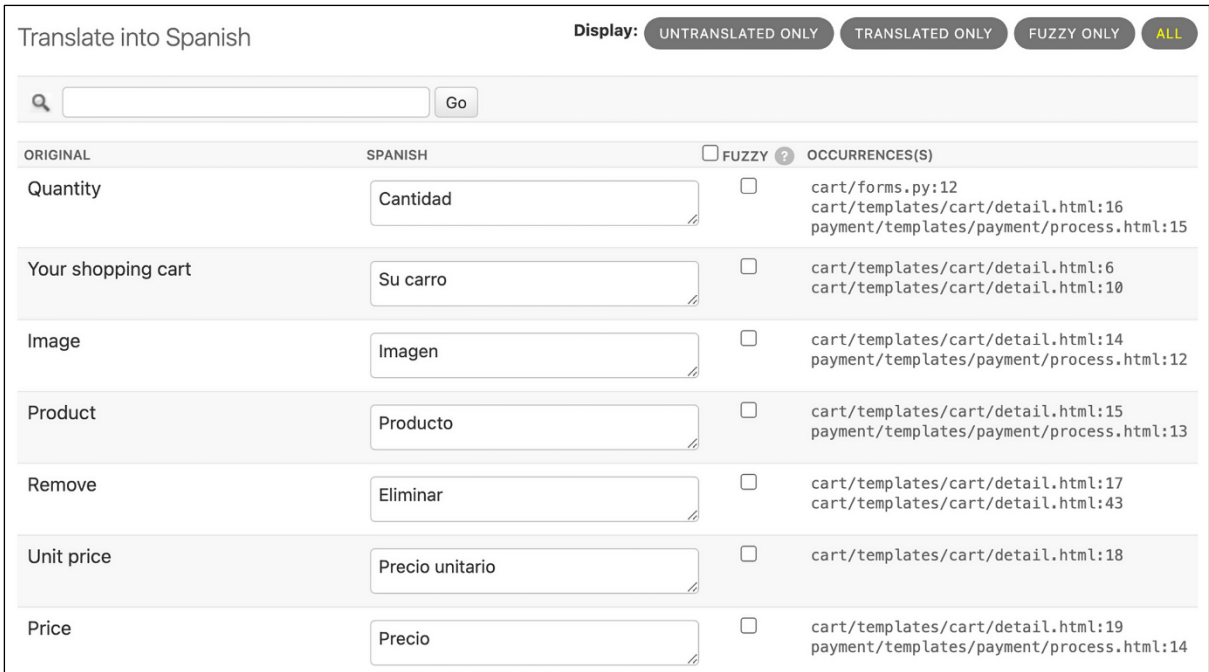

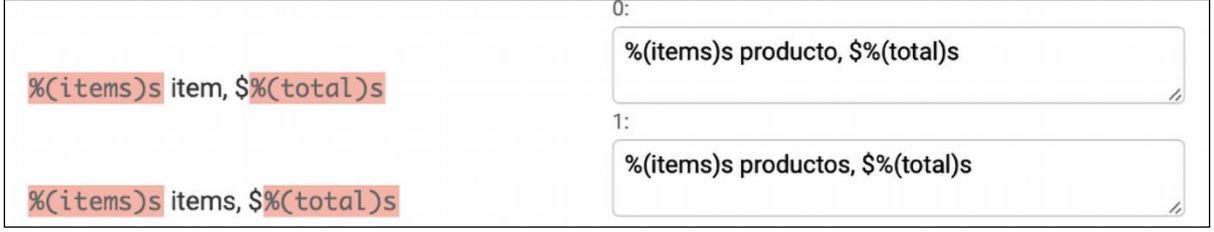

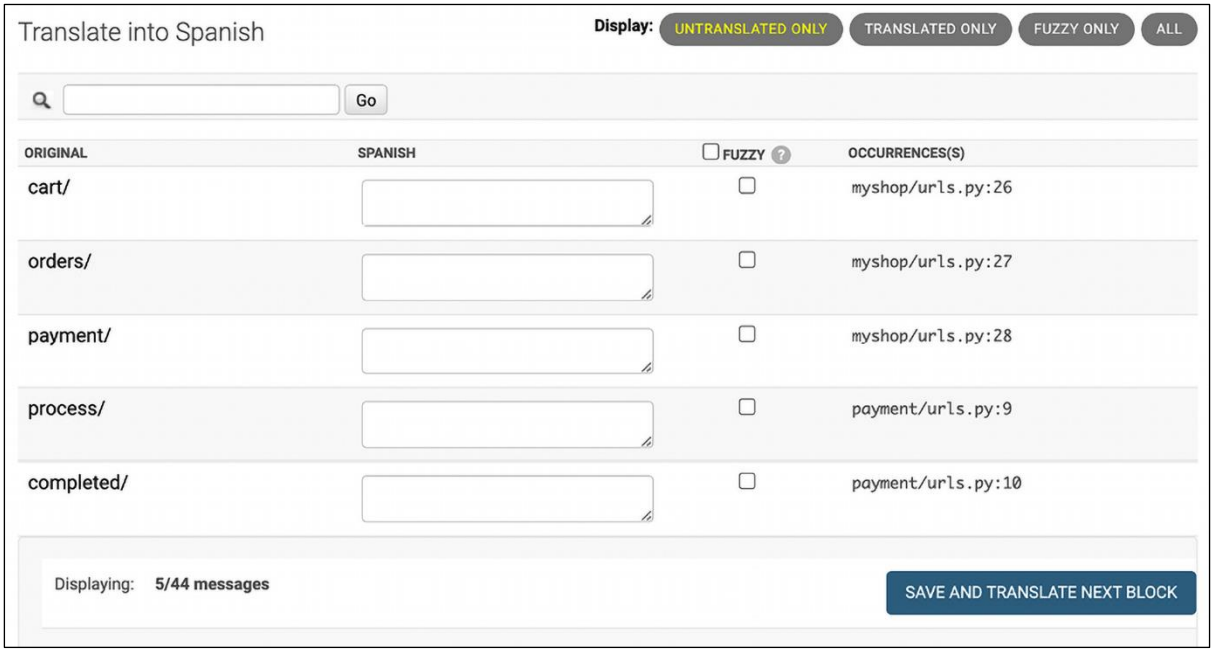
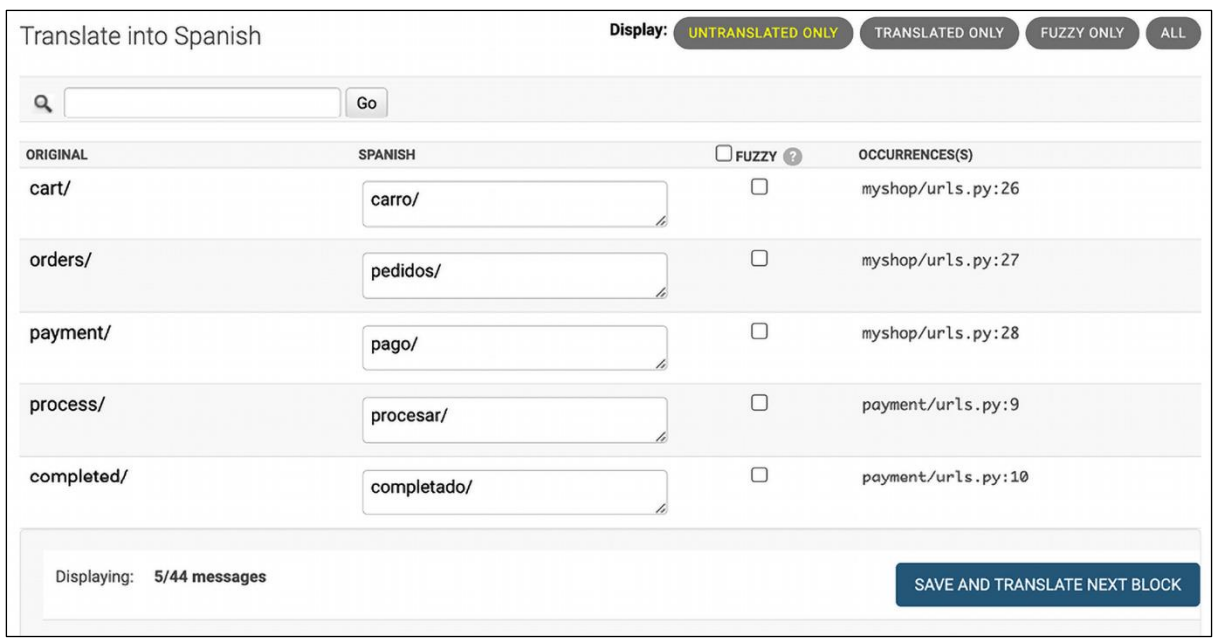

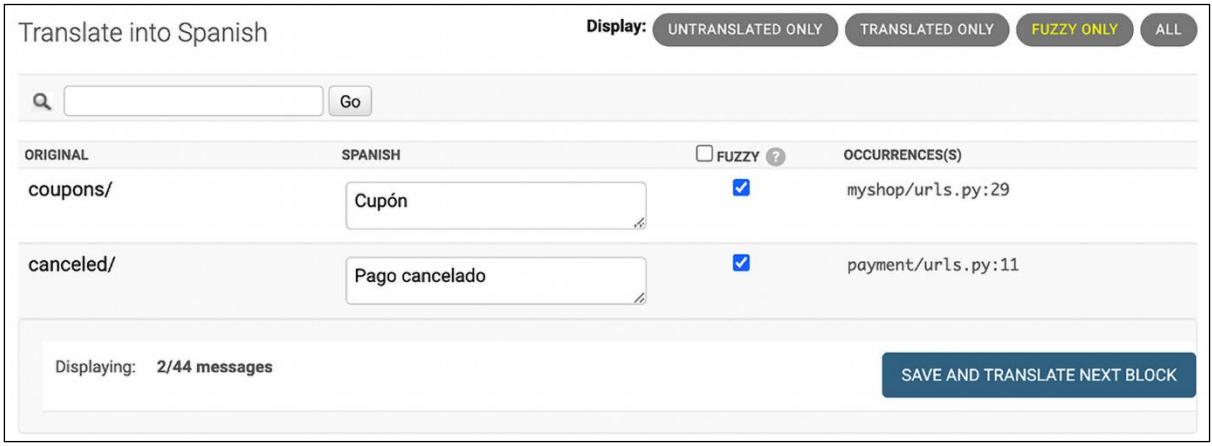

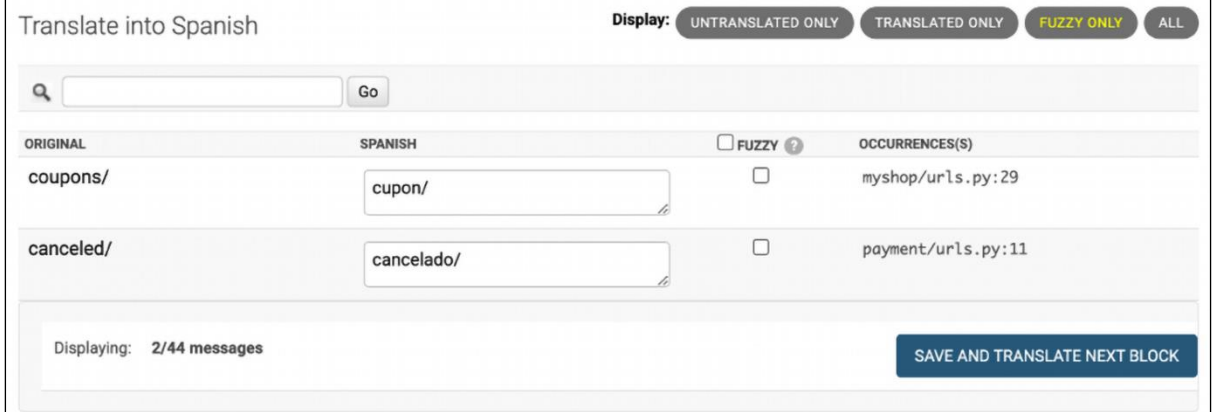

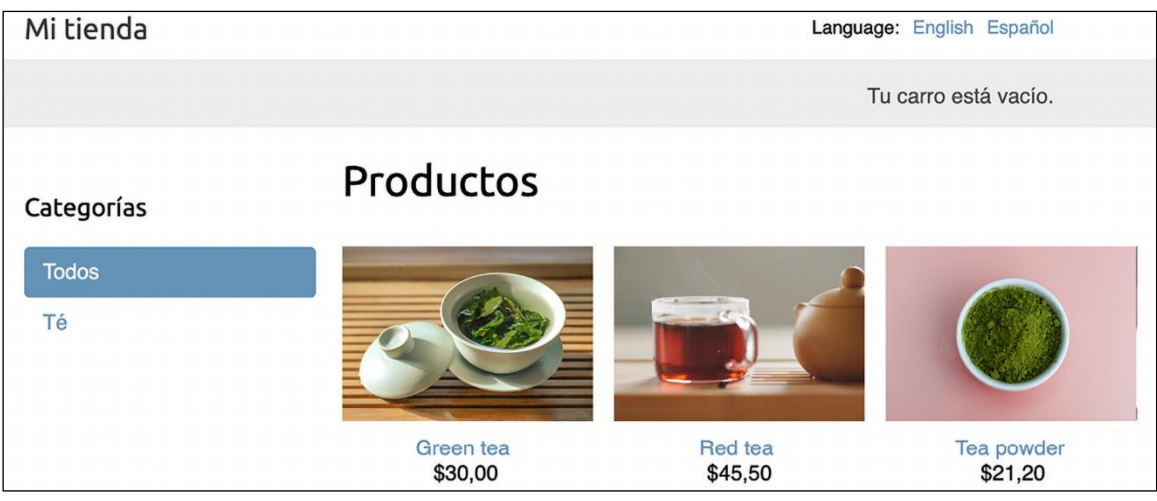

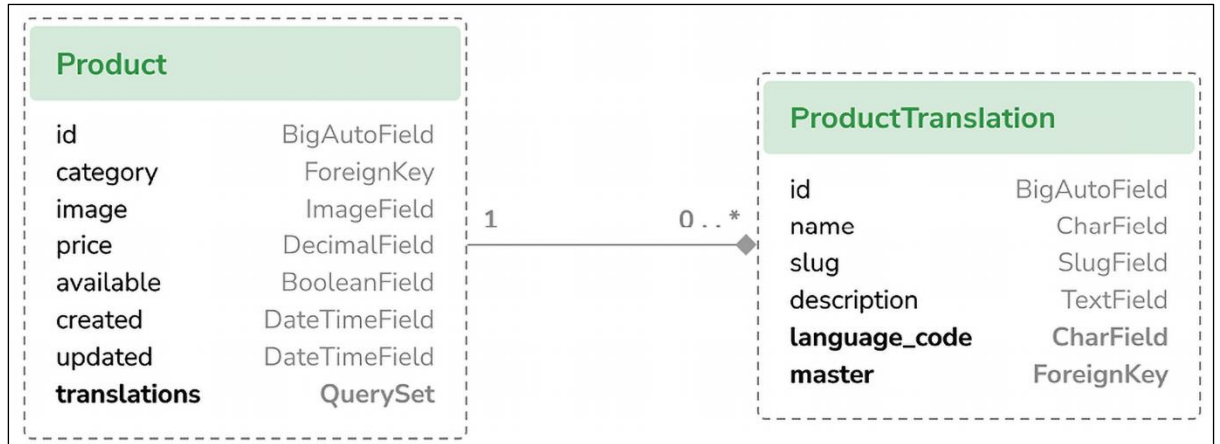

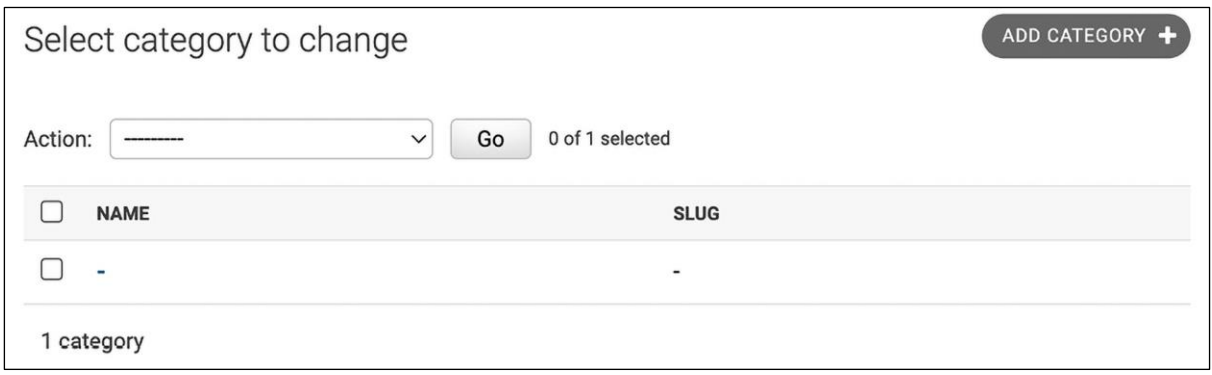

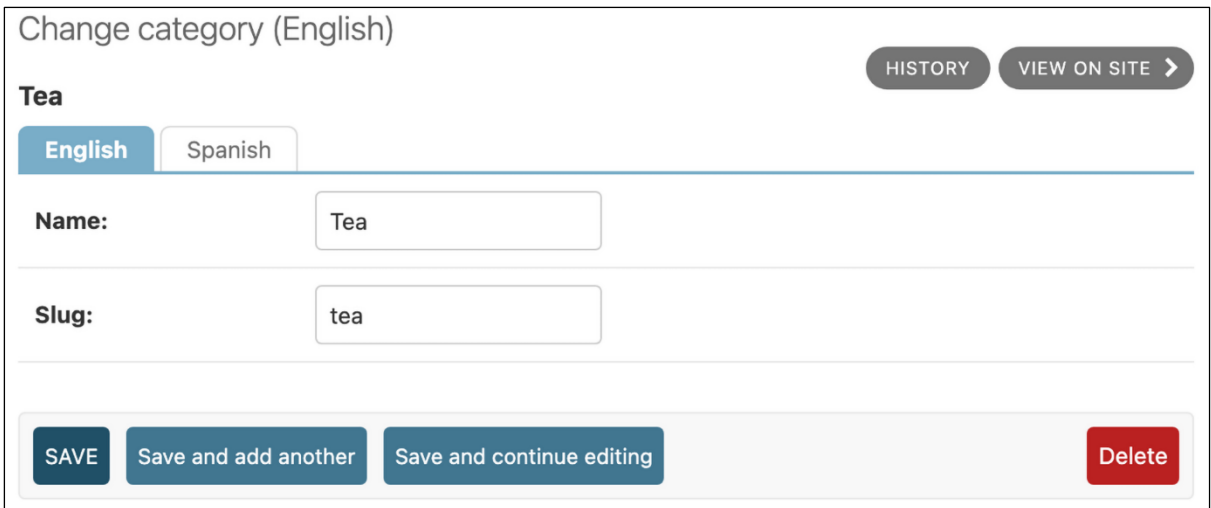

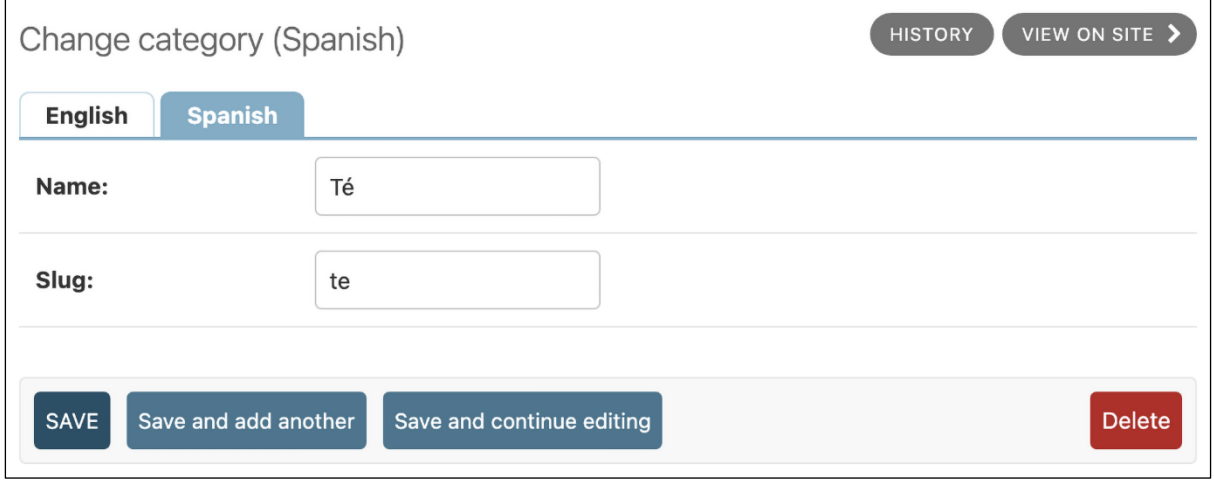

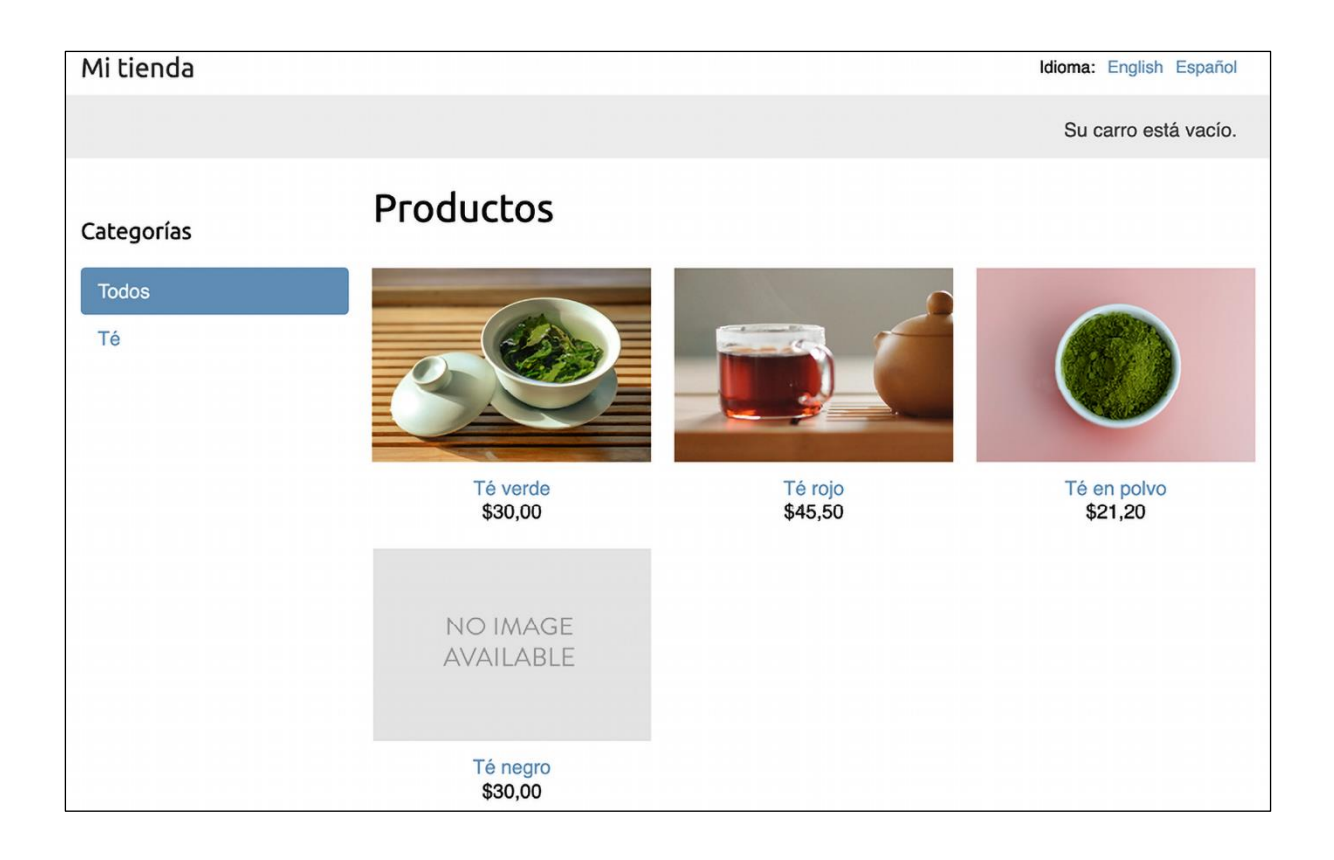

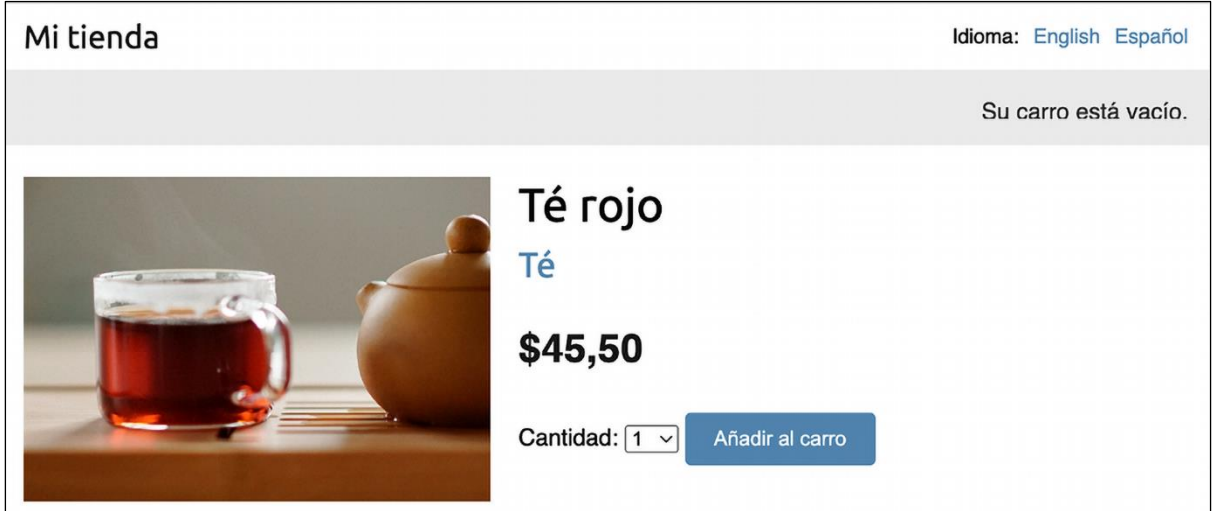

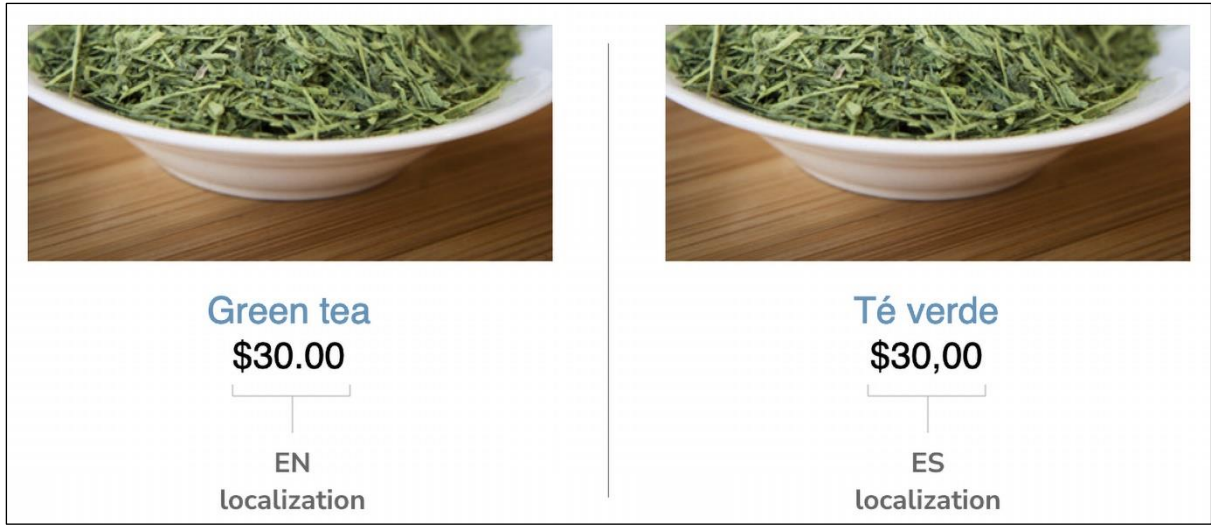

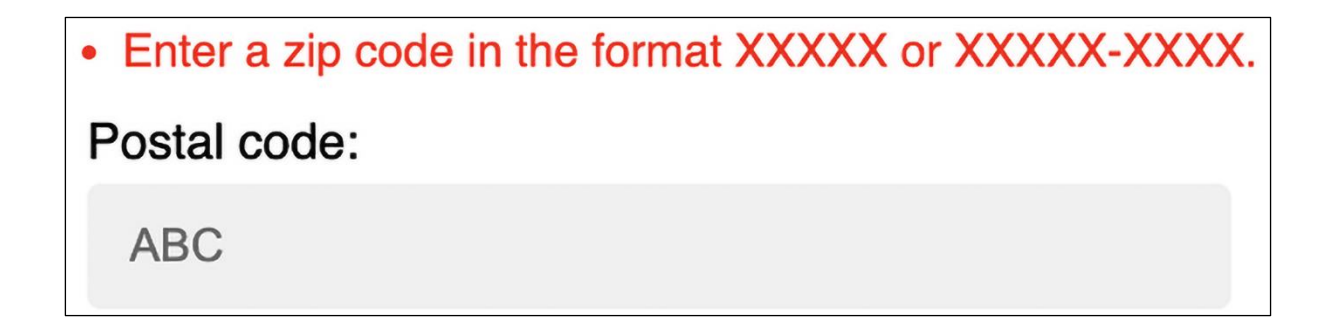

## **Chapter 12: Building an E-Learning Platform**

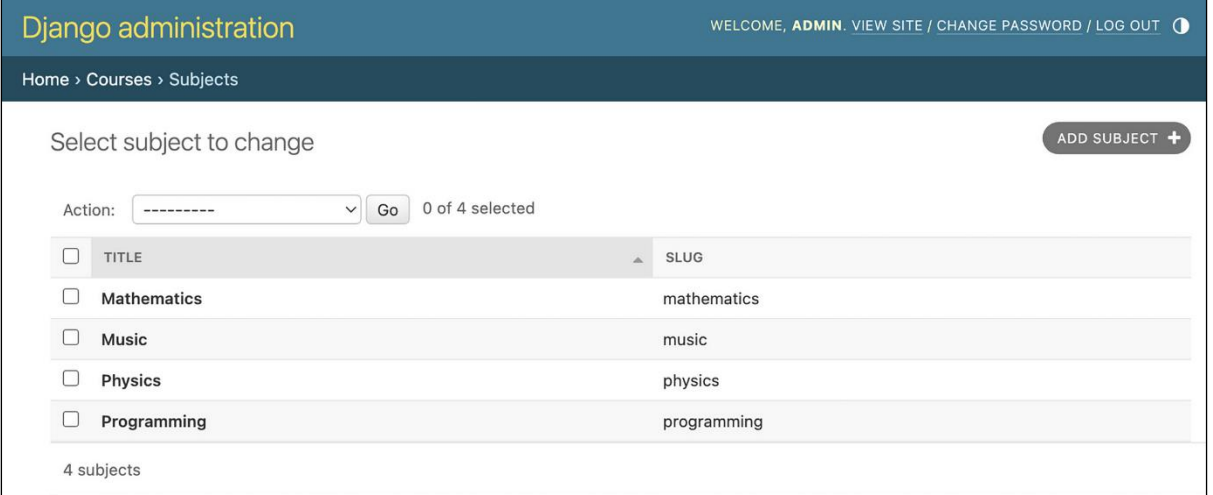

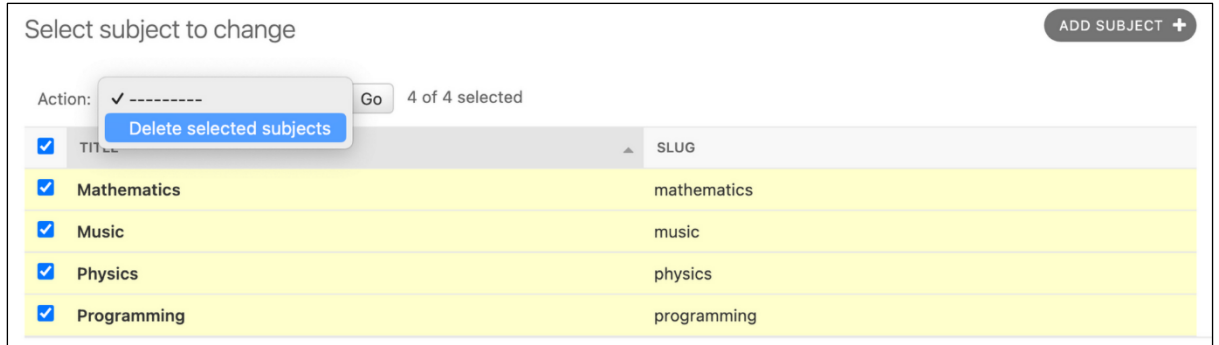

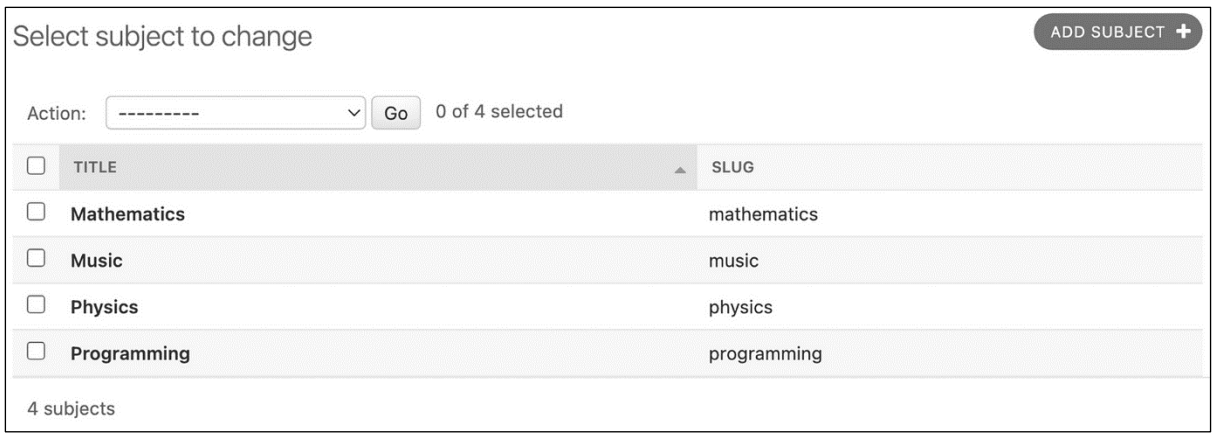

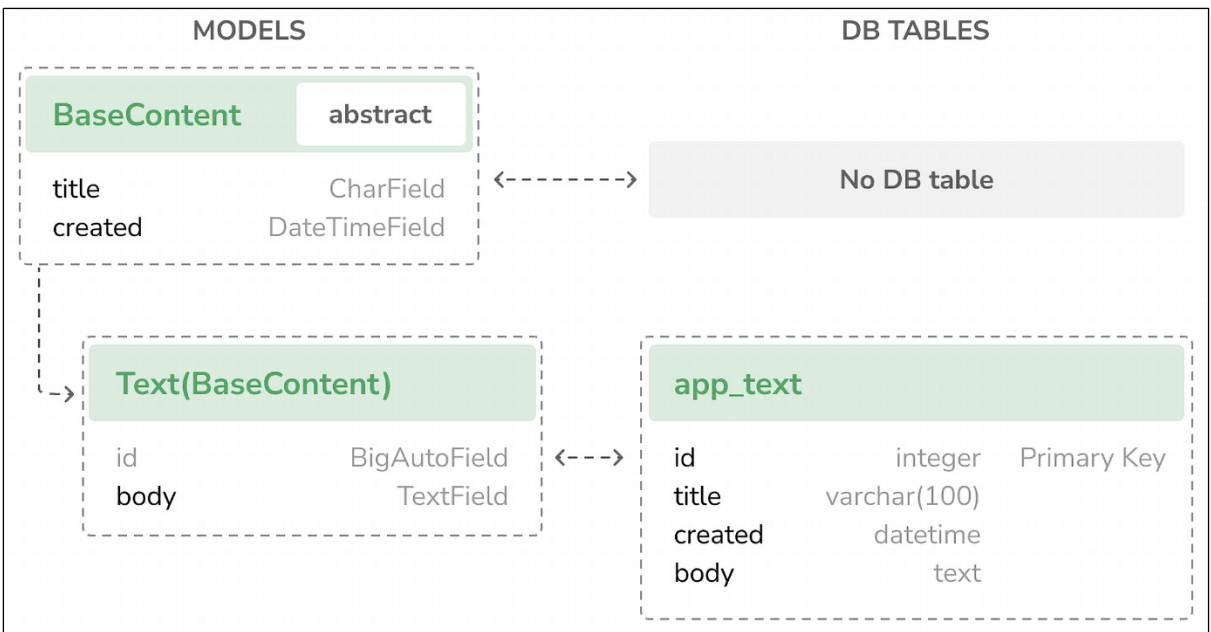

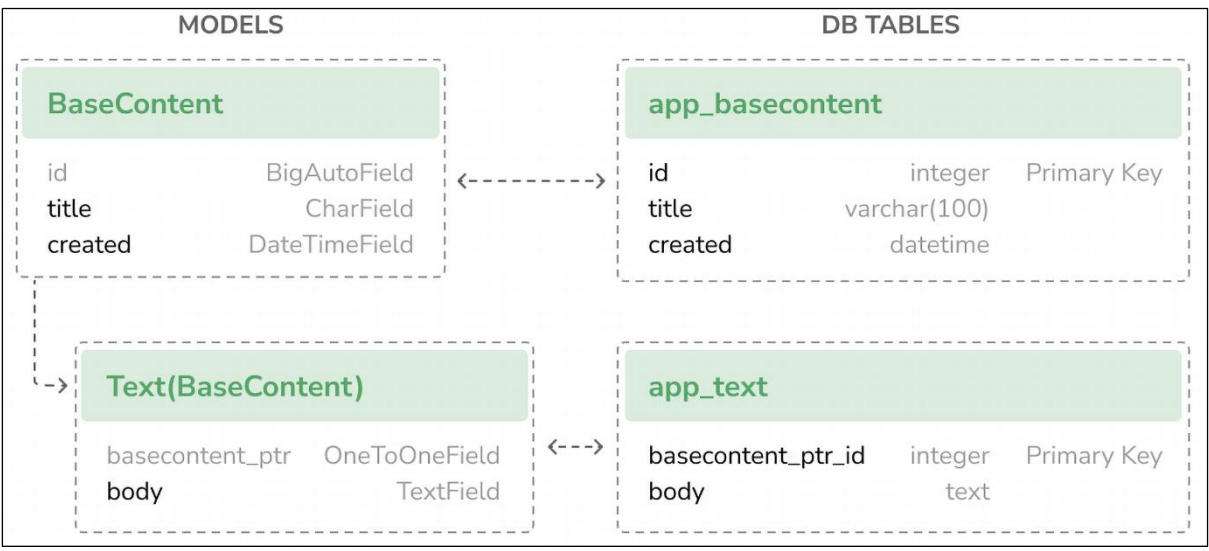

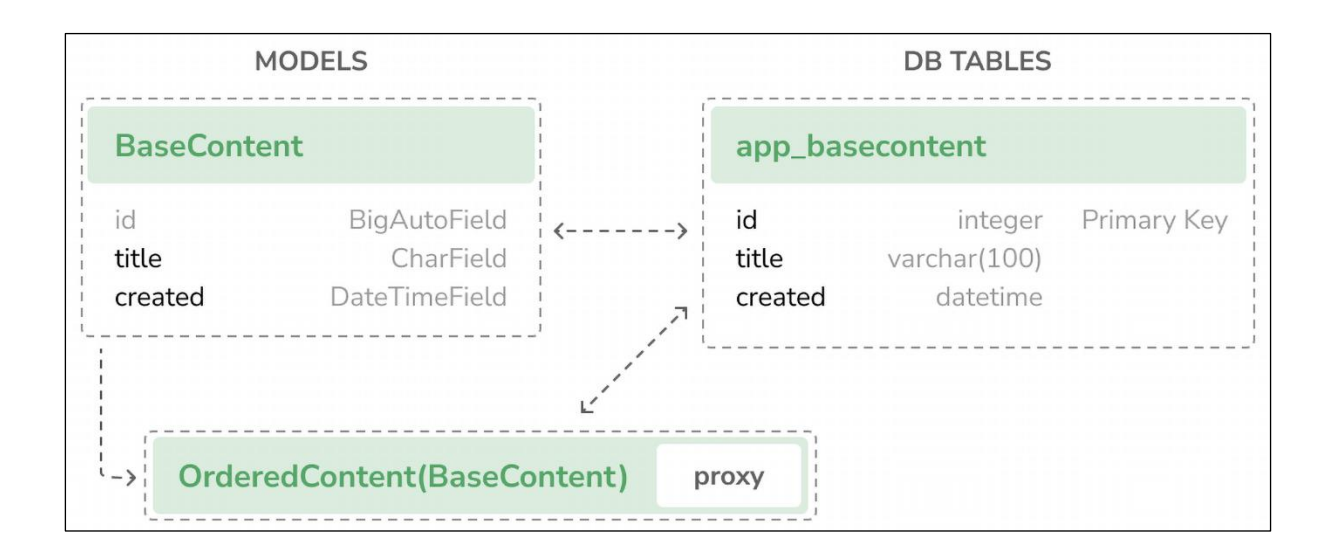

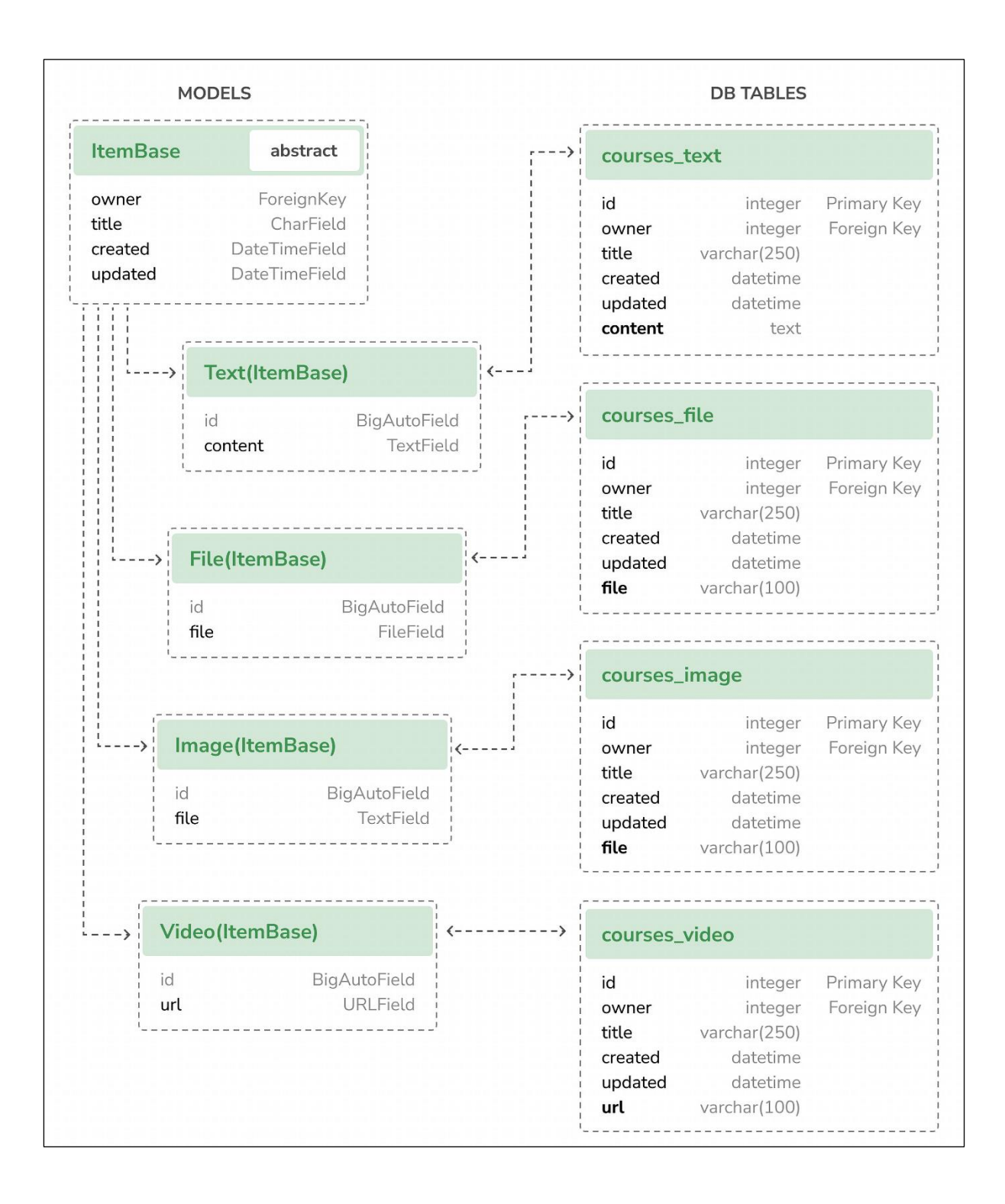

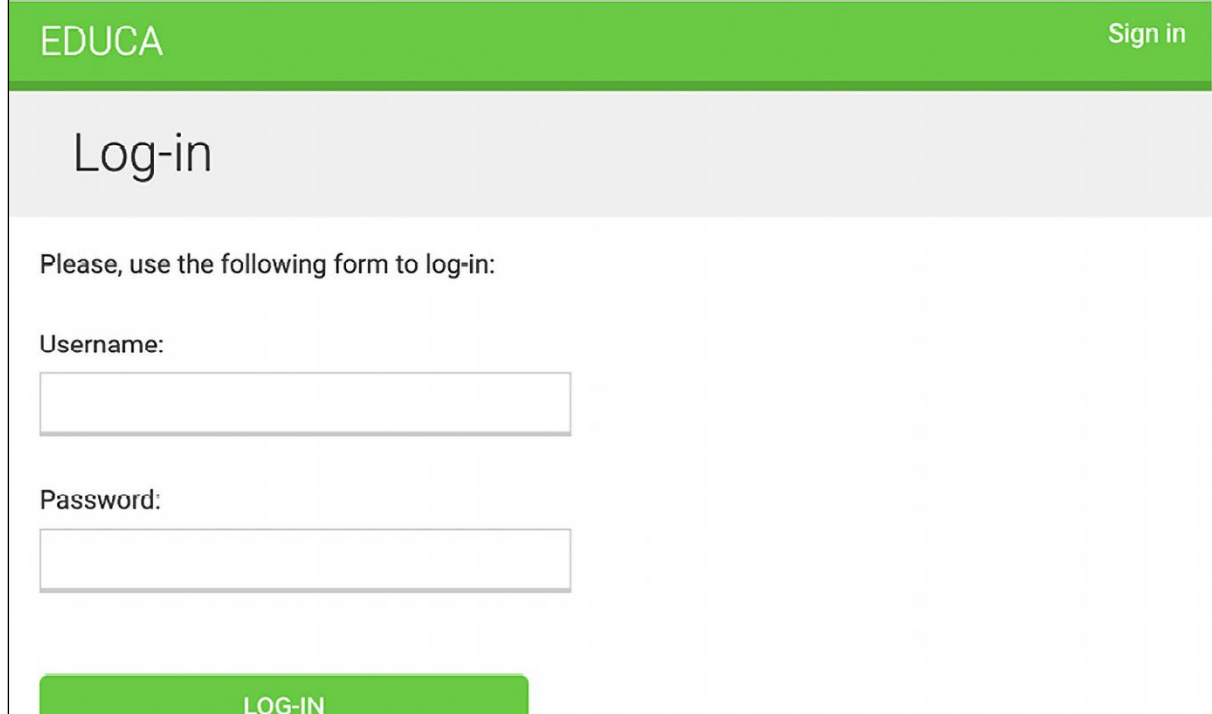

## **EDUCA** Sign in Logged out You have been successfully logged out. You can log-in again.

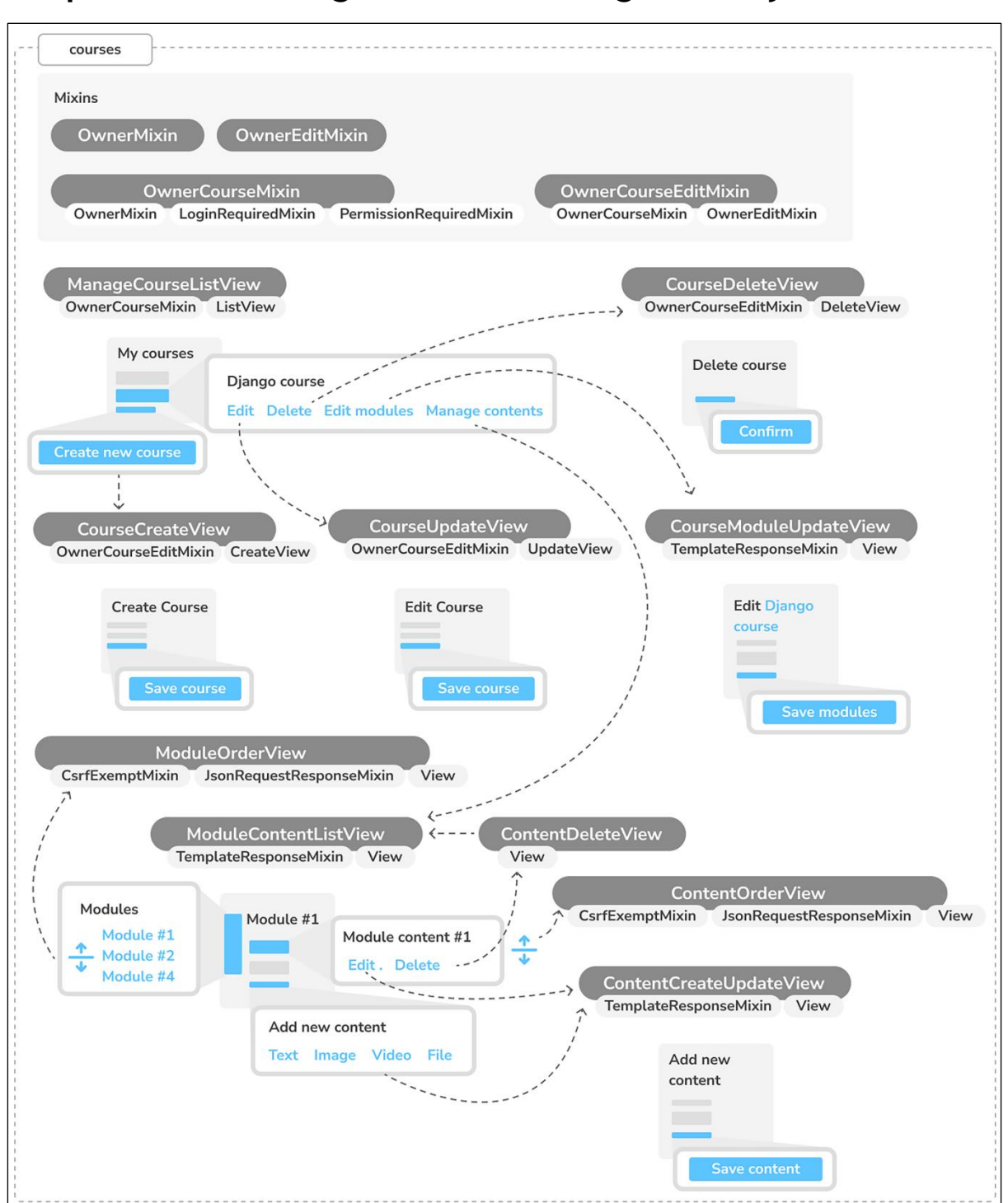

**Chapter 13: Creating a Content Management System**

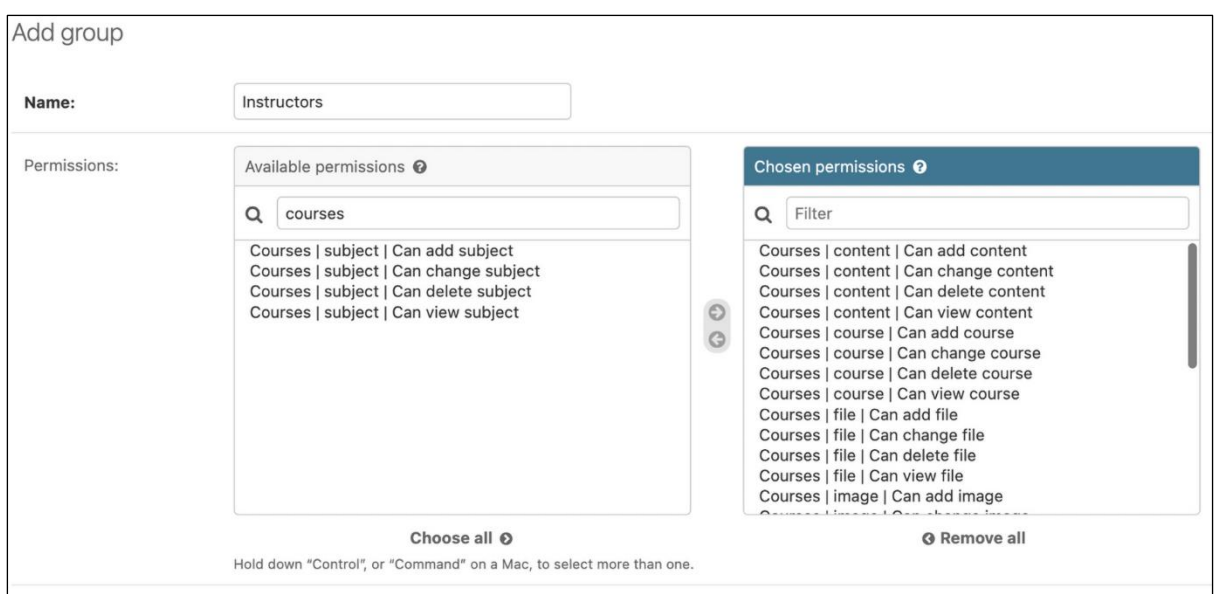

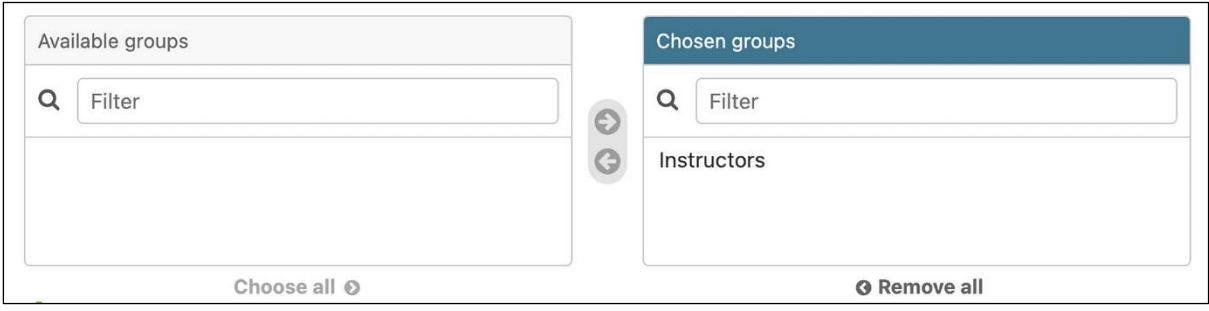

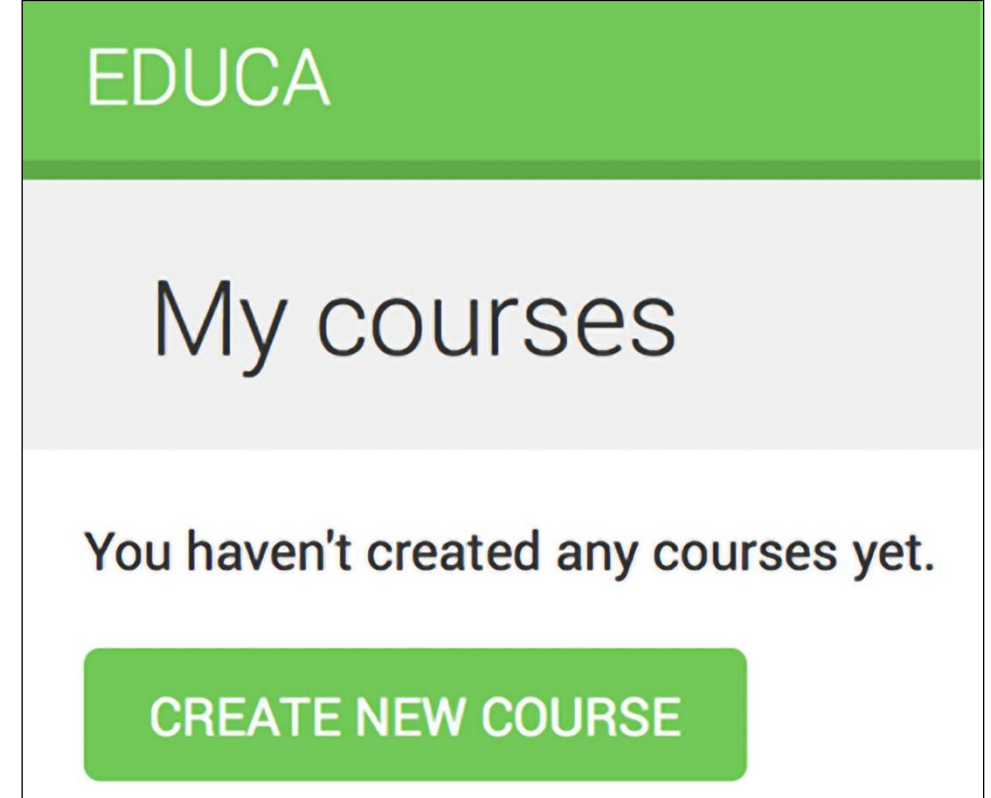

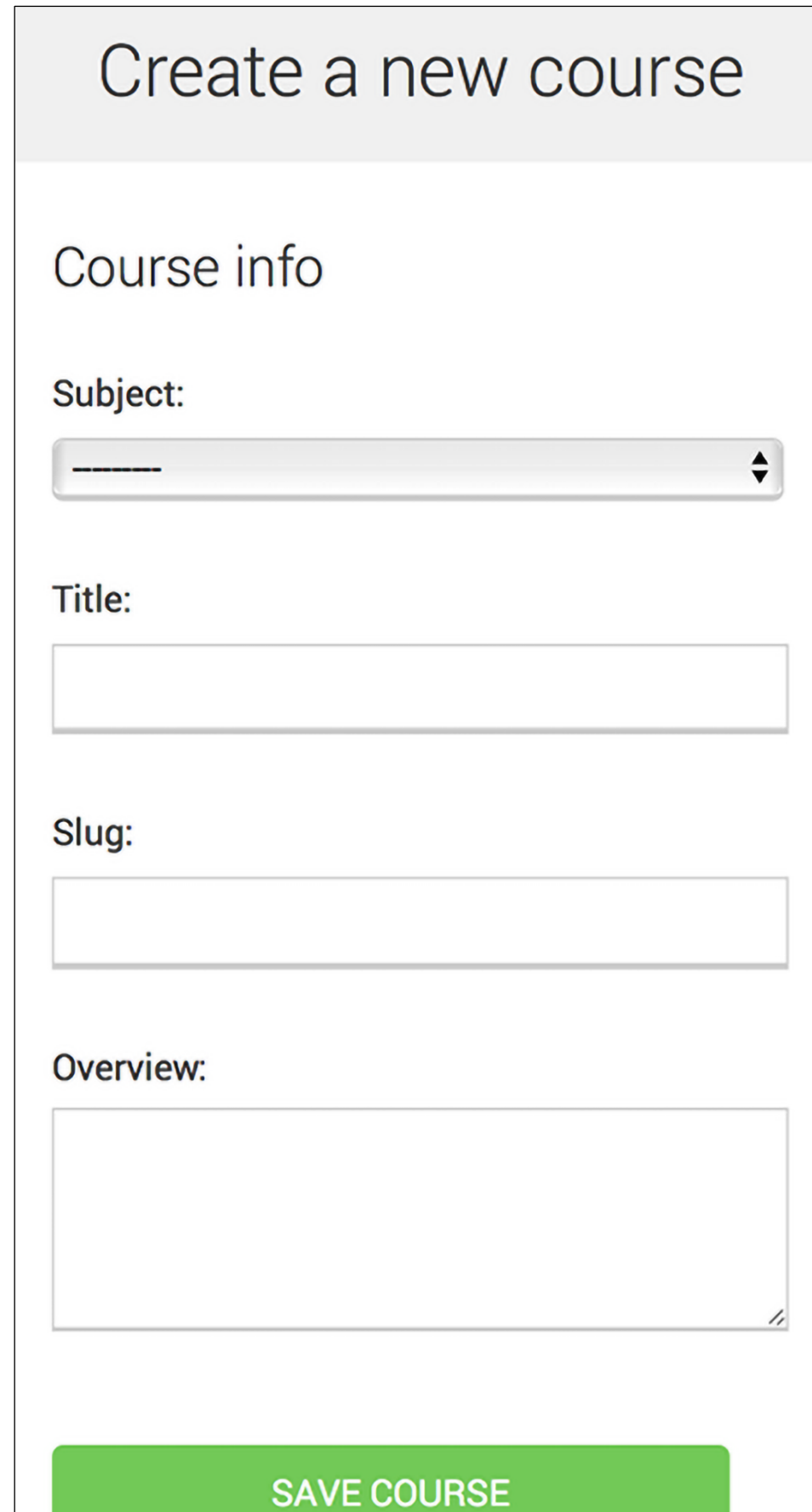

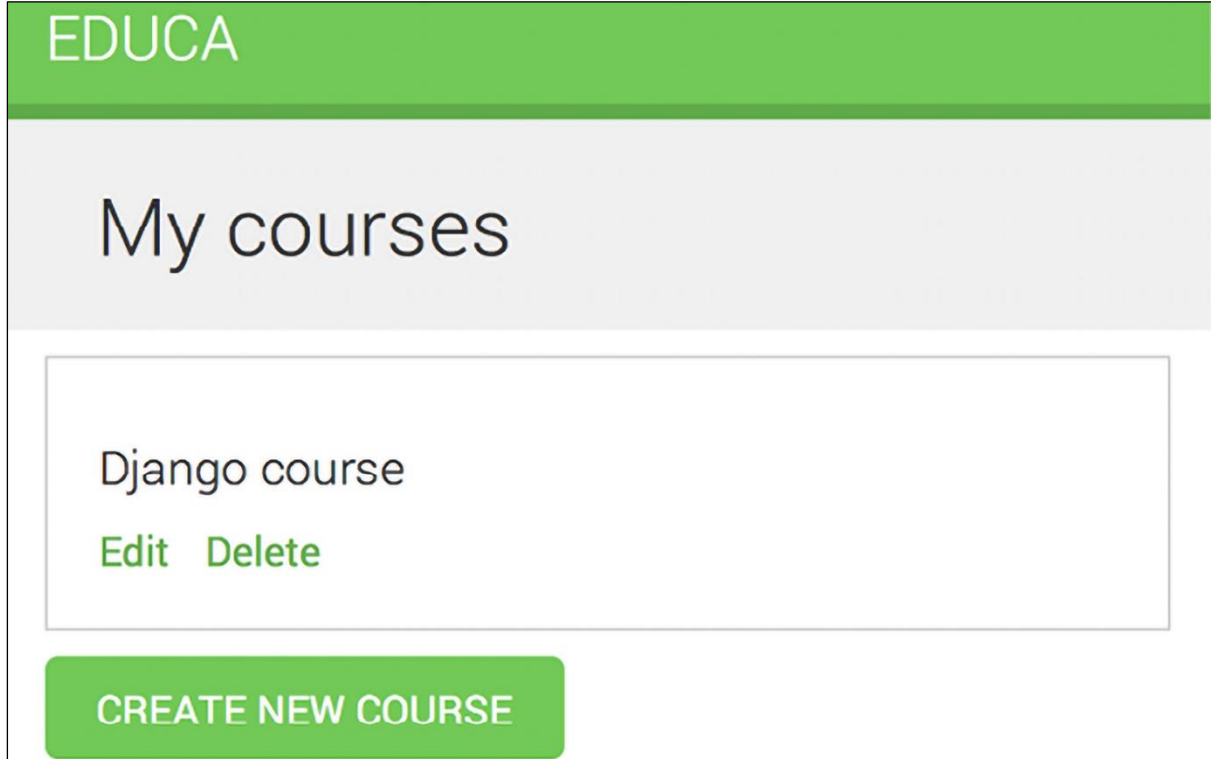

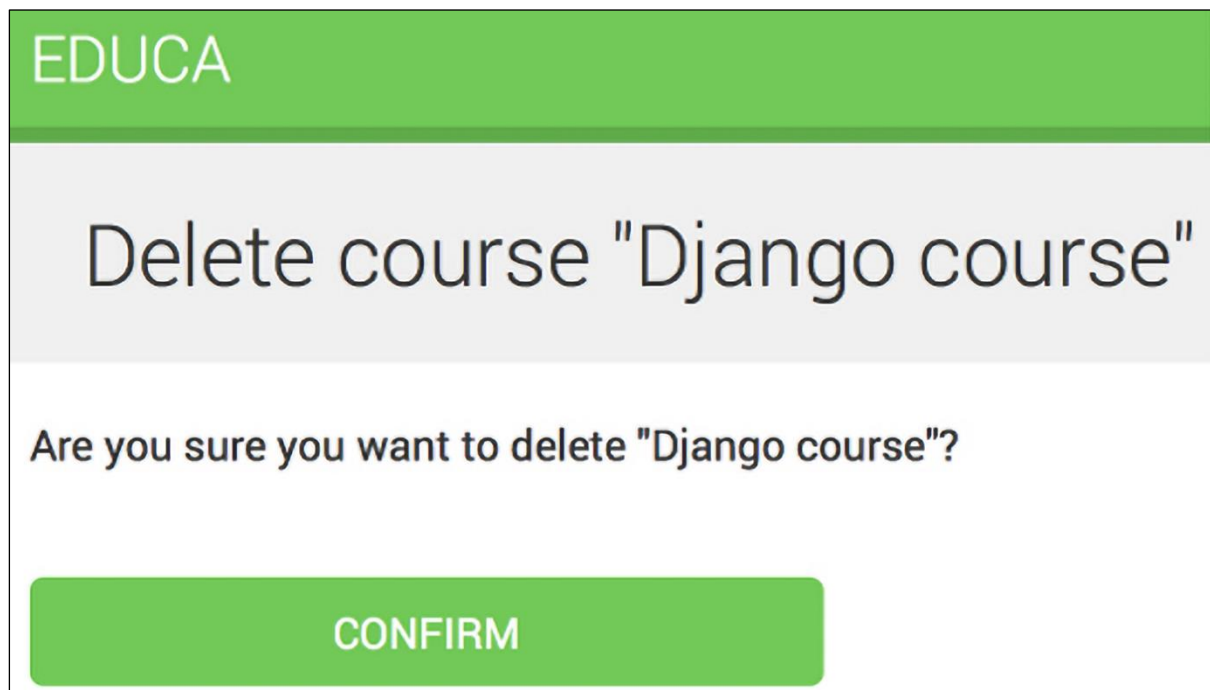

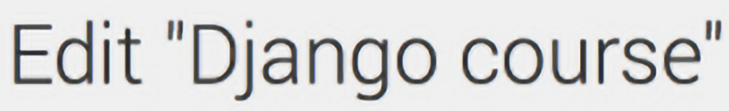

## Course modules

Title:

Description:

Delete:

Title:

П

**Description:** 

Delete:

∩

**SAVE MODULES** 

/,

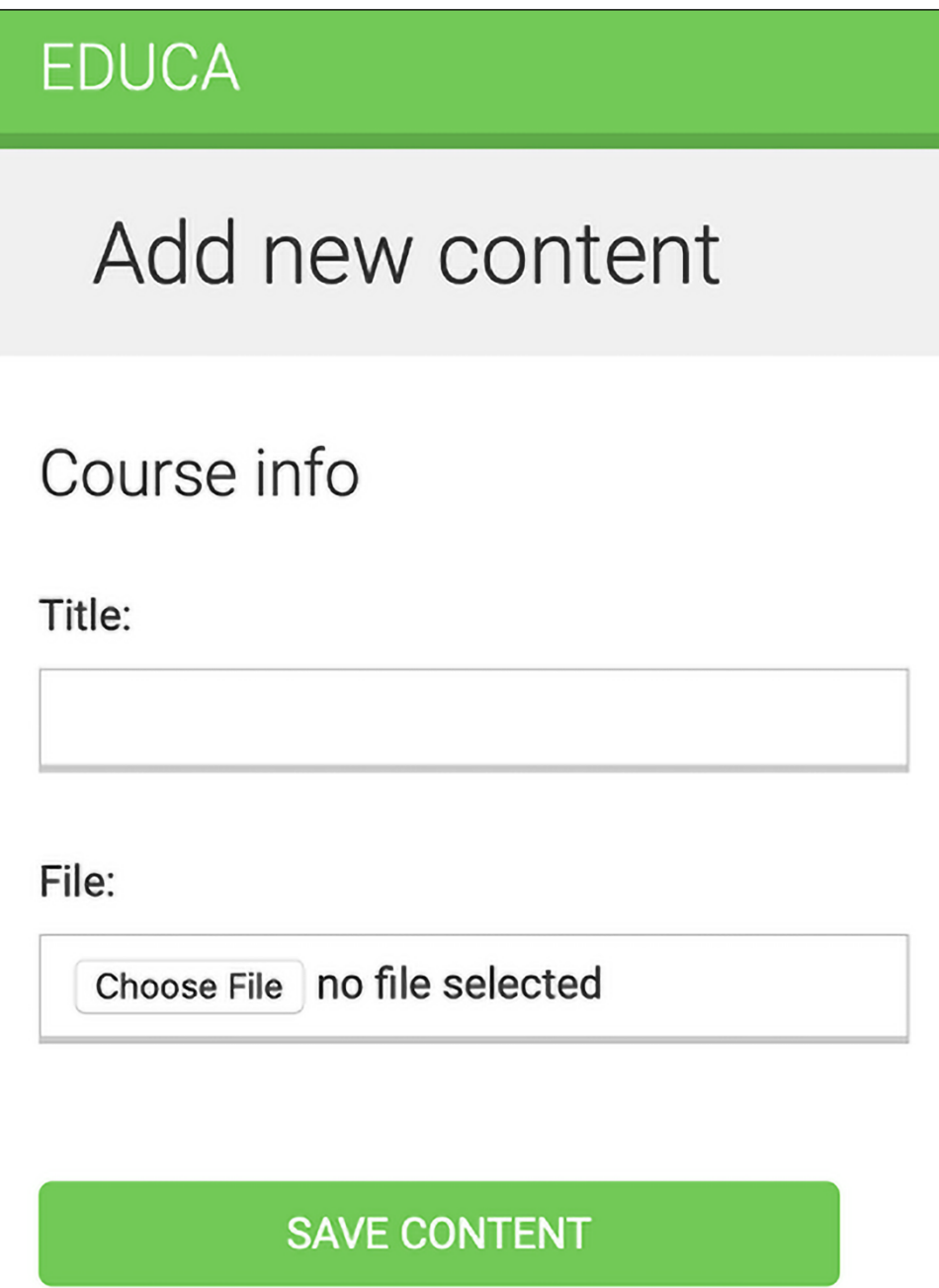

## **EDUCA**

## Course "Django course"

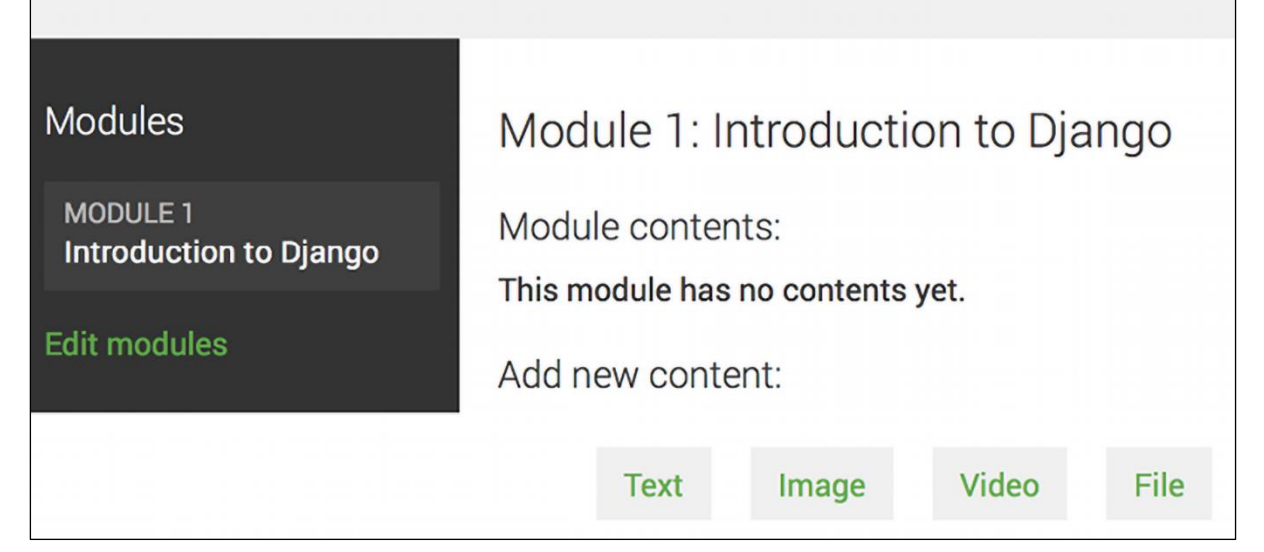

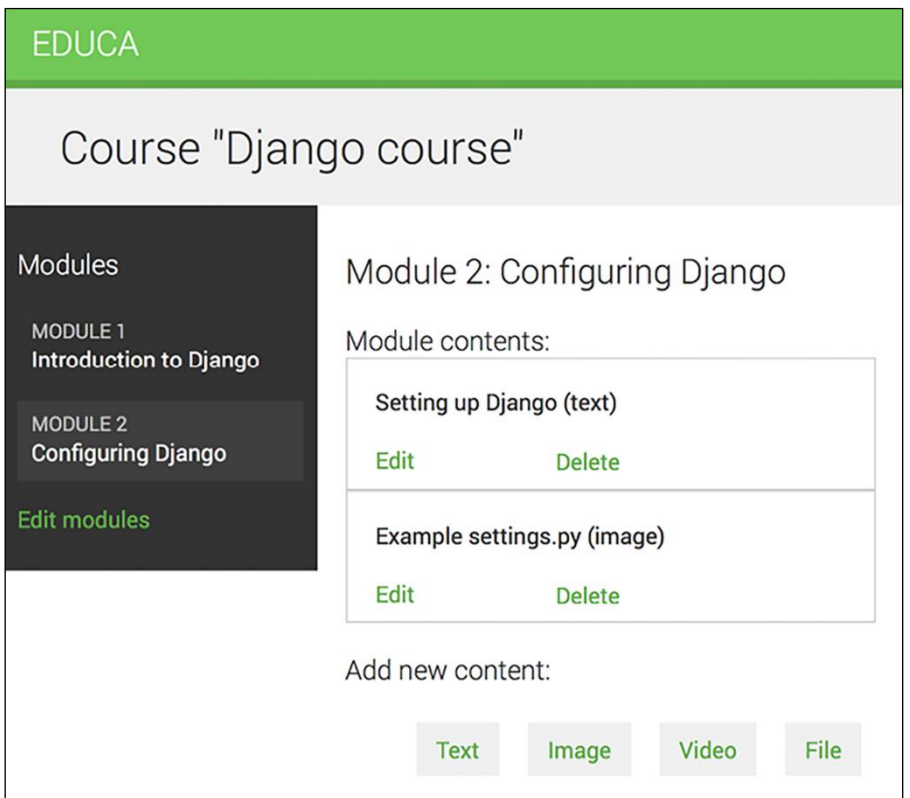

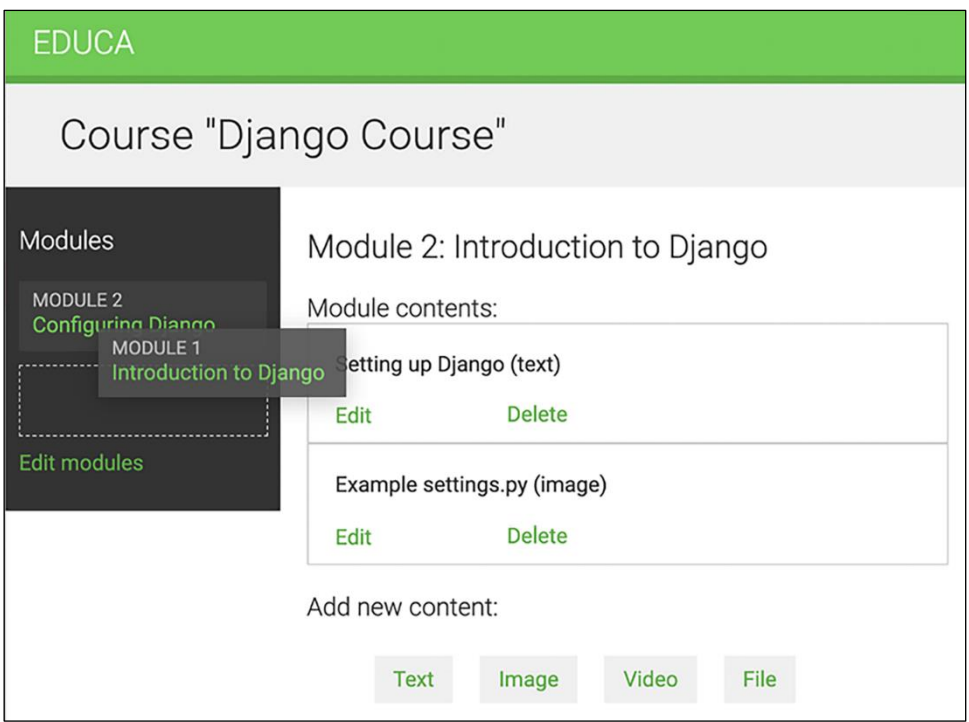

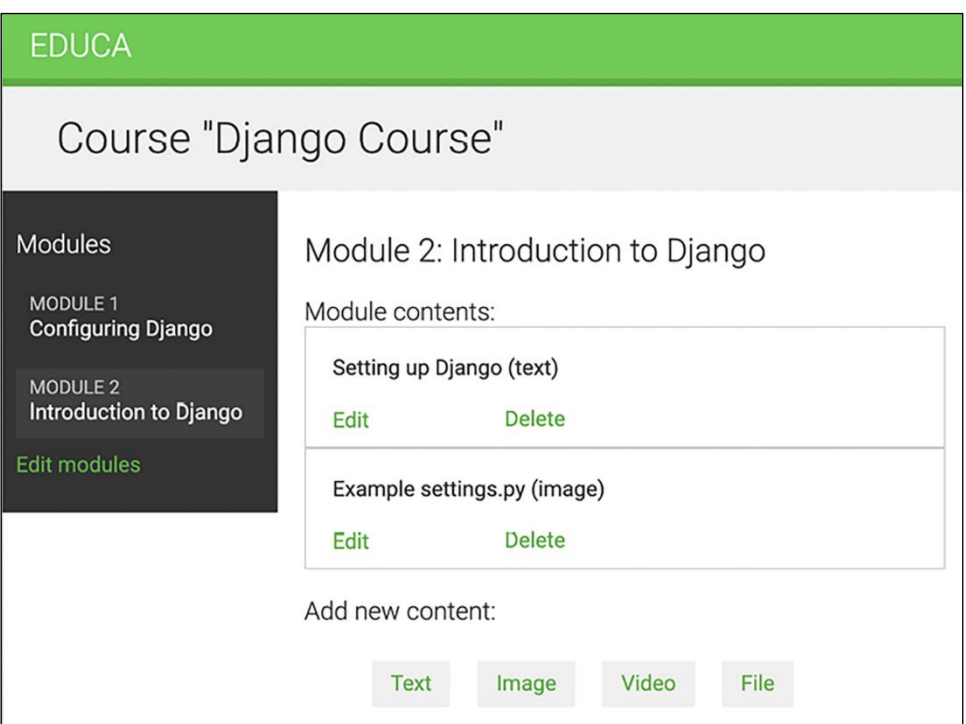

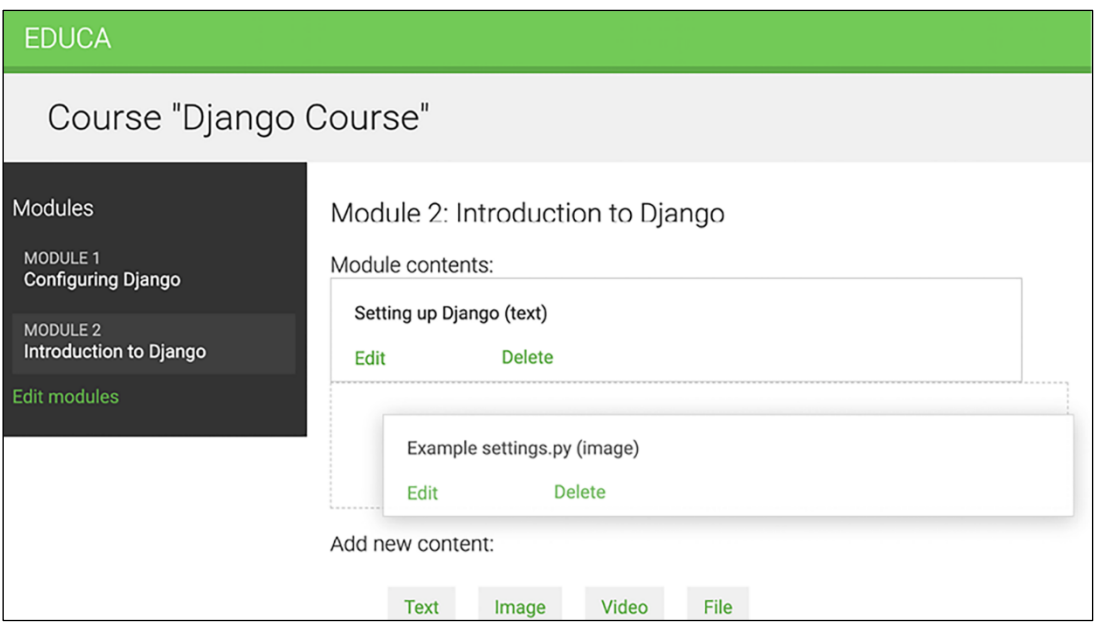

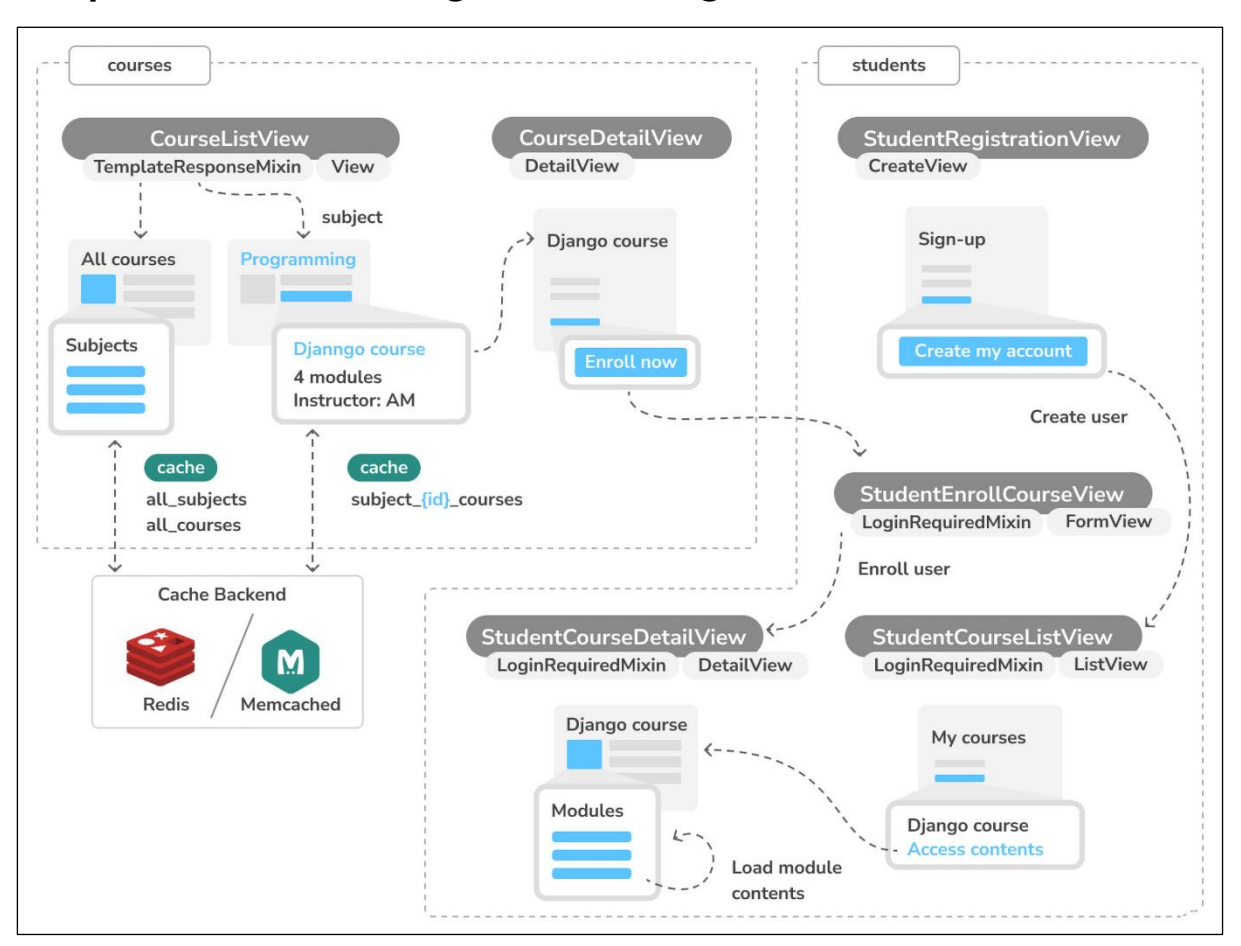

### **Chapter 14: Rendering and Caching Content**

### EDUCA

## All courses

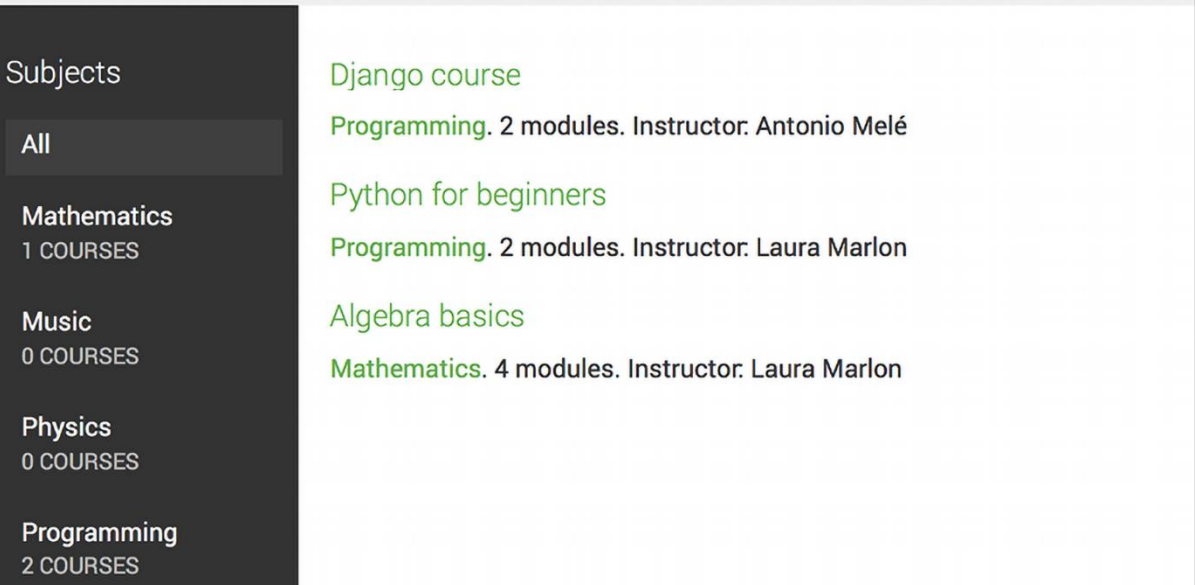

Sign out

## Sign out **EDUCA** Django course Overview Programming. 2 modules. Instructor. Antonio Melé Meet Django. Django is a high-level Python Web framework that encourages rapid development and clean, pragmatic design. Built by experienced developers, it takes care of much of the hassle of Web development, so you can focus on writing your app without needing to reinvent the wheel. It's free and open source.

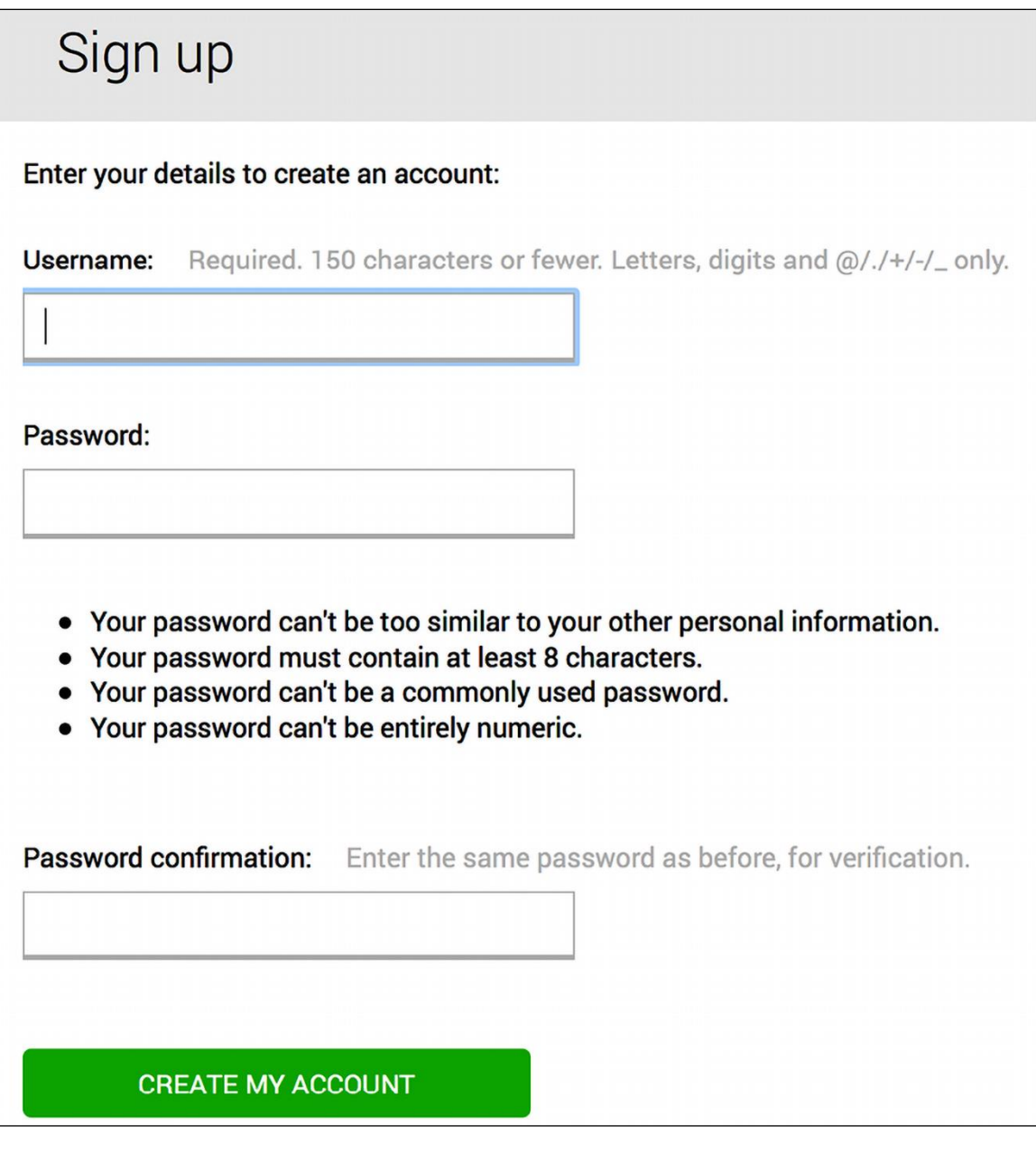

#### Overview

Programming. 2 modules. Instructor. Antonio Melé

Meet Django. Django is a high-level Python Web framework that encourages rapid development and clean, pragmatic design. Built by experienced developers, it takes care of much of the hassle of Web development, so you can focus on writing your app without needing to reinvent the wheel. It's free and open source.

**ENROLL NOW** 

#### **EDUCA**

## Introduction to Django

#### Modules

#### Why Django?

MODULE 1 Introduction to Django

MODULE 2 **Configuring Django** 

MODULE 3 Your first Django project

MODULE 4 Django URLs Meet Django. Django is a high-level Python Web framework that encourages rapid development and clean, pragmatic design. Built by experienced developers, it takes care of much of the hassle of Web development, so you can focus on writing your app without needing to reinvent the wheel. It's free and open source.

#### Django video

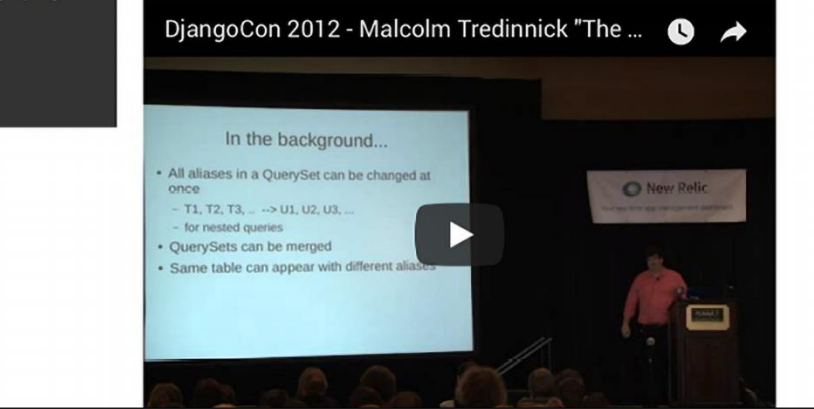

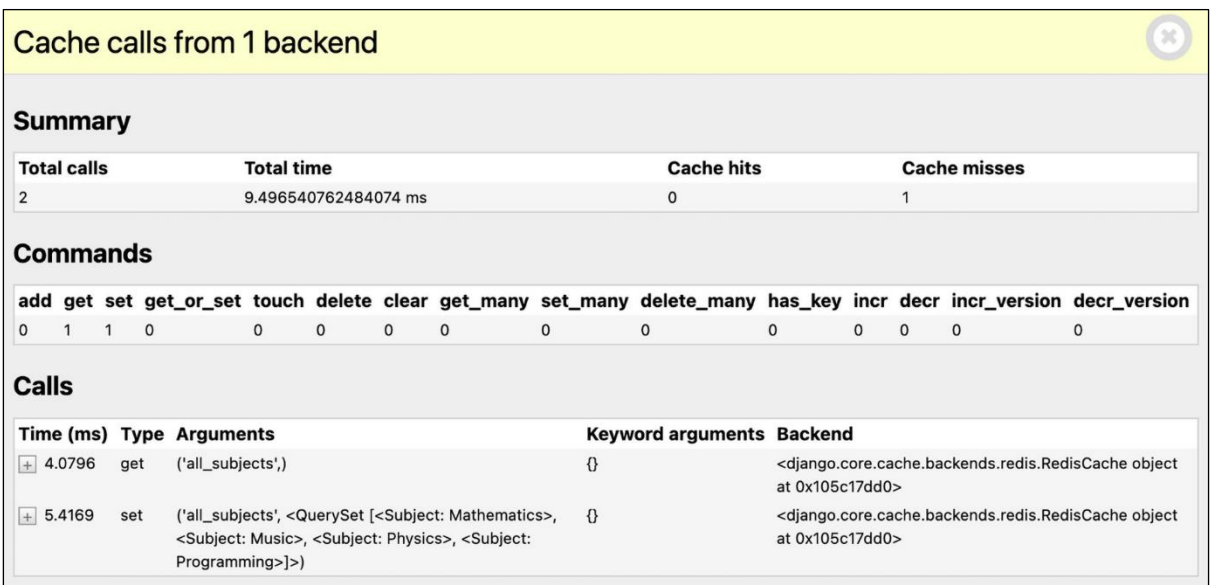

SQL

# 8 queries in 5.56ms

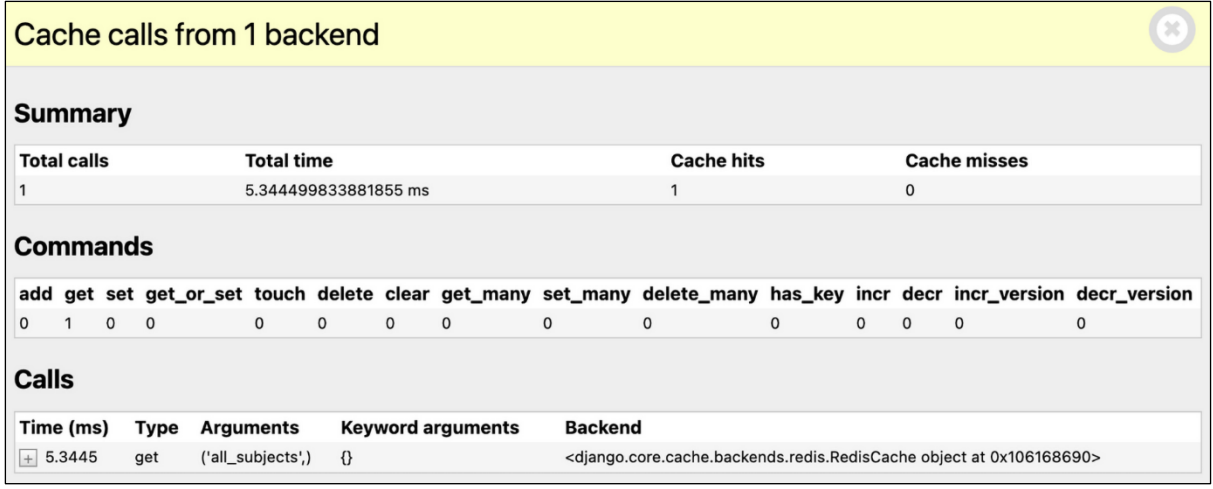

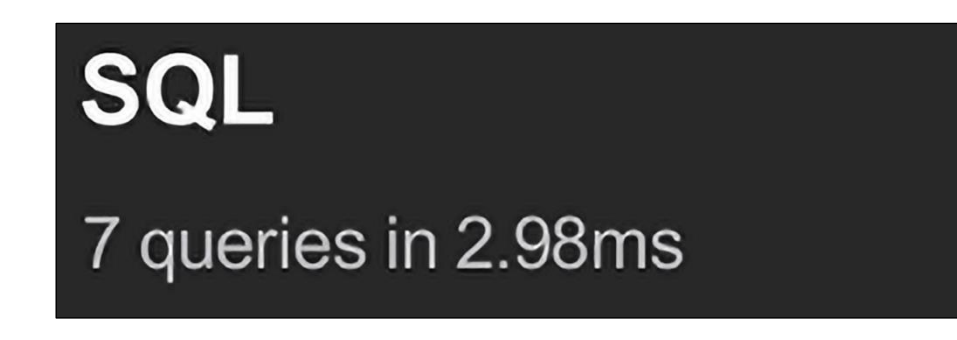

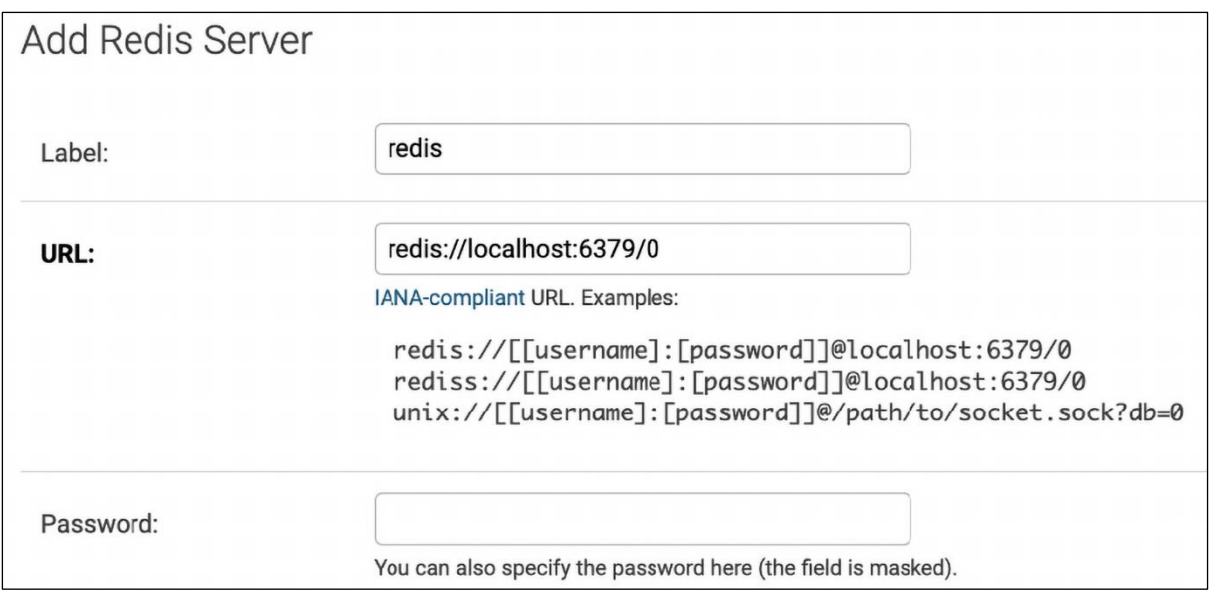

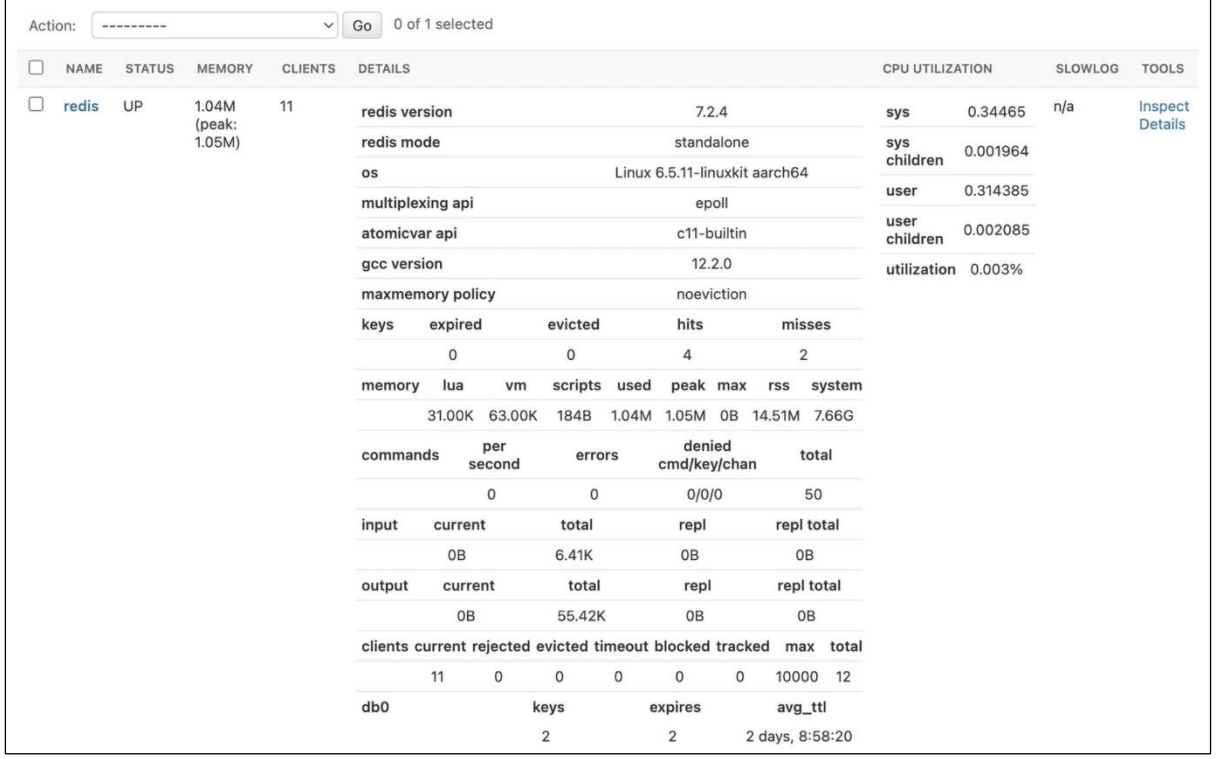

### **Chapter 15: Building an API**

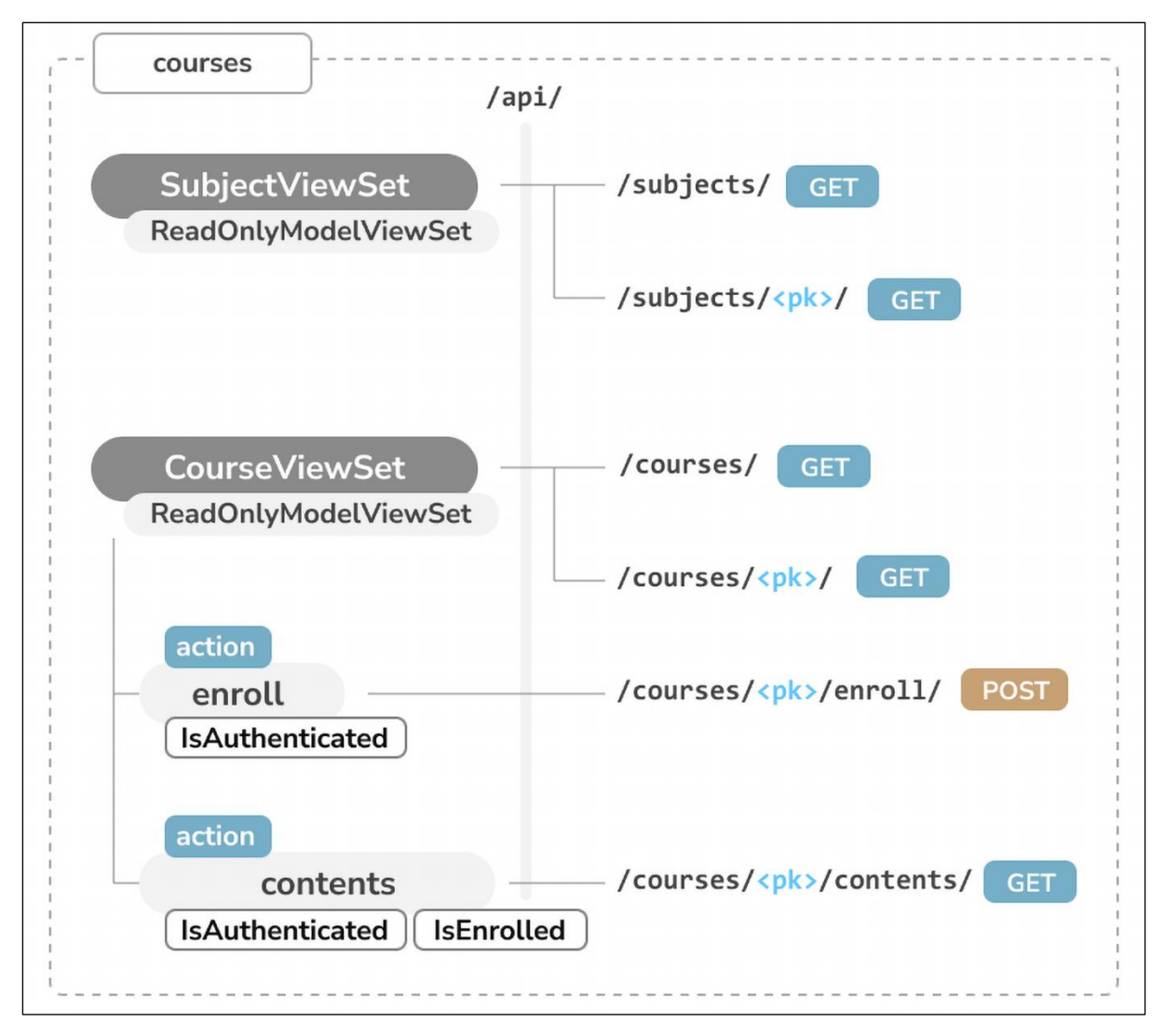

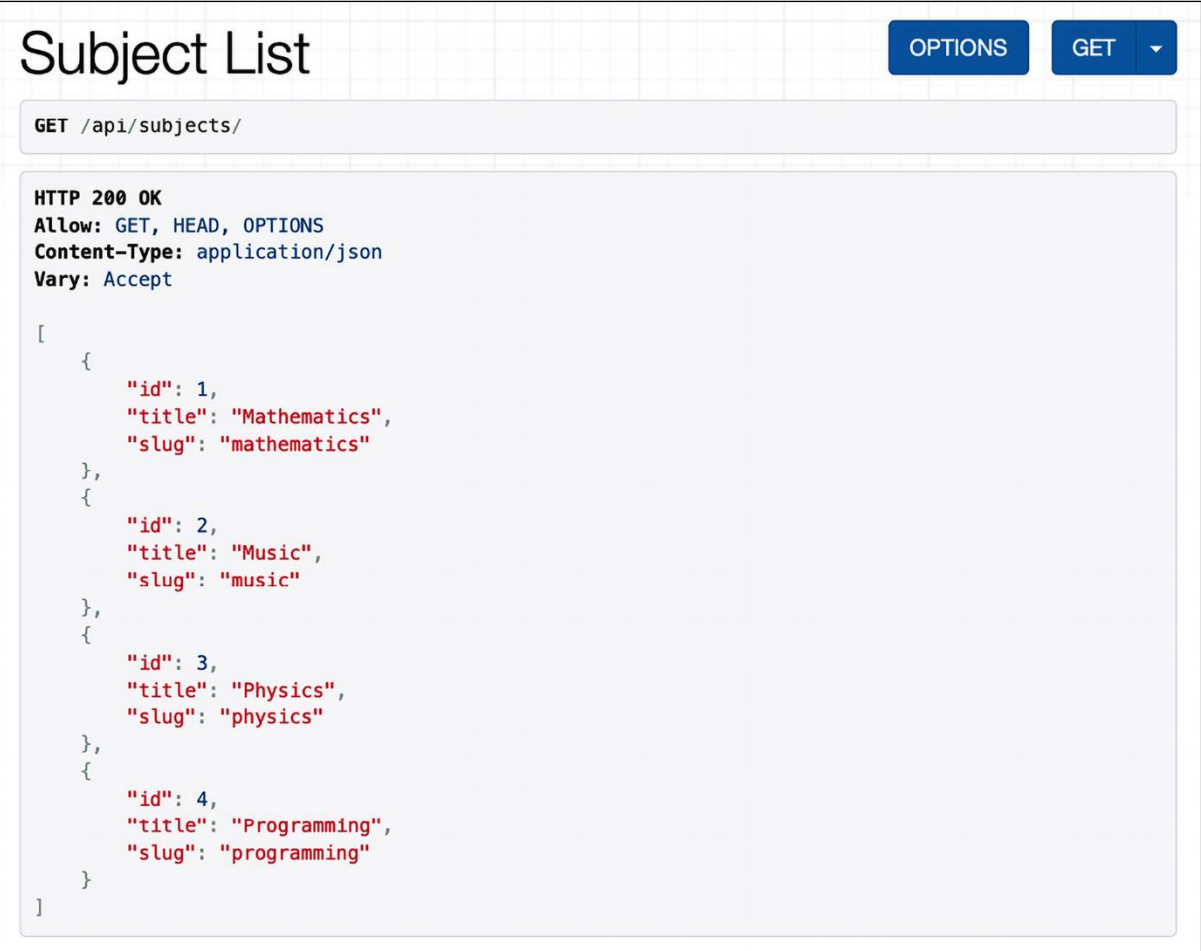

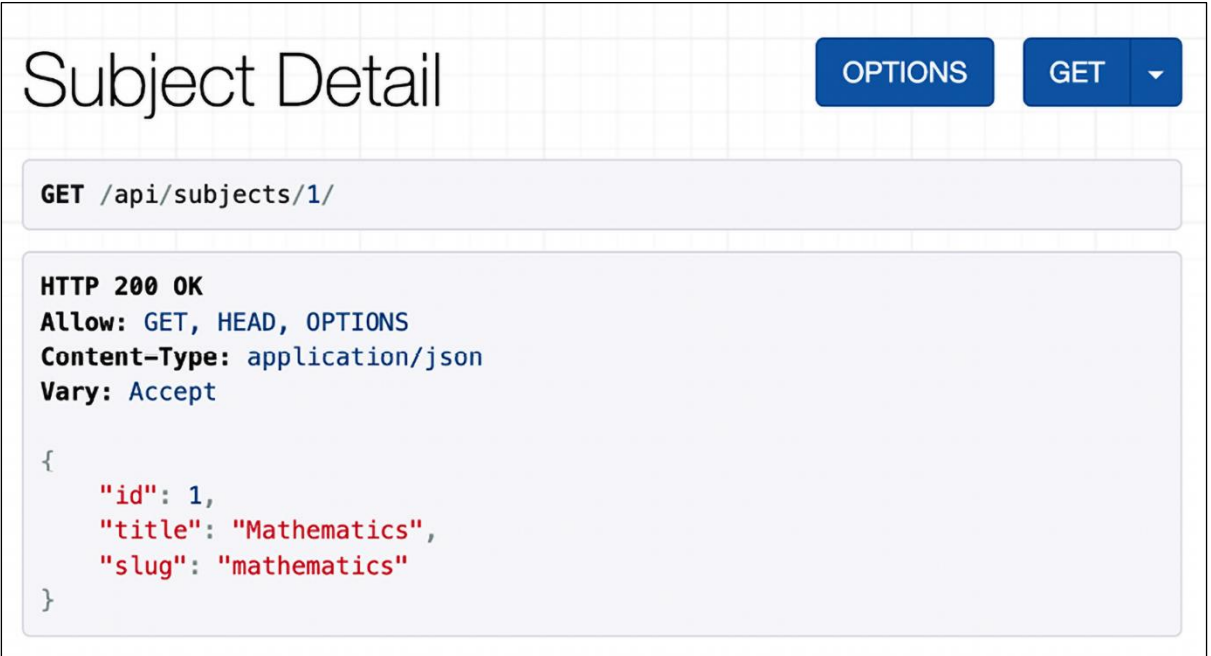

```
HTTP 200 OK
Allow: GET, HEAD, OPTIONS
Content-Type: application/json
Vary: Accept
\{"id": 1,
    "title": "Mathematics",
    "slug": "mathematics",
    "total_courses": 4
\}
```

```
HTTP 200 OK
Allow: GET, HEAD, OPTIONS
Content-Type: application/json
Vary: Accept
\sqrt{ }"id": 1,
    "title": "Mathematics",
    "slug": "mathematics",
    "total_courses": 4,
    "popular_courses": [
        "Mathematics for Machine Learning (3 students)",
        "Introduction to Algebra (2 students)",
       "Discrete Mathematics (2 students)"
   \mathbf{I}\}
```

```
GET /api/subjects/?page_size=2&page=1
HTTP 200 OK
Allow: GET, HEAD, OPTIONS
Content-Type: application/json
Vary: Accept
\left\{ \right."count": 4,"next": "http://127.0.0.1:8000/api/subjects/?page=2&page_size=2",
    "previous": null,
    "results": [
        \left\{ \right."id": 1,
             "title": "Mathematics",
             "slug": "mathematics",
             "total_courses": 4,
             "popular_courses": [
                  "Mathematics for Machine Learning (3 students)",
                  "Introduction to Algebra (2 students)",
                 "Discrete Mathematics (2 students)"
             \mathbf{I}\},
         \left\{ \right."id": 2,
             "title": "Music",
             "slug": "music",
             "total_courses": 2,
             "popular_courses": [
                  "Songwriting and Composition (5 students)",
                 "Foundations of Music Theory (2 students)"
             \overline{1}\}\Box\}
```
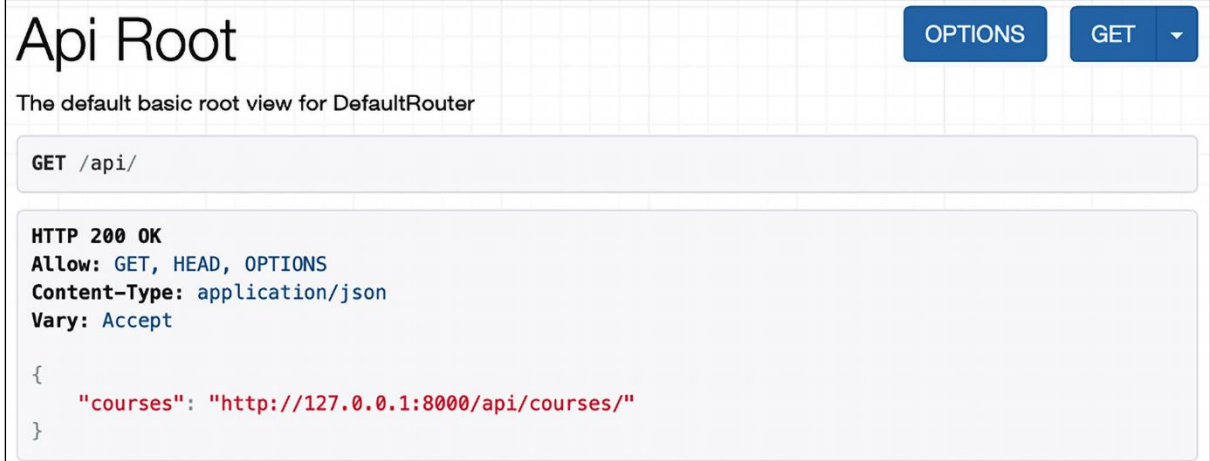

```
GET /api/courses/
HTTP 200 OK
Allow: GET, HEAD, OPTIONS
Content-Type: application/json
Vary: Accept
\{"count": 8,"next": null,
    "previous": null,
    "results": [
        \{"title": "Django Course",
            "slug": "django-course",
            "overview": "Django course example",
            "created": "2024-03-12T16:47:15.691931Z",
            "owner": 1,
            "modules": [
                \{"order": \theta,
                    "title": "Installing Django",
                    "description": "Learn how to install Python and Django."
                \} ,
                \{"order": 1,"title": "Configuring Django",
                    "description": "Set up your first Django project."
                \}\overline{1}
```
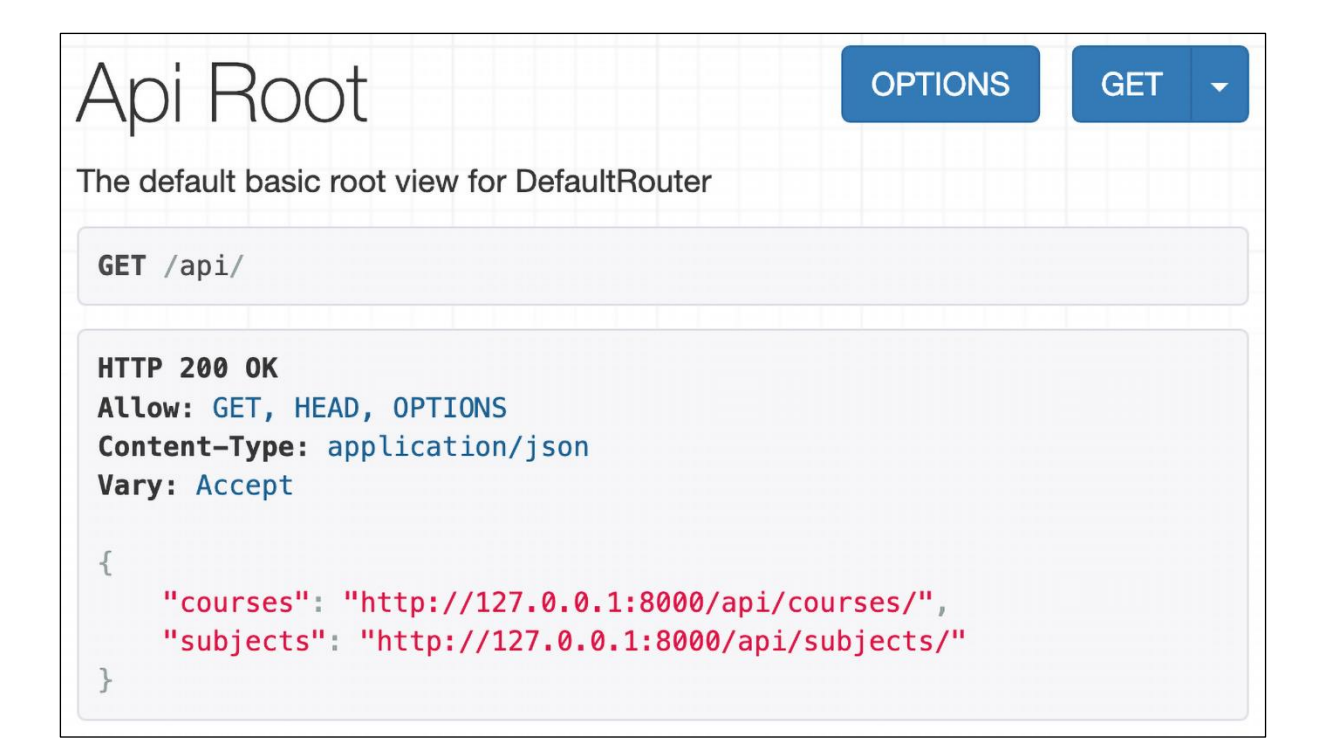

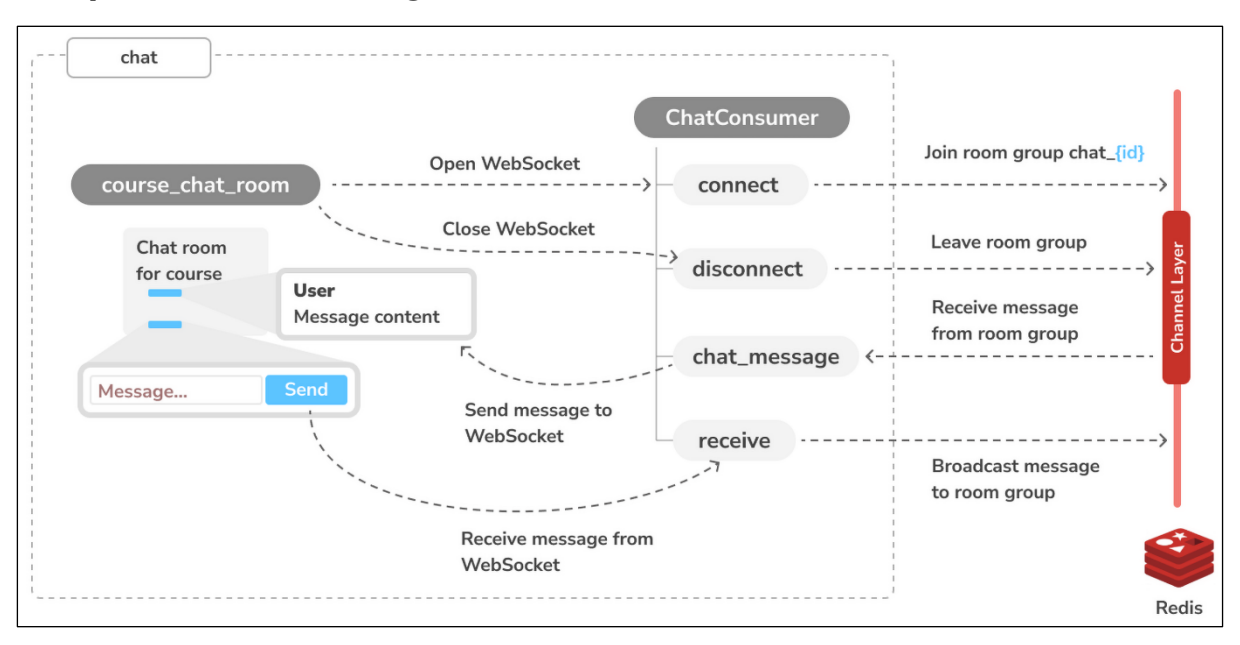

### **Chapter 16: Building a Chat Server**

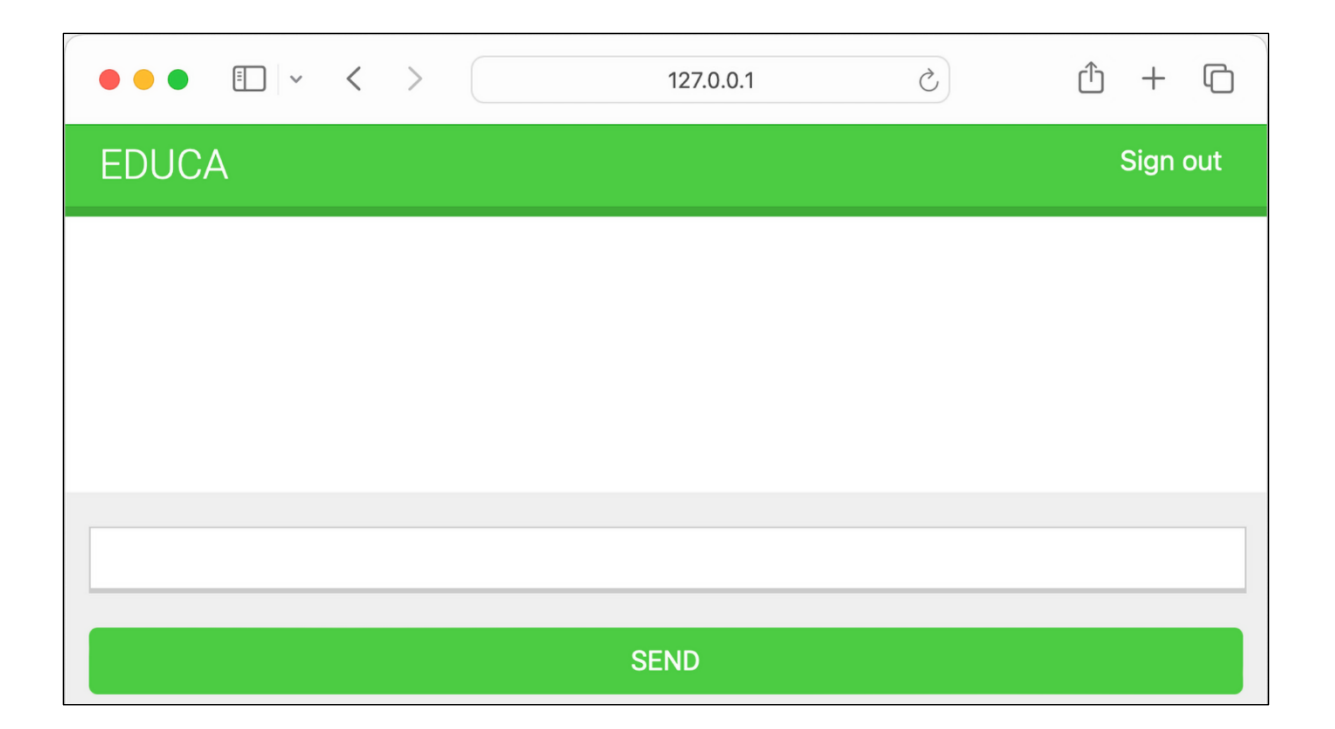

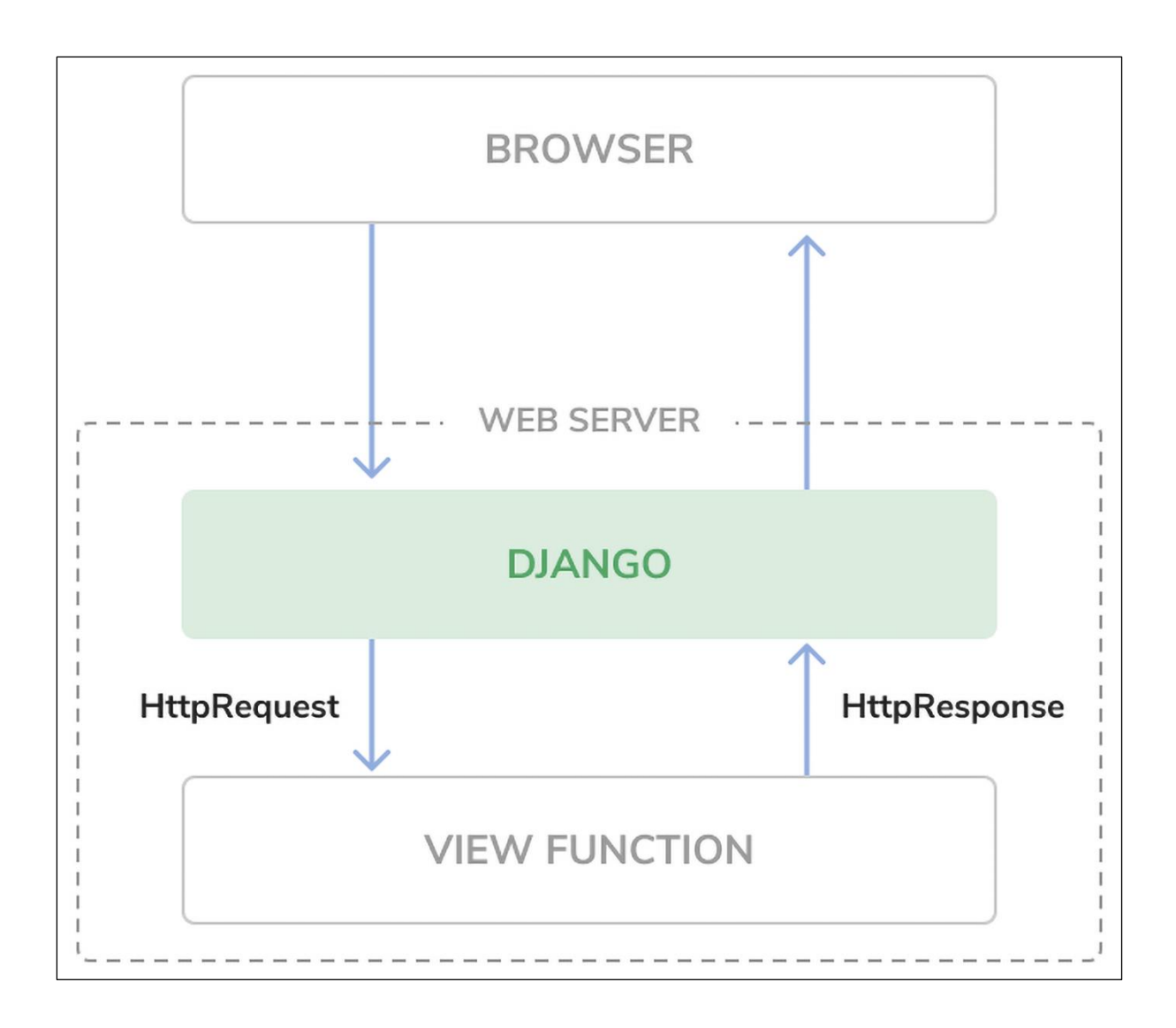

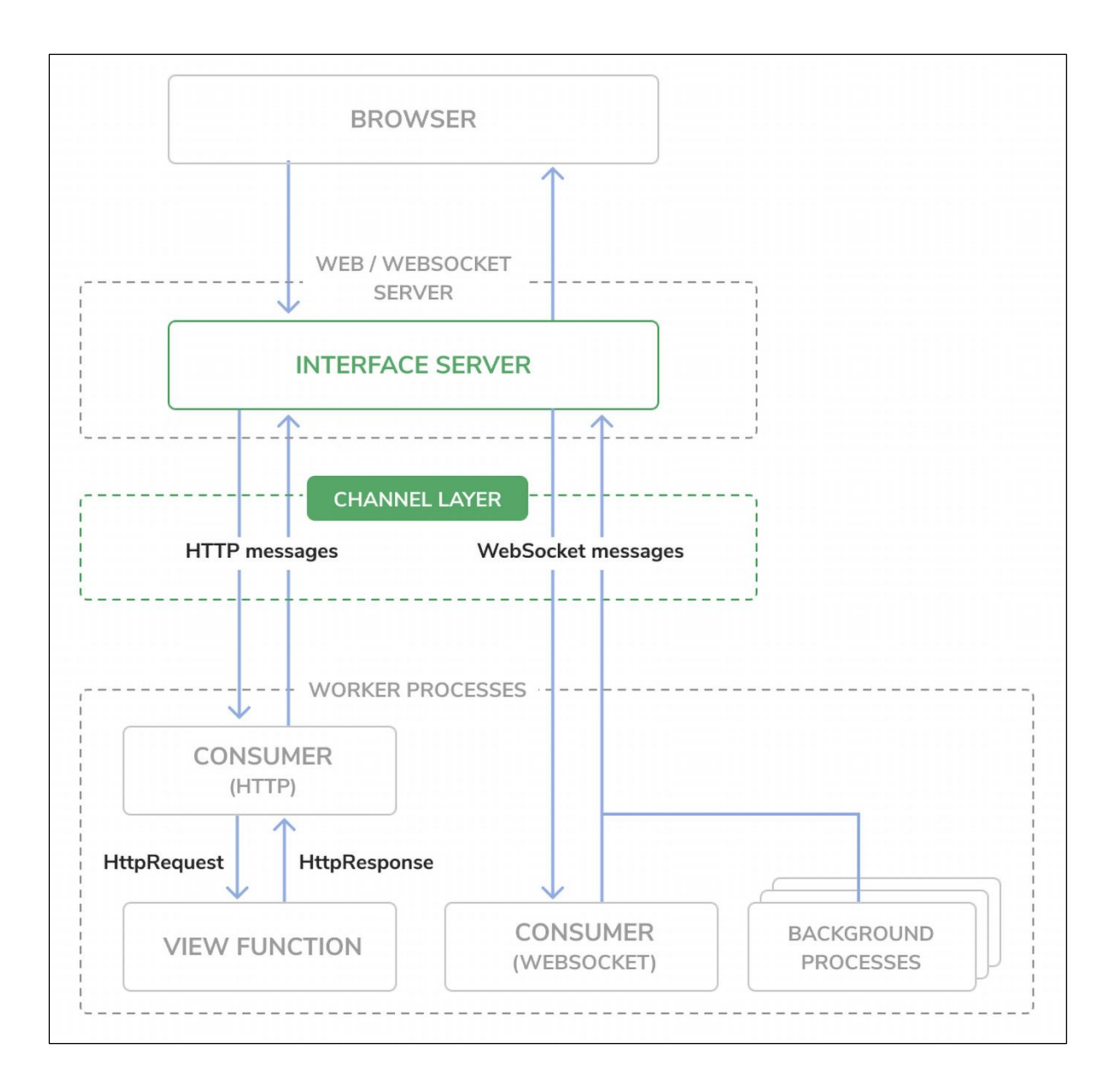

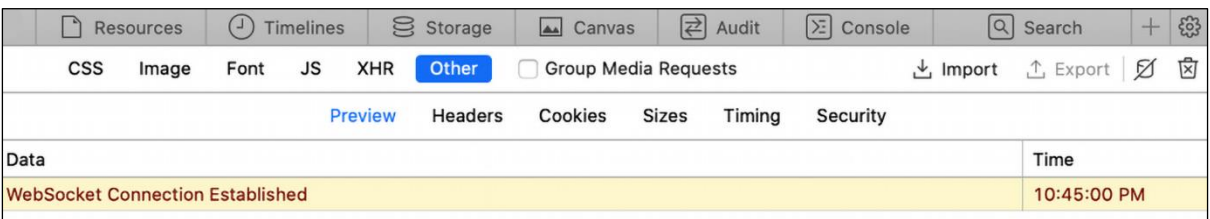

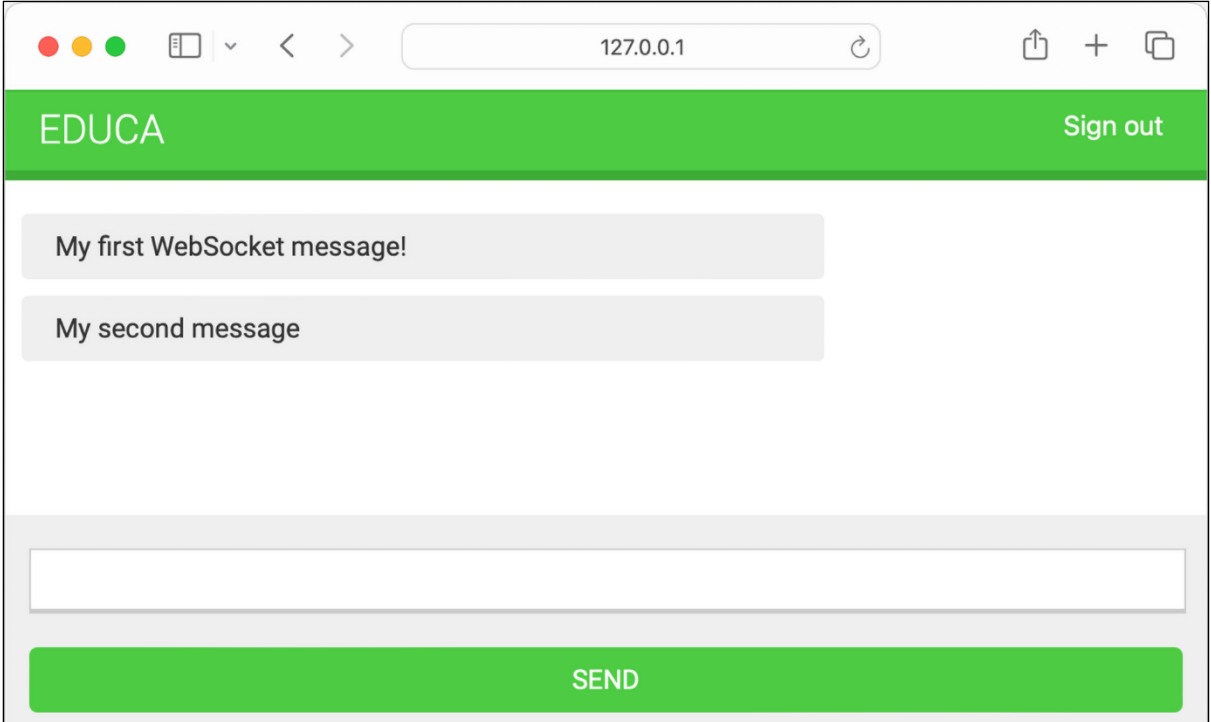

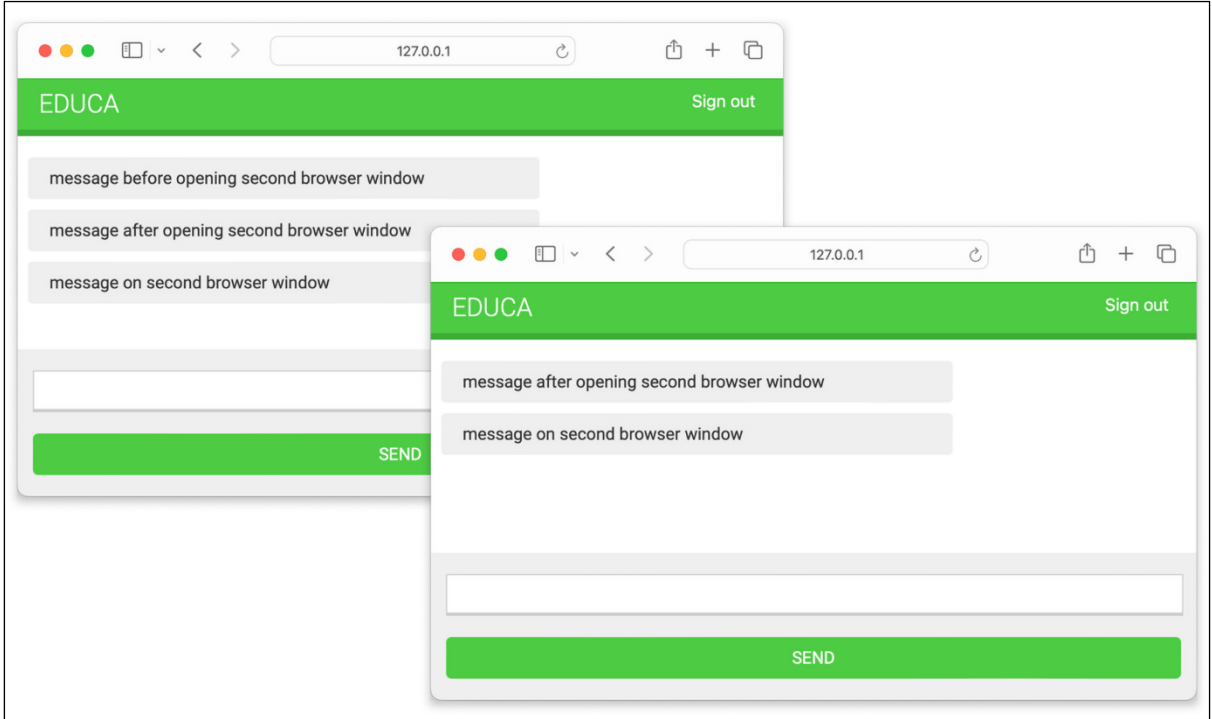

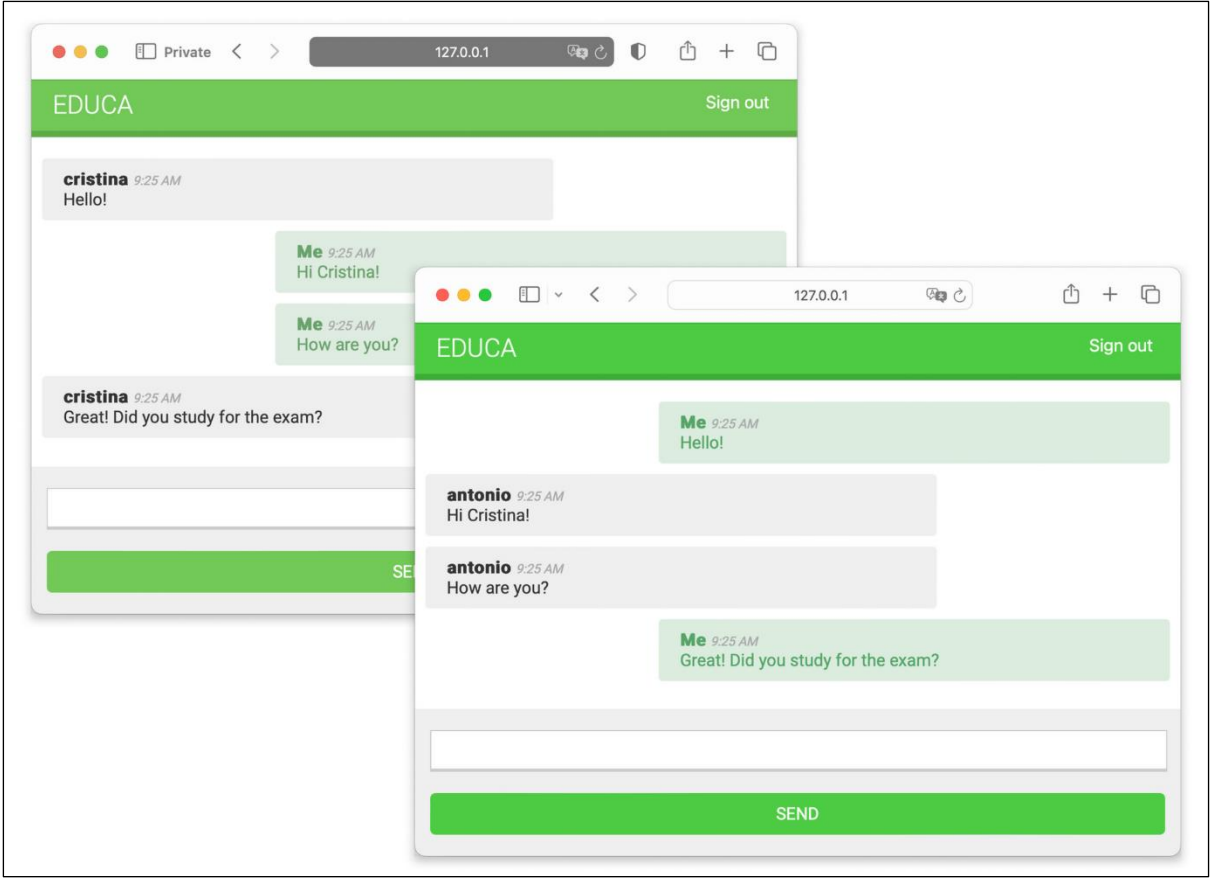

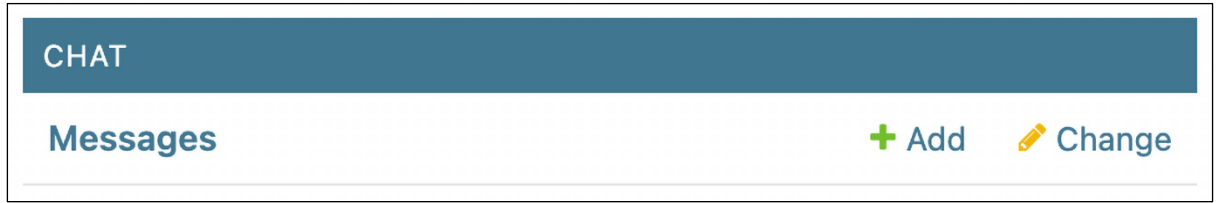
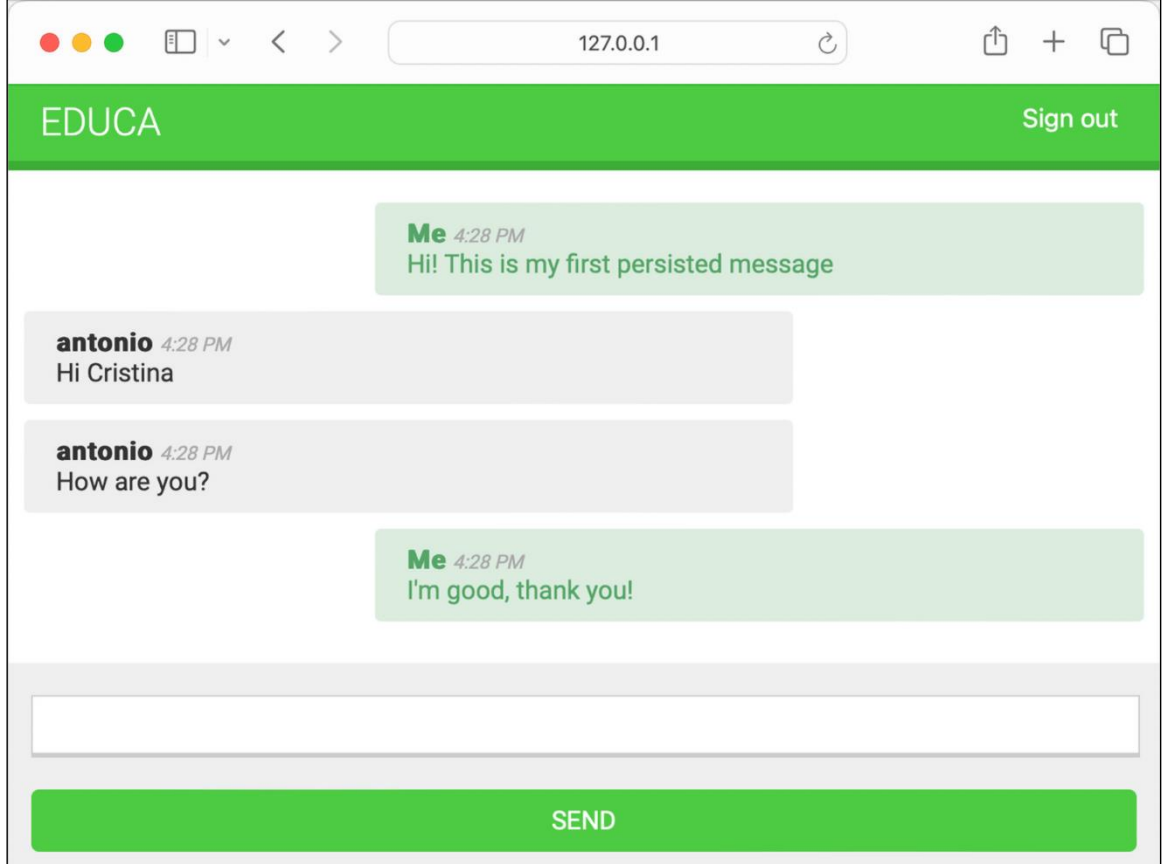

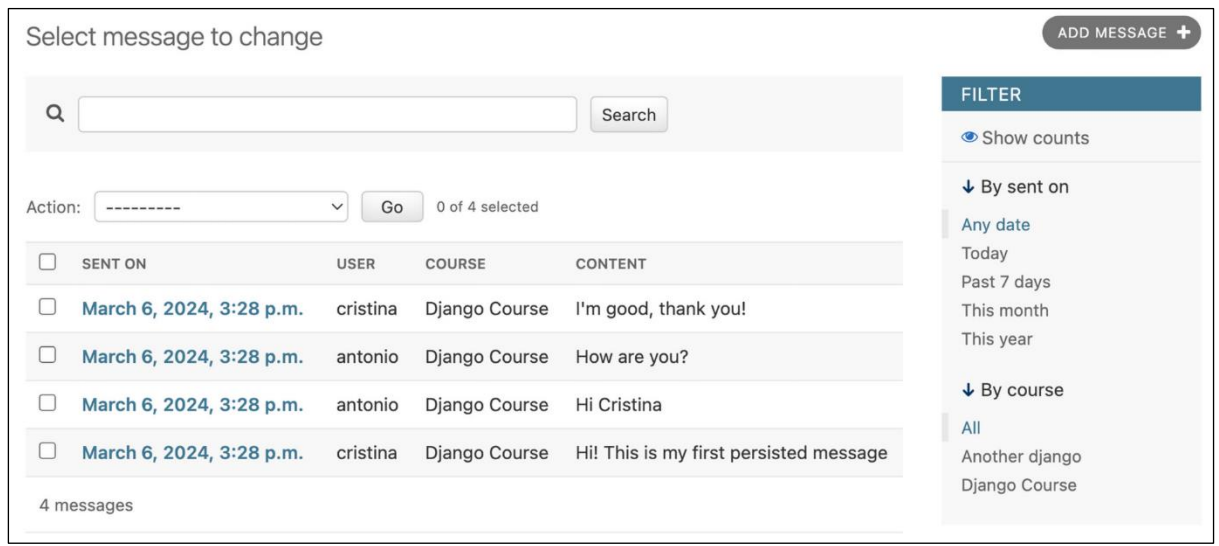

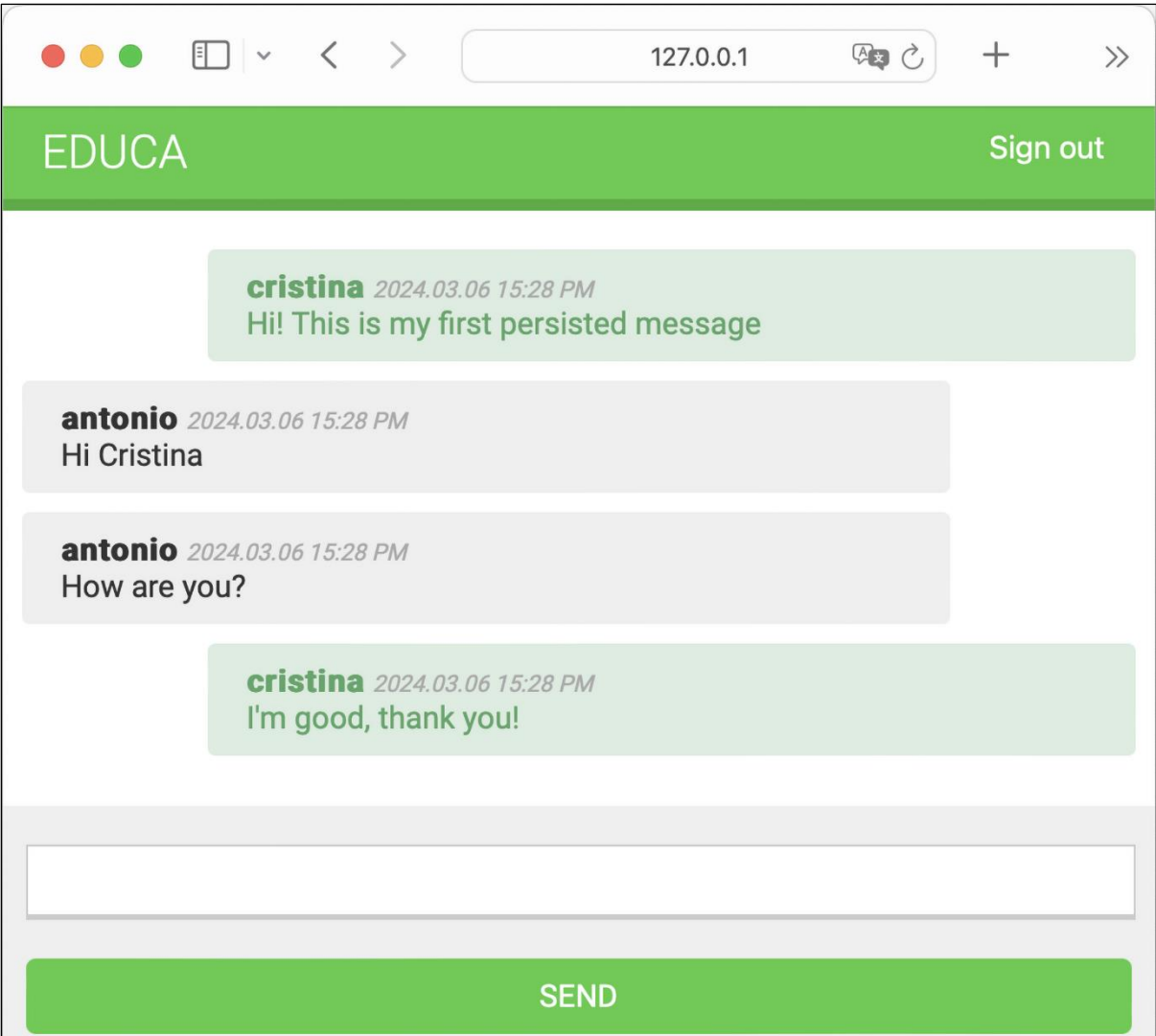

## **EDUCA**

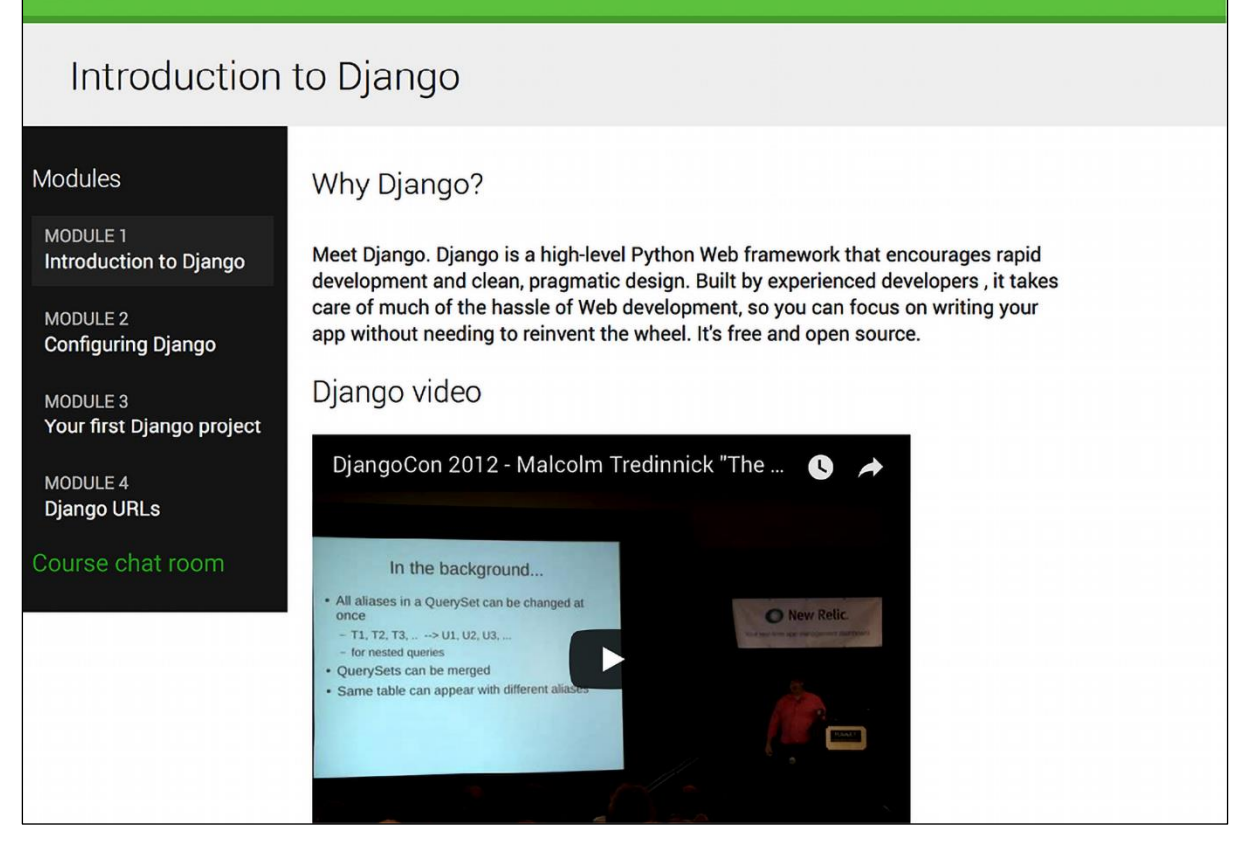

## **Chapter 17: Going Live**

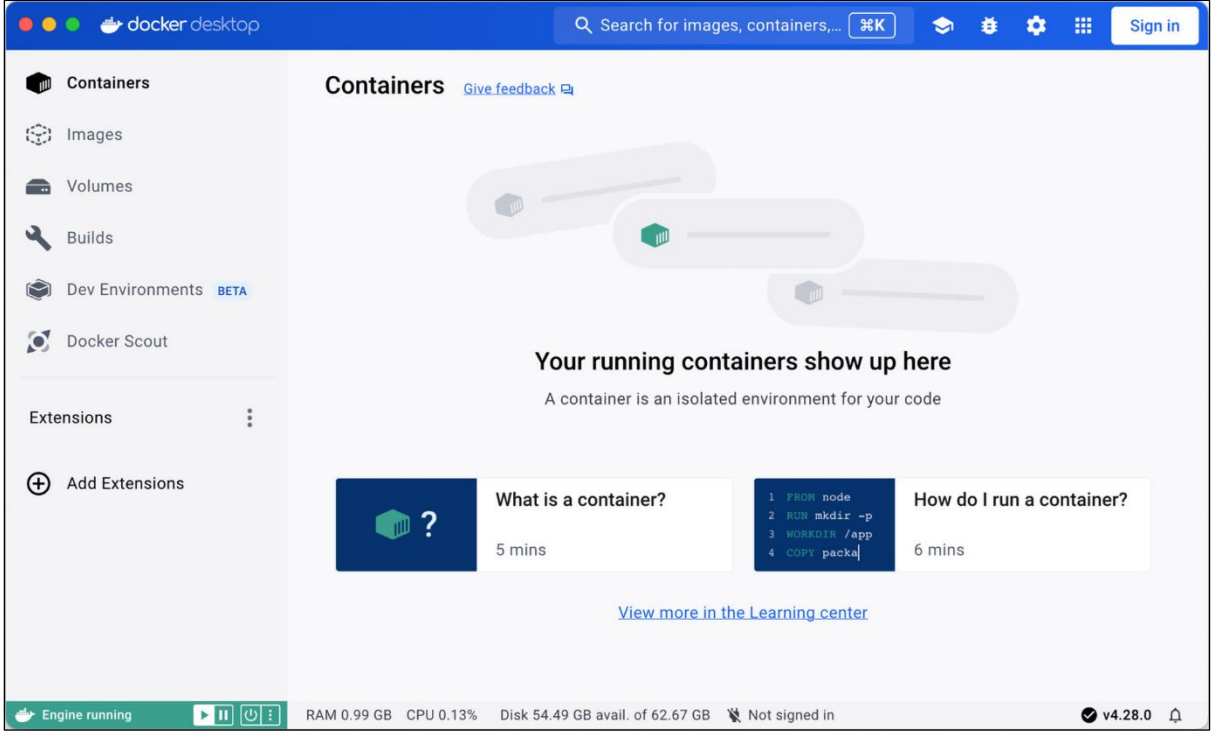

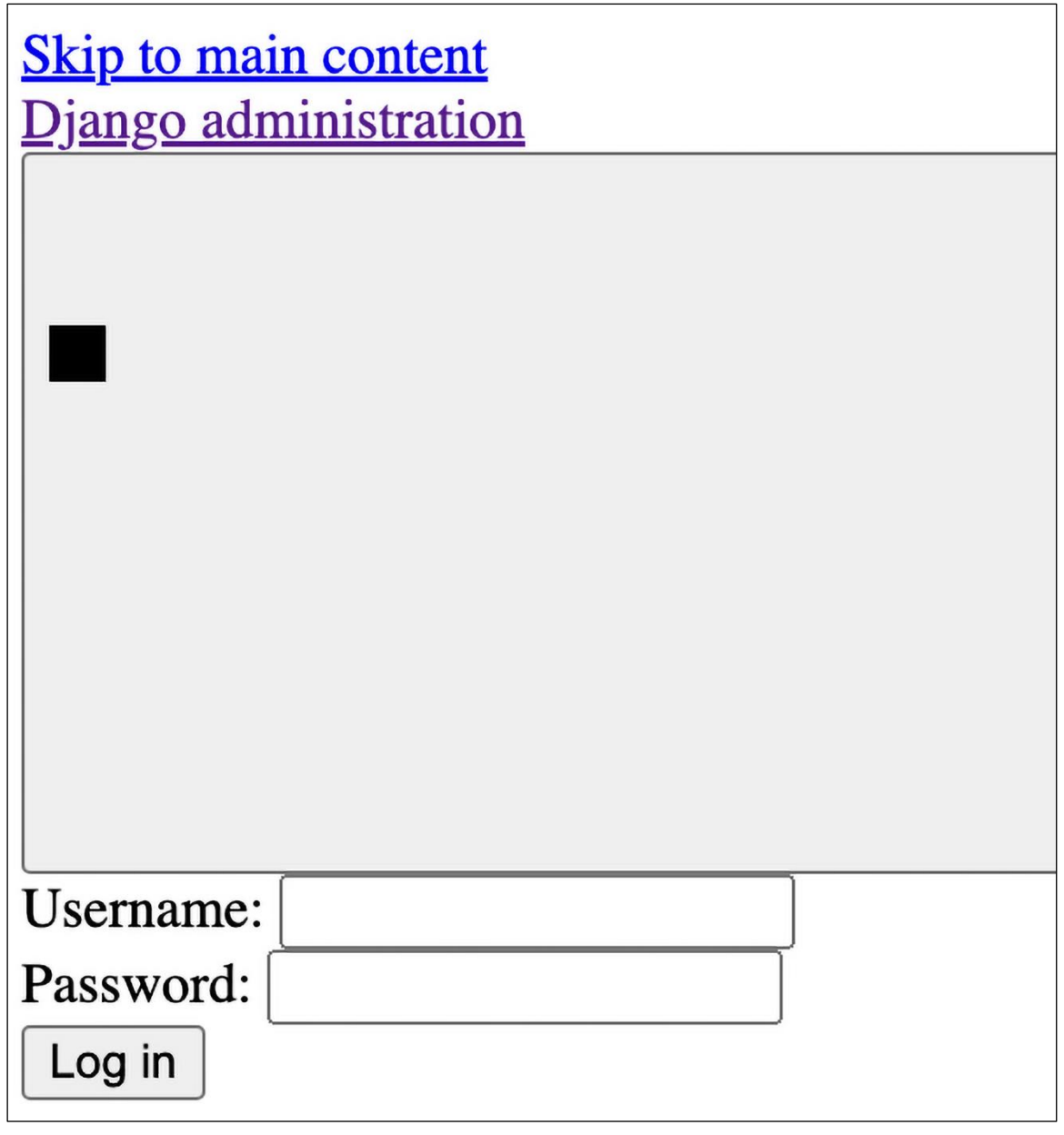

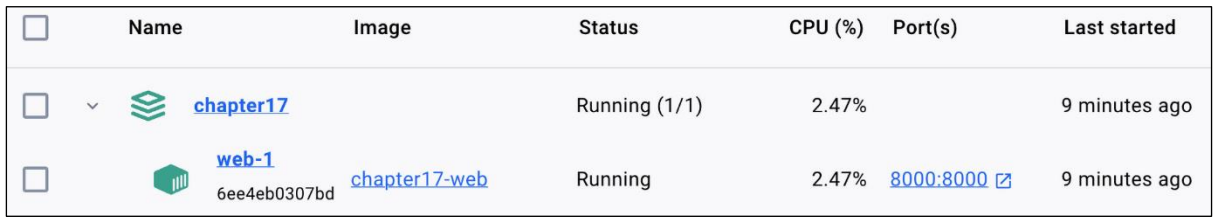

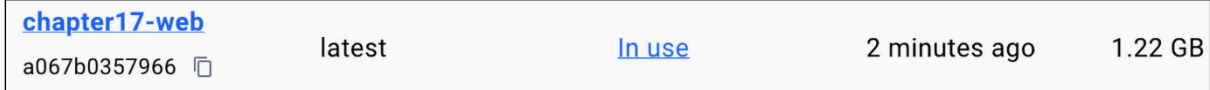

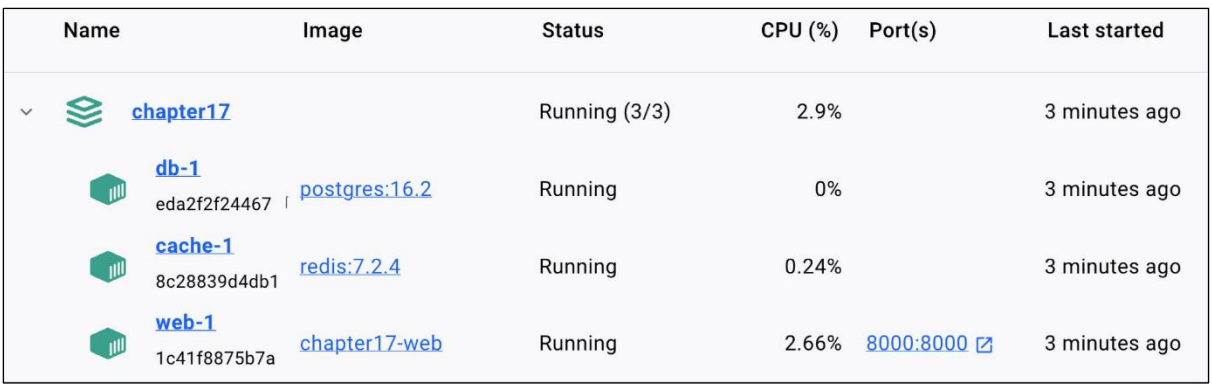

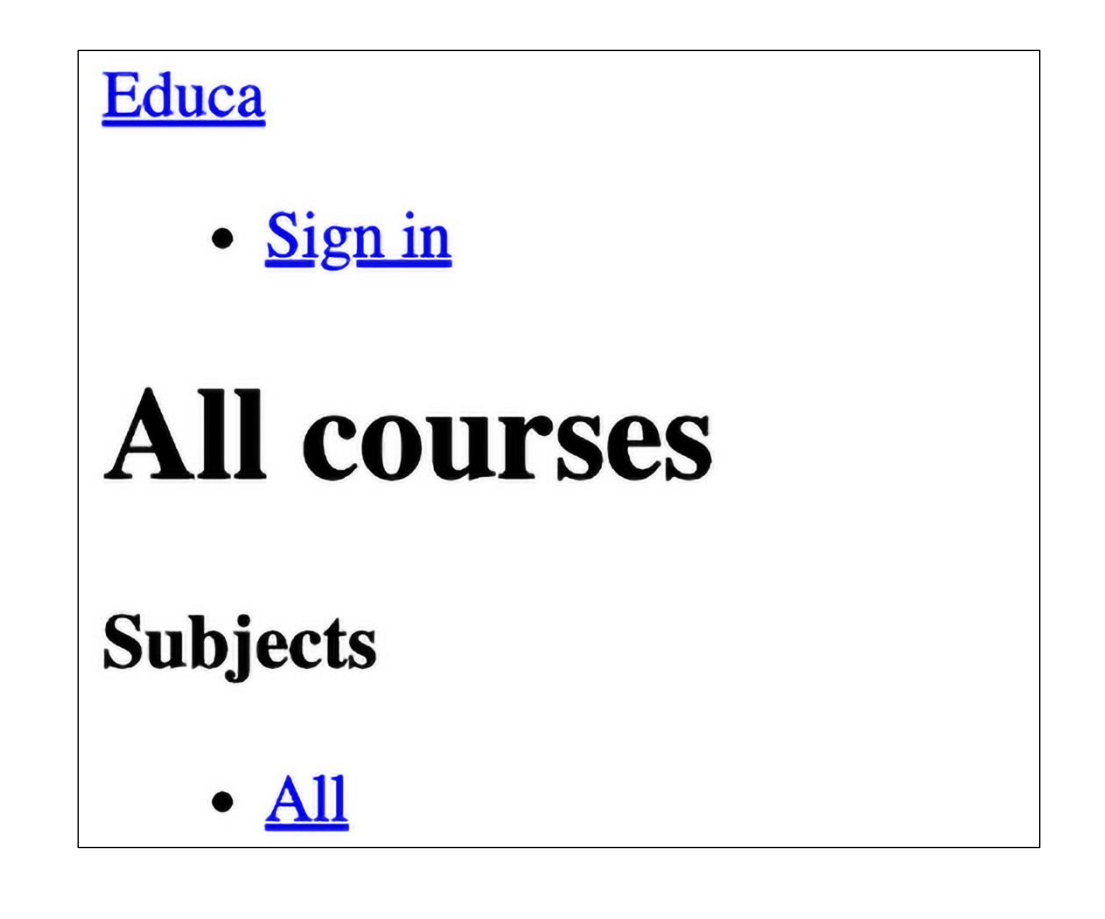

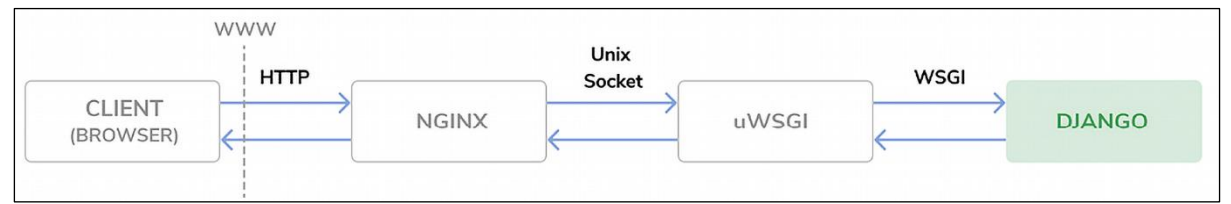

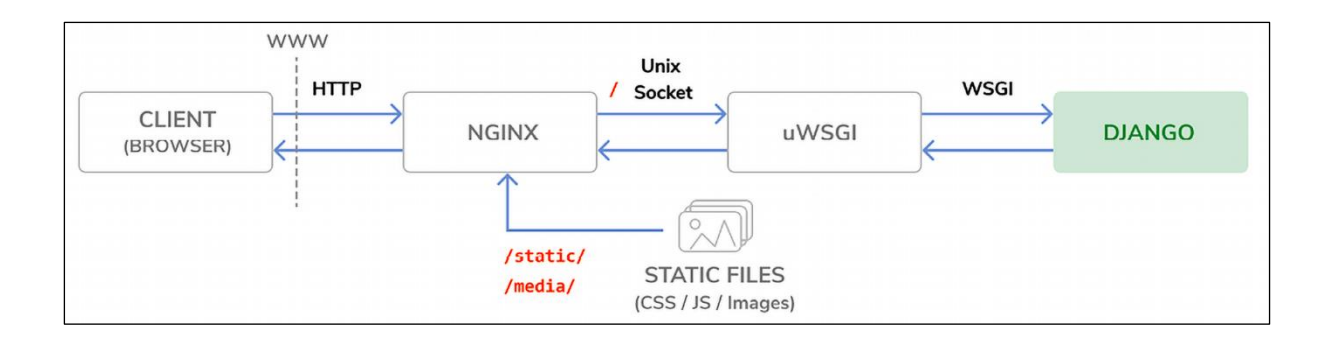

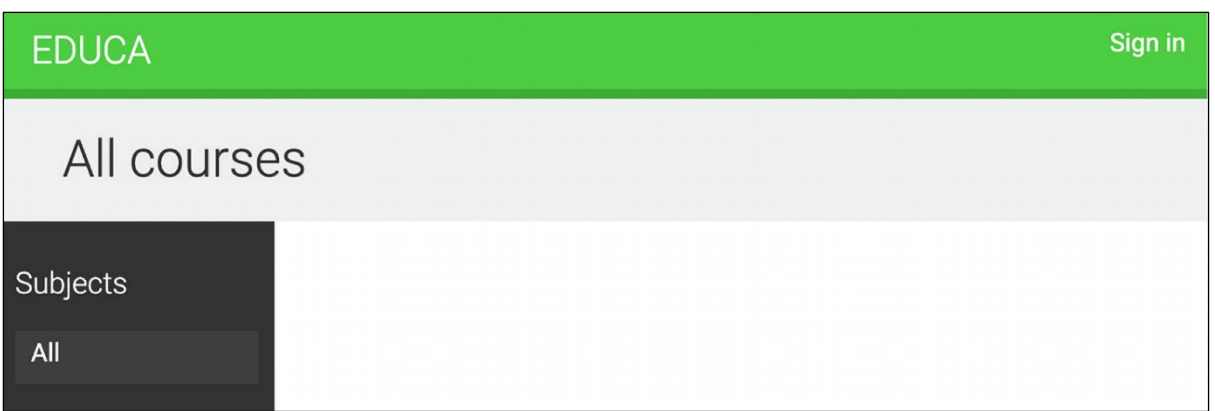

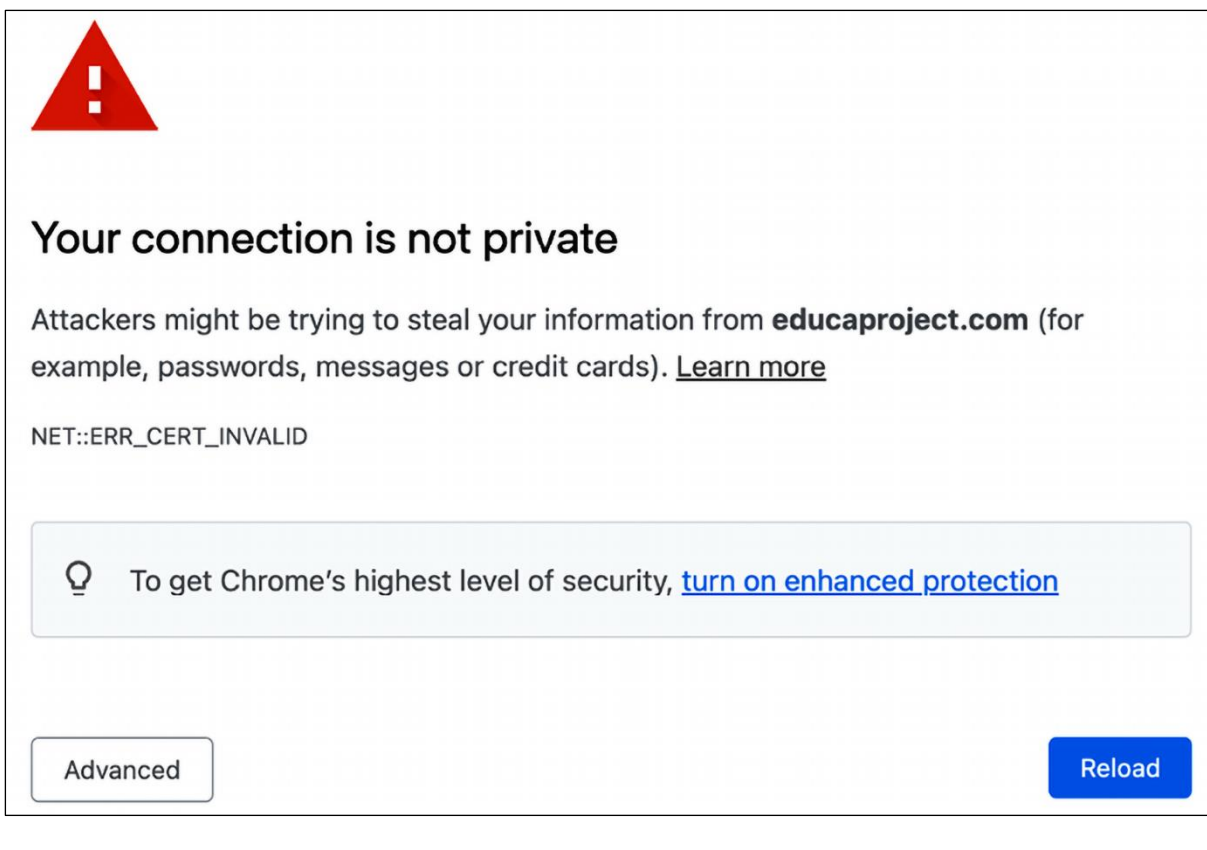

 $\triangle$  educaproject.com

 $\rm \mathring{C}$ 

A Not Secure | https://educaproject.com

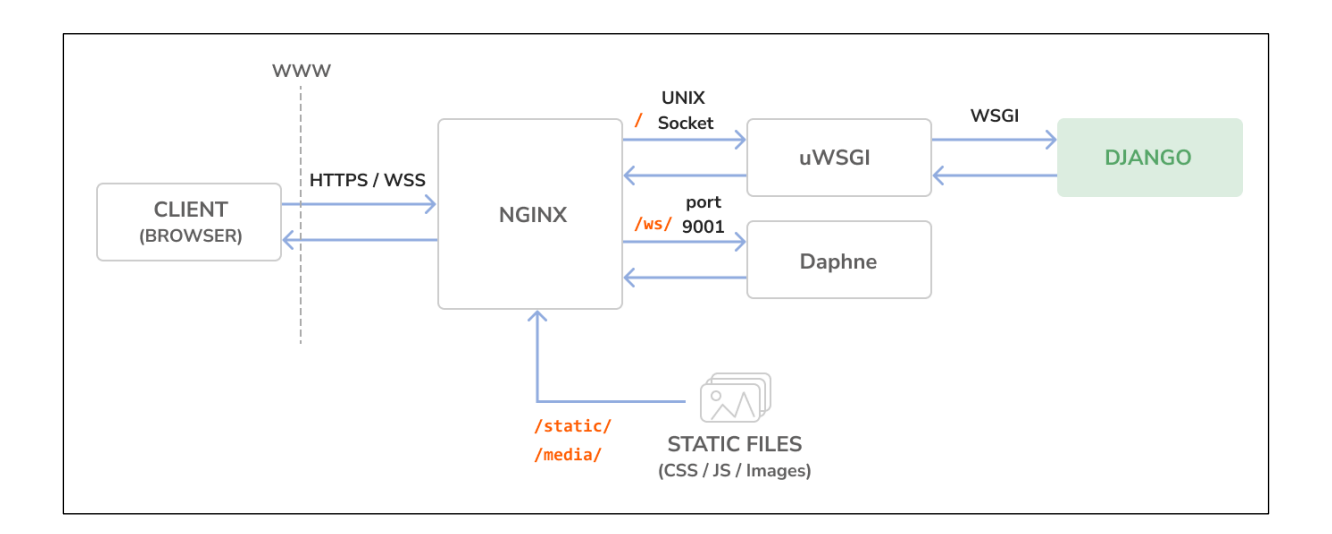

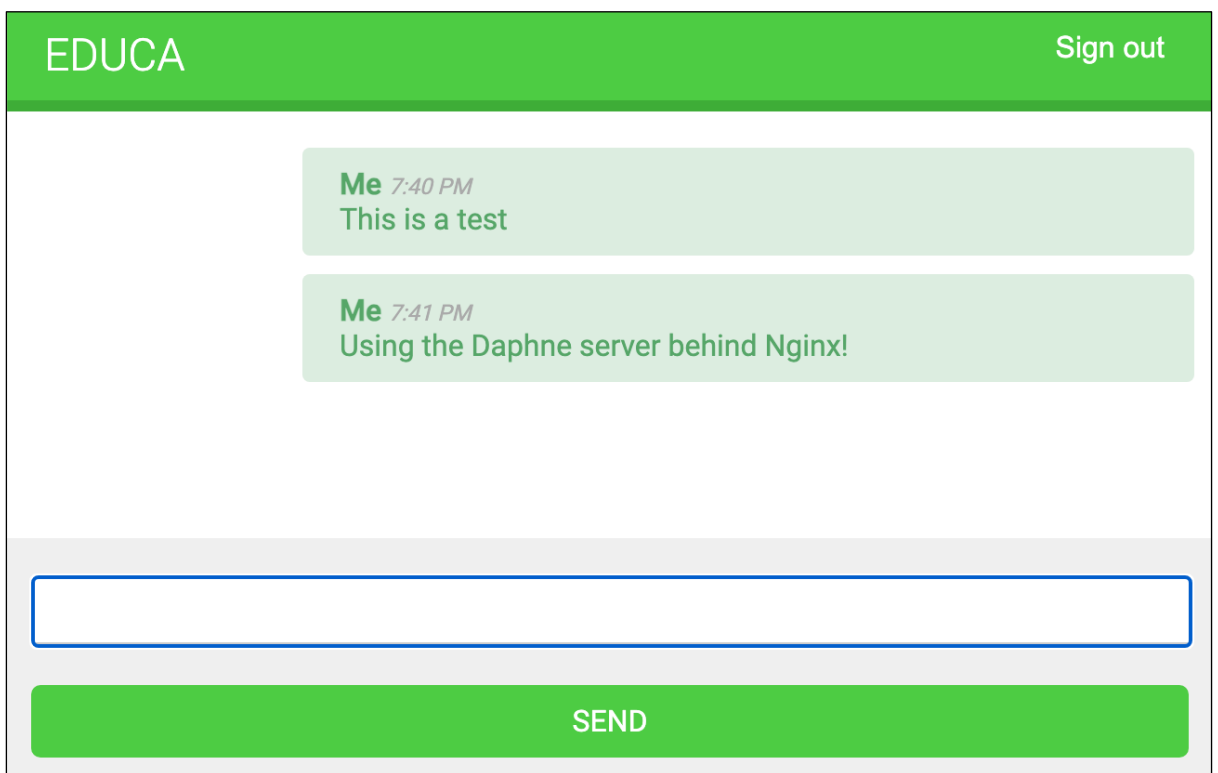

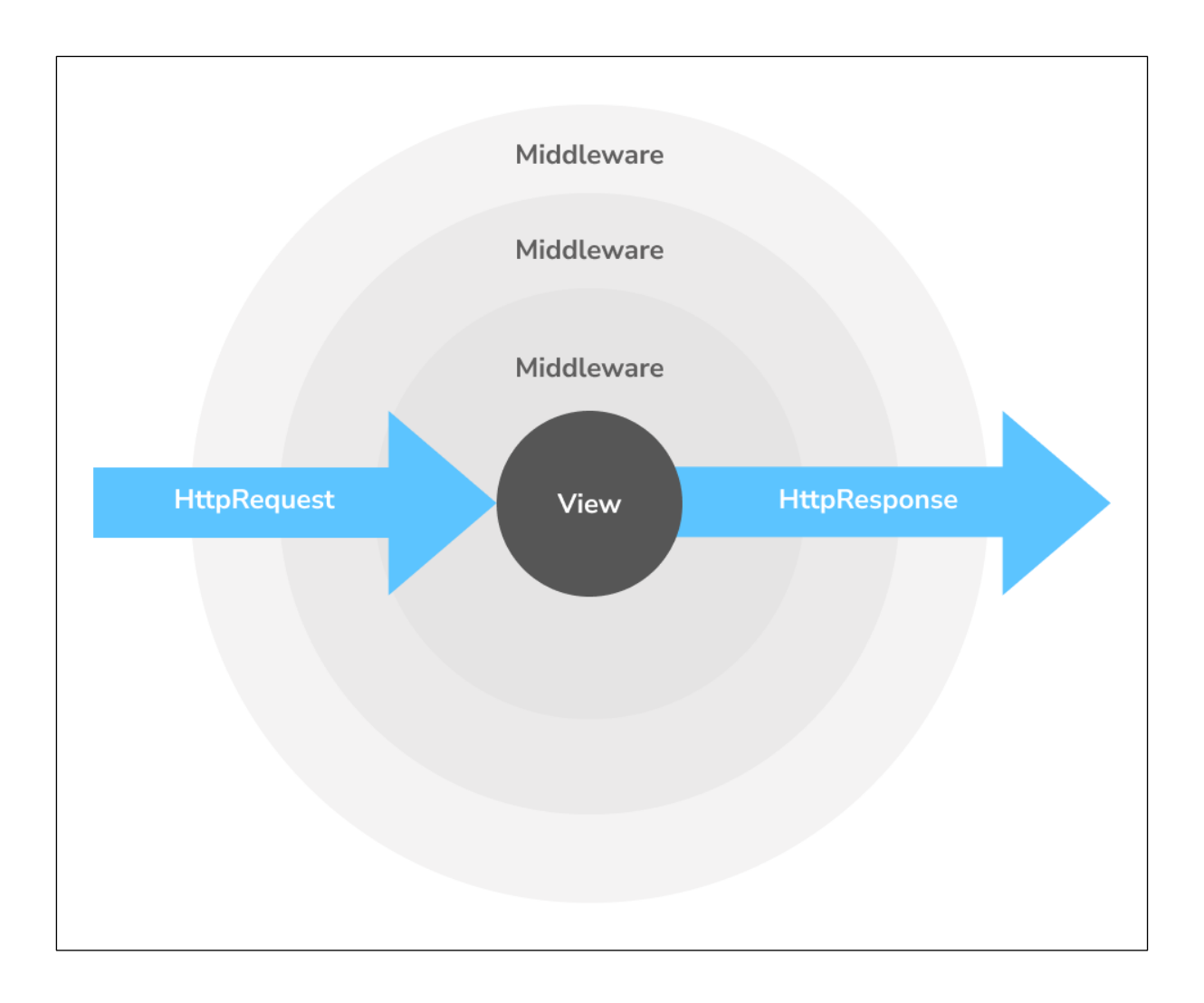

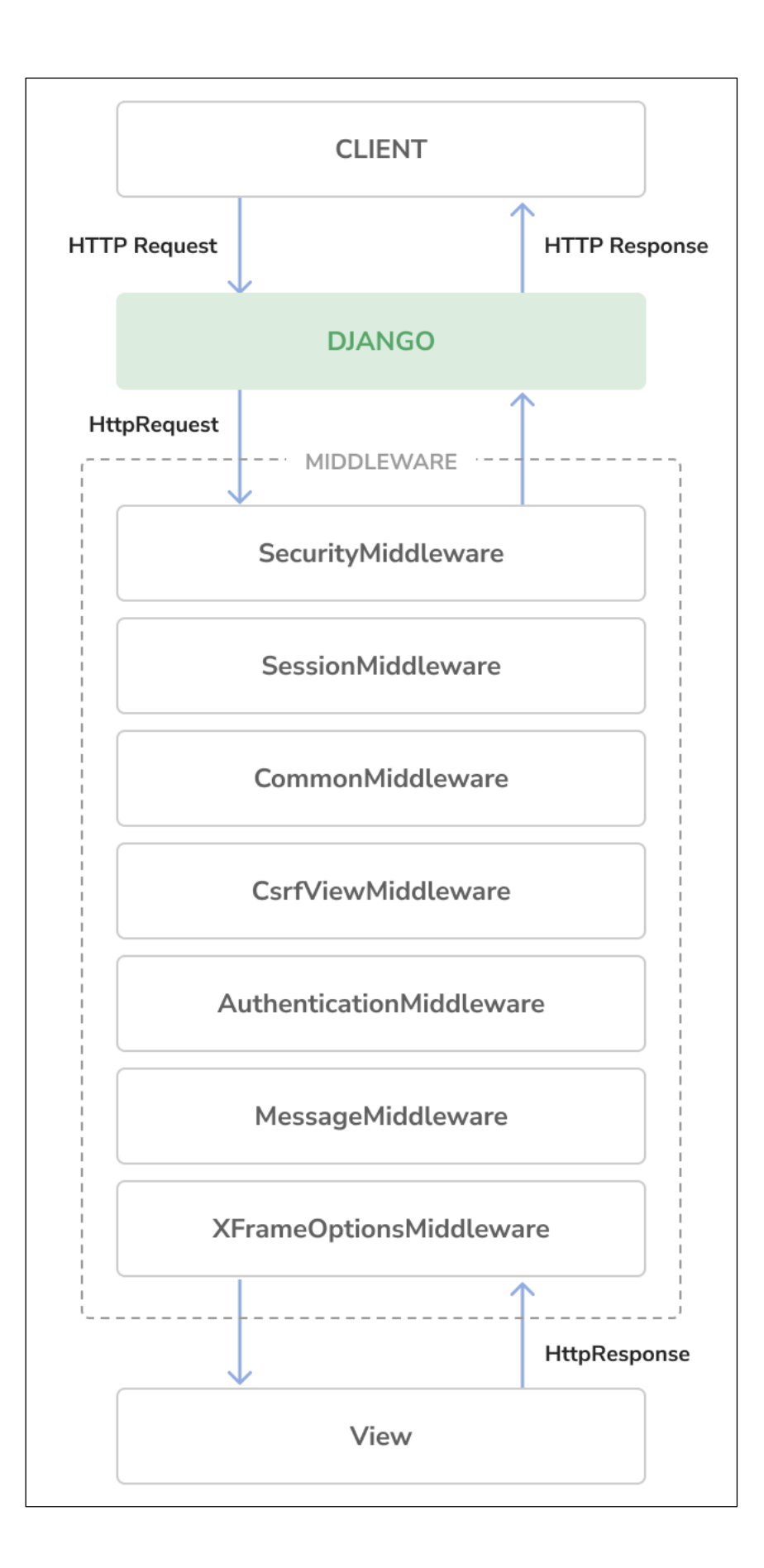